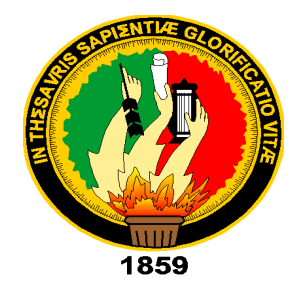

# **UNIVERSIDAD NACIONAL DE LOJA**

# **FACULTAD DE LA ENERGÍA, LAS INDUSTRIAS Y LOS RECURSOS NATURALES NO RENOVABLES**

**CARRERA DE INGENIERÍA EN ELECTRÓNICA Y TELECOMUNICACIONES**

**"DISEÑO E IMPLEMENTACIÓN DE UN SISTEMA PARA EL MONITOREO DE LOS NIVELES DE RADIACIÓN SOLAR EN EL CAMPUS DE LA FACULTAD DE LA ENERGÍA, LAS INDUSTRIAS Y LOS RECURSOS NATURALES NO RENOVABLES DE LA UNIVERSIDAD NACIONAL DE LOJA".**

> **TESIS DE GRADO PREVIA A LA OBTENCIÓN DEL TÍTULO DE INGENIERO EN ELECTRÓNICA Y TELECOMUNICACIONES**

**AUTOR:** 

KEVIN RODRIGO OROZCO JARAMILLO

**DIRECTOR:**

ING. ÁNGEL JOSÉ ORDÓÑEZ MENDIETA, MG.SC

**LOJA - ECUADOR**

# **CERTIFICACIÓN**

<span id="page-1-0"></span>Ing. Ángel José Ordóñez Mendieta. Mg. Sc.

# **DIRECTOR DE TESIS**

# **CERTIFICA:**

Haber dirigido, asesorado, revisado y corregido el presente trabajo de tesis de grado, en su proceso de investigación cuyo tema versa en el **"DISEÑO E IMPLEMENTACIÓN DE UN SISTEMA PARA EL MONITOREO DE LOS NIVELES DE RADIACIÓN SOLAR EN EL CAMPUS DE LA FACULTAD DE LA ENERGÍA, LAS INDUSTRIAS Y LOS RECURSOS NATURALES NO RENOVABLES DE LA UNIVERSIDAD NACIONAL DE LOJA"**, previo a la obtención del título de Ingeniero en **Electrónica y Telecomunicaciones**, realizado por el señor egresado: **Kevin Rodrigo Orozco Jaramillo**, mismo que cumple con la reglamentación y políticas de investigación, por lo que autorizo su presentación y posterior sustentación y defensa.

Loja, 05 de septiembre de 2019

\_\_\_\_\_\_\_\_\_\_\_\_\_\_\_\_\_\_\_\_\_\_\_\_\_\_\_\_\_\_\_\_\_\_\_\_\_\_\_\_\_

Ing. Ángel José Ordóñez Mendieta, Mg. Sc **DIRECTOR DE TESIS**

# **AUTORÍA**

<span id="page-2-0"></span>**KEVIN RODRIGO OROZCO JARAMILLO**, declaro ser el autor del presente trabajo de tesis y eximo expresamente a la Universidad Nacional de Loja y a sus representantes jurídicos de posibles reclamos o acciones legales por el contenido de la misma. Adicionalmente acepto y autorizo a la Universidad Nacional de Loja, la publicación de mi tesis en el Repositorio Institucional – Biblioteca Virtual.

Firma: -**Cedula:** 1103984355

**Fecha:** 08 de noviembre de 2019

<span id="page-3-0"></span>**CARTA DE AUTORIZACIÓN DE TESIS POR PARTE DEL AUTOR, PARA LA CONSULTA, REPRODUCCIÓN PARCIAL O TOTAL Y PUBLICACIÓN ELECTRÓNICA DEL TEXTO COMPLETO.**

**KEVIN RODRIGO OROZCO JARAMILLO,** declaro ser autor de la tesis titulada: **"DISEÑO E IMPLEMENTACIÓN DE UN SISTEMA PARA EL MONITOREO DE LOS NIVELES DE RADIACIÓN SOLAR EN EL CAMPUS DE LA FACULTAD DE LA ENERGÍA, LAS INDUSTRIAS Y LOS RECURSOS NATURALES NO RENOVABLES DE LA UNIVERSIDAD",** como requisito para optar al grado de: **INGENIERO EN ELECTRÓNICA Y TELECOMUNICACIONES**; autorizo al Sistema Bibliotecario de la Universidad Nacional de Loja para que con fines académicos, muestre al mundo la producción intelectual de la Universidad, a través de la visibilidad de su contenido de la siguiente manera en el Repositorio Digital Institucional:

Los usuarios pueden consultar el contenido de este trabajo en el RDI, en las redes de información del país y del exterior, con las cuales tenga convenio la Universidad.

La Universidad Nacional de Loja, no se responsabiliza por el plagio o copia de la tesis que realice un tercero.

Para constancia de esta autorización, en la Ciudad de Loja, a los ocho días del mes de noviembre del dos mil diecinueve.

Firma: Hedda

**Autor:** Kevin Rodrigo Orozco Jaramillo

**Cédula:** 1103984355

**Dirección:** Loja, (El Rosal) **Correo Electrónico:** kevoroz99@unl.edu.ec **Celular:** 0982938222

# **DATOS COMPLEMENTARIOS**

**Director de Tesis:** Ing. Ángel José Ordóñez Mendieta, Mg.Sc.

**Tribunal de Grado:** Ing. Manuel Augusto Pesantez González, Mg.Sc.

Ing. Christian Hernán Campoverde Ramírez, Mg. Sc.

Ing. Marcelo Fernando Valdiviezo Condolo, Mg. Sc.

### <span id="page-4-0"></span>**DEDICATORIA**

*Quiero dedicar este trabajo en primer lugar a mi madre quien ha sido la guía a lo largo de este arduo camino, a quien debo mi vida y debo agradecerlo por todo su cariño incondicional, comprensión y paciencia que me ha tenido sin importar nada.*

*A mi hermano por compartir junto a mi parte de todo el recorrido que he cursado a lo largo de todo este tiempo, desde antes de entrar a la universidad.* 

*A mi familia, por su constante motivación y los buenos ratos en su compañía, que ciertamente me han permitido superar todos los obstáculos.*

*A mis amigos, compañeros y colegas quienes son en parte con quienes conviví día a día en un salón de clases, gracias por compartir los buenos y malos momentos, y sobre todo los conocimientos que hemos ganado con ello. A mi novia por ser el pilar que no me dejo caer o dejarme rendir en los día más tormentosos que pude haber tenido, por su compañía y* 

#### *Kevin Rodrigo Orozco Jaramillo*

*cuidado amoroso.*

### <span id="page-5-0"></span>**AGRADECIMIENTO**

*Un agradecimiento muy especial a mi Tutor Ing. Mg. Ángel José Ordóñez Mendieta, por toda su sabiduría y experiencia profesional, respaldándome durante la elaboración y la culminación del presente proyecto de investigación.*

*También agradezco a todos los Docentes de la Carrera de Ingeniería en Electrónica y Telecomunicaciones por los conocimientos transmitidos durante todo este tiempo de formación en la Universidad, la cual a su vez la llevare siempre en mi corazón y buscare dejar su nombre, siempre en lo más alto posible.*

*Por último agradezco a toda mi familia por su apoyo, amigos, a mi novia y compañeros con los cuales he cursado durante todo este largo camino de formación.*

#### *Kevin Rodrigo Orozco Jaramillo*

# **TABLA DE CONTENIDOS**

<span id="page-6-0"></span>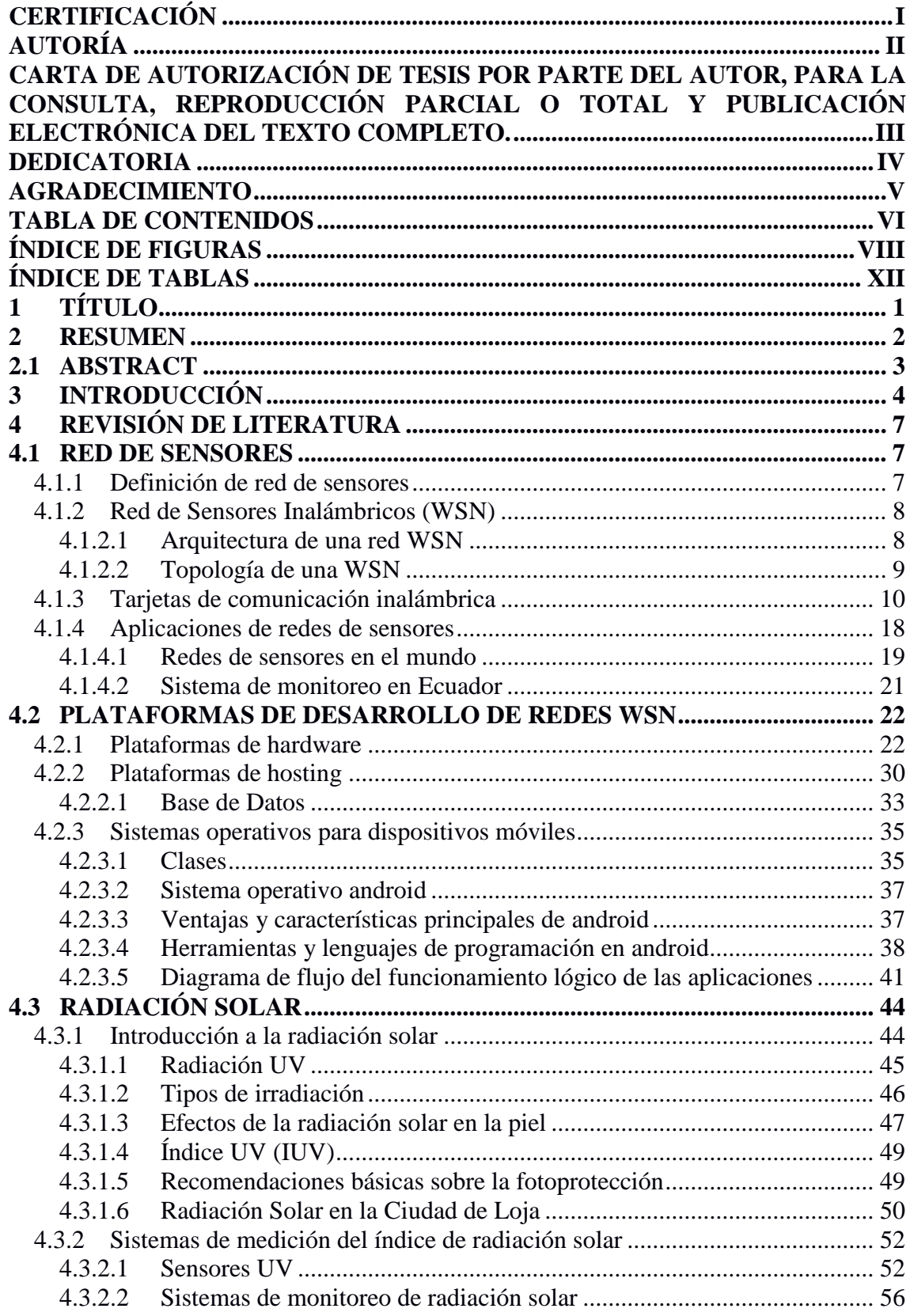

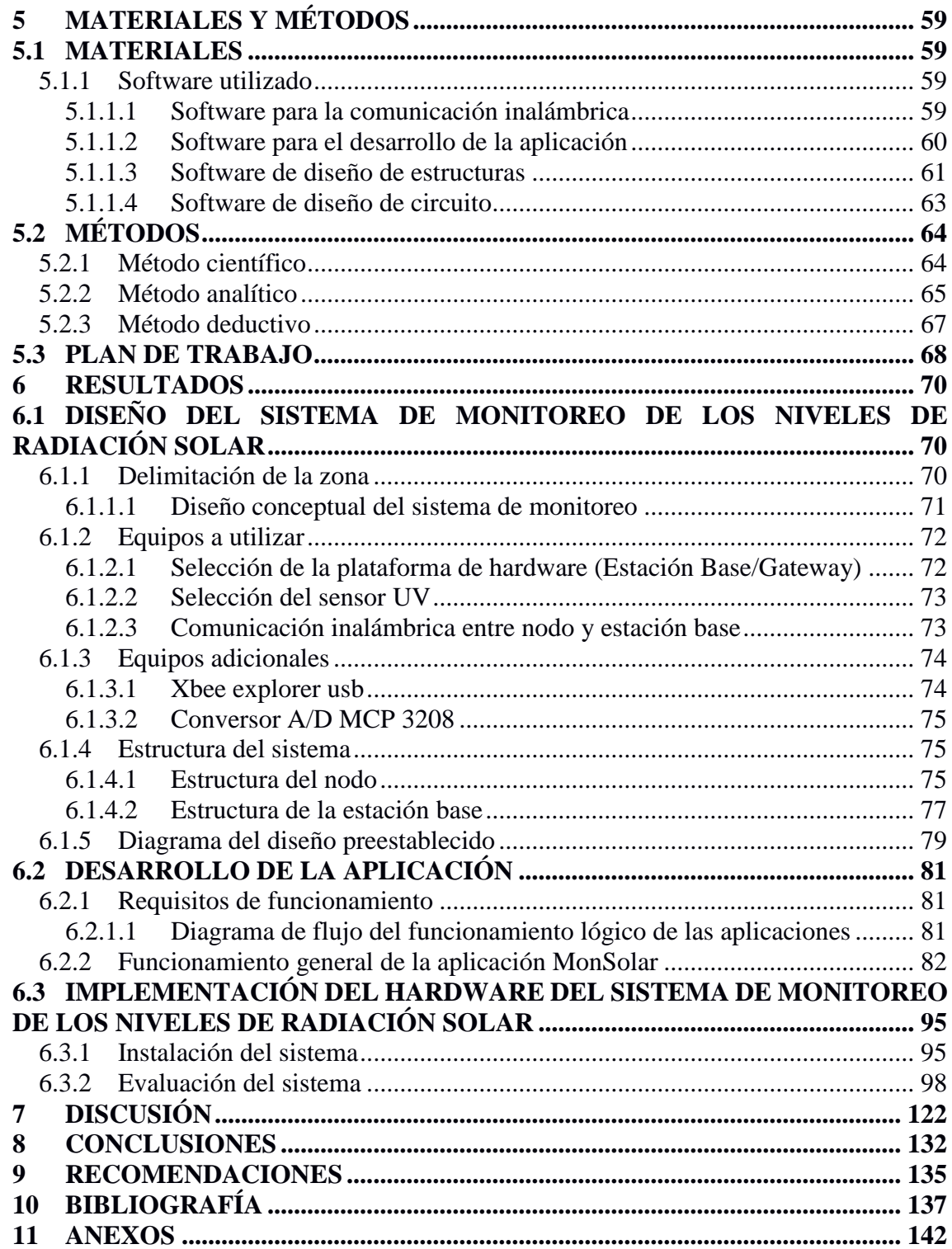

# **ÍNDICE DE FIGURAS**

<span id="page-8-0"></span>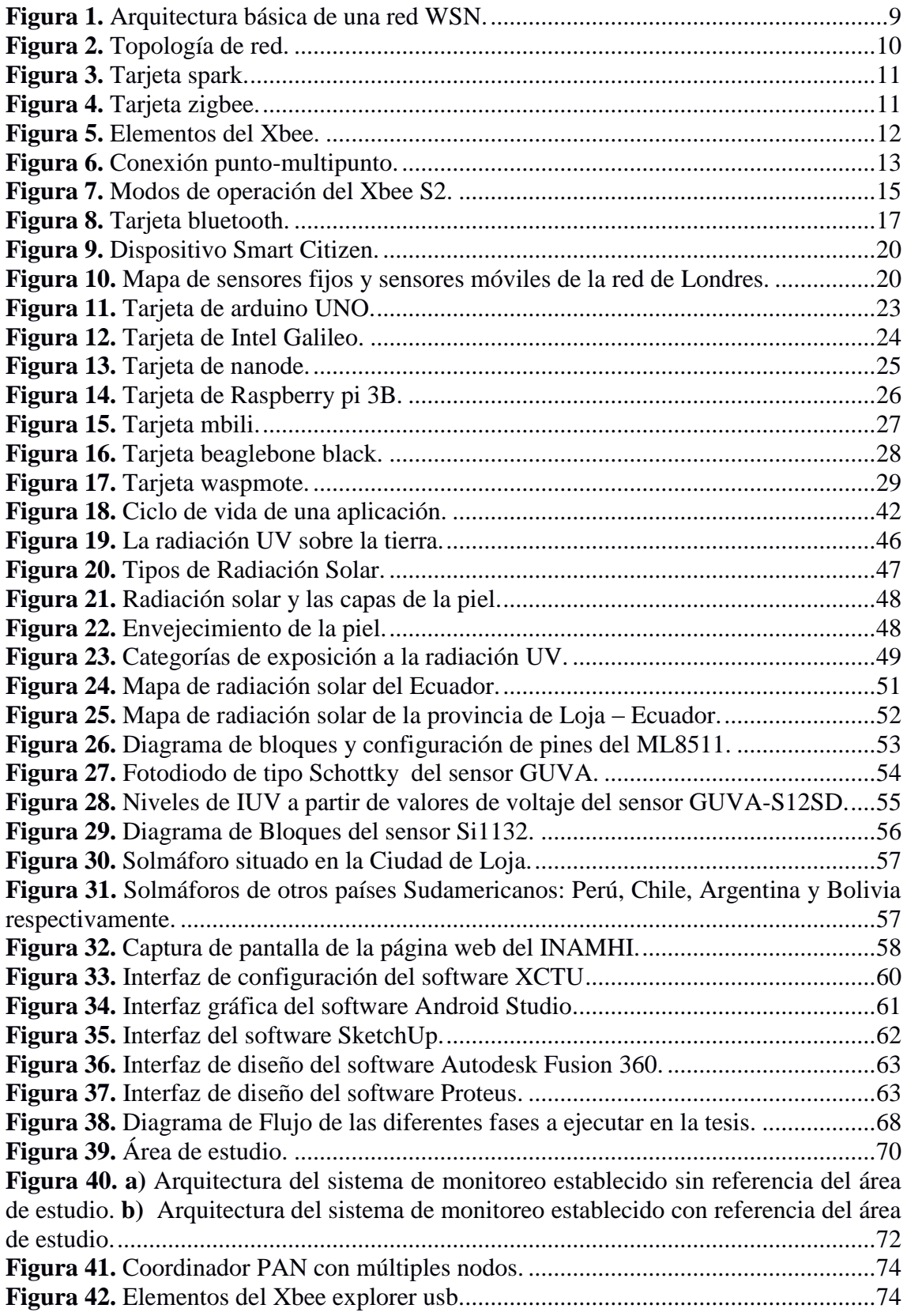

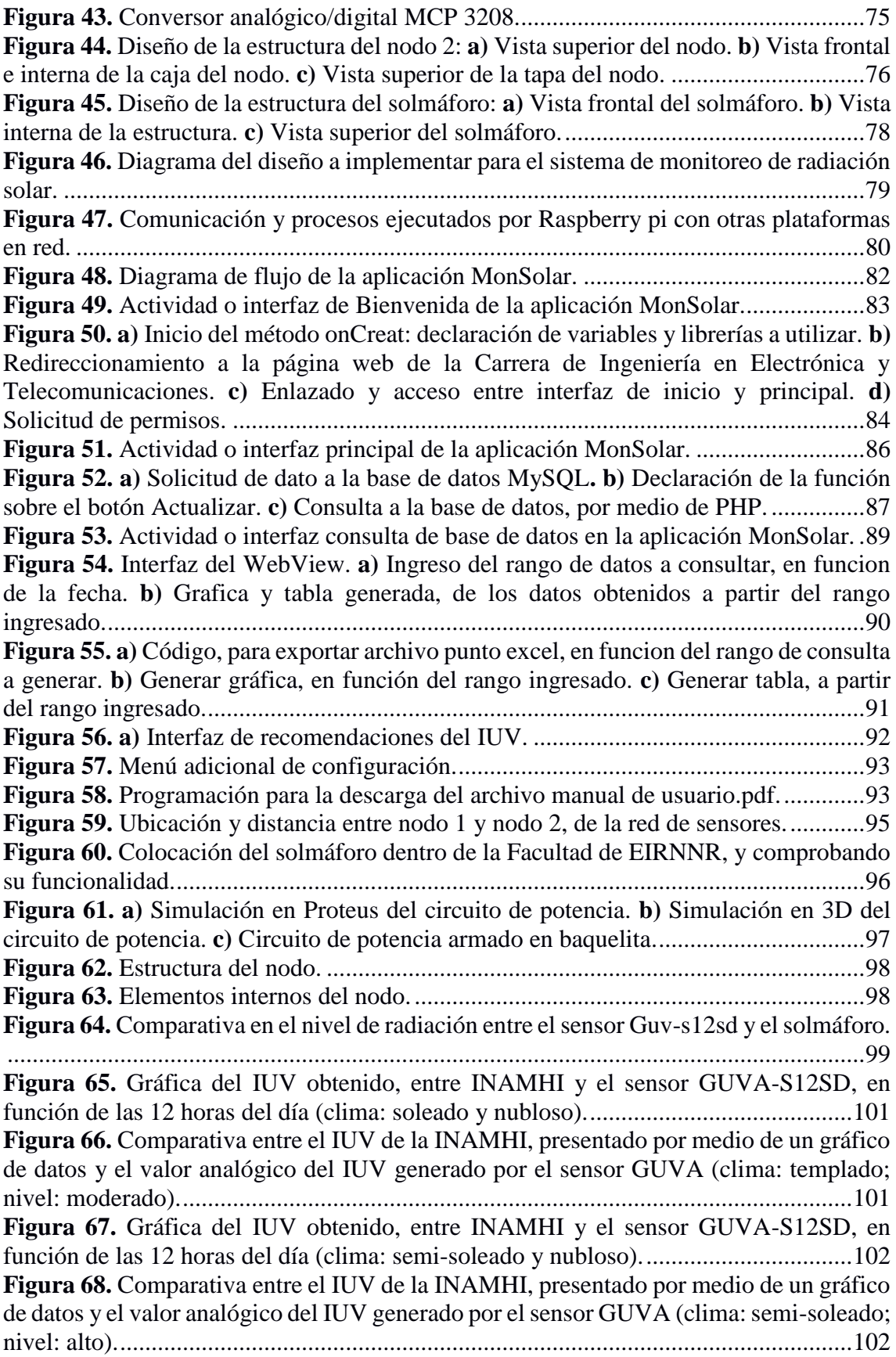

**Figura 69.** [Gráfica del IUV obtenido de la comparativa, entre, el INAMHI y el sensor](#page-117-0)  [GUVA-S12SD, en función de tres de las horas con mayor radiación en el día \(11-12-13](#page-117-0)  horas). **a)** [Datos recolectados del día 26-07-2019.](#page-117-0) **b)** Datos recolectados del día 27-07- 2019. **c)** Datos recolectados del día 28-07-2019. [..........................................................105](#page-117-0) **Figura 70.** [Comparativa del IUV, entre el sensor GUVA-S12SD y el INAMHI, del día](#page-118-0)  [26-07-2019, presentado por medio de un gráfico de datos y el valor visualizado por el](#page-118-0)  [sensor GUVA-S12SD, a través de la aplicación desarrollada.......................................106](#page-118-0) **Figura 71.** [Comparativa del IUV, entre el sensor GUVA-S12SD y el INAMHI, del día](#page-119-0)  [27-07-2019, presentado por medio de un gráfico de datos y el valor visualizado por el](#page-119-0)  [sensor GUVA-S12SD, a través de la aplicación desarrollada.......................................107](#page-119-0) **Figura 72.** [Comparativa del IUV, entre el sensor GUVA-S12SD y el INAMHI, del día](#page-120-0)  [27-07-2019, presentado por medio de un gráfico de datos y el valor visualizado por el](#page-120-0)  [sensor GUVA-S12SD, a través de la aplicación desarrollada.......................................108](#page-120-0) **Figura 73.** [Interconexión entre Raspberry](#page-121-0) pi - MCP 3208 - sensor GUVA-S12SD. ...109 **Figura 74.** [Captura gráfica de la aplicación desarrollada, sobre los datos recolectados del](#page-122-0)  02-09-2019. [...................................................................................................................110](#page-122-0) **Figura 75**[. Captura gráfica de la aplicación desarrollada, sobre los datos recolectados del](#page-124-0)  03-09-2019. [...................................................................................................................112](#page-124-0) **Figura 76.** [Captura gráfica de la aplicación desarrollada, sobre los datos recolectados del](#page-125-0)  04-09-2019. [...................................................................................................................113](#page-125-0) **Figura 77.** [Captura gráfica de la aplicación desarrollada, sobre los datos recolectados del](#page-127-0)  05-09-2019. [...................................................................................................................115](#page-127-0) **Figura 78.** [Captura gráfica de la aplicación desarrollada, sobre los datos recolectados del](#page-128-0)  06-09-2019. [...................................................................................................................116](#page-128-0) **Figura 79**[. Gráfica de la comparativa, entre los diversos promedios de error, obtenidos a](#page-129-0)  lo largo de la prueba 3. [..................................................................................................117](#page-129-0) **Figura 80.** [Prueba de comunicación inalámbrica.](#page-130-0) **a)** Vista desde el nodo 2 al solmáforo. **b)** [vista desde el solmáforo al nodo 2............................................................................118](#page-130-0) **Figura 81.** [Interconexión entre Raspberry](#page-131-0) pi - Xbee explorer - Xbee S2.....................119 **Figura 82.** [Solmáforo implementado............................................................................119](#page-131-1) **Figura 83.** [Interfaz principal de la aplicación desarrollada.](#page-132-0) .........................................120 **Figura 84.** [Presentación y consulta del IUV censado...................................................121](#page-133-0) **Figura 85.** [Comparativa entre el IUV de la INAMHI, presentado por medio de un gráfico](#page-154-1)  [de datos y el valor analógico del IUV generado por el sensor GUVA \(clima: templado;](#page-154-1)  [nivel: moderado\)............................................................................................................142](#page-154-1) **Figura 86.** [Comparativa entre el IUV de la INAMHI, presentado por medio de un gráfico](#page-154-2)  [de datos y el valor analógico del IUV generado por el sensor GUVA \(clima: templado;](#page-154-2)  [nivel: alto\)......................................................................................................................142](#page-154-2) **Figura 87.** [Comparativa entre el IUV de la INAMHI, presentado por medio de un gráfico](#page-154-3)  [de datos y el valor analógico del IUV generado por el sensor GUVA \(clima: templado;](#page-154-3)  [nivel: moderado\)............................................................................................................142](#page-154-3) **Figura 88.** [Comparativa entre el IUV de la INAMHI, presentado por medio de un gráfico](#page-155-0)  [de datos y el valor analógico del IUV generado por el sensor GUVA \(clima: semi-soleado;](#page-155-0)  [nivel: alto\)......................................................................................................................143](#page-155-0) **Figura 89.** [Comparativa entre el IUV de la INAMHI, presentado por medio de un gráfico](#page-155-1)  [de datos y el valor analógico del IUV generado por el sensor GUVA \(clima: semi-soleado;](#page-155-1)  [nivel: alto\)......................................................................................................................143](#page-155-1)

**Figura 90.** [Comparativa entre el IUV de la INAMHI, presentado por medio de un gráfico](#page-155-2)  [de datos y el valor analógico del IUV generado por el sensor GUVA \(clima: templado;](#page-155-2)  [nivel: moderado\)............................................................................................................143](#page-155-2) **Figura 91**[. Comparativa entre el IUV de la INAMHI, presentado por medio de un gráfico](#page-155-3)  [de datos y el valor analógico del IUV generado por el sensor GUVA \(clima: templado;](#page-155-3)  [nivel: moderado\)............................................................................................................143](#page-155-3) **Figura 92.** [Comparativa entre el IUV de la INAMHI, presentado por medio de un gráfico](#page-156-0)  [de datos y el valor analógico del IUV generado por el sensor GUVA \(clima: templado;](#page-156-0)  [nivel: moderado\)............................................................................................................144](#page-156-0) **Figura 93.** [Comparativa entre el IUV de la INAMHI, presentado por medio de un gráfico](#page-156-1)  [de datos y el valor analógico del IUV generado por el sensor GUVA \(clima: templado;](#page-156-1) [nivel: moderado\)............................................................................................................144](#page-156-1) **Figura 94.** [Comparativa entre el IUV de la INAMHI, presentado por medio de un gráfico](#page-156-2)  [de datos y el valor analógico del IUV generado por el sensor GUVA \(clima: templado;](#page-156-2)  [nivel: moderado\)............................................................................................................144](#page-156-2) **Figura 95.** [Seccionado interno de la estructura, para los diferentes niveles de radiación](#page-157-0)  [ultravioleta y colocación de circuito de potencia.](#page-157-0) .........................................................145 **Figura 96.** [Recorte de y colocación de zinc tipo teja sobre el solmáforo.....................146](#page-158-0) **Figura 97.** [Colocación de focos, vidrios y adhesivos en representación de los colores](#page-158-1)  [establecidos por la OMS, para los niveles del IUV.......................................................146](#page-158-1) **Figura 98.** [Pintado de la estructura, efecto madera con pintura anticorrosiva.](#page-158-2) ............146 **Figura 99.** [Colocación del sistema de alimentación y estación base \(Raspberry](#page-159-0) pi)....147 **Figura 100.** [Prueba de funcionamiento.........................................................................147](#page-159-1) **Figura 101.** [Código para la adquisición de datos de forma alámbrico.](#page-163-0) ........................151 **Figura 102.** [Código para el envió de registros..............................................................152](#page-164-0) **Figura 103.** [Código para eliminar registros de la estación base.](#page-165-0) ..................................153 **Figura 104.** [Código para eliminar registros de la base de datos...................................153](#page-165-1) **Figura 105.** [Configuración del ID correspondiente a la contraseña del Xbee..............154](#page-166-0) **Figura 106.** [Configuración del identificativo del Xbee](#page-166-1) y de la dirección Mac del Xbee de [destino \(nodo 2\), para el descubrimiento del mismo.....................................................154](#page-166-1) **Figura 107.** [Configuración correspondiente al periodo cíclico de espera, en caso que no](#page-166-2)  [existiese la solicitud de datos por parte de la Estación base..........................................154](#page-166-2) **Figura 108.** [Configuración del ID, igual que a la del Coordinador y verificación del](#page-167-0)  [mismo por medio del canal............................................................................................155](#page-167-0) **Figura 109.**[Configuración del identificativo del Xbee](#page-167-1) y de la dirección Mac del Xbee de [destino \(nodo 2\), para el descubrimiento del mismo.....................................................155](#page-167-1) **Figura 110.** [Configuración de la capacidad o velocidad de transmisión, esta es vital para](#page-167-2)  la programación que se realice. [.....................................................................................155](#page-167-2) **Figura 111.** [Configuración de los diferentes parámetros correspondientes al modo sleep](#page-168-0)  o de ahorro de energía del Xbee [y del pin D0 para la conversión de A/D provenientes del](#page-168-0)  sensor Guva. [..................................................................................................................156](#page-168-0) **Figura 112.** [Código para la comunicación la adquisición de los datos de forma](#page-173-0)  inalámbrica. [...................................................................................................................161](#page-173-0) **Figura 113.** [Datasheet del sensor GUVA-S12SD.........................................................163](#page-175-0) **Figura 114.** Datasheet del Xbee S2. [.............................................................................164](#page-176-0) **Figura 115.** Datasheet de la Raspberry [pi 3B...............................................................165](#page-177-0) **Figura 116.** Datasheet del MCP [3208...........................................................................166](#page-178-0)

# **ÍNDICE DE TABLAS**

<span id="page-12-0"></span>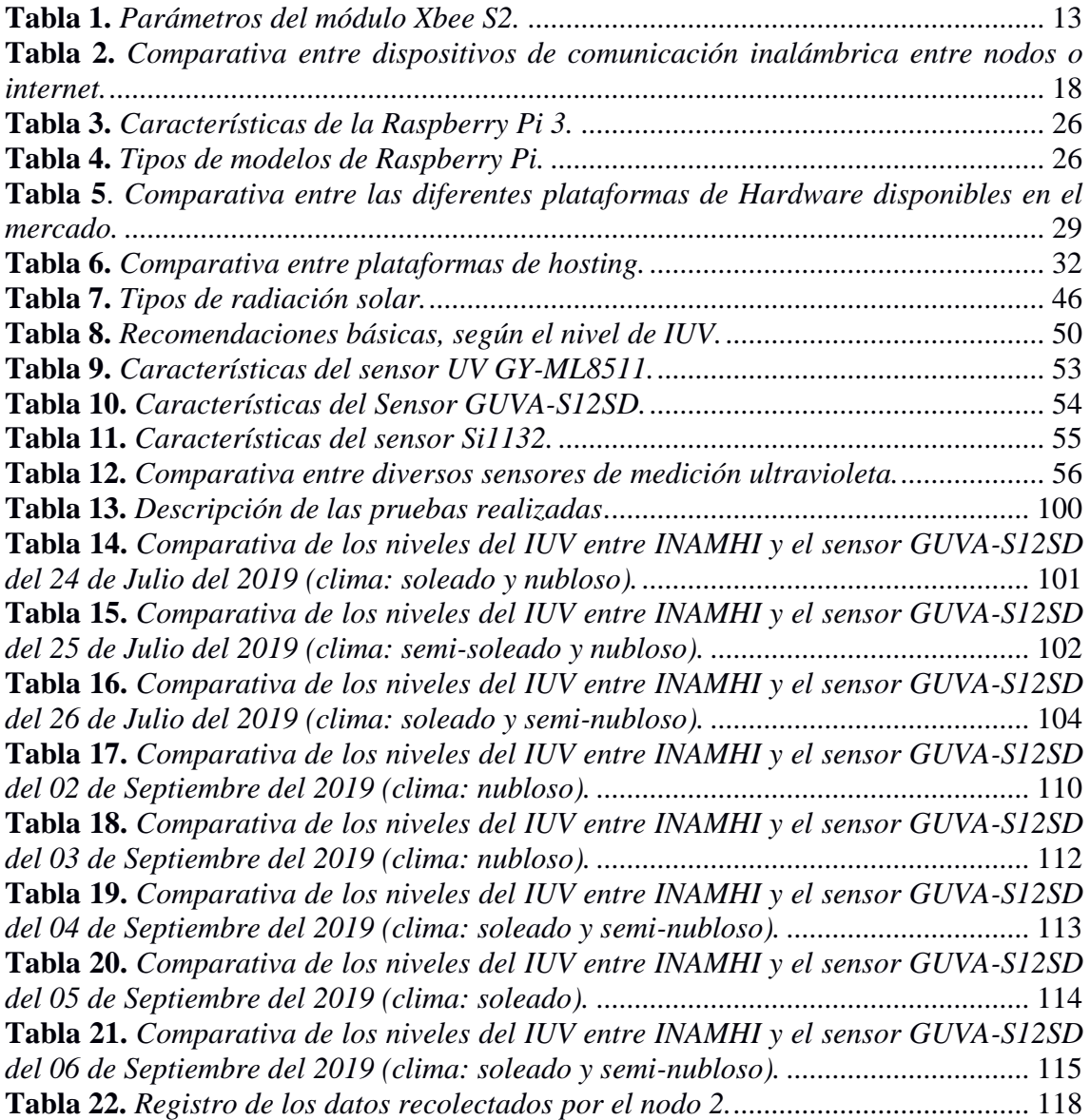

# <span id="page-13-0"></span>**1 TÍTULO**

**"DISEÑO E IMPLEMENTACIÓN DE UN SISTEMA PARA EL MONITOREO DE LOS NIVELES DE RADIACIÓN SOLAR EN EL CAMPUS DE LA FACULTAD DE LA ENERGÍA, LAS INDUSTRIAS Y LOS RECURSOS NATURALES NO RENOVABLES DE LA UNIVERSIDAD NACIONAL DE LOJA."**

#### <span id="page-14-0"></span>**2 RESUMEN**

El presente trabajo de investigación, se enfocó en el diseño e implementación de un sistema para el monitoreo de los niveles de radiación solar, en la Facultad de la Energía y los Recursos Naturales no Renovables (FEIRNNR), perteneciente a la Universidad Nacional de Loja, Ecuador.

El sistema de monitoreo de los niveles de radiación solar, se basa en el desarrollo de una red de sensores, en la cual, se ha colocado dos sensores ultravioleta (UV), que representan los nodos de la red, estos se comunican de forma alámbrica e inalámbrica, con la estación base, que representa el núcleo de la red, donde se realiza el procesamiento, adquisición y gestión de datos. La estación base, gestiona los datos recolectados por los sensores UV, estos datos son vinculados a una aplicación para teléfonos móviles, con sistema operativo android, en la aplicación se puede visualizar el nivel de radiación solar en tiempo real, a la cual se encuentra la FEIRNNR, y las prevenciones respectivas, según el nivel del índice ultravioleta (IUV) presentado.

A su vez, se incluyó la implementación de un solmáforo, para una visualización directa de los niveles de radiación solar.

**Palabras clave: IUV, UV, monitoreo, radiación, WSN, sensor, nodo, estación, sol, solmáforo.**

#### <span id="page-15-0"></span>**2.1 ABSTRACT**

This research work focused on the design and implementation of a system for monitoring solar radiation levels, in the Facultad de la Energía y los Recursos Naturales No Renovables (FEIRNNR), belonging to the Universidad Nacional de Loja, Ecuador.

The solar radiation levels monitoring system is based on the development of a sensor network, in which two ultraviolet (UV) sensors have been placed, representing the nodes of the network, these are communicated in a wired manner and wireless, with the base station, which represents the core of the network, where data processing, acquisition and management is performed. The base station, the management of the data collected by the UV sensors, this data is linked to an application for mobile phones, with the Android operating system, in the application you can visualize the level of solar radiation in real time, which is find the FEIRNNR, and the respective preventions, according to the level of the ultraviolet index (IUV) presented.

In turn, the implementation of a solar light was included, for a direct visualization of solar radiation levels.

**Keywords: IUV, UV, monitoring, radiation, WSN, sensor, node, station, sun, solmáforo.**

# <span id="page-16-0"></span>**3 INTRODUCCIÓN**

Hoy en día, la radiación ultravioleta (UV) es un tema que afecta al mundo entero, en la cual tanto países como diferentes organizaciones, han realizado diversas acciones para concientizar al público en general, sobre: ¿qué es el IUV?, las prevenciones que se debe tener ante este y los peligros de la piel a los que se ven expuesto los seres humanos, por causa de la sobreexposición de la piel, a los altos niveles de radiación UV durante el día, y que representan enfermedades graves o incluso terminales, por ende se desarrollan diferentes campañas que contribuyen a eliminar la desinformación en las diversas ciudades, y en especial, las que se ven afectadas por grandes olas de radiación, que a su vez han implementado diferentes sistemas para monitorear e informar sobre la radiación solar, que se esta produciendo en el día a día, algunos de estos sistemas vienen a ser los solmáforos, que indican el nivel de radiación solar según la escala estandarizada por la OMS.

Las quemaduras solares, conjuntamente con el bronceado son los efectos agudos más comunes que se producen en la piel, lo cual a largo plazo se refleja como: un envejecimiento prematuro por causa de la, degeneración de las células, del tejido fibroso y de los vasos sanguíneos, pero también, puede existir la posibilidad que se produzcan efectos crónicos correspondientes al cáncer de la piel y a las cataratas, de las cuales según la OMS entre 12 y 15 millones padecen de ceguera, por este mal de las cataratas, y el 20% son debido o pudiesen haberse agravado por la exposición a los rayos UV (OMS, 2003, pág. 3).

Está radiación, es mucho más evidente sobre la Sierra Ecuatoriana, que se encuentra afectada por la degradación de la capa de ozono, esto, sumado a la ubicación del Ecuador, lo cual produce que la radiación UV afecte más fácilmente, a aquellas ciudades y países con mayor altitud, y que se encuentren más próximas a la línea equinoccial.

Por ende, son muchos los países que buscan el concientizar a la población sobre los cuidados que se debe tener ante la exposición al sol, tales como: Argentina, Chile, Brasil, Ecuador, Bolivia, entre otros países, en los que, los niveles de radiación pico sobrepasan la escala extrema del índice ultravioleta, correspondiente a 11, que es el nivel más alto al que un ser humano puede exponerse al sol, bajo corto tiempo, antes de sufrir algún efecto en la piel. Cabe recalcar que en muchas ciudades de Ecuador, las cuales se ven afectadas por el incremento de radiación solar, tales como: Quito, Cuenca, Imbabura, Ibarra, Riobamba, Manta, Salinas, Guayaquil, Loja entre otros, han tomado la acción de implementar sistema de monitoreo de radiación solar, para prevenir a la ciudadanía de la radiación a la cual se ven expuestos.

En la actualidad, al referirnos de una forma más específica sobre una de las ciudades del Ecuador, que se ve afectada por los altos niveles de radiación solar, y sobre la cual se ha desarrollado el presente proyecto de investigación, es la Ciudad de Loja, la cual, cuenta ya con un solmáforo, que esta implementado en la Plaza de Santo Domingo. Por medio de este sistema, se ha obtenido numerosos beneficios para la ciudadanía, con respecto a las prevenciones y cuidados en la piel que se debe tener del IUV, y claro esta el conocer más del riesgo de radiación solar que se tiene presente en el día. Frente a los diversos beneficios, que conlleva el monitoreo de la radiación solar, y ante el incremento de radiación solar que se ha producido en el mundo, ha contribuido a que se desarrolle la idea del presente trabajo de investigación, el cual se basa sobre el diseño e implementación de un sistema para el monitoreo de los niveles de radiación solar en el campus de la FEIRNNR de la Universidad Nacional de Loja, donde se busca generar una mayor concientización en la comunidad universitaria y público en general, sobre la importancia de la protección ante los niveles del IUV.

Para ello, el sistema de monitoreo se enfocará en el despliegue de una red de sensores, de la cual, la información recolectada será presentada a través del desarrollo de una aplicación para dispositivos móviles, dándole así a los usuarios, una alternativa de visualización del nivel de radiación solar en todo momento, en tiempo real. Adicionalmente, se implementará un solmáforo para la comunidad universitaria, como un medio físico de visualización del nivel del IUV.

Las actividades desarrolladas, han sido planificadas para el correcto cumplimiento de los objetivos propuestos en la investigación; los mismos, que se presentan a continuación:

 Recopilar y analizar información, sobre el funcionamiento de una red de sensores, su arquitectura, topologías, técnicas de medición, protocolos de comunicación, plataformas, sistemas operativos, niveles y mapas de radiación solar, que sean adecuados para establecer el estado del arte en que se encuentra la tecnología y la radiación solar.

- Establecer y seleccionar los dispositivos de hardware y software requeridos para la medición, almacenamiento y comunicación de los niveles de radiación solar.
- Diseñar la red de sensores que permita realizar el monitoreo y recolección de los niveles de radiación en la Facultad de la Energía, las Industrias y los Recursos Naturales No Renovables de la Universidad Nacional de Loja.
- Implementar la red de sensores, con los parámetros establecidos e incorporar una aplicación móvil para la visualización de los datos.
- Evaluar el funcionamiento de la red de sensores y el monitoreo de datos adquiridos.

# <span id="page-19-0"></span>**4 REVISIÓN DE LITERATURA**

Para la recopilación y análisis de la información, se tomó en consideración todo lo relevante en cuanto a una red de sensores, y a lo correspondiente a la radiación solar. De la cual, se definieron diversos criterios de inclusión y exclusión, con respecto a las fuentes de investigación, las que, se enfocaron en revistas científicas, paper, tesis e informes de diversas instituciones, tanto en el campo de la electrónica como de la salud, las mismas que se detallan en los diversos capítulos que se presentan a continación.

### <span id="page-19-1"></span>**4.1 RED DE SENSORES**

En la siguiente sección, se detalla información referente a la composición de una red de sensores, y de una forma más explícita, se describe el funcionamiento de una red inalámbrica de sensores o WSN (por sus siglas en inglés, *Wireless Sensor Network*).

Se consideran diversos puntos a tomar en cuenta, para la constitución de una red WSN, tales como: la arquitectura, topología, dispositivos de comunicación inalámbrica, sensores UV, además, se toma en cuenta una breve descripción de: los efectos, tipos, recomendaciones y sistemas implantados en la actualidad sobre la radiación solar, incluyendo el desarrollo de una aplicación sobre la plataforma android, para así, poder visualizar los resultados que se tengan de la recolección de datos.

#### <span id="page-19-2"></span>**4.1.1 Definición de red de sensores**

Las redes de sensores, son un conjunto de dispositivos físicos, los cuales están ubicados de forma estratégica según la aplicación o el servicio por el cual fue diseñada la red, teniendo como objetivo, garantizar la mejor forma de recolectar los datos para su posterior transmisión.

Esté conjunto de dispositivos, está diseñado para recolectar, procesar y almacenar información específica de algún fenómeno físico, climático, ambiental, u otros. Este tipo de redes son autónomas, es decir, que deben estar creadas de tal forma que ante cualquier eventualidad, la misma red pueda solucionar cualquier percance, de tal manera que, rara vez una persona intervenga para su mantenimiento, por lo que, suelen tener un tiempo de vida de varios años, siempre y cuando la red este correctamente diseñada.

La comunicación que se realiza, puede efectuarse de forma alámbrica o inalámbrica, siendo está ultima, la más conocida y utilizada por todas las personas, está también, se considera como la puerta a un sin número de aplicaciones que van de la mano con el Internet de las cosas o IoT (por sus siglas en inglés, *Internet of Things*), que viene a ser la posibilidad de darle a los objetos la capacidad de generar información, a partir de la acción que realicen o monitoreen (Campaña & Londoño, 2013, pág. 87).

### <span id="page-20-0"></span>**4.1.2 Red de Sensores Inalámbricos (WSN)**

Las redes WSN, trabajan de igual forma que cualquier red de sensores, la gran diferencia radica en la forma de comunicación o transmisión de los datos recolectados, en la cual, dichos datos son enviados de forma inalámbrica.

Los entornos de aplicación de las redes WSN, son muy variados tanto que dan la posibilidad de ser implementados en diversos campos, tales como: en la agricultura, en soluciones biométricas, en ciudades inteligentes, para el control de infraestructuras, domótica, entornos inteligentes, industria, logística, medioambiente, en temas militares, salud, e inclusive seguridad (Rueda & Talavera, 2017, pág. 59).

### <span id="page-20-1"></span>*4.1.2.1 Arquitectura de una red WSN*

Una red WSN básica, está estructurada por 3 etapas indiferentemente de la tecnología que utilice (figura 1).

La primera etapa, se basa en la adquisición de los datos, para ellos se hace uso de un sensor, el cual monitoriza las diferentes variables que existen en el entorno, y recolecta solo la información vital para la cual fue diseñado, pero existen diferentes sensores que pueden recolectar varios tipos de información a la vez, todos estos elementos que realizan la adquisición de la información, están dentro de una estructura, que puede ser diseñada de diferentes materiales, de acuerdo a las condiciones a las que se va a exponer y debe soportar, el conjunto de todos estos dispositivos y estructuras que se utilizan para este fin, se los conoce como nodos o motas.

Una vez que la información haya sido adquirida por el sensor, este la transmite al gateway, el cual por ejemplo, podría ser un módulo bluetooth o zigbee definido en el estándar IEEE 802.15.4 que se enfoca en el despliegue de redes de baja tasa de transmisión, costo y consumo, que corresponde a las redes de sensores.

El gateway, puede ser también otro nodo, pero mucho más robusto conocido como cabeza de grupo, el cual a su vez es la puerta de enlace a la estación base y esta es la última etapa de la red WSN, donde se realiza el análisis y almacenamiento de la información, cabe recalcar que en los nodos se suele colocar también actuadores, los cuales ejecutan una acción a partir del análisis de la información que se realice en la estación base.

El actuador acepta una señal eléctrica proveniente de la estación base y la convierte en una acción física para efectuar alguna tarea en el medio en que se encuentra y el transceptor es el que se encarga de establecer la comunicación con los demás dispositivos (Chio, Tibaduiza, Aparicio, & Caro, 2014, págs. 3-2).

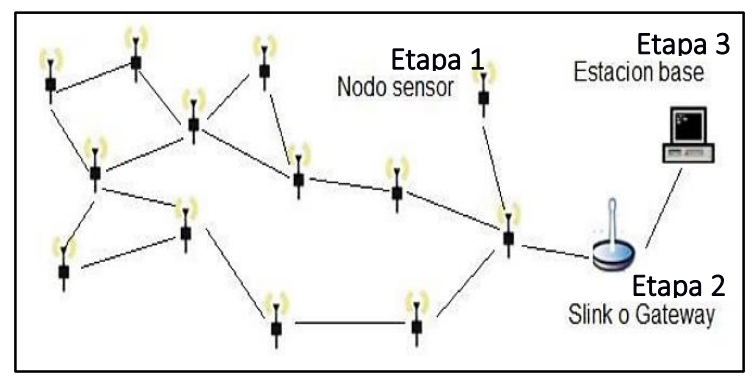

**Figura 1.** Arquitectura básica de una red WSN. **Fuente:** (Guamán Q., Guamán, Torres, & Figueroa, 2016, pág. 228).

#### <span id="page-21-1"></span><span id="page-21-0"></span>*4.1.2.2 Topología de una WSN*

Las WSN son agrupadas en diferentes formas, tal y como, se evidencia en la figura 2, esta agrupación se realiza con el objetivo de lograr posicionar de forma eficaz cada nodo, de tal manera que, la recepción y transmisión de los datos, se realice de forma eficiente, ha esta agrupación se la denomina "Topología de red" (Chio, Tibaduiza, Aparicio, & Caro, 2014, pág. 5).

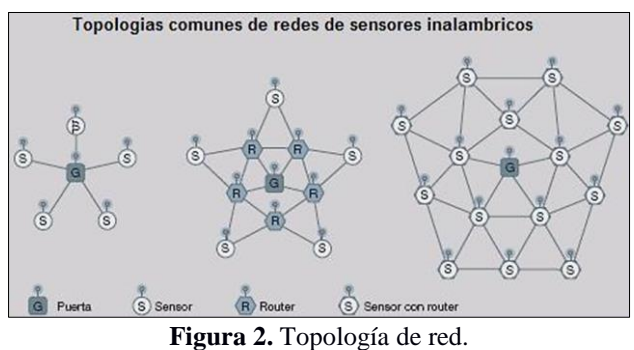

**Fuente:** (Chio, Tibaduiza, Aparicio, & Caro, 2014, pág. 6).

<span id="page-22-1"></span>A partir de la topología diseñada, siempre existirá un nodo como cabeza de grupo que será el centro de la red, en la cual a partir de este nodo se puede decir, que se establece una jerarquía en la red.

#### <span id="page-22-0"></span>**4.1.3 Tarjetas de comunicación inalámbrica**

Como se ha mencionado con anterioridad, la principal característica de las redes WSN, se basa en el despliegue de una red bajo comunicación inalámbrica, por ende, es común hacer uso de diferentes dispositivos que otorgan la capacidad de comunicación a diferentes objetos, lo cual hoy en día, es común el buscar otorgarle la posibilidad de comunicación a otro dispositivo, para así, manipular de forma remota varios de estos dispositivos a la vez, y así, a partir de los datos que obtenga o acciones que se ejecuten, el poder realizar la optimización de un sistema lo cual nos acerca mucho más a lo definido como IoT.

A continuación, se detalla algunas de las tarjetas más utilizadas:

# **a) Spark**

Spark, es una tarjeta de tamaño muy reducido, como se puede visualizar en la figura 3, en el cual, su función principal es el de proveer de internet a cualquier objeto, de tal forma que podamos comunicarnos con esté. Spark combina la simplicidad que tiene un arduino pero a su vez posee un poderoso chip ARM Cortex M3, el cual se considera uno de los mejores en la actualidad, otorgándole la posibilidad de acceso a internet tanto a un nodo o a una estación base dentro de una red WSN.

Además, spark es una tarjeta totalmente open source, en la que todos los diseños de fireware y hardware son de código abierto como HTTP, TCP o TLS/SSL (Loureiro, 2015, pág. 29).

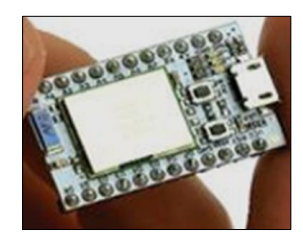

**Figura 3.** Tarjeta spark. **Fuente:** (Loureiro, 2015, pág. 30).

# <span id="page-23-0"></span>**b) Zigbee**

Zigbee, es una tarjeta que está desarrollado netamente para permitir la comunicación con otros dispositivos (figura 4), permite una comunicación con radiodifusión digital y de bajo consumo. Esté dispositivo, está basado en el estándar de la IEEE 802.15.4 y utiliza protocolos de alto nivel lo que le permite alcanzar distancias alrededor de 120 m a 2 km (Loureiro, 2015, pág. 32).

Su reducido tamaño, permite colocarlo de forma fácil en cualquier nodo, dándole a este la habilidad de establecer una comunicación inalámbrica con otros dispositivos y a su vez formar así una red WSN.

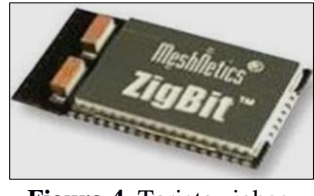

**Figura 4.** Tarjeta zigbee. **Fuente:** (Loureiro, 2015, pág. 33).

<span id="page-23-1"></span>La tecnología de zigbee, recae en unas pequeños tarjetas, llamados Xbee, de los cuales, los más conocidos son los Xbee S2, aunque también existen, variaciones de esta gama como Xbee S2 Pro o Xbee S1 que representan una gama mucho más alta y baja respectivamente, pero en sí, los cambios principales entre las gamas recae en la velocidad de transmisión y cobertura, a continuación se realiza una breve descripción del dispositivo Xbee S2 el cual es el más utilizado en la actualidad.

#### **Xbee S2**

El módulo Xbee S2, es uno de los dispositivos de la segunda gama de zigbee, de la cual una de las características que resalta es su dirección MAC (Control de Acceso al Medio) de 64 bits, la cual viene otorgada de fábrica, y esto le permite el garantizar que sea un dispositivo único en el mundo. Otra de sus grandes características, se basa en direcciones de 16 bits que son asignadas por el Coordinador, conforme los dispositivos ingresan a la red, el número teórico máximo de dispositivos que se pueden unir a la red es de 2^16 = 65535. Cada módulo zigbee se puede configurar para conexiones de redes punto-punto, punto-multipunto o peer-to-peer, incluyendo la ventaja sobre los Xbee S1, con respecto a su soporte en las topologías de redes mesh o en malla (MaxStream, Inc. , 2007, págs. 12-17).

En la figura 5, se puede observar el modelo XB24-Z7WIT-004 que es una de las versiones desarrolladas en la gama de Xbee S2, el cual basa su comunicación a través de una antena RF situada en la parte superior del dispositivo, pero este también puede contar con una antena de Chip, o una antena integrada Whip.

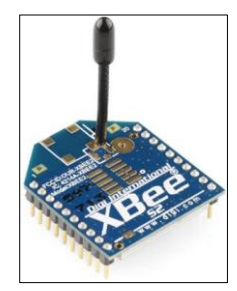

**Figura 5.** Elementos del Xbee. **Fuente:** (MaxStream, Inc. , 2007, pág. 1).

<span id="page-24-0"></span>En la tabla 1, se detallan las características, con respecto al módulo Xbee.

| <b>Especificaciones Técnicas del Xbee Serie 2</b> |                                              |                                    |                                                             |  |  |
|---------------------------------------------------|----------------------------------------------|------------------------------------|-------------------------------------------------------------|--|--|
| <b>Rendimiento</b>                                |                                              | <b>Especificaciones Generales</b>  |                                                             |  |  |
| Rango en<br><b>Interiores/Urbano</b>              | 40 metros                                    | Frecuencia de<br>Operación         | ISM 2.4 GHz                                                 |  |  |
| Rango con línea<br>de vista                       | 120 metros                                   | <b>Dimensiones</b>                 | $0.960$ " x 1.087" (2.438cm x<br>$2.761$ cm $)$             |  |  |
| Potencia de Tx,<br>Tasa de bits en RF             | $2 \text{ mW}$ .<br>$(+3dBm)$                | <b>Temperatura</b><br>de Operación | -40a $85^{\circ}$ C                                         |  |  |
| Sencibilidad de<br>$\mathbf{R} \mathbf{x}$        | $-95$ dBm                                    | <b>Opciones de</b><br>Antena       | Antena de Integración Whip,<br>Chip, RPSMA, o Conector U.FL |  |  |
| Requerimientos de Potencia                        |                                              | <b>Seguridad y Red</b>             |                                                             |  |  |
| Voltaje de                                        | $2.8 - 3.4$ V<br>$\sim$ $\sim$ $\sim$ $\sim$ | <b>Opciones de</b>                 | PAN ID y Direcciones, ID de                                 |  |  |
| alimentación<br>$\mathbf{v}$                      |                                              | Dirección                          | clúster y puntos finales (opcional)                         |  |  |

<span id="page-25-1"></span>**Tabla 1.** *Parámetros del módulo Xbee S2.*

**Fuente:** (MaxStream, Inc. , 2007, pág. 5)

# **Tipo de conexión punto a multipunto**

La comunicación punto a multipunto (figura 6), permite el establecimiento de una comunicación de forma mucho más controlada, permitiendo el envío de información de forma simultánea a varios nodos, es muy similar al broadcast pero está evita el desorden y posible congestión de la red, por medio del identificador de red o PAN ID, en la que, para el envío de cualquier paquete se necesita la dirección del módulo, de esta forma evita el envío innecesario a algunos nodos, que muchas de las veces se tiene en broadcast.

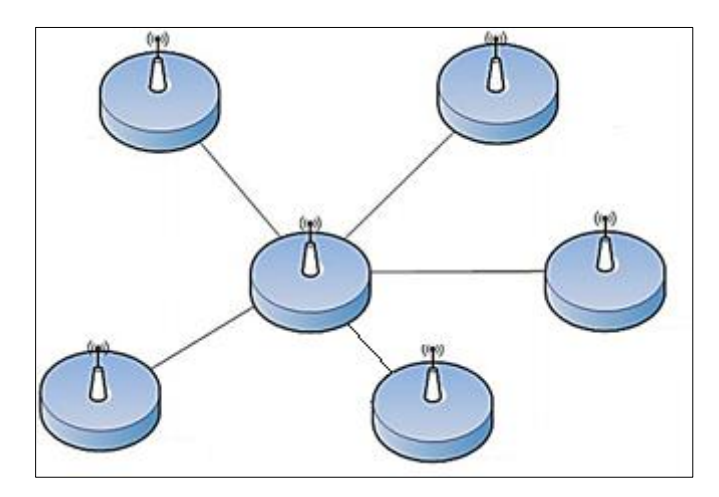

<span id="page-25-0"></span>**Figura 6.** Conexión punto-multipunto. **Fuente:** (Oyarce, 2008, pág. 27).

#### **Elementos de una red Xbee**

- **Coordinador:** Es el encargado del establecimiento de la red, es decir análogamente, se encarga de ser el director de orquesta, por lo que, establece el canal de comunicación y el identificador de red, que debe poseer cada uno de los nodos en toda la red. A partir de esto el Coordinador puede permitir el unirse a la red a Routers y End Points, y posteriormente el Coordinador participa en la red como un enrutador de paquetes de origen y/o destino de la información que se esté enviando.
- **Los Routers:** Es el encargado de direccionar los paquetes de información por la mejor ruta, hacia otros routers, al coordinador o nodos para posteriormente entregar la información a un End Points.
- **End Points:** Son los dispositivos finales o puntos finales, en los cuales la información no puede ser intercambiada de forma directa entre End Points sino que se debe intercambiar a través de un punto de interconexión, siendo este un Router o Coordinador, por lo general este equipo va conectado a una batería y su vida útil es de varios años, por no realizan enrutamiento o mayor trabajo que el de recibir o enviar paquetes de información, según el Coordinador lo solicite.

# **Modo de Operación**

Tal y como se observa en la figura 7, ante los diferentes modos a los cuales se puede configurar un Xbee, resalta el modo Sleep, por causa de las diferentes características a favor que proporciona con respecto al ahorro de potencia, en función de sus tiempos de activación.

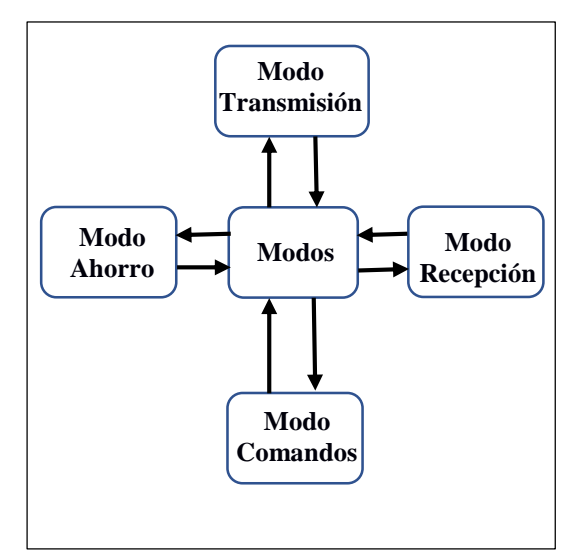

**Figura 7.** Modos de operación del Xbee S2.

## <span id="page-27-0"></span>**Modo de Bajo Consumo (Sleep Mode)**

El modo Sleep o de bajo consumo, tal y como su nombre lo dice, se refiere cuando el dispositivo entra en un estado de ahorro de potencia, la cual depende en gran parte de la configuración que se le de a este, además del voltaje que se le suministre.

Para poder configurar o establecer este modo, primeramente se debe colocar el comando SM (ATSM-Sleep Mode, Asociación Americana de Ensayo de Materiales-Modo de Sueño), en el cual se tiene diferentes alternativas a partir del valor que se ingrese para SMETROS Si SM=4 o SM=5, el Xbee ingresa en el modo SLEEP, el cual corresponde a un período, definido por el comando ST (ATST-Time Before Sleeping, ASTS-Tiempo Antes de Dormir), del cual, ST puede tener un valor dentro del rango de 0 – 0xFFFF (x 1ms), en el caso del SM=4, el módem despertará cada cierto tiempo establecido por el valor de SP (ATSP-Cycle Sleep Period), y cuyo rango se encuentra entre 0 – 0x68B0 (x 10ms).

Hay que recalcar que, los diferentes parámetros del modo Sleep son por lo general exclusivos para los equipos finales, por lo que no deben realizar ningún tipo de coordinación o enrutamiento.

En el caso del módulo Coordinador de una red zigbee, este sólo permite que se configure el valor de SP, el cual representa el tiempo que este guardara en el buffer la información o requerimientos de datos para los diferentes nodos que se encuentren en modo Sleep, dicho valor puede configurarse hasta 28 segundos (0xAF0).

Una vez establecido el valor del SP, el módulo despertará cada cierto tiempo en busca de datos entrantes por parte del Coordinador, en caso en que no exista ningún dato por parte del Coordinador, el módem volverá al modo SLEEP y se repetirá el ciclo. Pero en caso del SM=5, el módulo realizara el mismo procedimiento que se detalló con el SM=4, pero cambiará en el momento de despertar, porque en este caso lo hará de acuerdo al estado LOW del pin SLEEP\_RQ (pin 9), y de igual forma el módulo despertará en busca de datos entrantes. En caso de no haber ningún dato, el timer de ST volverá a cero, por lo que el módulo, solo volverá a dormir cuando transcurra el tiempo establecido por esté, en el cual cualquier dato que entre al pin 9 o SLEEP\_RQ será ignorado de forma completa, hasta que el módulo vuelva a SLEEP.

En caso del SM=1, el módulo Xbee estará en el estado de hibernación, en el cual, si el pin 9 está en HIGH el módulo cancelara cualquier actividad entrante, ya sea está de transmisión, recepción o asociación para posteriormente entrar al modo SLEEP, en el cual permanecerá de forma indefinida hasta que el pin 9 vuelva al estado LOW, en este caso el sistema ahorra una gran cantidad de potencia.

En el caso del SM=2, el sistema se comportará igual que en el caso de SM=1, pero no realiza el mismo ahorro de potencia, es decir, que esté es menor y despierta mucho más rápido que cuando SM=1 (Oyarce, 2008, pág. 16).

Adicionalmente, puede existir la alternativa en la cual no haya demanda de datos por un largo tiempo, en este caso los periféricos externos pueden ser configurados para que puedan permanecer dormidos durante un tiempo mayor, al máximo permitido por medio del comando SN.

Por ejemplo, si se tiene el siguiente caso en el que  $SP = 28$  segundos, y  $SN = 3$ , como es de esperar el dispositivo final se activa cada 28 segundos, en cuyo tiempo consultará al coordinador para obtener datos, en caso que este los solicite. Si no hay datos pendientes, el dispositivo final volverá a dormir. Por ende, si el coordinador no tiene datos para el dispositivo final, el On / Sleep se pondrá alto nuevamente pero después de 74 segundos  $(SP=SP*SN=28$  segundos  $* 3 = 74$  segundos), asumiendo que el Coordinador, no posee datos o solicitudes de información para el dispositivo final. En caso contrario, si el Coordinador tiene datos para el dispositivo final, On / Sleep se pondrá en alto y el contador SN se reiniciará (MaxStream, Inc. , 2007, pág. 14).

#### **c) Bluetooth**

Bluetooth, es un estándar inalámbrico de bajo consumo de energía, económico y que permite la interconexión entre dispositivos a corta distancia, a lo cual se lo conoce como emparejamiento, nació en 1994 y ha venido evolucionando desde que en 1999 se lanzó su primera versión 1.0, hasta la actualidad, en la cual se cuenta ya con su versión 5.0 lanzada en 2016 (figura 8), donde la principal variación de sus tarjetas recae en la reducción de tamaño, aumento de cobertura y aumento de velocidad, estas entre otras características, han llevado a bluetooth a que se encuentre en la mayoría de dispositivos inalámbricos, que va desde los relojes, celulares, videojuegos, reproductores de música, unidades de navegación, teclados, ratones, impresoras, audífonos y sobre todo coloca a bluetooth como una alternativa para el desarrollo de la comunicación inalámbrica, entre nodo - nodo o nodo – estación base, dentro de una red WSN.

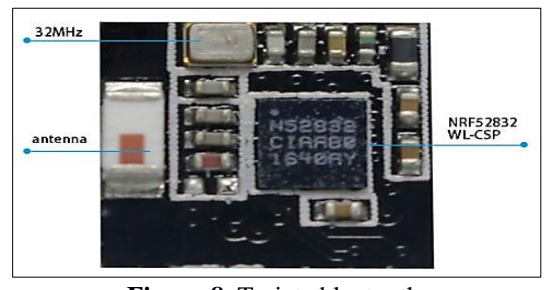

**Figura 8.** Tarjeta bluetooth. **Fuente:** (YOROBOTICS, 2016).

<span id="page-29-0"></span>En la tabla 2, se realiza una comparativa entre los aspectos más relevantes de las tarjetas detalladas en la presente sección.

Los datos mostrados, son establecidos a partir de información comercial, en función de los precios establecidos por módulo, en el mercado de Ecuador, por ejemplo, el criterio elegido para el costo se basó en que si las tarjetas tenían un costo entre \$0 – 20 como bajo, entre \$20 – 40 un valor medio y mayores a \$40, se consideró como un valor alto, y con respecto a la oferta, esta se basó en si las tarjetas se encontraban asequibles comercialmente dentro de Ecuador.

| Características         | <b>Spark</b>     | Xbee S2           | <b>Bluetooth 5.0</b> |
|-------------------------|------------------|-------------------|----------------------|
| <b>Tamaño</b>           | reducido         | reducido          | Reducido             |
| <b>Cobertura</b>        | $10 - 20$ m      | $120m - 2Km$      | $10m - 200m$         |
| Tipo de comunicación    | Inalámbrica para | Inalámbrica entre | Inalámbrica entre    |
|                         | Internet         | nodos             | nodos                |
| Voltaje de alimentación | $2.0 - 3.6$ V    | $2.8 - 3.4$ V     | $1.7 - 3.6$ V        |
| Costo                   | Medio            | Medio             | Alto                 |
| <b>Oferta</b>           | Baja             | Alta              | Bajo                 |

<span id="page-30-1"></span>**Tabla 2.** *Comparativa entre dispositivos de comunicación inalámbrica entre nodos o internet.*

A partir de la comparativa generada, se observa que las prestaciones por parte del módulo Xbee son superiores, de las cuales resalta el precio y cobertura que posee con respecto a las demás tarjetas.

#### <span id="page-30-0"></span>**4.1.4 Aplicaciones de redes de sensores**

Hoy en día, son muchas las aplicaciones en las cuales las redes de sensores inalámbricas han contribuido para la recolección de datos, al igual que la diversidad de campos, en los que esta se puede desarrollar de manera eficiente, logrando la automatización y control de diferentes procesos, algunas aplicaciones en las cuales, se hace uso de una red WSN, son las siguientes:

- Monitoreo de sembríos, se refiere a los proyectos relacionados con la agricultura, la cual es uno de los campos pioneros en el despliegue de las redes de sensores, que se enfocan en la recolección de datos referentes al clima o resequedad del suelo, la cual posteriormente puede utilizarse, para la ejecución de una acción determinada.
- Detección de deslizamientos, se enfoca en aplicaciones destinadas a la detección y deslizamiento de tierra, la cual se orienta más en áreas de intensa lluvia y nieve derretida, de tal forma, que con la aplicación de algoritmos estadísticos sobre los datos recolectados, pueden predecir si el terreno es propenso a un deslave o no.
- Monitoreo de estructuras, son aplicaciones destinadas al monitoreo de puentes y edificios, con respecto al peso que pueden soportar estos, pero mayoritariamente se enfocan también a las aplicaciones inteligentes en hogares, conocido como smart house o domótica, que se basa en la ejecución de procesos dentro del hogar, como

encendido de luces, abrir o cerrar la puerta, cerrar ventanas, encendido del aíre acondicionado, entre otras aplicaciones.

 Monitoreo de incendios forestales, este tipo de aplicación se orienta al desarrollo de sistemas, que contribuyen en la prevención y manejo de accidentes, ya sean estos causados de forma directa o indirecta, por la mano del hombre o viceversa, demostrando que el despliegue y uso de sensores es una alternativa viable (Izasa & Castillo, 2013).

En sí, en la actualidad existe un mundo de aplicaciones basadas en redes WSN, tal como se ha venido mencionado. A continuación, se especifica algunos de los despliegues de redes en el mundo y en el Ecuador.

#### <span id="page-31-0"></span>**4.1.4.1** *Redes de sensores en el mundo*

Muchas de las cosas o fenómenos que nos rodean, generan información, la cual puede ser considerada de una forma semejante a una variable, dichas variables hoy en día pueden ya ser recolectadas por los diversos sensores de una red WSN, y es aquí donde el poder de estas redes toma importancia, y a partir de los datos recogidos por el sensor se pueden generar diversos sistemas de monitoreo, que permiten el conocer los diferentes cambios que se pueden estar generando en estas variables, y así optimizar procesos, de tal manera que permiten el acercar a una ciudad que realice un despliegue masivo de sensores, a que sea establecida como una ciudad inteligente o smart cities, por ejemplo, algunas de las utilidades de los sensores se destina a obtener datos, de la afluencia de personas en una zona a una hora específica, número de autos que transitan, contaminación que pueda existir en el agua, el aíre, consumo de energía de diferentes dispositivos, temperatura, radiación solar, deslaves de tierra, humedad del ambiente, resequedad del suelo, etc. En fin, es un campo muy amplio en el cual se puede desenvolver una red de monitoreo de sensores, de la cual por medio de la información que se obtenga se la puede aplicar a diferentes área.

En el mundo, existen diversos países que se ven muy involucrados en la implementación de redes WSN para el monitor y optimización de procesos, como, Estados Unidos, China, Japón, Suecia, Francia, entre muchos más.

Una de las ciudades, que en la última década ha crecido mucho en el despliegue de redes de sensores y es considerada no sólo como una ciudad inteligente, sino que, esta también es conocida como una ciudad 4.0 (busca la optimización de los procesos industriales, para así ser una ciudad sustentable), la cual es Barcelona de España, que es un ejemplo mundial del despliegue de redes de monitoreo, optimización de procesos, e incluso en la fabricación de sensores, tanto que en el 2013, desarrollaron el kit de Smart Citizen (figura 9), el cual es un dispositivo que permite a cualquier ciudadano, crear una mini red de sensores, y medir los niveles de contaminación y de ruido en su entorno, incluyendo la capacidad de compartir la información en tiempo real en la red, este dispositivo construido en el Fab [Lab](http://www.fablabbcn.org/) del Instituto de Arquitectura Avanzada de Cataluña (IAAC) en Poble Nou, fue distinguido con el premio [World](http://www.smartcityexpo.com/awards) Smart Cities o Ciudades Inteligentes del Mundo (Fresneda, 2013).

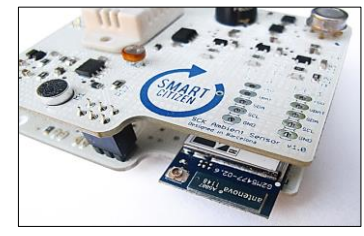

**Figura 9.** Dispositivo Smart Citizen. **Fuente:** (Fresneda, 2013).

<span id="page-32-0"></span>Otro gran ejemplo actual, sobre el despliegue de redes de sensores para el monitoreo de variables ambientales, se estableció en Londres (figura 10), donde el pasado 14 de febrero del 2019 se desplego la mayor red de monitorización, de la calidad del aíre (Tecma Red S.L., 2019).

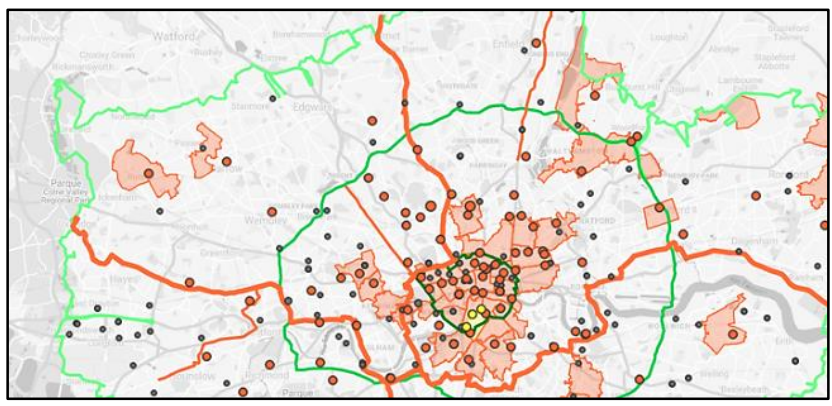

<span id="page-32-1"></span>**Figura 10.** Mapa de sensores fijos y sensores móviles de la red de Londres. **Fuente:** (Tecma Red S.L., 2019).

# <span id="page-33-0"></span>*4.1.4.2 Sistema de monitoreo en Ecuador*

En la actualidad, Ecuador busca innovar diversos sistemas, en función de la optimización de procesos, en especial en el desarrollo del área de producción agrícola, y en la descontaminación de diferentes ambientes naturales, un ejemplo de esto es la Red SAICA (Sistema Automático de Información de la Calidad del Agua) de Daule, en el cual se presentará de forma instantánea los niveles de contaminación que tiene el río Daule, por medio de siete estaciones de monitoreo remoto.

Todo el proyecto del sistema de monitoreo, se espera que esté completamente implementado hasta el año 2020 (Ortiz, 2019).

#### <span id="page-34-0"></span>**4.2 PLATAFORMAS DE DESARROLLO DE REDES WSN**

Hoy por hoy, existe una gran variedad de plataformas desarrolladas por diferentes compañías y programadores anónimos, estas plataformas se basan en código abierto o también conocidas como open source, lo que permite a cualquier persona el utilizarlos de forma gratuita, y así poder implementar con mayor rapidez cualquier red WSN, muchas de estas plataformas, se orientan además al entorno de IoT.

En la presente sección, se detallan los diferentes sistemas, plataformas y middleware de desarrollo, sobre las cuales se puede desplegar las redes WSN.

#### <span id="page-34-1"></span>**4.2.1 Plataformas de hardware**

Las diferentes plataformas de hardware, que existen en el mercado dan la facilidad a que cualquier persona, pueda adquirir una de estas tarjetas y realizar diversos propósitos que se plantee, como: una red de sensores inalámbrica, un servidor o cualquier otro proyecto electrónico.

Las diversas plataformas hardware, son de vital importancia en una red WSN, por causa de que son las encargadas de realizar el procesamiento de la información, y a su vez, realizan el envío de órdenes a los diferentes nodos que conforman la red, para que ejecuten una acción a partir de la información analizada, por ende las plataforma o tarjetas hardware representan el corazón de una red WSN, es decir, corresponden la estación base de la red.

A continuación, se detalla algunos aspectos de cada una de las plataformas de hardware, más utilizadas para el despliegue de redes WSN.

#### **a) Arduino**

Arduino, es una plataforma de open source o código abierto tanto de software y hardware, que posee tanto entradas como salidas de señales analógicas y digitales, permite la configuración de instrucciones por medio del lenguaje de programación de arduino, que se ejecuta en el microcontrolador que se encuentra en la tarjeta de arduino (figura 11), el lenguaje de programación está basado en Wiring y en el software arduino (IDE), el cual se puede expandir a través de las bibliotecas correspondientes a C++, o agregar código AVR-C directamente en los programas de arduino, en caso que se desee (Arduino, 2018).

Existe una gran variedad de sensores, diseñados para poder ser adaptados a arduino por medio de sockets, dichos sensores o módulos están destinados a la recolección de datos, para su posterior análisis, lo que permite hacer de arduino una potente tarjeta de recolección de información, de la cual, a partir de los módulos que se adapten a esta se puede crear fácilmente una red WSN.

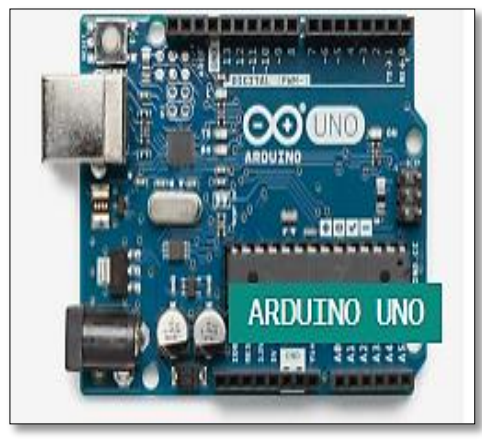

**Figura 11.** Tarjeta de arduino UNO. **Fuente:** (Arduino, 2018).

En el mercado existe una gran variedad de placas o tarjetas correspondientes a la familia de arduino, las cuales pueden ser: arduino UNO, arduino Leonardo. arduino 101, arduino Esplora, adaptador mkr2uno, Micro-arduino, arduino Nano.

### **b) Intel Galileo**

Galileo, es una tarjeta de la nueva familia de placas compatibles con arduino (figura 12), pero que trabaja bajo la arquitectura de Intel, y también posee funciones similares a una Raspberry pi. Galileo implementa: un microcontrolador basado en el procesador IQuark SoC X100 que trabaja a 400MHz, puertos Ethernet a 100Mb, Micro SD, memoria flash de 8Mb y un puerto RS-232 serial. La compatibilidad que posee con arduino, esta en los Shield que usa arduino UNO rev3 además del IDE, inclusive es multiplataforma por lo que permite el utilizarlo tanto en Linux, Mac y Windows (Loureiro, 2015, págs. 30-31).
La compatibilidad que existe con los sockets de arduino, abre la posibilidad de poder adaptar la tarjeta galio, con una gran variedad de módulos y sensores que le proveen las características de comunicación inalámbrica, y de adquisición de datos, lo cual hace de la tarjeta una alternativa accesible para colocarla como un punto de adquisición de datos, correspondiente a un nodo o inclusive a una estación base de una red WSN.

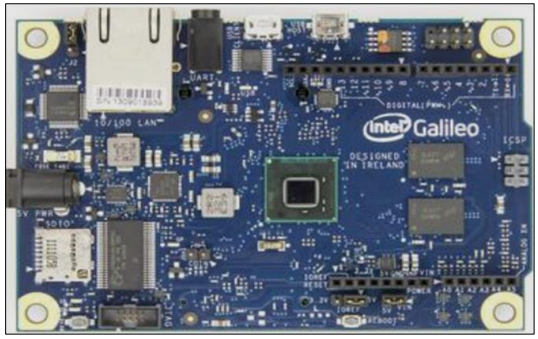

**Figura 12.** Tarjeta de Intel Galileo. **Fuente:** (Loureiro, 2015, pág. 31).

## **c) Nanode**

Nanode (figura 13), es la evolución de la tarjeta arduino, y fue desarrollada en Reino Unido, está tarjeta permite la conexión con internet por medio de una API o Interfaz de Programación de Aplicación, y permite incluso el utilizarla como un servidor web, la cual trabaja bajo el mismo IDE que arduino (Lozano, 2013).

El hecho, que nanode pueda trabajar como un servidor, abre la posibilidad de poder colocarla como una estación base de una red WSN, que almacene de forma masiva, los diferentes datos procedentes de los nodos de la red, esto conjuntamente con la conexión a internet a través de su API, hace de nanode, una potente tarjeta de procesamiento destinada al almacenamiento y procesamiento de la información, lo que la orienta a no solo trabajar en una red WSN, sino expandirse a aplicaciones de IoT.

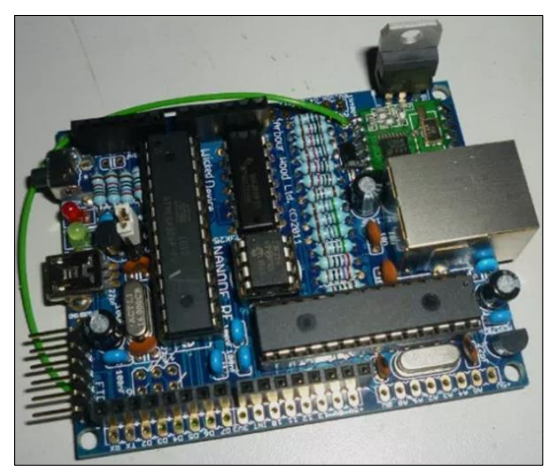

**Figura 13.** Tarjeta de nanode. **Fuente:** (Lozano, 2013).

# **d) Raspberry Pi**

La Raspberry pi, es la tercera marca de computadoras más vendida en el mundo, la Raspberry pi es una computadora del tamaño de una tarjeta de crédito, que se conecta a un televisor o pantalla, teclado y mouse. La Raspberry, puede usarcé para aprender a programar y crear proyectos de electrónica, y para muchas de las cosas que hace una PC de escritorio, como: hojas de cálculo, procesamiento de textos, navegación en Internet y juegos, inclusive reproduce video de alta definición. La Raspberry pi, está siendo utilizada por adultos y niños de todo el mundo, para aprender programación y creación digital (Raspberry, 2018).

En la actualidad existen muchas versiones, pero una de las tarjetas más utilizada hoy en día es la Raspberry pi 3B (figura 14), la cual dispone de diferentes aspectos insertados de fábrica (tabla 3), tales como wi-fi o bluetooth. Adicionalmente, esta tarjeta posee una gran capacidad de procesamiento, esta es la razón por la que se le cataloga como un mini ordenador, permitiendo así el poder ser utilizada como servidor, lo cual unido al hecho de poseer ya capacidad de conexión a internet, de forma alámbrica e inalámbrica, hace de la Raspberry pi 3B una de las mejores alternativas para el establecimiento de redes WSN, de grande o pequeña escala.

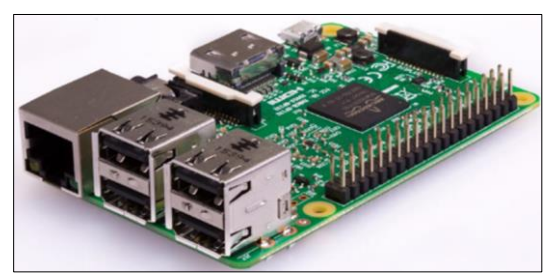

**Figura 14.** Tarjeta de Raspberry pi 3B. **Fuente:** (Raspberry, 2018).

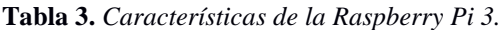

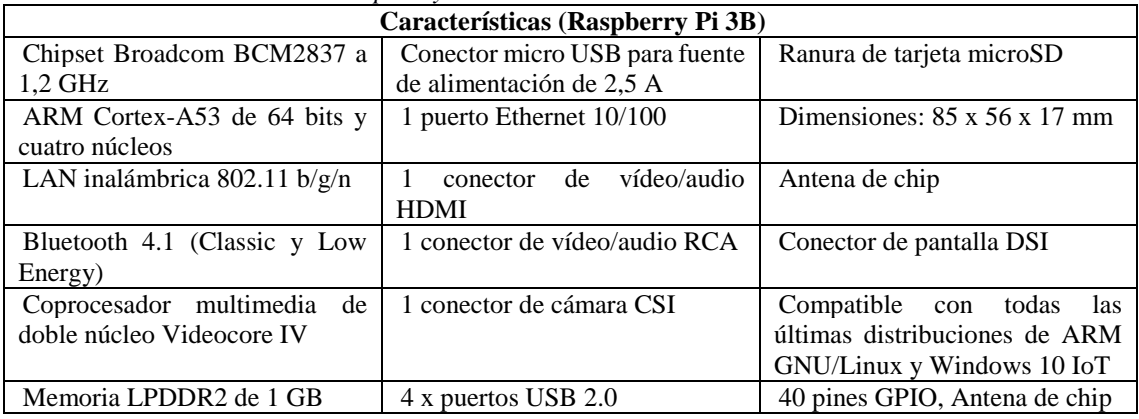

**Fuente:** (Raspberry Shop, 2017).

Existe, un gran número de modelos de Raspberry, y cada uno de ellos trabaja a una frecuencia diferente, e incorpora o contiene ya diversos módulos de comunicación, almacenamiento y procesamiento, algunos de estos modelos se muestran en la tabla 4.

**Tabla 4.** *Tipos de modelos de Raspberry Pi.*

| Raspberry Pi | Raspberry Pi 2 | Raspberry Pi 3 | Raspberry Pi Zero W  |
|--------------|----------------|----------------|----------------------|
| Modelo $A +$ | Modelo B       | Modelo $B +$   |                      |
| Frambuesa Pi | Raspberry Pi 3 | Raspberry Pi   | Raspberry Pi Zero WH |
| Modelo $B +$ | Modelo B       | Zero           |                      |

Fuente: (Raspberry, 2018).

## **e) SODAQ mbili**

La tarjeta mbili, es una tarjeta de microcontroladores basada en Atmega1284P, compatible con arduino (figura 15). Esta tarjeta, puede conectar sensores y dispositivos a la red, permite acoplar un panel solar y una batería LiPo, de tal forma que permite mantener la recopilación de los datos generados por el sensor, sin tener que cargarla. El

microcontrolador, funciona con 3.3 V a 8MHz y es programable por medio de usb (SODAQ).

La versatilidad, que poseen los puertos de la tarjeta mbili, hacen de esta una gran alternativa para ser utilizada en los nodos de una red WSN, porque disponen la capacidad de adaptación de baterías y paneles solares, que de forma fácil permitiendo la autonomía de cada mota o nodo, e incluso, a partir de los módulos que permite adaptar (módulo Xbee), da la posibilidad de lograr obtener una comunicación inalámbrica.

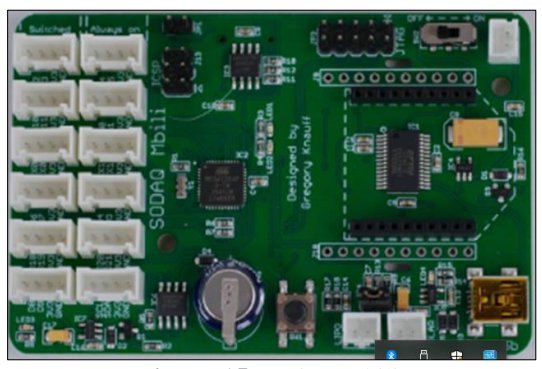

**Figura 15.** Tarjeta mbili. **Fuente:** (SODAQ).

# **f) BeagleBone**

BeagleBone (figura 16), es una plataforma de desarrollo apoyada por la comunidad, y de bajo costo para desarrolladores y aficionados, posee: un arranque de Linux de menos de 10 segundos un procesador AM335x 1GHz ARM® Cortex-A8, incluye 512 MB de memoria RAM DDR3, un EMMC de 4 GB de almacenamiento flash a bordo, un acelerador de gráficos 3D y un acelerador de punto flotante NEON, también 2 PRU microcontroladores de 32 bits, puerto USB, puerto Ethernet, HDMI y 92 pines. Adicionales, su sistema es compatible con Debian, Androide, Ubuntu, Cloud9 IDE en Node.js / BoneScript library. Al tener la ventaja en que beaglebone trabaja con Linux, un desarrollador de softwares o incluso cualquier persona puede crear su propio software. beaglebone trabaja con C, C++, Python, Java, Javascript, Node.js y PHP (Beagleboard, 2018).

Tanto la tarjeta beaglebone, como la Raspberry pi poseen grandes semejanzas, por lo que es común el considerar a la beaglebone, como otro mini ordenador, y por ende como

una solución al punto de interconexión, para los diferentes nodos de una red WSN, que puede trabajar de forma sencilla como una estación base.

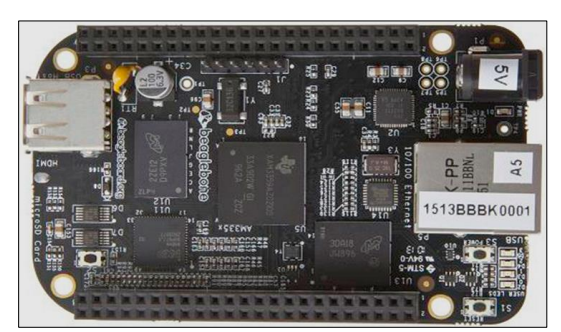

**Figura 16.** Tarjeta beaglebone black. **Fuente:** (Beagleboard, 2018).

## **g) Waspmote**

La tarjeta waspmote (figura 17), es una plataforma modular de open source, que fue creado por Libelium, la cual es una empresa española dedicada al desarrollo de dispositivos electrónicos, cuya finalidad es el lograr obtener redes inalámbricas de bajo consumo. La tarjeta, se compone de: un microcontrolador de la familia Atmel, memoria, sockets para el aumento de más módulos, batería y además incorpora el uso del protocolo de comunicación de zigbee, lo que le permite tener un alcance de 40 Kmetros Dispone también de diferentes módulos de comunicación y localización, como: bluetooh, GPRS y GPS. Otra, de las grandes ventajas es su compatibilidad con arduino por lo que utiliza el mismo IDE o Entorno de Programación (Loureiro, 2015, pág. 28).

La gran flexibilidad en la inserción de módulos, tanto adaptables como los que posee ya de fábrica, hacen de la tarjeta wapmote una opción rápida, para dar solución a la comunicación inalámbrica que deben tener los nodos en una red WSN, gracias a zigbee, o colocación de módulos bajo el estándar de bluetooth, incluyendo la energización de los diferentes dispositivos dentro de la mota.

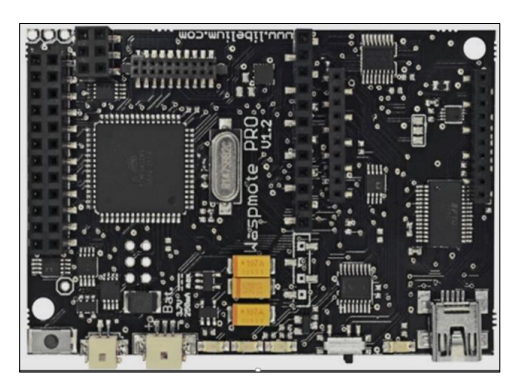

**Figura 17.** Tarjeta waspmote. **Fuente:** (libelium, 2016).

A continuación, en la tabla 5 se realiza una comparativa sobre las diferentes funciones y características, de las diversas plataformas de hardware que se detallaron con anterioridad.

**Tabla 5**. *Comparativa entre las diferentes plataformas de Hardware disponibles en el mercado.*

|                                        | $\cdot$<br>Arduino | Intel<br>Galileo | Nanode         | Raspberry<br>Pi 3B | <b>SODAO</b><br>Mbili | BeagleBone<br><b>Black</b> | Waspmote       |
|----------------------------------------|--------------------|------------------|----------------|--------------------|-----------------------|----------------------------|----------------|
| <b>Puerto Ethernet</b>                 | No                 | Si               | Si             | Si                 | No                    | Si                         | No             |
| <b>Puerto USB/Serial</b>               | Si                 | Si               | Si             | Si                 | No                    | Si                         | No             |
| <b>Módulo Internet</b>                 | No                 | No               | No             | Si                 | No                    | N <sub>o</sub>             | No             |
| <b>Módulo Bluetooth</b>                | No                 | N <sub>o</sub>   | N <sub>o</sub> | Si                 | No                    | N <sub>o</sub>             | N <sub>0</sub> |
| Expansión de Almacen.                  | No                 | Si               | No             | Si                 | No                    | Si                         | N <sub>o</sub> |
| Pines de entrada<br><b>Adicionales</b> | Si                 | Si               | Si             | Si                 | Si                    | Si                         | Si             |
| Linux/Mac/Windows                      | Si                 | Si               | Si             | Si                 | N <sub>0</sub>        |                            | Si             |
| Múltiples lenguajes                    | No                 | No               | No             | Si                 | No                    | Si                         | No             |
| <b>Disponibilidad</b>                  | Alta               | Media            | Baja           | Alta               | Baja                  | Baja                       | Baja           |
| Costo                                  | Bajo               | Bajo             | Baja           | Medio              | Medio                 | Medio                      | Bajo           |

Los diferentes campos, se rellenaron en consideración a las diversas funcionalidades que posee cada tarjeta, en el caso de la disponibilidad y costo se referenció en función a que si se encuentran disponibles en Ecuador, y a partir de esto se catalogó su costo, de tal manera que si este se encontraba por debajo de los \$50 dólares, se lo clasifico como un costo bajo, entre \$50-\$100 un valor medio y superior a \$100 un valor alto.

Por medio de la comparativa generada, se ha concluido que la tarjeta Raspberry pi 3B, es la que posee mejores características, con respecto al número de módulos que posee, los cuales provienen de fábrica y contribuyen al establecimiento de una red WSN, de una forma mucho más rápida y sencilla.

## **4.2.2 Plataformas de hosting**

En la siguiente sección, se trata las diferentes alternativas, que los usuarios tienen en el momento en que deseen subir la información procesada por la estación base a un hosting. He ahí, donde interviene el concepto definido como middleware, el cual tiene como finalidad el de facilitar la interacción entre cliente y servidor, de tal forma que el middleware conecta el software a otro software, es decir, permite el flujo de datos de una aplicación a otra, lo cual equivale a enviar la información de la estación base al hosting, y del hosting al usuario, de una forma sencilla por medio del uso de una API o Interfaz de Programación de Aplicación.

Existe una gran variedad de hosting, que permiten la creación de base de datos, y así proveen de almacenamiento por medio de internet, en función de respaldar en la nube, la información recolectada por diferentes dispositivos o WSN, a su vez, dichas plataformas realizan un procesamiento y análisis estadístico de la información que es recolectada.

# **a) AwardSpace**

AwardSpace, es uno de los pioneros en el alojamiento web gratuito, alguna de las características del servicio que otorga de forma gratuita son: la de respaldo de datos, dominios, subdominios, contraseñas de control, FTP, SSH, panel de control avanzado, PHP, MySQL, PhPMyAdmin, Python entre otras características, que son servicios proporcionados de forma gratuita.

Adicionalmente, también proporciona mejores planes de servicios, pero bajo pago con mayores características de almacenamiento y seguridad.

### **b) Zatar**

Zatar, es una plataforma que se basa en la cloud computing, proporciona un API REST o Interfaz de Programación de Aplicación - Representación del Estado de Transferencia, para el acceso a las diferentes propiedades y métodos de los dispositivos; sus protocolos, de comunicación son HTTP y el SSL, además que proporciona un encriptado mediante RSA (Rivest, Shamir y Adleman).

Zatar, se caracteriza por el uso de RFID o Identificador de Radio Frecuencia, y permite una conexión a internet por medio de Wi-Fi, Ethernet o 3G (Loureiro, 2015, págs. 19- 21).

#### **c) Ubidots**

Ubidots, es una plataforma dedicada para los estudiantes o desarrolladores, de tal forma que les permite aprender, construir y probar los diferentes dispositivos que creen. Esta plataforma, permite de forma gratuita almacenar 10 dispositivos, y a su vez 10 variables de cada dispositivo, proporciona diferentes formas de visualizar la información almacenada y se puede conectar a esta por medio de HTTP, MQTT, TCP, UDP o Parse, incluso permite u ofrece un lienzo para que el usuario pueda crear su propio código en HTML (Pachar & Hever, 2018, pág. 32).

### **d) Carriots**

Carriots, es una plataforma de servicio la cual se orienta a proyectos de IoT, y comunicaciones de máquina a máquina (M2M), por ende cabe recalcar que no es una plataforma open source, pero de igual forma que las otras plataformas permite registrar varios dispositivos, para el monitoreo de los datos bajo algunas restricciones, manipuladas bajo una API basada en REST, el cual utiliza el estándar HTTP para la comunicación de red, también Carriots destaca por sus mecanismos de seguridad, que implementa un Cheksum que es un hash de datos, fecha, claves simétrica y certificados de HTTPS. Proporciona además, una gran compatibilidad con diferentes plataformas como nanode, Raspberry, beaglebone, cloudgate, entre muchas más (Loureiro, 2015, págs. 8-10).

## **e) ThingSpeak**

ThingSpeak, es una plataforma de open source para aplicaciones, la cual integra una API para el almacenamiento y recuperación de los datos, que proporcionan los diferentes objetos conectados, por medio del protocolo HTTP, pero también soporta CSS y JavaScript, correspondientes a los lenguajes de programación, también posee una gran

compatibilidad con diferentes plataformas de hardware como: arduino, Raspberry pi, matlab, entre otros (Loureiro, 2015, págs. 5-6).

### **f) Xively**

Xively, es una plataforma IoT, la cual permite desarrollar trabajos bajo diferentes lenguajes de programación, ya sea este, Linux, Android, Sistema Operativo Embedded C, arduino, imp eléctrica, etc. Además, proporciona al usuario 10 librerías, en el momento en que se registra en su plataforma, de las que se destaca: Java, arduino y android y de las cuales también proporciona una API REST, de donde la mayoría de las peticiones HTTP son JSON, XML, y CSV.

La API xively, se puede convocar de forma segura a través de IPv4 o IPv6, ya sea HTTP o HTTPS, sockets o websockets y protocolos MQTT (García M. C., 2017, págs. 17-19).

A continuación, en la tabla 6 se realiza una comparativa de algunos de estos sitios web, cabe recalcar que muchos de estos sitios fueron creados, en son de la gran revolución que se tendrá con el IoT, por medio de la implementación de la redes 5G.

|                                                   | Award<br><b>Space</b> | <b>Zarat</b> | <b>Ubidot</b>  | <b>Carriots</b> | <b>ThigSpeak</b> | <b>Xively</b>  |
|---------------------------------------------------|-----------------------|--------------|----------------|-----------------|------------------|----------------|
| <b>Es Gratuito</b>                                | Si                    | Si           | Si             | Si              | Si               | Si.            |
| <b>Proporciona API</b>                            | Si                    | Si           | Si             | Si              | Si               | Si             |
| Implementa protocolos de<br>seguridad             | Si                    | Si           | Si             | Si              | Si               | Si             |
| Soporte de varios lenguajes                       | Si                    |              | Si             | Si.             | Si               | Si             |
| Operabilidad en varios<br>sistemas operativos     | Si                    |              | Si             | Si              | Si               | Si             |
| <b>Gestión de Archivos</b>                        | Si                    | No           | N <sub>0</sub> | No              | No               | N <sub>o</sub> |
| Permite la utilización de Web-<br><b>Services</b> | Si                    | No           | No             | No              | No               | No             |
| Almacenamiento en la nube<br>volátil              | N <sub>0</sub>        |              | Si             |                 | Si               |                |
| Creación de subdominos                            | Si                    | No           | N <sub>0</sub> | N <sub>0</sub>  | No               | No             |
| Gestión de correo                                 | Si                    | No           | No             | N <sub>0</sub>  | No               | No             |

**Tabla 6.** *Comparativa entre plataformas de hosting.*

La comparativa, se realizó a partir de la información que cada una de las plataformas, proporciona de forma directa desde cada una de sus páginas web, de la cual se pudo evidenciar, que las características y facilidades tanto de almacenamiento, gestión de archivos, subdominios, gestión de correo, entre otras características, hacen de AwardSpace, uno de los mejores hosting para el almacenamiento de los datos que sean

### *4.2.2.1 Base de Datos*

Una base de datos, es la agrupación, conjunto o colección de información almacenada, en la cual dicha información comparte diferentes características, a partir de los campos que compone cada registro y a su vez cada archivo, estos datos pueden ser afines como completamente heterogéneos.

En sí, la base de datos nace desde la colocación de parámetros o variables, que representan la información que se recolecta, a esto se lo conoce como campos, la unión de estos campos crean registros y a su vez la unión de registros forman archivos, que posteriormente pueden ser analizados, para obtener estadísticas predictivas del comportamiento de un fenómeno o suceso que se este realizando.

A continuación, se detallan dos de los administradores de base de datos más antiguos, como lo es SQL y MySQL, que fueron creados en la década de los 70 y 90 respectivamente, pero que aun en la actualidad han perdurado y son dos de los lenguajes de base de datos más populares y utilizados.

### **a) SQL**

SQL o Lenguaje Estructurado de Consulta de cuarta generación, inició su desarrollo desde 1970, es un lenguaje estándar y de código abierto, diseñado para la creación, manipulación y gestión en una base de datos relacional. Este lenguaje, basa su funcionalidad en gestionar de forma sencilla, que parámetros o acciones se deben ejecutar dentro de la base de datos, dejando el trabajo duro a que el sistema decida, como realizar la acción u orden enviada, que es lo contrario a los antiguos sistemas de tercera generación en los cuales se debía detallar de forma muy minuciosa las ordenes, para la gestión de la información (Montero, s.f., pág. 3).

En sí, SQL como se ha mencionado es utilizada en base de datos relacionales, es decir, el núcleo que la rige, es la relación que existe entre las diferentes columnas y filas que componen una tabla, y esta a su vez forma una entidad, que de forma semejante a lo anteriormente visto, viene a ser los campos, registros y archivos de la base de datos. En

este caso, cada entidad comprende varios atributos, que representan las características o detalles de una entidad (Robert, 2009, pág. 6).

# **b) MySQL**

MySQL o Sistema Administrativo Relacional de Base de Datos, fue lanzado el 23 de mayo de 1995, se basa al igual que SQL en crear campos y registros relacionados entre sí, a través de los atributos que representa a cada entidad.

MySQL es un sistema de código abierto, muy sencillo de manipular, que es capaz de ejecutar desde las ordenes más sencillas, tales como consultar, actualizar, insertar o borrar registros, hasta ejecutar acciones que demanden un gran procesamiento, dependiendo de la aplicación que se esté desarrollando. Otra de las características de MySQL, es su servicio multi-usuario, que se basa en la ejecución de instrucciones en paralelo, de tal manera que múltiples usuarios pueden acceder y ejecutar varías acciones en la base de datos, localizada en un mismo servidor sin ningún problema. Generalmente, MySQL se ejecuta en sistemas Unix pero posee una gran operabilidad por lo que también existen versiones para simularlo en Windows (Pérez, 2007, págs. 13-14).

### **SQL vs MySQL**

Tanto SQL como MySQL, son dos sistemas de gestión de base de datos muy potentes y sencillos de manipular, de los cuales cabe recalcar que sus licencias son libres.

SQL y MySQL, nacieron de la necesidad que se tubo para manipular y organizar grandes cantidades de información, de forma fácil y rápida, hoy en día siguen vigentes, y son una gran alternativa para la creación y gestión de base de datos.

La gran diferencia entre estos dos sistemas, radica en el hecho en que MySQL al ser creado posteriormente a SQL, se lo diseño con muchas más alternativas al momento de gestionar las bases de datos que SQL, por lo que a SQL se lo puede catalogar como un lenguaje de consulta de base de datos, mientras que MySQL, es un software de base de datos por lo que puede almacenar, recuperar, modificar, crear y administrar la base de datos.

### **4.2.3 Sistemas operativos para dispositivos móviles**

El sistema operativo, es el software que se radica entre la máquina y los programas, es decir, se encarga de la gestión de los recursos del sistema, tales como las aplicaciones, componentes y datos, que permiten una interacción sencilla entre el usuario y el dispositivo.

Los sistemas operativos, pueden ser de diferentes clases, por ejemplo, en los ordenadores los más conocidos son: Windows, Mac y Linux de los cuales se tiene una gran variedad de versiones, por lo que estos se encuentran siempre, en constante evolución, y proporcionan una interfaz gráfica, que busca cada vez ser mucho más versátil e intuitiva para el usuario (Ranieri, Villar, & Rodríguez, s.f.).

Los sistemas operativos móviles, no son la excepción en el caso de la evolución tecnológica, en cuanto a software y hardware, tanto que hoy en día, existen innumerables versiones de sistemas móviles que pertenecen a diferentes plataformas, algunas de estas son: iOS, Android, Windows Phone, Blackberry.

A continuación, en la sección 4.2.3.1 se realiza una descripción de algunas de las alternativas más utilizadas, sobre los sistemas operativos celulares para la creación de proyectos, de las cuales, se recalca la selección de la plataforma de android para el desarrollo de la presente aplicación, a partir de uno de los objetivos previamente ya establecidos (sección 3), del presente proyecto de investigación, posteriormente en la sección de resultados (sección 6), se detallan los aspecto vitales que se consideraron para su elección.

# *4.2.3.1 Clases*

### *a)* **Android**

El sistema operativo de android, es un software que se desarrolló con un enfoque destinado de forma directa a dispositivos táctiles, con la contribución conjunta de un kernel linux de forma interna y una máquina virtual Java, a la cual se le llama Dalvik, que muchas personas creen que es un software libre, pero no lo es, por motivos a que parte de su código pertenece a diversas empresas, pero no por eso deja de ser un sistema abierto, sino todo lo contrario, permitiendo a los usuarios desarrollar sus propias aplicaciones o instalar las de terceros, fuera de la tienda propia de aplicaciones.

La principal empresa, que desarrolla dispositivos móviles bajo este sistema operativo, es Samsung, la cual ha logrado posicionarse como una de las empresas con más usuarios en el mundo, y diversidad en cuanto a dispositivos, que a su vez ha producido un contra en la eficiencia y rendimiento del sistema, por motivo del alto grado de optimización que necesita para diferentes versiones, a comparación que si solo se la realizara para un hardware específico y único (Universidad de Alicante, 2015, págs. 18-20).

# **b) Windows Phone**

Windows Phone, es una de los sistemas operativos derivados de Windows, pertenecientes a Microsoft, del cual se destaca la posibilidad de desarrollo de aplicaciones, e instalación de aplicaciones de terceros, aunque el número de estas es muy baja, pero como era de esperar provee de una gran compatibilidad y sincronización con los ordenadores de windows.

Los Windows Phone, proveen diversas versiones, las cuales han ido evolucionando en cuanto a velocidad, personalidad e interacción con el usuario, proporcionando cada vez una interfaz más amigable para este. En ventas posee una baja cuota de mercado, aunque este tenga gran variedad en gamas y precios, pero en parte, contribuyo el hecho que Microsoft dejó de dar soporte para algunas versiones, y dejar de desarrollar nuevas funcionalidades para las versiones actuales (Cabeza, 2017, pág. 16).

#### **c) iOS**

iOS, es un sistema operativo de Unix derivado del OS X, que proporciona una gran versatilidad, robustez y fiabilidad, la cual se distribuye en los productos creados por parte de Apple, una de las marcas más reconocidas en el mundo del desarrollo de tecnologías, algunos de los productos que resaltan, además de sus ordenadores son las tablets, smartphone o celulares móviles conocidos como iPad y iPhone respectivamente (Universidad de Alicante, 2015, págs. 17-18).

Una de las grandes ventajas que ha logrado Apple con el iPhone, se evidencia en la compatibilidad entre software – hardware, a niveles que no se encuentran en otras plataformas, en sí, el sistema operativo de iOS que opera en los smartphone son de una gran calidad y soporte, por lo que se consideran de gama alta, lo cual produce que tenga un reducido número de usuarios por su elevado precio (Cabeza, 2017, pág. 14).

# *4.2.3.2 Sistema operativo android*

Android, es una de las plataformas de software libre desarrollada por Google en GNU/LINUX, y se rige bajo la programación de Java, por lo que Android como tal, es uno de los sistemas más utilizados hoy en día, tanto para telefonía como para las diferentes soluciones de dispositivos móviles, y gracias a la distribución de código abierto android permite diversas soluciones creadas por terceros, poniendo bajo su disposición el uso de APIs, compiladores, depuradores y emuladores para que así los desarrolladores puedan generar soluciones mucho más rápidas y fáciles, a las problemáticas que se planteen por medio de android.

A continuación, se detallan las diferentes ventajas que proporciona la plataforma android, y las diversas herramientas que este utiliza.

# *4.2.3.3 Ventajas y características principales de android*

La gran acogida que tiene android, es por causa de sus características, que proporcionan una gran cantidad de herramientas para cualquier persona, ya sea esta un desarrollador o no. Algunas de sus características y ventajas, que tiene sobre otras plataformas son las siguientes:

- Garantiza la portabilidad, de las aplicaciones que se desarrollan en Java, permiten que sean emuladas en máquinas virtuales, lo que asegura que se podrán ejecutar tanto en dispositivos actuales como futuros.
- Da soporte, para diferentes módulos de hardware adicionales.
- Proporciona un entorno de desarrollo completo, con respecto a la emulación, depuración, perfiles de memoria y funcionamiento, incluyendo plugin para Eclipse IDE.
- Soporta una alta calidad de formatos, y proporciona alta calidad de gráficos y sonidos.
- Permite la modificación del código, sin ningún tipo de restricción o pago de licencia.
- Implementa el formato xml, lo que le da disponibilidad a la interfaz para que esta se adapte, según el tamaño de pantalla donde se presente.
- Permite la compilación y ejecución, de las aplicaciones escritas en Java por medio de la máquina virtual Dalvik, la cual está diseñada para el uso exclusivo de dispositivos móviles (Cajilima, 2015, págs. 13-14).
- Posee una arquitectura basada en componentes mashups de internet, es decir, que partes o componentes de una aplicación pueden ser usadas por otro desarrollador, para crear una nueva versión o un programa completamente diferente, por lo que otorga una creatividad ilimitada (Chuquimia, 2015, pág. 40).

# *4.2.3.4 Herramientas y lenguajes de programación en android*

La plataforma de android, como se ha venido mencionado proporciona al usuario un software de creación de aplicaciones, en la cual facilita al desarrollador un sin número de herramientas para la implantación sencilla y rápida de cualquier aplicación, por lo que en la siguiente sección se detalla algunos aspectos pertenecientes al software, y a los lenguajes de programación más utilizados en este.

### **Desarrollo de aplicaciones en android**

Para el desarrollo de la aplicación en android, este permite la utilización de forma gratuita el uso de una de sus herramientas oficiales, conocida como Android Studio, lanzado de igual manera por Google, la cual a su vez trabaja con SDK (Software Development Kit - Kit de Desarrollo de Software), este software es una potente herramienta de creación de aplicaciones para android, con soporte para diferentes dispositivos como tablets, celulares, PC's o televisores, el cual se rige bajo el lenguaje de programación de Java.

## **Android Studio**

Como se ha mencionado, Android Studio es un nuevo entorno y alternativa para el desarrollo de aplicaciones con respecto al software Eclipse, de tal forma, que las aplicaciones que se creen están destinadas para los sistemas operativos que se rijan bajo este mismo sistema (Rosso, 2019).

Android Studio, trabaja bajo el lenguaje de programación de Java, y un sistema conocido como Gradle, el cual le otorga una mayor flexibilidad para el momento en que realiza la construcción de las interfaces y su código fuente, al hablar de interfaces, gracias a su sistema de emulación, permite el poder visualizar en tiempo real la aplicación creada, bajo diferentes sistemas operativos, pertenecientes de igual manera a android. Adicionalmente, también permite trabajar de forma directa con un dispositivo físico, por medio del emparejamiento entre el software Android Studio y el sistema operativo del celular.

En sí, Android Studio proporciona un entorno de desarrollo claro, organizado y sencillo, incorporando un sistema de identificación para las diferentes etiquetas que se utilicen, lo cual es muy beneficioso para el momento en que se trabaje con grandes fuentes de código, incluyendo el acceso a un gran número de herramientas extras, para agilizar el desarrollo de las aplicaciones.

#### **JSON**

Una de las herramientas digitales, más usadas hoy en día es JSON (JavaScript Object Notation - Notación de Objetos de JavaScript), por su facilidad de codificar y escribir, tanto para las máquinas como para los seres humanos. En sí, JSON, es un formato sumamente ligero de intercambio de datos, ideal para crear solicitudes o consultas en base de datos, tal y como su nombre lo dice, JSON trabaja bajo el lenguaje de JavaScrip, pero a su vez es independiente, permitiendo utilizar convenciones muy conocidas por los diferentes desarrolladores, pertenecientes a las familias de lenguaje de programación como: C, C++. C#, Python, Java, entre otros.

JSON, se conforma de dos estructuras:

- Por una colección de pares de nombre/valores, el cual más comúnmente es conocido como un objeto, estructura, tabla hash o cualquier otro arreglo asociativo, que se realice entre diferentes valore.
- Una lista organizada de valores, el cual se conoce como más coloquialmente, entre los diferentes lenguajes de programación como un arreglo, vector, array o lista (Crockford, s.f.).

## **WebService**

El WebService o servicio web, no es más que una forma de comunicación entre dispositivos en una red, el cual está conformado por un conjunto de diversos protocolos abiertos, y estándares para el intercambio entre las aplicaciones o sistemas (Lázaro, 2018).

Por medio del uso de estos diversos protocolos y estándares, se garantiza la interoperabilidad que existe entre los diferentes sistemas, independientemente del propietario del servicio web, permitiendo así, el poder proveer de servicios integrados, mediante la unión de varios sistemas o programas.

Por lo general, en los WebService lo más utilizado son los sistemas de mensaje por medio del XML estandarizado, el cual es considerado como uno de los protocolos más simples para el intercambio de información, entre el ordenador y un RPCs (Remote Procedure Call - Llamada a Procedimiento Remoto), lo cual le permite al ordenador el poder ejecutar código en máquinas remotas.

### **PHP**

PHP (Hypertext Preprocessor - Preprocesador de Hipertexto), es uno de los lenguajes de código abierto más utilizados, especialmente para el desarrollo web, este trabaja conjuntamente con lo que es HTML, pero una de la grandes características de PhP, es la ejecución directa de la programación realizada en el servidor, el cual a partir de dicha programación genera un HTML que envía al cliente para su visualización, según lo que se haya programado en el PHP.

El lenguaje de PhP, se ve encerrado por sus etiquetas de comienzo y fin  $\langle\langle ?PhP y ?\rangle$ , que son las que permiten el entrar y salir del modo PhP, por lo que es un lenguaje de programación sencillo para los nuevos programadores, pero a su vez posee una gran cantidad de característica, para desarrolladores más avanzados, lo cual hace de PhP un lenguaje flexible y potente, según la orientación que se le dé a la aplicación.

#### **Java**

Java, es un lenguaje de programación de objetos, amigable tanto para profesionales como para personas que se están iniciando en el desarrollo de aplicaciones móviles, juegos o sitios web, entre otros. Este lenguaje, es muy fácil de aprender y usar, es de código libre además que cuenta con una gran cantidad de soporte comunitario. Una de las grandes características de Java, es su independencia de plataforma, es decir, que puede ser ejecutado sobre cualquier sistema operativo, como Mac, Windows o Linux (ORACLE, s.f.).

Java, es el lenguaje de programación utilizado por Android Studio, para el desarrollo de aplicaciones, en la cual se añaden las funciones de Android SDK (Software Development Kit - Kit de Desarrollo de Software) en el SDK de Java, para que así se tenga un correcto funcionamiento entre los dos entornos.

El lenguaje de programación Java, fue escogido como el lenguaje predilecto de android, por la muy sencilla razón de la fragmentación de dispositivos que sufre android, que no es más, que el gran ecosistema de versiones y marcas de celulares o tablets con las que cuenta android, por lo cual el utilizar un lenguaje como Java tiene mucho sentido, porque solo se necesita la máquina virtual de Java, para empezar a desarrollar o programar.

### *4.2.3.5 Diagrama de flujo del funcionamiento lógico de las aplicaciones*

Para el desarrollo de una aplicación, se debe conocer el ciclo de vida, ante el cual se rige el funcionamiento de las diferentes aplicaciones, que se desarrollan en Android Studio, este ciclo de vida se detalla en el siguiente diagrama de flujo (figura 18).

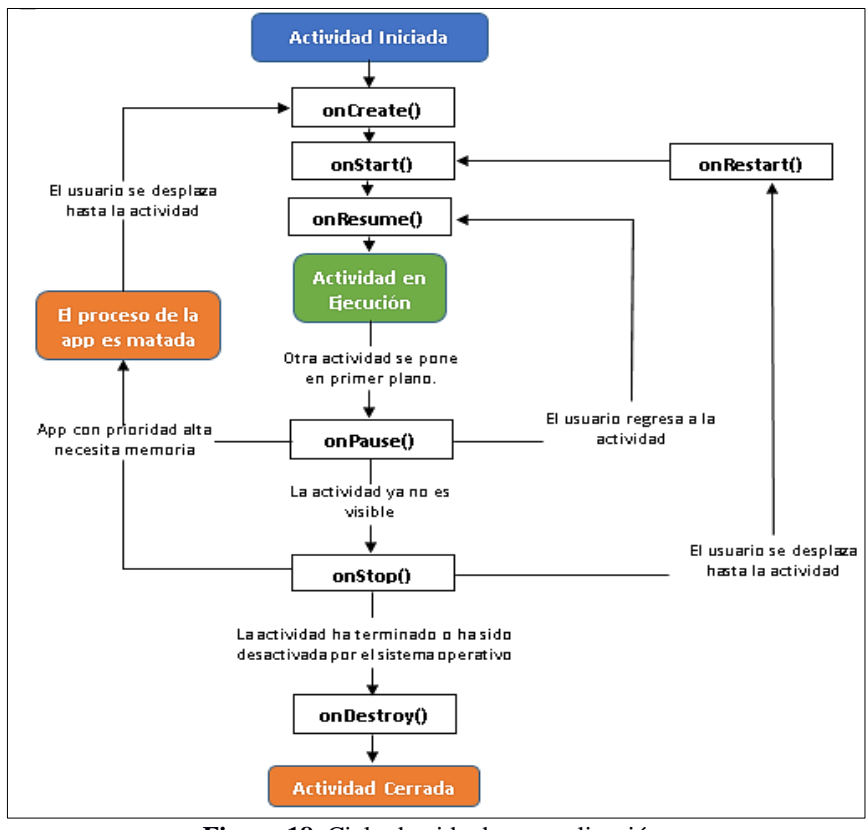

**Figura 18.** Ciclo de vida de una aplicación. **Fuente:** (Samartín, 2016, pág. 47)

Desde el momento, en que la actividad o interfaz es creada, se genera junto a esta un método conocido como método "onCreate()", el cual indica el inicio o momento en el que se abre una aplicación, gracias al método "onCreate()" se puede generar el activity, y una vez generado este, se traslada al siguiente método conocido como método "onStart()", el cual inicial el activity que previamente se creó, luego se pasa al método "onResume()", el cual permite visualizar el activity que previamente se creó y se inició, en este punto la aplicación ya se está ejecutando pero pueden generarse diferentes situaciones, según como el usuario pueda estar manipulando la aplicación, por ejemplo, si el usuario minimiza la aplicación que se está ejecutando en este momento, entra en ejecución a su vez el método "onPause()", el cual pausa de forma momentánea el activity, haciendo que este pase de primer plano a segundo plano, en este punto se ejecuta el método "onStop()", el cual permite o trabaja conjuntamente con "onPause()" para ocultar el activity, en este caso puede que se produzcan dos sucesos, el primero puede producirse, cuando el usuario cierra de forma directa la aplicación en el cual daría paso para que se ejecute el método "onDestroy()", lo que le da un cierre completo a la aplicación, pero también puede que el

usuario regrese nuevamente a la aplicación que se encontraba en segundo plano, en ese momento desde el método "onStop()" retorna al método "onRestart()", el cual se redirecciona nuevamente al método "onStart()", para que la aplicación se visualice e inicie nuevamente su actividad, en sí, así funcionan todas las diferentes aplicaciones que se tienen en los diferentes dispositivos móviles, y en la cual se rige Android Studio.

# **4.3 RADIACIÓN SOLAR**

En la presente sección, se realiza un breve análisis de los diferentes aspectos referentes a la incidencia de los rayos ultravioleta, sobre los seres humanos, para ello se abordan los siguientes puntos: introducción a la radiación solar, tipos de radiación solar, efectos sobre la piel a causa del exceso de exposición al sol, el índice UV con el cual se clasifica los diferentes niveles de radiación, recomendaciones y prevenciones que se deben realizar en función del índice UV; adicionalmente, al final de la presente sección, se habla de algunos de los sistemas de monitoreo de la radiación solar, que se han implementado en el Ecuador y en el mundo, incluyendo algunos de los sensores que se pueden utilizar para la implementación de una red WSN.

A continuación, se detallan los diferentes temas redactados sobre la incidencia de la radiación solar en la piel.

# **4.3.1 Introducción a la radiación solar**

La radiación solar, se interpreta como el conjunto de radiaciones electromagnéticas que viajan por el espacio, las cuales a su vez están formadas por ondas y partículas que van desde los rayos ultravioleta (UV), hasta el infrarrojo, que corresponden a las longitudes de onda de 150 a 800 nm aproximadamente. Independientemente, de la longitud de onda y frecuencia a la que se encuentren todas estas ondas, cada una de ellas se propagan en el vacío a la misma velocidad, que es  $c \approx 299{,}792{,}Km/s \approx 3x10^8{,}m/s$ .

La radiación solar, es una gran fuente de energía por lo que siempre se busca desarrollar nuevos dispositivos, que puedan aprovechar toda esta potencia que el sol irradia. La energía recibida por la tierra en un año, alcanza la estratosférica suma de 5,46  $x 10^{24}$  (W) (Chen & C., 2011, pág. 326).

Todas las formas de radiación, son producidas por cargas aceleradas, de forma que las ondas electromagnéticas no necesitan un medio material para propagarse. La longitud de onda y la frecuencia de las ondas electromagnéticas, son importantes para determinar su potencia, su visibilidad, su poder de penetración y otras características (Chacón, Cely, & Guerrero, 2008, pág. 14).

Las magnitudes, que llegan a la tierra por unidad de superficie, y que se utilizan para dimensionar la energía y potencia que produce la radiación solar son:

- Irradiancia: La irradiancia solar, es la magnitud empleada para indicar el valor de la radiación incidente en una superficie, esta se mide o es igual a  $kW/m^2$  (Lorete, 2010, pág. 4).
- Irradiación: La irradiación es la suma de las irradiancias que se reciben en la superficie, y estas se miden a través de un periodo de tiempo establecido, por lo que la unidad de medida de esta es el J/m<sup>2</sup> por hora, día, semana, mes, año, etc, según el tipo de análisis que se quiera realizar (Franco, 2017, pág. 13).

La irradiación que se produce en la atmosfera terrestre tiene un valor medio de 1367  $W/m<sup>2</sup>$ , esto se produce siempre y cuando los rayos tengan una dirección perpendicular a la atmosfera. El valor que se produce, se lo suele denominar constante solar, por no variar a lo largo de los años, de tal manera que pueden pasar decenas o centenas de años y este no cambiará su valor, porque depende de factores astronómicos o atmosféricos y por lo tanto su variación es muy lenta (Lorete, 2010, pág. 4).

# *4.3.1.1 Radiación UV*

La radiación UV, corresponde a las ondas electromagnéticas que comprenden las longitudes de ondas desde, los (100 o 150) nmetros hasta los 400 nmetros provenientes del sol, y las cuales se dividen en tres tipos, UVA, UVB y UVC según la longitud de onda que comprende cada una.

Gracias a la protección de la capa de ozono, gran parte de los rayos UVC los cuales son los más perjudiciales para la salud, no se impactan de forma directa con la superficie de la tierra (figura 19), y por ende no afecta de forma perjudicial a las personas, pero si lo hacen los rayos UVA y en una pequeña parte los UVB. A continuación, en la tabla 7 se detalla cada uno de los tipos de radiación solar nombrados.

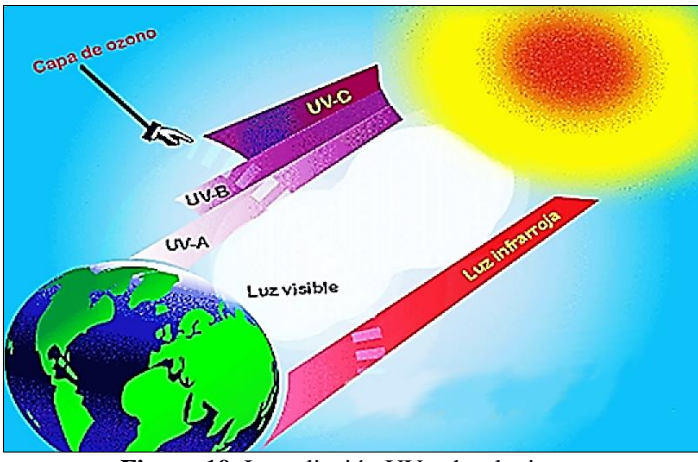

**Figura 19.** La radiación UV sobre la tierra. **Fuente:** (Fernandes, 2018).

**Tabla 7.** *Tipos de radiación solar.*

| <b>Tipo de Radiación</b>          | Descripción                                                                                                    |
|-----------------------------------|----------------------------------------------------------------------------------------------------|
| Radiación Ultravioleta A<br>(UVA) | Es aquella que posee una longitud de onda, entre los 315 y los 400<br>nanómetros. Llega casi completamente a la superficie de la tierra, por lo<br>que, representa cerca del 95% de la radiación UV. Por otra parte, es<br>responsable del bronceado de todas las personas produciendo<br>principalmente, el envejecimiento de la piel.   |
| Radiación Ultravioleta B<br>(UVB) | Es aquella que posee una longitud de onda, entre los 280 a los 315<br>nanómetros. Representa sólo un 0,25% de toda la radiación solar que<br>llega a la superficie de la tierra. Llega a la tierra muy atenuada, porque<br>es absorbida por el ozono, reflejada por los aerosoles, y principalmente<br>atenuada por la cubierta de nubes. |
| Radiación Ultravioleta C<br>(UVC) | Es aquella que posee una longitud de onda, entre los 100 y los 280<br>nanómetros. En teoría, como se menciono es la más peligrosa para el<br>hombre, pero es absorbida totalmente por el ozono de la atmósfera.                                                                                                    |

**Fuente:** (Piña, 2011, pág. 26)*.*

# *4.3.1.2 Tipos de irradiación*

La radiación solar que atraviesa la capa de ozono y logra llegar a la superficie de la tierra, puede tomar diferentes caminos para llegar a esta (figura 20), por lo que, se puede clasificar en los siguientes tres grupos:

- Radiación directa, es aquella que se dirige directamente desde el sol a la superficie, es decir, no sufre de ningún cambio de dirección en el trayecto.
- Radiación difusa, es aquella que se produce cuando, las ondas electromagnéticas provenientes del sol, chocan con partículas u objetos, lo que produce el scattering o dispersión de las ondas, dirigiéndolas en todas las dirección.

 Albedo, este tipo de radiación es similar a la difusa, pero se diferencia en que la reflexión que se produce se realiza directamente en la superficie terrestre, la cual puede ser alta o baja, según la superficie en la que se refleja, por ejemplo, la tierra y el pasto reflejan menos de un 10%, pero otras superficies como la nieve o el agua, pueden llegar a reflejar el 80% de la radiación incidente.

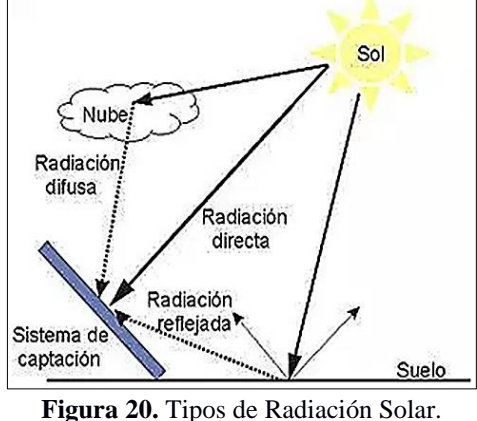

**Fuente:** (Hernandez, 2014).

La unión de todos estos tipos de radiación, se lo denomina radiación global, en la cual se incluye la radiación directa, difusa y albedo. La radiación global se suele aprovechar para dar potencia, a través de paneles solares a los sitios más alejados de la ciudad, además, que son una fuente de energía verde que va en pro del ambiente y la naturaleza. Pero así, como la radiación puede ser aprovechada para obtener energía, también puede ser perjudicial para la salud de las personas que están expuestas a esta, durante varias horas al día.

## *4.3.1.3 Efectos de la radiación solar en la piel*

La radiación solar que llega a la superficie de la tierra, puede ser perjudicial para la salud de las personas, con respecto a los rayos UVA y UVB, son aquellos que pueden producir daños a la piel e incluso al ojo humano, por parte de los rayos o luz que son visibles (350-750 nm / Violeta-rojo), sus efectos en la piel son similares a la radiación UVA (figura 21). En el caso de la radiación infrarroja (>760 nm) provoca el aumento de la temperatura y el CO<sub>2</sub>, pero el vapor de agua y las pequeñas gotas de agua que forman las nubes, absorben con mucha intensidad las radiaciones infrarrojas, por lo que, no llegan

de forma directa a la superficie terrestre (Collantes, Efectos de la radiación solar en la piel, 2015, pág. 4).

La radiación UVB, es absorbida por la capa de ozono. Esta puede resultar muy nociva para la piel de las personas, porque llega hasta la epidermis, que es la capa superior de la piel y produce el enrojecimiento de la misma. También, es la responsable del bronceado de la piel, que en realidad, es un mecanismo de defensa por parte de la piel, por causa de la exposición a esta radiación, lo cual a largo plazo puede producir el fotoenvejecimiento. Además, son los principales causantes del cáncer de piel, produciendo una alteración directa en el ADN celular del ser humano (Gabrielloni, 2011).

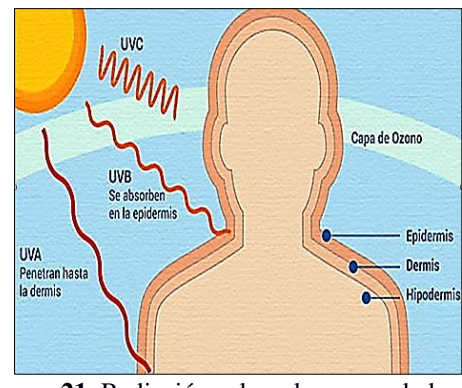

**Figura 21.** Radiación solar y las capas de la piel. **Fuente:** (Gabrielloni, 2011).

En el caso de la radiación UVA, es menos nociva que la UVB, pero igual de peligrosa. Está, llega con mayor facilidad a la superficie de la tierra, y actúa de una forma más profunda en la piel, llegando hasta la dermis, aunque los síntomas que produce no son evidentes o inmediatos, se suelen manifestar como: manchas solares, perdida de firmeza, conocida como elastosis, deshidratación, acumulación de células muertas y arrugas profundas y superficiales, tal y como se puede evidenciar en la figura 22 (Gabrielloni, 2011).

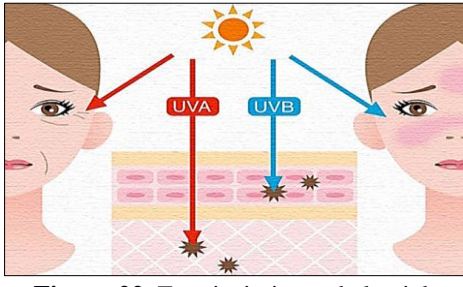

**Figura 22.** Envejecimiento de la piel. **Fuente:** (Gabrielloni, 2011).

Algunos de los síntomas que suelen aparecer, son: las alergias**,** radicales libres (que indirectamente causan alteración del ADN y riesgo de cáncer cutáneo) fotoenvejecimiento, los cuales son causados por la degradación que se efectúa de las fibras de colágeno, elastina y de los fibroblastos de la dermis (Gabrielloni, 2011).

Por último, se tiene a la radiación UVC, la cual es más nociva, debido a la gran potencia que lleva, pero gracias a la protección de la capa de ozono, esta no llega a la superficie terrestre, eh ahí, la gran importancia de la capa de ozono para el mundo.

# *4.3.1.4 Índice UV (IUV)*

El índice UV o IUV, es la escala establecida para determinar el nivel de intensidad de radiación solar, que se irradia en la superficie de la tierra, a partir de estos valores, se puede determinar, el peligro que una persona corre al exponerse al sol, según el nivel de la escala en que se encuentre en ese momento, tal y como se puede observar en la figura 23 (Organización Munsial de la Salud, 2003).

El IUV fue establecido por la Organización Mundial de la Salud (OMS), la Organización Meteorológica Mundial, el Programa de las Naciones Unidas para el Medio Ambiente o UNEP y la Comisión Internacional de Protección contra la Radiación no Ionizante.

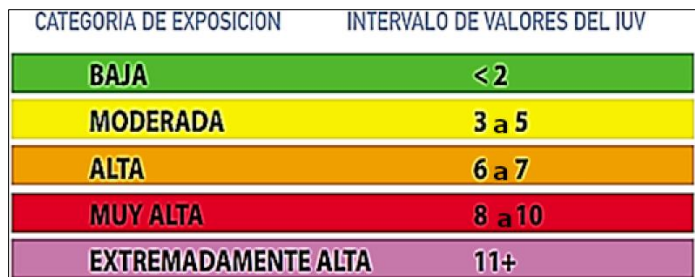

**Figura 23.** Categorías de exposición a la radiación UV. **Fuente:** (Organización Munsial de la Salud, 2003, pág. 6).

# *4.3.1.5 Recomendaciones básicas sobre la fotoprotección*

Las recomendaciones impartidas por la OMS (tabla 8), se relacionan de acuerdo al nivel o categoría de exposición según el intervalo del IUV (Organización Munsial de la Salud, 2003, pág. 8)*.*

| Categoría de<br><b>Exposición</b> | Recomendación                                                                                                    |
|-----------------------------------|----------------------------------------------------------------------------------------------------|
|                                   | Protegerse los ojos con gafas de sol con diseño envolvente o con paneles<br>laterales.                                                           |
| <b>Bajo</b>                       | Utilizar crema de protección solar de amplio espectro, con un factor de<br>protección solar (FPS)15+, en abundancia y cuantas veces la necesite. |
|                                   | Protegerse los ojos con gafas de sol con diseño envolvente o con paneles<br>laterales.                                                           |
| Moderado                          | Utilizar crema de protección solar de amplio espectro, con un factor de<br>protección solar (FPS)15+, en abundancia y cuantas veces la necesite. |
|                                   | Colocarse un sombrero de ala ancha para proteger los ojos, la cara y el<br>cuello.                                                               |
|                                   | Colocarse un sombrero de ala ancha para proteger los ojos, la cara y el<br>cuello.                                                               |
|                                   | Protegerse los ojos con gafas de sol con diseño envolvente o con paneles<br>laterales.                                                           |
| <b>Alto</b>                       | Utilizar crema de protección solar de amplio espectro, con un factor de<br>protección solar (FPS)75+, en abundancia y cuantas veces la necesite. |
|                                   | Reducir la exposición durante las horas centrales del día.<br>Utilizar prendas de protección y buscar la sombra.                                 |
|                                   | Colocarse un sombrero de ala ancha para proteger los ojos, la cara y el                                                                          |
|                                   | cuello.                                                                                                    |
|                                   | Protegerse los ojos con gafas de sol con diseño envolvente o con paneles<br>laterales.                                                           |
| <b>Muy Alto</b>                   | Utilizar crema de protección solar de amplio espectro, con un factor de                                                                          |
|                                   | protección solar (FPS)100+, en abundancia y cuantas veces la necesite.                                                                           |
|                                   | Reducir la exposición durante las horas centrales del día.                                                                                       |
|                                   | Utilizar prendas de protección y buscar la sombra.                                                                                               |
|                                   | Particularmente importante proteger a los bebés y niños de corta edad                                                                            |
| <b>Extremo</b>                    | Evitar salir al exterior y permanecer en casa.                                                                                                   |

**Tabla 8.** *Recomendaciones básicas, según el nivel de IUV.*

# *4.3.1.6 Radiación Solar en la Ciudad de Loja*

La radiación que se produce en la zona ecuatorial, se encuentra en niveles elevados (figura 24), por causa, que se encuentra por debajo del desvanecimiento de la capa de ozono, lo que produce que la radiación solar afecte de una forma mayor.

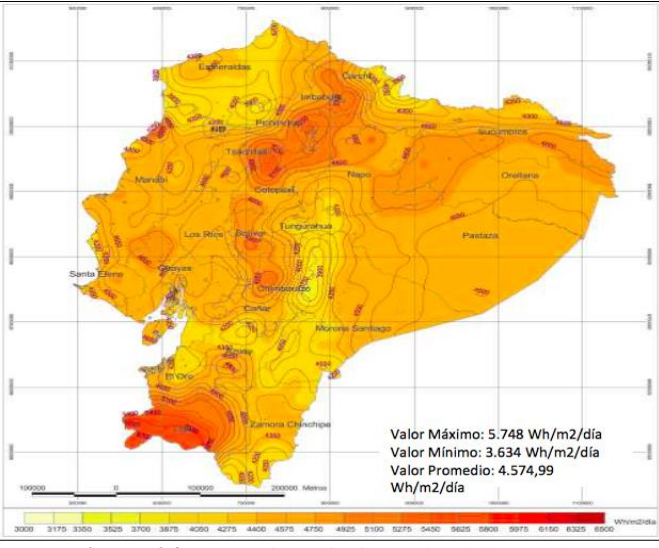

**Figura 24.** Mapa de radiación solar del Ecuador. **Fuente:** (CONELEC, 2008).

En la actualidad, por medio de los diferentes modelos estadísticos que se han desarrollado y tecnologías aeroespaciales, los mismos que permiten conocer los diferentes fenómenos ambientales que pueden o están por producirse en el mundo, dan la posibilidad que por medio de diferentes institutos o corporaciones como el Instituto Nacional de Meteorología e Hidrología - Ecuador (INAMHI), el evaluar la situación actual del Ecuador con respecto a la radiación solar, de la cual se ha establecido que la sierra ecuatoriana, es una de las ciudades más perjudicada dado la destrucción de la capa de ozono, por consecuente, sus habitantes deben tener una mayor precaución por su salud al momento de salir.

La radiación en la región Interandina, es mucho más alta que en otras ciudades, en los cuales, el índice UV puede llegar hasta niveles extremadamente altos (nivel 15). Según la OMS, esto se debe a la altitud y latitud, cuanto más alta este una ciudad con respecto al nivel del mar, y cercana a la línea equinoccial, mayor será la radiación que recibirá, e incluso alrededor del año, este índice UV sigue siendo peligroso porque mantiene su intensidad de radiación, y se evidencia de forma muy clara en la figura 25, para la provincia de Loja, punto sobre el cual, se desarrolla el presente proyecto de investigación (Alvarado, 2018).

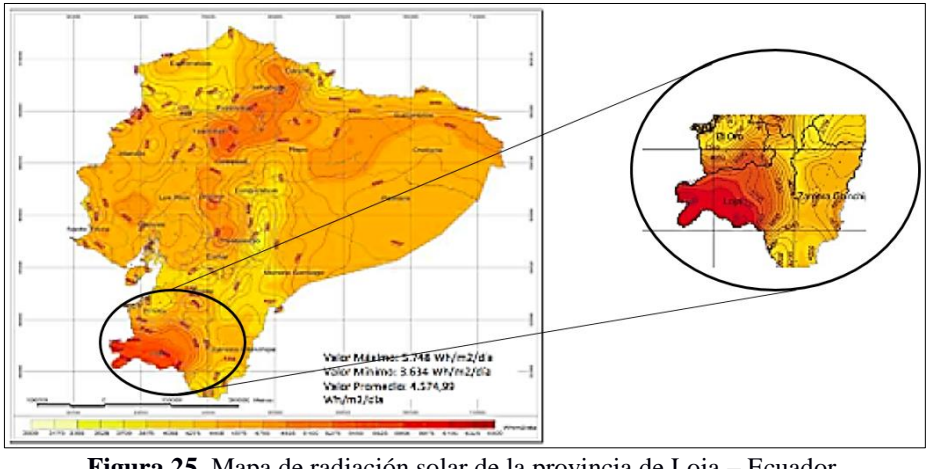

**Figura 25.** Mapa de radiación solar de la provincia de Loja – Ecuador. **Fuente:** (CONELEC, 2008).

# **4.3.2 Sistemas de medición del índice de radiación solar**

Frente a los diferentes peligros a los que se ven afectados los seres humanos al exponerse al sol, se han desarrollado diferentes sistemas y dispositivo, que permiten evaluar la condición en tiempo real, del ambiente al que se va a exponer, con ello en la presente sección,se detalla algunos de los sensores más accesibles para cualquier persona, con los cuales se puede realizar la recolección de datos de los niveles de radiación solar, y a su vez, también se considera diferentes sistemas implementados, tanto en el país, como en el resto del mundo.

# *4.3.2.1 Sensores UV*

Los sensores UV, son los dispositivos electrónicos capaces de adquirir información del ambiente, sobre los niveles de radiación solar, que en ese momento se estén produciendo en un lugar determinado. Algunos de los modelos mayoritariamente más utilizados y que están a la mano de cualquier comprador son:

# **a) Sensor UV GY-ML8511**

Es un sensor dedicado a obtener los niveles de intensidad UV, utilizado tanto para áreas internas y externas, este sensor lleva internamente un convertidor, que pasa la corriente fotoeléctrica a voltaje, por medio de un amplificador, lo que facilita la incorporación directa de un circuito externo, como un ADC, tal y como se observa en la figura 26, esta y otras características del sensor GY-ML8511 se establecen en la tabla 9, a continuación:

| <b>GY-ML8511.</b>                                                              |                   |  |  |  |
|--------------------------------------------------------------------------------|-------------------|--|--|--|
| Longitud de onda.                                                              | $280 - 390$ nm    |  |  |  |
| Voltaje de alimentación (VDD).                                                 | $(-0.3 a +4.6) V$ |  |  |  |
| Voltaje de entrada (VI).                                                       | $(-0.3 a +4.6) V$ |  |  |  |
| Disipación de potencia (PD).                                                   | $30 \text{ mW}$   |  |  |  |
| Temperatura de almacenamiento.                                                 | $(-30a + 85)$ °C  |  |  |  |
| Salida corta de corriente (IOS).                                               | 5mA               |  |  |  |
| Corriente de consumo.                                                          | $300\mu A$ typ    |  |  |  |
| Corriente de reserva.<br>$0.1\mu A$                                            |                   |  |  |  |
| Fotodiodo sensible.<br>UV-A y UV-B                                             |                   |  |  |  |
| Amplificador operacional integrado.                                            |                   |  |  |  |
| Salida de tensión analógica.                                                   |                   |  |  |  |
| Paquete de montaje en superficie pequeño y delgado (4.0 mm x 3.7 mm x 0.73 mm, |                   |  |  |  |
| OFN de cerámica de 12 pines).                                                  |                   |  |  |  |

**Tabla 9.** *Características del sensor UV GY-ML8511.*

**Fuente:** (Lapis Semiconductor Co. Ltd, 2013, pág. 1).

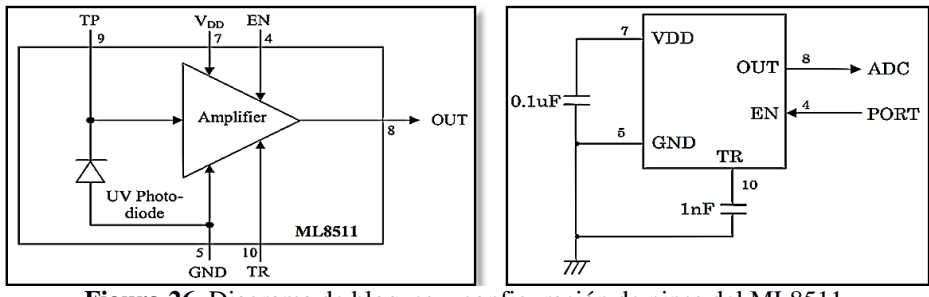

**Figura 26.** Diagrama de bloques y configuración de pines del ML8511. **Fuente:** (Lapis Semiconductor Co. Ltd, 2013, pág. 2).

# **b) Sensor GUVA-S12SD**

El sensor GUVA-S12SD, implementa un fotodiodo UV, conjuntamente con un amplificador óptico, lo que permite que, la señal sea mucho más manejable, incluye además, la utilización de un verdadero sensor UV, en lugar de un sensor de luz calibrada, lo que hace que sea más sensible a la recepción de la radiación solar, estás y otras características se pueden observar en la tabla 10.

| $GUVA - S12SD$                                             |                  |  |  |  |  |
|------------------------------------------------------------|------------------|--|--|--|--|
| <b>Corriente Directa.</b>                                  | 1 mA             |  |  |  |  |
| Voltaje de alimentación                                    | $2.7 - 5.5$ V    |  |  |  |  |
| Voltaje inverso.                                           | 5 V              |  |  |  |  |
| Temperatura de funcionamiento.                             | $(-30a + 85)$ °C |  |  |  |  |
| Rango espectral.                                           | (240 a 370) nm   |  |  |  |  |
| Fotodiodo de tipo Schottky.                                |                  |  |  |  |  |
| Sensibilidad del Fotodiodo.<br>$UV-A$ y $UV-B$             |                  |  |  |  |  |
| Alta capacidad de respuesta.                               |                  |  |  |  |  |
| $\blacksquare$<br>$\mathbf{r}$<br>$-1$ $-1$ $-2$ $-1$ $-1$ |                  |  |  |  |  |

**Tabla 10.** *Características del Sensor GUVA-S12SD.* 

**Fuente:** (Roithner LaserTechnik, 2011, pág. 1)

El fotodiodo con el que trabaja el sensor GUVA-S12SD (figura 27), es de tipo Schottky, lo que le da una mayor velocidad de respuesta, este esta optimizado para el funcionamiento en modo fotovoltaico. Su voltaje de salida (pin OUT) trabaja en relación a, Vo=4.3 \* (Corriente en uA), de tal forma, que si se tiene una fotocorriente de 1 uA, el  $\sqrt{6} = 4.3 \times 1 = 4.3 \text{ V}$ , a partir de esto genera la relación equivalente de 1 uA = 9 mW/cm<sup>2</sup>, que es la escala con la cual se mide la radiación solar.

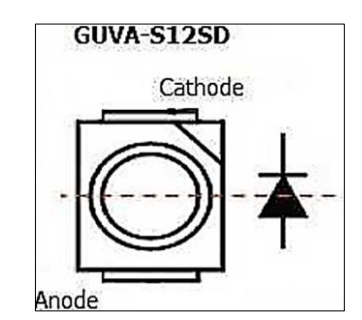

**Figura 27.** Fotodiodo de tipo Schottky del sensor GUVA. **Fuente:** (AspenCore, Inc., 2015).

La relación que genera el sensor GUVA-S12SD con el UVI (Índice UV), se obtiene dividiendo, el voltaje generado para 0.1, pero este valor puede variar según la temperatura, en la cual se encuentre el módulo. El voltaje de salida máximo que se puede generar es de 1,1 V, y el rango establecido, para cada uno de los niveles de radiación UV, en función del voltaje que genera el sensor, se puede visualizar en la figura 28.

| <b>Indice UV</b> | 0            | INDEX        | KDEX         | <b>INDEX</b> | INDEX        |         |
|------------------|--------------|--------------|--------------|--------------|--------------|---------|
| $Vo$ (mV)        | $<$ 99       | 100          | 200          | 300          | 400          | 500     |
| Índice UV        | <b>INDEX</b> | <b>INDEX</b> | <b>INDEX</b> | <b>INDEX</b> | <b>INDEX</b> | INDE    |
| $Vo$ (mV)        | 600          | 700          | 800          | 900          | 1000         | $1100+$ |

**Figura 28.** Niveles de IUV a partir de valores de voltaje del sensor GUVA-S12SD. Fuente: (AspenCore, Inc., 2015).

# **c) Sensor SI1132**

El sensor SI1132, pertenece a la gama de sensores de baja potencia, muy útil para medir el índice ultravioleta (IUV), esté incorpora también una interfaz digital I2C y una salida de interrupciones programable, e incluso puede trabajar, bajo cubiertas de vidrio oscuro, en la tabla 11 y figura 29, se pueden observar sus características y un diagrama de bloques de los diferentes circuitos que lo componen, respectivamente.

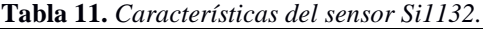

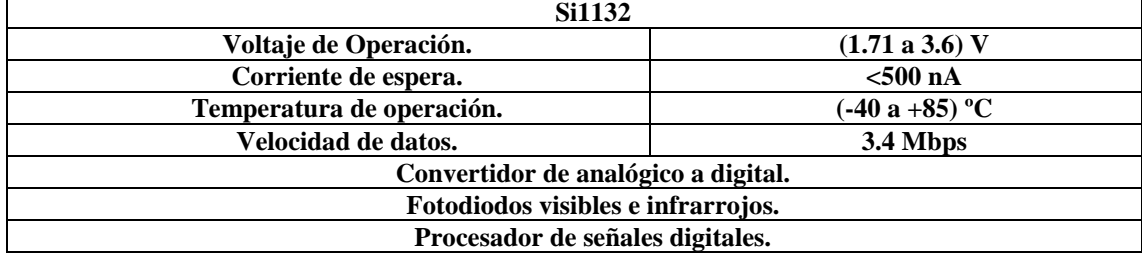

**Fuente:** (Silicon Laboratories Inc., 2014, pág. 1).

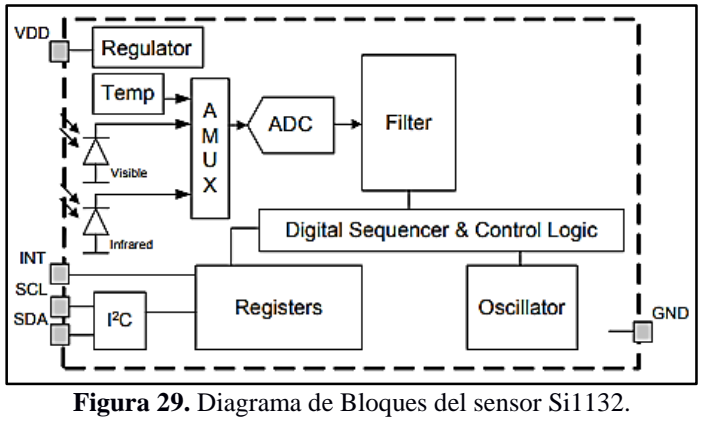

**Fuente:** (Silicon Laboratories Inc., 2014, pág. 2)

A continuación, en la tabla 12 se realiza una comparativa de los diferentes sensores redactados, los cuales permiten el obtener datos de los niveles de radiación solar, que inciden en la superficie terrestre.

| <b>Características</b>          | <b>UV GY - ML8511</b>    | <b>GUVA-S12SD</b>        | <b>Si1132</b>   |
|---------------------------------|--------------------------|--------------------------|-----------------|
| Longitud de onda (nm)           | $280 - 390$              | $240 - 370$              | $280 - 400$     |
| Voltaje de alimentación<br>(VDD | $-0.3$ a $+4.6$          | $+2.7$ a $+5.5$          | $+1.71a +3.6$   |
| Sensibilidad del Fotodiodo      | $UV-A$ y $UV-B$          | UV-A y UV-B              | $UV-A$ y $UV-B$ |
| Salida de tensión               | Analógica                | Analógica                |                 |
| Costo                           | Moderado                 | Moderado                 | Bajo            |
| Disponibilidad en el mercado    | Alta                     | Alta                     | Baja            |
| Compatibilidad                  | Arduino, Raspberry<br>Pi | Arduino, Raspberry<br>Pi |                 |
| Diodo UV                        | No                       | Si                       | No              |

**Tabla 12.** *Comparativa entre diversos sensores de medición ultravioleta.*

Ante la comparativa generada en la tabla 12, se concluyó que el sensor GUVA, es el más óptimo en cuanto a velocidad y eficiencia, para la obtención de información relevante con respecto a la radiación UV.

# *4.3.2.2 Sistemas de monitoreo de radiación solar*

En la actualidad, existe un gran riesgo a las diferentes enfermedades a las que la persona se puede ver expuesta con el simple hecho de exponerse al sol, ante esta situación, en Ecuador y el resto del mundo se han tomado diferentes acciones, para ayudar a informar al público en general, del riesgo al que se exponen, y que medidas de prevención deben tomar, para evitar verse afectados por la radiación excesiva de la piel.

En varias ciudades de Ecuador por lo general, las ciudades situadas en la sierra ecuatoriana, las mismas que se citarón con anterioridad, tales como: Loja, Cuenca, Quito, Riobamba, Ibarra entre otras ciudades, han implementado diversos métodos informativos, uno de ellos es el Solmáforo (figura 30), el cual indica, el nivel de radiación en tiempo real y posee indicativos de la prevención que se debe hacer, según el nivel de radiación, tal y como se mencionó en la anterior sección 4.3.1.5.

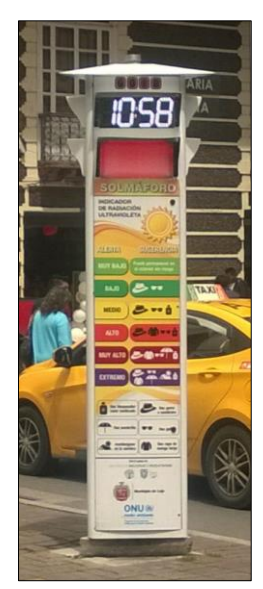

**Figura 30.** Solmáforo situado en la Ciudad de Loja.

Además, en otros países sudamericanos, como: Perú, Brasil, Chile o Argentina, también han adoptado esta iniciativa, para la prevención de las quemaduras en la piel, causadas por la radiación solar (figura 31).

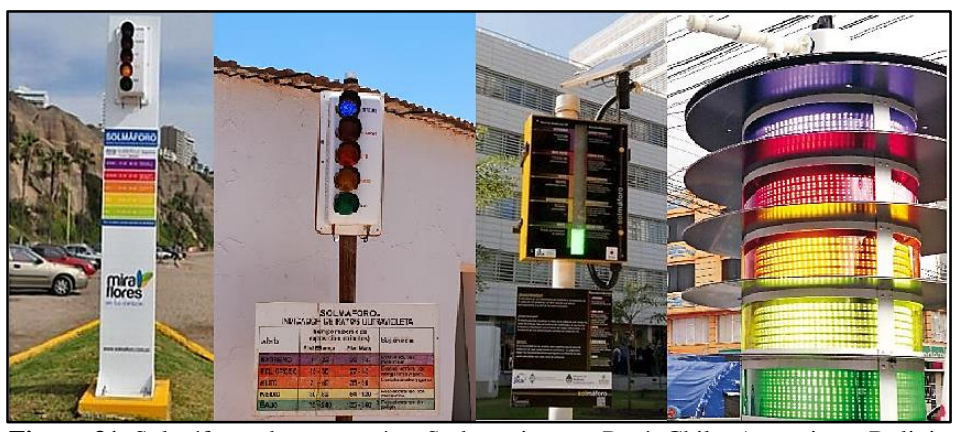

**Figura 31.** Solmáforos de otros países Sudamericanos: Perú, Chile, Argentina y Bolivia respectivamente.

Adicionalmente, a los diferentes solmáforos situados en los diversos países y ciudades,

en Ecuador, también existe, un sistema de monitoreo de radiación solar, el cual fue establecido por la INAMHI, que basa su sistema en varios sensores colocados a lo largo del territorio ecuatoriano, y a partir de su página web proporciona información de la radiación que se tiene en tiempo real, y de las precauciones que se deben tomar antes de salir al exterior, en la figura 32, se puede observar la interfaz web de INAMHI que ofrece al público, para su conocimiento sobre el IUV al que se encuentran en ese momento.

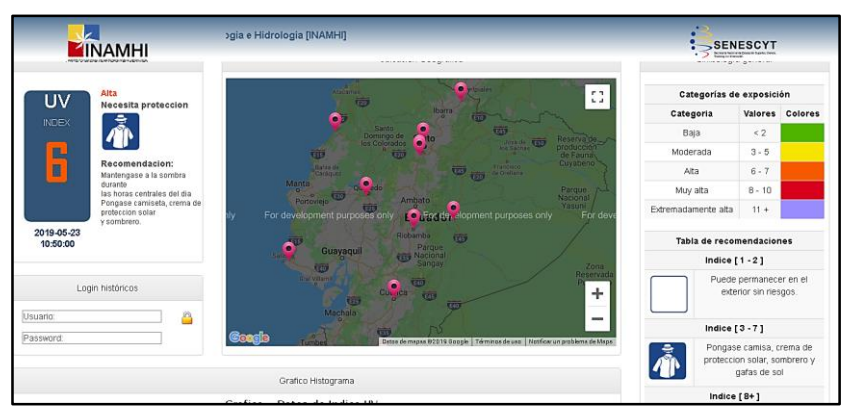

**Figura 32.** Captura de pantalla de la página web del INAMHI.

# **5 MATERIALES Y MÉTODOS**

### **5.1 MATERIALES**

En la presente sección, se detallan algunas de las características más relevantes, del software manipulado, y en la sección 6.1.2 se detallan los diferentes equipos de hardware utilizados, para la implementación del diseño del sistema de monitoreo de los niveles de radiación solar.

## **5.1.1 Software utilizado**

Para la ejecución optima del presente proyecto de titulación, se hizo uso de diferentes herramientas de diseño y programación para: el desarrollo de aplicaciones móviles, la configuración, procesamiento y almacenamiento tanto de la estación base, como de los sensores encargados de la adquisición de datos, incluyendo el de las tarjetas de comunicación inalámbrica, y diseño y creación de las estructuras de protección de cada etapa de la red WSN.

A continuación, se detalla las diferentes características de cada uno de los softwares utilizados.

# *5.1.1.1 Software para la comunicación inalámbrica*

El software utilizado para la comunicación inalámbrica es el XCTU, el cual es desarrollado por la empresa "Digi International", la misma que se encarga del desarrollo de los diferentes dispositivos Xbee, que se utilizan para la comunicación inalámbrica. El software proporciona una interfaz gráfica, de los diversos dispositivos Xbee, que son conectados al pc para su configuración (figura 33).

Por medio del software, se puede realizar la vinculación de las diferentes tarjetas Xbee, y establecer una topología de red, además de que permiten establecer diferentes parámetros de cifrado y modos de operación, que trabajan bajo el estándar 802.15.4 IEEE, con respecto al ahorro de energía.
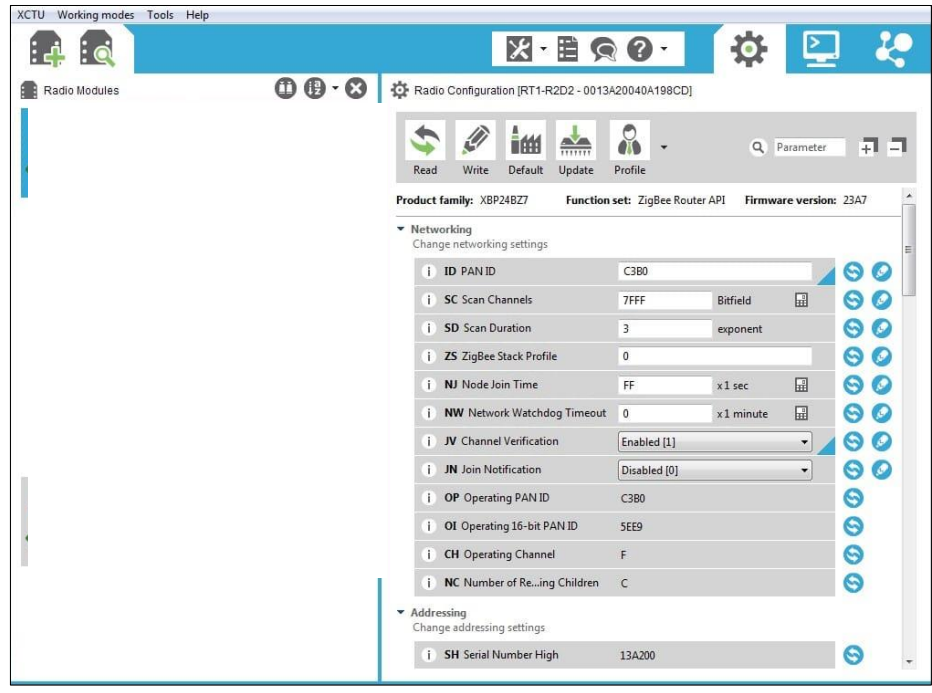

**Figura 33.** Interfaz de configuración del software XCTU **Fuente:** (Digi International Inc., 2019).

En el presente proyecto de investigación, el software XCTU permitió establecer la vinculación entre las diferentes tarjetas Xbee S2, utilizadas, y configurar el modo de ahorro de energía "SLEEP", lo que garantiza el uso eficiente de la energía. A partir de esto, se pudo desarrollar diferentes pruebas tanto de alcance como de envió de tramas, lo cual a su vez contribuyó al desarrollo correcto de la programación en la estación base, que rige el funcionamiento de las tarjetas.

La configuración realizada, se detalla en el anexo 7.

# *5.1.1.2 Software para el desarrollo de la aplicación*

El software utilizado para el desarrollo de la aplicación, es Android Studio, este es uno de los softwares más utilizados por parte de los desarrolladores anónimos, para la creación de aplicaciones para dispositivos móviles, que trabajan bajo la plataforma del sistema operativo de android. Este proporciona una API completamente gráfica, para el diseño de la aplicación de la cual se proporciona todos los accesorios necesarios para desarrollar cualquier aplicación, dicha interfaz es vinculada posteriormente con la programación que se inserte, la cual se rige bajo el lenguaje de Java, por su facilidad de uso y disponibilidad de instalación. Además, Android Studio da la posibilidad de emular la aplicación creada

en ese momento, con todas las características de las diferentes versiones físicas de los celulares (figura 34).

| <b>Q</b> app-debug.apk                                 |                                                              |                                       |       |                |
|--------------------------------------------------------|--------------------------------------------------------------|---------------------------------------|-------|----------------|
| com.android.androidstudioapp (version 1.0)             |                                                              |                                       |       |                |
|                                                        |                                                              |                                       |       |                |
| APK size: 2.4 MB, Download Size: 2.1 MB                |                                                              | Compare with previous APK             |       |                |
|                                                        | <b>Raw File Size</b>                                         | Download Size% of Total Download size |       |                |
| dasses.dex                                             | 1.6 MB                                                       | 1.5 MB 75.4%                          |       |                |
| <b>R</b> <sub>tt</sub> res                             | 413.3 KB                                                     | 395.8 KB                              | 19.4% |                |
| <b>B</b> resources.arsc                                | 248.6 KB                                                     | <b>56.7 KB</b>                        | 2.8%  |                |
| <b>DE META-INF</b>                                     | 43.8 KB                                                      | 40.5 KB                               | 2%    |                |
| <b>Ex kotlin</b>                                       | 9.3 KB                                                       | 9.3 KB                                | 0.5%  |                |
| kotlin.kotlin_builtins                                 | 3.8 KB                                                       | 3.8 KB                                | 0.2%  |                |
| $\triangleright$ <b>Pm</b> reflect                     | 2.1 KB                                                       | 2.1 KB                                | 0.1%  |                |
| $\triangleright$ Excellections                         | <b>1.5 KB</b>                                                | <b>1.5 KB</b>                         | 0.1%  |                |
| $\triangleright$ <b>Cu</b> ranges                      | 944 B                                                        | 944 B                                 | 0%    |                |
| $\blacktriangleright$ $\blacktriangleright$ annotation | <b>559 B</b>                                                 | 559 B                                 | 0%    |                |
| $\blacktriangleright$ <b>Du</b> internal               | 457 <sub>B</sub>                                             | 457 B                                 | 0%    |                |
| 黑 AndroidManifest.xml                                  | 6848                                                         | 684 B                                 | 0%    |                |
|                                                        |                                                              |                                       |       |                |
|                                                        |                                                              |                                       |       |                |
| $\bullet$ $\bullet$<br>Load Proguard mappings          | 18 classes with 21461 methods, and references 28076 methods. |                                       |       |                |
| <b>Class</b>                                           | Defined Methods<br>15972                                     | Referenced Methods<br>21024           |       | Size<br>2.1 MB |
| $\triangleright$ $\blacksquare$ android                |                                                              |                                       |       |                |
| $\blacktriangleright$ Em kotlin                        | 5440                                                         | 6086                                  |       | 690.9 KB       |
| <b>Ex java</b>                                         |                                                              | 893                                   |       | 21.8 KB        |
| <b>Da</b> org                                          | 23                                                           | 40                                    |       | 3.5 KB         |
| <b>Exicom</b>                                          | 26                                                           | 30                                    |       | 33.9 KB        |
| <b>B</b> float[]                                       |                                                              |                                       |       | 20B            |
| to java.lang.Object clone()                            |                                                              |                                       |       | 20B            |
|                                                        |                                                              |                                       |       |                |
| Gint[]                                                 |                                                              |                                       |       | 20 B           |

**Figura 34.** Interfaz gráfica del software Android Studio. **Fuente:** (Android, 2019).

Este software fue utilizado, para el desarrollo de la aplicación destinada a los dispositivos móviles, que trabajan bajo la plataforma de android, la cual se encarga de mostrar los datos recolectados por los nodos, y a su vez muestra información adicional sobre las prevenciones que se deben tomar, para evitar cualquier riesgo en la salud, según el IUV que haya sido presentado, proporcionando de esta forma, un medio a través del cual cualquier persona puede estar informada, del nivel de radiación solar que se tiene en ese momento. El desarrollo de la aplicación como tal, esta detallada en la sección 6.2.

# *5.1.1.3 Software de diseño de estructuras*

### **a) SketchUp**

SketchUp, es un software de diseño en 3D, fácil de utilizar para cualquier usuario, proporciona herramientas básicas pero que a su vez se pueden convertir en potentes accesorios, dependiendo de la forma en que se utilicen (figura 35). También, da la posibilidad de integrar diferentes diseños modelados de terceros, ya sean estos: dispositivos, casas, puertas, sillas, carros, árboles entre otros, dando así posibilidad de crear proyectos de nivel profesional.

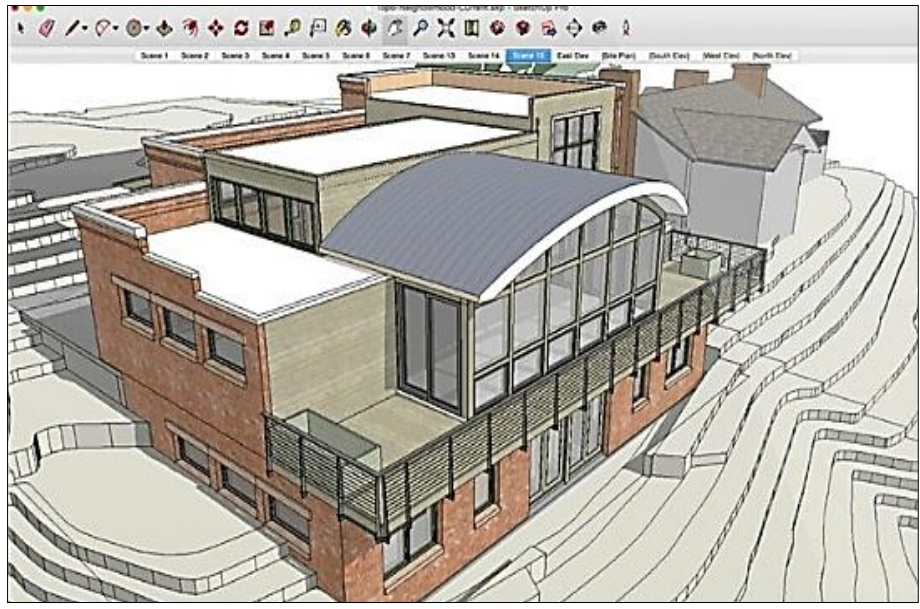

**Figura 35.** Interfaz del software SketchUp. **Fuente:** (Trimble Inc., 2019).

El software SketchUp, fue utilizado en el presente proyecto para el diseño de las estructuras, que representan al nodo 2 y a la estación base, elementos que conforman a la red WSN, tal y como se detalla en la sección 6.1.1 y posteriormente se demuestra su desarrollo de forma física en la sección 6.1.4 y anexo 2.

## **b) Autodesk Fusion 360**

Este es un software de desarrollo profesional, del modelado en 3D, la cual proporciona un gran número de accesorios, que posibilitan la creación de estructuras detalladas (figura 36). Además, es compatible con las extensiones que trabajan las impresoras en 3D.

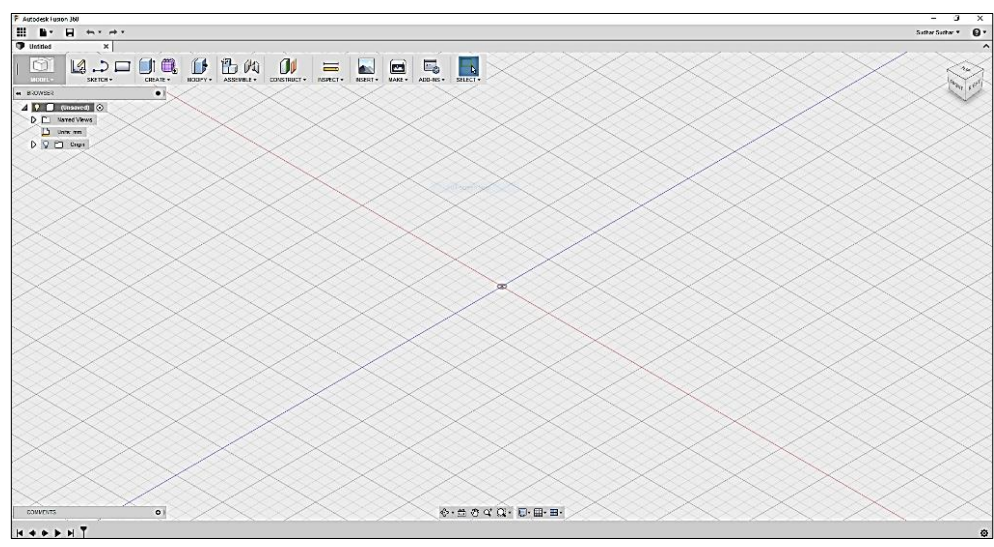

**Figura 36.** Interfaz de diseño del software Autodesk Fusion 360. **Fuente:** (Autodesk, 2019).

Con el software Autodesk Fusion 360, se realizó la importación del diseño previo del nodo 2, realizado en el software ScketchUp, con el cual se pudo mejorar algunos aspectos del diseño previo, y posibilito la impresión del mismo.

# *5.1.1.4 Software de diseño de circuito*

Para el desarrollo de circuito, se hizo uso del software Proteus (figura 37), el cual es una aplicación que permite el desarrollo y diseño de equipos electrónicos, dando la alternativa de simular la parte funcional y ensamblado en 3D de la placa del circuito a imprimir.

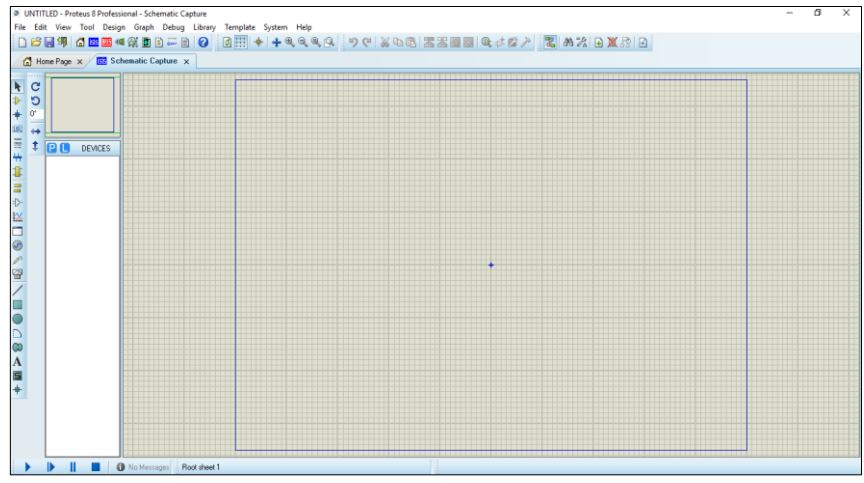

**Figura 37.** Interfaz de diseño del software Proteus.

Este software, se utilizó para el desarrollo del circuito de conmutación, de los diferentes elementos que conforman el solmáforo, de esta forma se pudo suministrar el correcto voltaje de alimentación, para los diferentes niveles, que representan la escala de color del IUV.

El circuito diseñado y modelado, se encuentra detallado en la sección 6.3.1.

# **5.2 MÉTODOS**

En la siguiente sección, se detallan diferentes metodologías realizadas para la elaboración eficiente, y cumplimiento de los diversos objetivos planteados, en el presente proyecto de titulación:

## **5.2.1 Método científico**

Dicho de una forma sencilla, el método científico, es una herramienta de investigación y experimentación, cuyo objetivo es resolver las preguntas formuladas mediante un trabajo sistemático, y en este sentido, comprobar la veracidad o falsedad de una tesis (7Graus, 2018).

Por ende, este tipo de metodología fue vital para la adquisición de información relevante, tanto de la radiación solar como de sus diferentes niveles, y a su vez, el permitir modelar diferentes aspectos para la implementación del sistema de monitoreo, como la topología de la red, en función de las diferentes tecnologías que se encuentran disponibles en el mercado, con lo que se pudo realizar el siguiente análisis, para la adquisición de equipos.

En el caso de la topología de la red, se optó por establecer una topología en estrella, tomando en consideración como punto vital o central, la Raspberry pi 3B, por sus características de conexión a internet y almacenamiento, lo cual se detalla en el sección 6.1.1.1 Partiendo de esto, se realizó una investigación y análisis, de las diferentes tecnologías de comunicación inalámbrica, para realizar la comunicación entre estación base y nodos, la cual culmino con la selección de los módulos Xbee S2 (XB24-Z7WIT-004), los mismos que incorporan algunas características como, la cobertura (120 metros), siendo esta necesaria para lograr comunicar los nodos, protocolos de comunicación de baja velocidad y consumo de potencia (IEEE 802.15.4), lo que contribuye a que la red sea completamente autónoma.

Adicionalmente, también se realizó la selección de los sensores de radiación UV (GUVA–S12SD), los cuales se seleccionaron en función de su disponibilidad de adquisición, y sensibilidad de longitud de onda, con respecto a los niveles de radiación solar que van desde los 240-370 nm, logrando así, censar los niveles referentes al índice UV desde el 1-11, satisfaciendo las necesidades del presente proyecto de investigación, y con ello el primer y segundo objetivo específico, que corresponde a la fase uno y dos de la planificación prevista.

#### **5.2.2 Método analítico**

El método analítico, es aquel método de investigación que consiste en la desmembración de un todo, descomponiéndolo en sus partes o elementos para observar las causas, la naturaleza y los efectos. El análisis es la observación y examen de un hecho en particular. ES necesario conocer la naturaleza del fenómeno y objeto que se estudia para comprender su esencia. Este método nos permite conocer más del objeto de estudio, con lo cual se puede: explicar, hacer analogías, comprender mejor su comportamiento y establecer nuevas teorías (Ramón, 2007, pág. 13).

Al ser el método analítico, una herramienta de examinación, me permitió realizar las respectivas pruebas, y así, poder observar y evaluar cada una de las diferentes partes que conforman el sistema de monitoreo solar, las pruebas generadas y analizadas se ven reflejadas en la sección 6.3.2, que corresponde al diseño de la red con los diferentes dispositivos seleccionados.

Algunas de las pruebas realizadas, mediante la utilización del método analítico, fueron destinadas a verificar la conectividad entre nodo-sensor y nodo-estación base, inicialmente cada una de estas pruebas, se realizaron a través de medios alámbricos, para así garantizar el funcionamiento tanto del código como de los diferentes módulos y tarjetas manipuladas.

La primer prueba que se tomó a cabo, fue la obtención de los datos de radiación entre el sensor (GUVA-S12SD) – estación base (Raspberry pi 3B), en las cuales se utilizó un convertidor de A/D y diodos led, para poder así establecer la comunicación entre el sensor y la Raspberry pi, y a su vez poder visualizar los diferentes niveles que se tengan, a partir de la tabla de colores del índice de radiación UV (figura 28), para avalar que los valores

colocados en la programación funcionen de forma correcta con los niveles de voltaje que envié el sensor, estos fueron comparados con el solmáforo de la Ciudad de Loja, y con el sistema de monitoreo de radiación solar, implementado por parte del INAMHI.

Posteriormente, se procedió a realizar la misma comunicación entre sensor y estación base, pero de forma inalámbrica, en la cual se incorpora una tarjeta Xbee S2 y un Xbee explorer, el cual se puede visualizar en la figura 42 y sus respectivas configuraciones se encuentran detalladas en el anexo 7.

Una vez, garantizada la comunicación inalámbrica entre sensor y estación base, se procedió a ensamblar los nodos con su estructura respectiva, que soporta tanto el calor, producido durante el día por el sol, como las lluvias intensas que puedan generarse por causa del clima cambiante de la Ciudad de Loja (sección 6.1.4).

Adicionalmente, también se realizaron pruebas en función de la ejecución del código en la Raspberry pi 3B, en la cual se estableció un tiempo de ejecución o censado cada 10 minutos, el cual se empieza a ejecutar desde las 5 am - 9 pmetros Posteriormente, se programaron dos tiempos de ejecución adicionales, uno en función de eliminar en la base de datos la información recolectada, para que esta no llegue a sobrepasar su capacidad de almacenamiento, por causa, que posee una memoria limitada, pero se ejecuta a un lapso de un año, la cual se ejecuta a las 10 pm, pero otra orden programada a las 9 pm, busca garantizar que la información recolectada en el día sea respaldada, por lo que esta se encarga de enviar un archivo con los datos obtenidos, desde la base de datos a un repositorio de cada nodo, con la fecha del día en que se tomaron las muestras, permitiendo así poder obtener los datos de cualquier día, en el cual haya estado en funcionamiento el sistema.

Por último, se desarrolló una aplicación para poder visualizar los diferentes valore obtenidos por el nodo, y que son transmitidos a la estación base, esta fue creada y destinada para la plataforma de Android, la cual se basó en el lenguaje de programación, del software de Android Studio (Java). La funcionalidad del software y de la aplicación, se encuentra especificada en las secciones 4.2.3 y 6.2 respectivamente, y como un aditamento se colocó un solmáforo junto al punto donde se estableció la estación base (sección 6.1.4.2).

Dado así, por cumplido el objetivo tres y cuatro, correspondientes a la fase tres y cuatro de la figura 38, que fueron planteadas en la planificación del presente proyecto de investigación.

#### **5.2.3 Método deductivo**

Otra fuente de conocimiento, es el razonamiento deductivo, cuando el hombre tiene unificación de ideas esta ante la veracidad de las cosas, y a través de este concepto existe una asociación entre imagen-cosa, por lo que, se está ante el conocimiento racionallógico-deductivo. La deducción, permite establecer un vínculo de unión entre teoría y observación, y permitir deducir a partir de la teoría, los fenómenos objeto de observación. Este razonamiento, permite establecer y organizar las premisas en silogismos, que proporcionan la prueba decisiva para la validez de una conclusión (Dávila, 2006, págs. 181-184).

La ejecución de este método, permitió obtener diferentes premisas por medio de la información que se recolectó, para el desarrollo del proyecto de investigación, y durante la implementación del mismo.

Durante la conformación del proyecto, se pudo constatar la información recolectada y generada con los diferentes indicios generales, que se crearon al comienzo de la confección del tipo de red que se iba a tener, en función de la parte física y al servicio que brindaría, esto permitió evaluar el funcionamiento del sistema en tiempo real, cuyo resultados se evidencian en la sección 6.3.2, facilitando dar conclusiones concretas sobre el rendimiento completo del sistema.

Y por medio de las premisas que se obtuvieron, se dio por culminado tanto el último objetivo, como la ejecución del presente proyecto de investigación.

## **5.3 PLAN DE TRABAJO**

El presente tema de investigación, sobre el diseño e implementación del sistema de monitoreo de los niveles de radiación solar, se efectuó en cinco fases de ejecución, los mismos que se pueden observar en la figura 38, por medio de los cuales se dio por cumplido cada uno de los diferentes objetivos planteados en la sección 3.

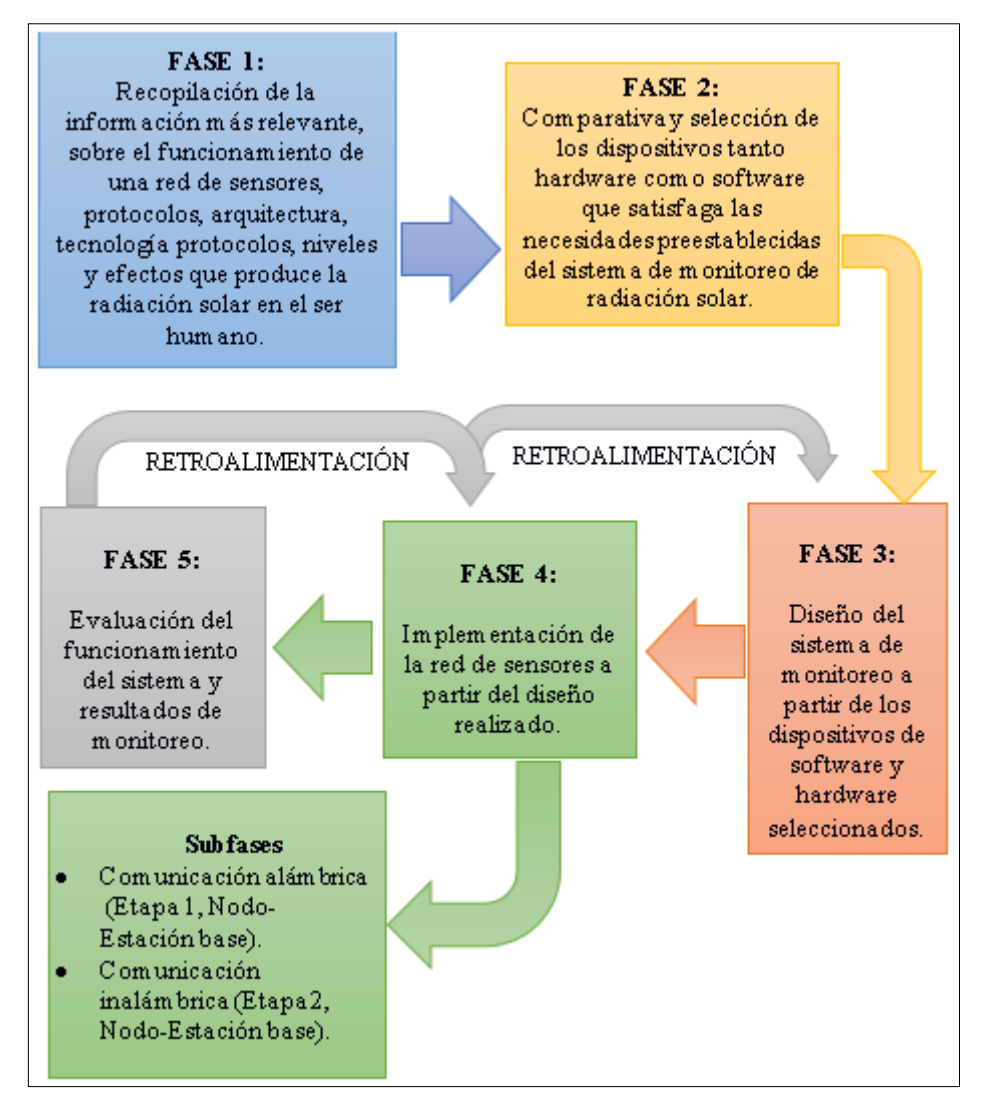

**Figura 38.** Diagrama de Flujo de las diferentes fases a ejecutar en la tesis.

La fase 1, se enfoca en la recopilación de información, con respecto al funcionamiento de una red de sensores y la radiación solar, de las cuales, se busca los datos más relevantes en función de: topología, protocolos, arquitecturas y dispositivos que integran a una red de sensores, y a su vez, todo lo distinguido a razón de: los niveles, y efectos de la radiación solar en el ser humano.

A partir de la ejecución de la fase 1, se realiza una comparativa entre las diferentes alternativas investigadas, que satisfagan las necesidades del sistema de monitoreo, relacionado a los dispositivos que conforman y permiten establecer una red de sensores, tanto en software como en hardware, dando así, por cumplido la fase 2.

Posteriormente, en la fase 3, se realiza un estudio previo de la zona en la que se va a realizar la implementación, y se genera el diseño del sistema de monitoreo de los niveles de radiación solar, por medio de las características de los diversos, dispositivos seleccionados.

En la fase 4, se tomó en consideración diferentes etapas que se fueron realizando en función de garantizar el correcto funcionamiento del sistema, hasta llegar al punto de cumplir por completo esta fase, las diferentes pruebas realizadas sobre el sistema se encuentran detalladas en la sección 6.3.2 del presente proyecto de investigación e implementación.

Se ha considerado además, una retroalimentación a partir de la fase 5, en caso que fuese necesario adicionar o modificar alguna característica del diseño o implementación del sistema de monitoreo, para que este funcione de forma óptima.

#### **6 RESULTADOS**

# **6.1 DISEÑO DEL SISTEMA DE MONITOREO DE LOS NIVELES DE RADIACIÓN SOLAR**

En la siguiente sección, se describen los temas correspondientes al diseño del sistema de monitoreo solar, considerando la delimitación y diseño conceptual de la zona en la cual se va a trabajar, se especifica los equipos que se utilizaron, tales como: la plataforma hardware correspondiente a la estación base, el sensor UV, dispositivos para la comunicación tanto alámbrica como inalámbrica y el diseño referente a las estructuras tanto al solmáforo y al nodo.

Para el presente diseño, se tomó en consideración que el área de cobertura de la cual se obtuvieron las mediciones del IUV, se encuentre desprovistas de cualquier obstáculo, procurando así los mejores puntos en los que se puede tener vista directa al sol, y exista abastecimiento de energía tanto para la estación base como para el nodo, incluyendo que esta fuese accesible para la colocación y mantenimiento, en caso en que los nodos o la estación lo requieran.

## **6.1.1 Delimitación de la zona**

Loja es una de las provincias del Ecuador, la cual se encuentra al sur del país situada geográficamente a los 03º39'55" ; 04º30'38" de latitud Sur (9501249 N - 9594638 N) y 79º 05' 58'' ; 79º05'58'' de longitud Oeste (661421 E -711075 E), y pertenece a la zona interandina por lo que su clima es cálido y templado (figura 39).

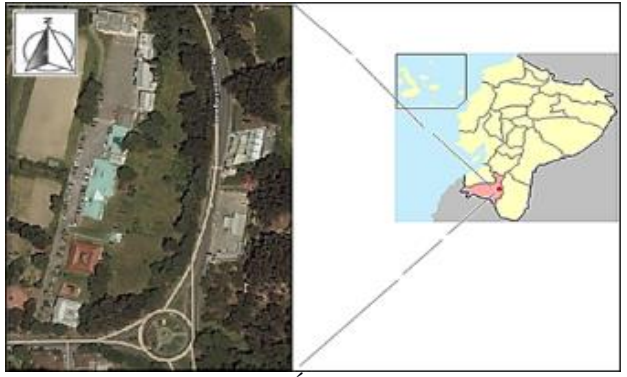

**Figura 39.** Área de estudio.

El área en la cual se implantó, el presente sistema de monitoreo de los niveles de radiación, corresponde a la FEIRNNR, de la Universidad Nacional de Loja, la cual cuenta con una distancia de aproximadamente 300metros de largo y de (15 a 30) metros de ancho por lo cual grafica una forma alargada e irregular.

## *6.1.1.1 Diseño conceptual del sistema de monitoreo*

El diseño teórico, del sistema de monitoreo de los niveles de radiación solar, se basó en tres fases de desarrollo, que son los mismos que se siguieron para la implementación, en la cual la primera y segunda fase, describe el despliegue de los sensores inalámbricos y alámbricos, colocados en puntos estratégicos a lo largo de la FEIRNNR (figura 40).

El nodo correspondiente a la red WSN (nodo 2), se distribuyó en una topología en estrella con respecto a la estación base, posteriormente, se desarrolló el establecimiento de la comunicación inalámbrica, entre nodo y estación base o gateway, la cual es el punto central que trabaja como el servidor (base de datos) de toda la información que los sensores recolecten, está se ubicó en la parte interna de un solmáforo, en la que también se colocó un sensor que se comunica de forma alámbrica con la estación base, por motivos de la poca distancia a la que se encontraba. Desde este punto, la estación base realiza todo el procesamiento y gestión de los datos, que posteriormente, son enviados al hosting en red, para que a su vez, dichos datos recolectados puedan ser visualizados, a través de una aplicación, para dispositivos móviles, lo que corresponde a la tercera fase y final del proceso de diseño.

Tanto, la estación base y sensor para medir el IUV, se establecieron a 40metros de la Secretaria de la Facultad, junto a la Vivienda Autosustentable de la FEIRNNR (nodo 1), y a partir de este punto se colocó a 37 metros el segundo nodo, sobre el edificio de la Carrera de Geología (nodo 2), en la cual, por medio de la estación base, se establecerá la comunicación con Internet tomando en consideración, que el área de estudio posee ya acceso a este servicio.

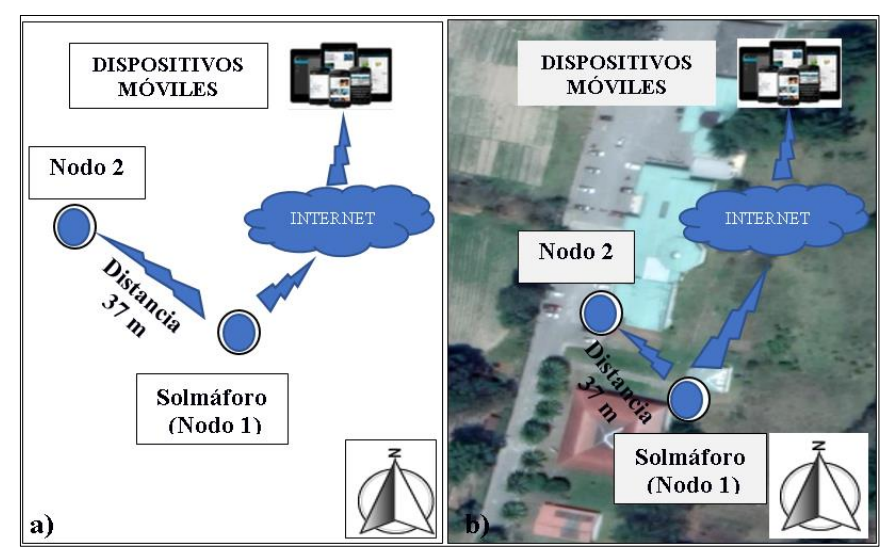

**Figura 40. a)** Arquitectura del sistema de monitoreo establecido sin referencia del área de estudio. **b)** Arquitectura del sistema de monitoreo establecido con referencia del área de estudio.

Los diferentes equipos, que predominan en el diseño se detallan en la sección 6.1.2, de la presente sección, y en la sección 6.1.5 se puede visualizar un diagrama de bloques, correspondiente a las diferentes fases que se han descrito.

#### **6.1.2 Equipos a utilizar**

Una vez, ya formada la arquitectura a la cual se va regir la WSN, y al haber realizado un análisis exhaustivo de los diferentes dispositivos, topologías, entre otros parámetros y equipos sobre la red, se prosiguió a la selección de algunos de estos, tomando en consideración los factores más relevantes según el objetivo y requerimiento, que se establecieron para el sistema de monitoreo solar y que conforman una red WSN.

## *6.1.2.1 Selección de la plataforma de hardware (Estación Base/Gateway)*

Tomando en consideración, la arquitectura conceptual preestablecida, en función de las diferentes características que debe cumplir la estación base, como: la recolección de la información de los nodos y almacenamiento de la misma, por esta y muchas más características, se ha optado por establecer a la Raspberry pi 3B como la mejor alternativa, considerando además, que es un producto basto y económico en el mercado. Las particulares características que se ven detalladas en la tabla 3, de las cuales como se ha mencionado, permite convertirla en un servidor o proveer directamente de la utilización de módulos de comunicación, que vienen ya integrados a esta como el wi-fi o bluetooth,

lo cual da una solución directa, con respecto al traspaso de la información recolectada desde los nodos, a la base de datos que se crea en la nube, y al respaldo de los mismos, incluyendo a su vez, una escalabilidad a la red, para el desarrollo de muchos más proyectos sobre la misma plataforma.

## *6.1.2.2 Selección del sensor UV*

A partir del análisis, de los diferentes sensores para medir los niveles de radiación UV, y que son accesibles dentro del país, se tomó la decisión de trabajar con el sensor GUVA-S12SD.

La característica fundamental, por la cual se seleccionó a dicho sensor, recae sobre el hecho de que, es un dispositivo de medición diseñado directamente para trabajar con la Raspberry pi, lo cual suma diferentes contribuciones al momento de tener soporte de la comunidad de desarrolladores, en función de la programación que se debe hacer en la Raspberry para la obtención de los datos, adicionalmente a esto, posee una gran disponibilidad en el mercado, tiene una mayor sensibilidad con respecto a la radiación UV, cuenta con un verdadero lector de radiación ultravioleta, y su costo es reducido.

## *6.1.2.3 Comunicación inalámbrica entre nodo y estación base*

Para el establecimiento de la conexión inalámbrica, entre el nodo y la estación base, se escogieron los módulos Xbee S2 basados en el protocolos zigbee, el cual fue analizado en la sección 4.1.3, de la cual sus características de comunicación en cuanto a la velocidad de transmisión, métricas para el ahorro de energía, comunicación entre nodos, cobertura y costo, fueron de gran importancia para su elección, y con respecto a otros dispositivos como el bluetooth 5.0 el cual era la segunda opción más viable, fue descartado por motivos de costo con respecto al Xbee, mientras que otros no se encontraban disponibles en el mercado dentro de Ecuador.

Además, otra de las características con respecto a la comunicación que permite Xbee y ante lo que se estableció con anterioridad en el sección 6.1.1.1 en el presente capítulo, este soporta una configuración de punto-multipunto, como se muestra en la figura 41 o inclusive en malla, formando así la topología en estrella mencionada.

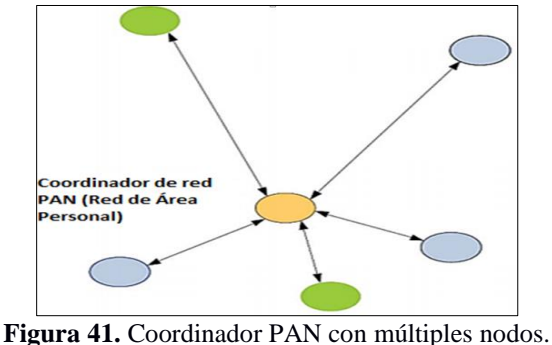

**Fuente:** (Oyarce, 2008, pág. 11).

## **6.1.3 Equipos adicionales**

Para establecer la comunicación, de forma completamente eficiente y sencilla, se usó varios dispositivos, que contribuyeron a la conexión entre, el Xbee del nodo - estación base y del sensor UV – estación base, permitiendo así, dar por exitosa la comunicación de la red de monitoreo. Los diferentes dispositivos adicionales que se utilizaron, se detallan a continuación.

# *6.1.3.1 Xbee explorer usb*

Este dispositivo, permite a las tarjetas Xbee S2, configurarlas a través de un ordenador, logrando así, la vinculación entre dispositivos. A su vez, al conectarla por medio del puerto usb a la Raspberry pi, permite controlar el serial de la Raspberry, lo cual se utilizó para la adquisición de datos inalámbricos, desde la estación base al nodo 2, los diferentes componentes que lo conforman se visualiza en la figura 42.

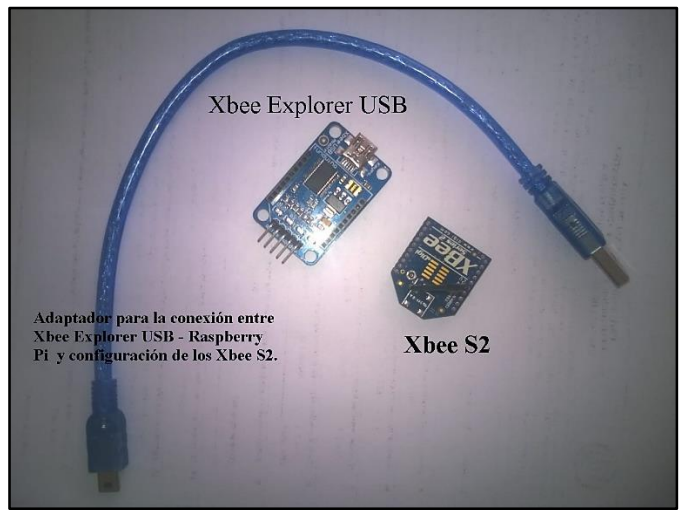

**Figura 42.** Elementos del Xbee explorer usb.

#### *6.1.3.2 Conversor A/D MCP 3208*

El dispositivo MCP 3208 (figura 43), es un conversor analógico/digital de 12 bits, el cual cuenta con 8 canales de conversión, en este caso el conversor se conecta a la Raspberry por medio de los pines del  $10 - 13$ , que corresponde a los pines llamados  $((10)CS/SHDN - (11)Din - (12)Dout - (13)CLK)$ , que se encuentran de igual manera en la Raspberry pi 3B, y corresponden a los pines 19, 21, 23 y 24, con los cuales se realizó la conversión de A/D de los datos recolectados por el sensor UV, y enviarlos a la Raspberry pi de forma alámbrica.

| CHO                      |         | 16 $\Box$ $V_{DD}$                            |               |
|--------------------------|---------|-----------------------------------------------|---------------|
| CH <sub>1</sub> $\Box$ 2 |         | $\sqsupset$ $\mathsf{V}_{\mathsf{REF}}$<br>15 | MCP3298-CI/P® |
| CH <sub>2</sub> $\Box$ 3 |         | $\Box$ AGND<br>14 <sup>1</sup>                |               |
| CH <sub>3</sub> $\Box$ 4 | MCP3208 | $\sqsupset$ CLK<br>13 <sub>l</sub>            |               |
| CH4 □5                   |         | 12 <br>$\sqsupset$ D <sub>OUT</sub>           |               |
| CH <sub>5</sub> $\Box$ 6 |         | $D_{\mathsf{IN}}$<br>11                       |               |
| CH <sub>6</sub> [        |         | <b>J CS/SHDN</b><br>10                        |               |
| CH7<br>ר 8               |         | <b>DGND</b><br>9                              |               |
|                          |         |                                               |               |

**Figura 43.** Conversor analógico/digital MCP 3208. **Fuente:** ( Microchip Technology Inc., 2002)

#### **6.1.4 Estructura del sistema**

En el siguiente literal, se puede visualizar el boceto previo, que se realizó de las estructuras que albergan a los diferentes dispositivos, correspondiente al nodo 2 y estación base, para ello el diseño previó se realizó en el software SketchUp y Autodesk Fusion 360, proporcionando de esta manera una visión en tres dimensiones de la forma de la estructura, y ubicación de los componentes electrónicos mencionados.

A continuación, se detalla el diseño de cada una de las estructuras.

## *6.1.4.1 Estructura del nodo*

El armazón, en la cual se colocó el sensor y demás dispositivos correspondiente al nodo 2, se puede visualizar en la figura 44.

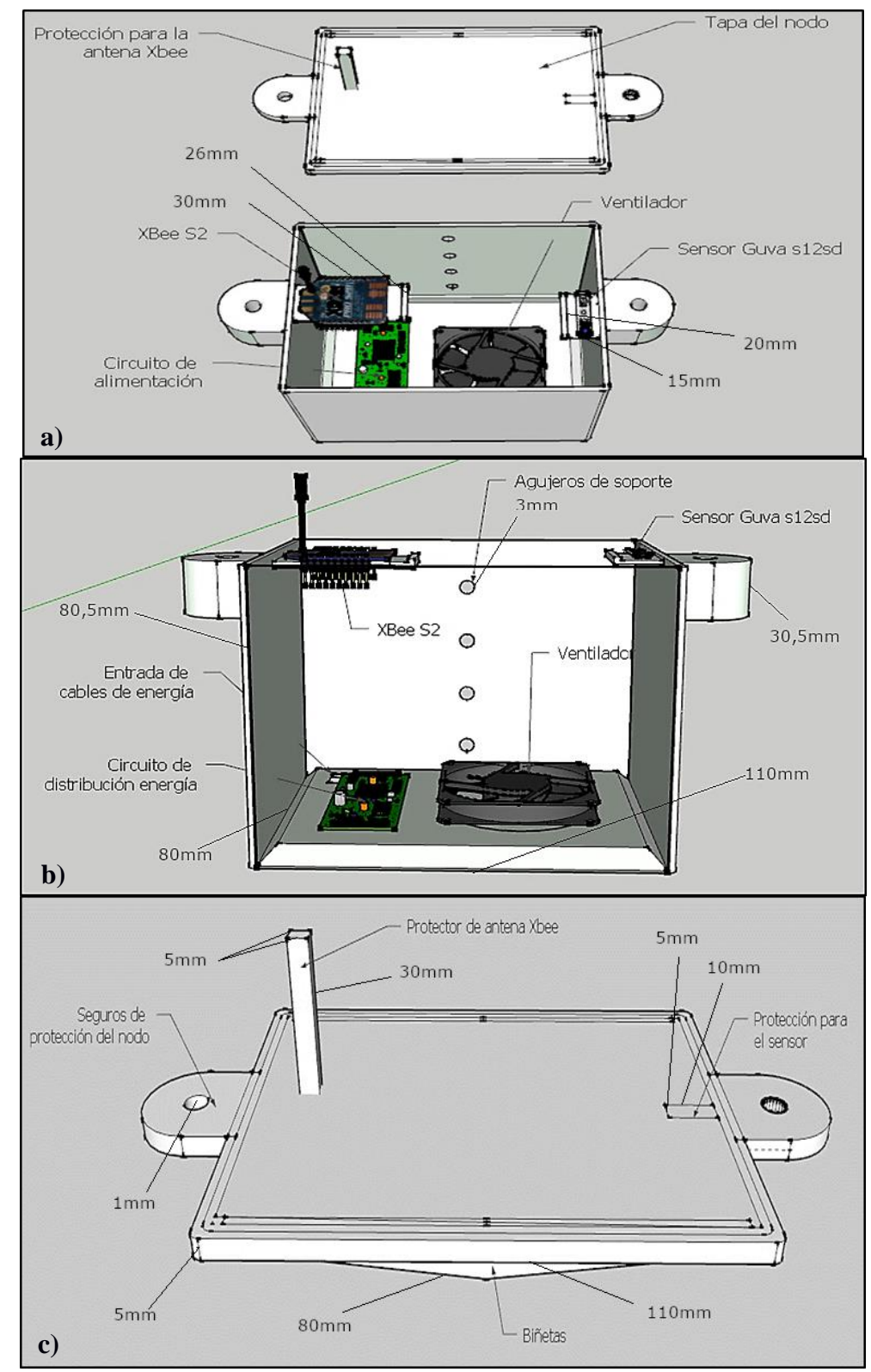

**Figura 44.** Diseño de la estructura del nodo 2: **a)** Vista superior del nodo. **b)** Vista frontal e interna de la caja del nodo. **c)** Vista superior de la tapa del nodo.

Para su realización, se tomó en consideración que la estructura del nodo cumpla con un grado de protección IP33C, según la norma internacional 60528 establecida por la IEC o Comisión Electrotécnica Internacional, de tal forma que se garantiza que los componentes internos de la estructura, no se expondrán a daños producidos por agua de lluvia, y por artefactos o impurezas que puedan ingresar, superiores a un calibre de 2.5 mm (Galizia, s.f., págs. 7-8).

## *6.1.4.2 Estructura de la estación base*

El segundo sensor y Xbee, se colocaron en la estructura del solmáforo, dicha estructura fue diseña como una alternativa informativa, sobre el IUV al que se están exponiendo las diferentes personas que transiten o ingresen a la FEIRNNR el diseño de la misma se visualiza en la figura 45, el cual mide 2.20 metros de altura y 40 centímetros de ancho, en cada una de sus caras.

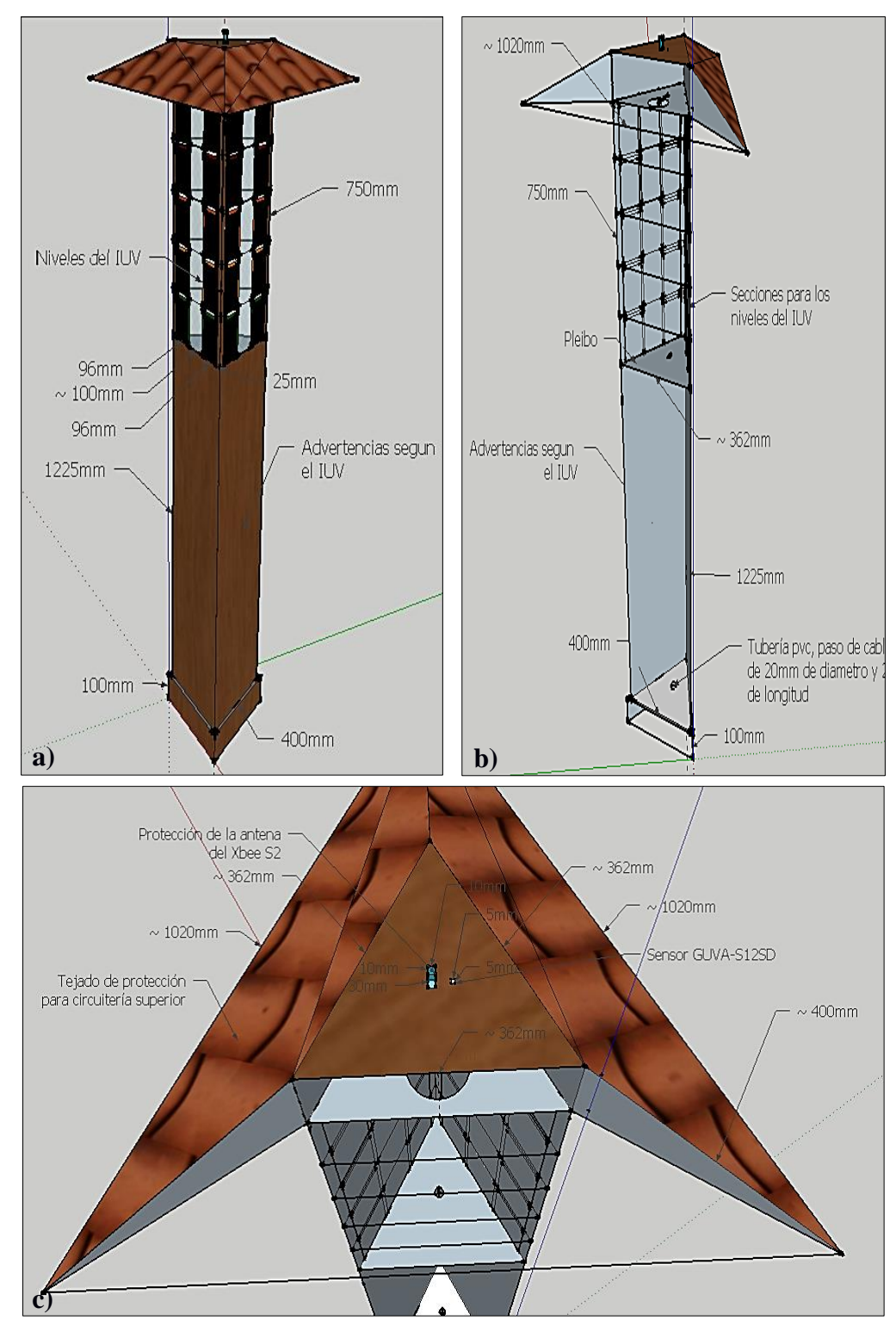

**Figura 45.** Diseño de la estructura del solmáforo: **a)** Vista frontal del solmáforo. **b)** Vista interna de la estructura. **c)** Vista superior del solmáforo.

La estructura del solmáforo, que alberga al nodo 1 y estación base, fue diseñada con un grado de protección IP23B, lo cual indica que a la estructura pueden acceder artefactos o extremidades del grosor de un dedo de 12mm de diámetro y 80 mm de largo, pero sin alcance a los dispositivos internos, adicionalmente, proporciona una protección contra el agua rociada o lluvia (Galizia, s.f., págs. 7-8).

Gracias a la disponibilidad, de acceso a la red eléctrica de la universidad, la alimentación tanto del nodo, estación base y solmáforo se la realizaron de forma alámbrica.

## **6.1.5 Diagrama del diseño preestablecido**

A través de las diferentes fases redactadas, al comienzo de la sección 6, y de la selección de los equipos, en la figura 46 se puede visualizar el correspondiente diagrama de la red.

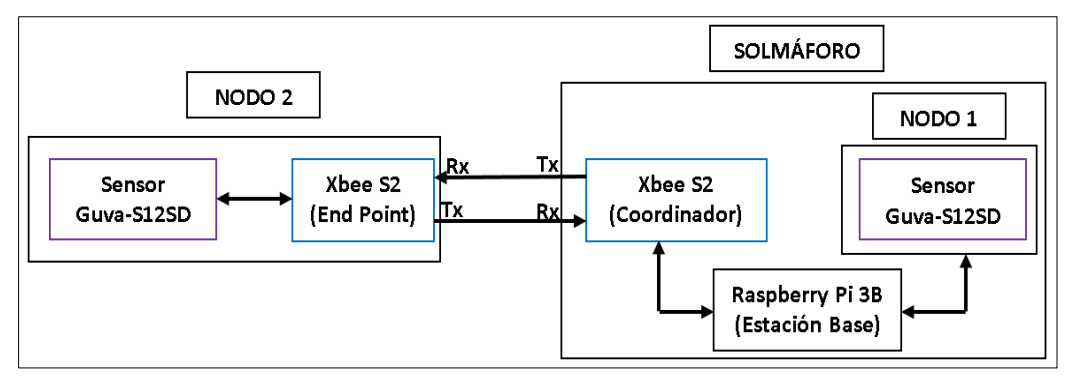

**Figura 46.** Diagrama del diseño a implementar para el sistema de monitoreo de radiación solar.

Adicionalmente, en la figura 47 se puede visualizar algunos de los procesos que la estación base, en este caso la Raspberry pi 3B debe realizar.

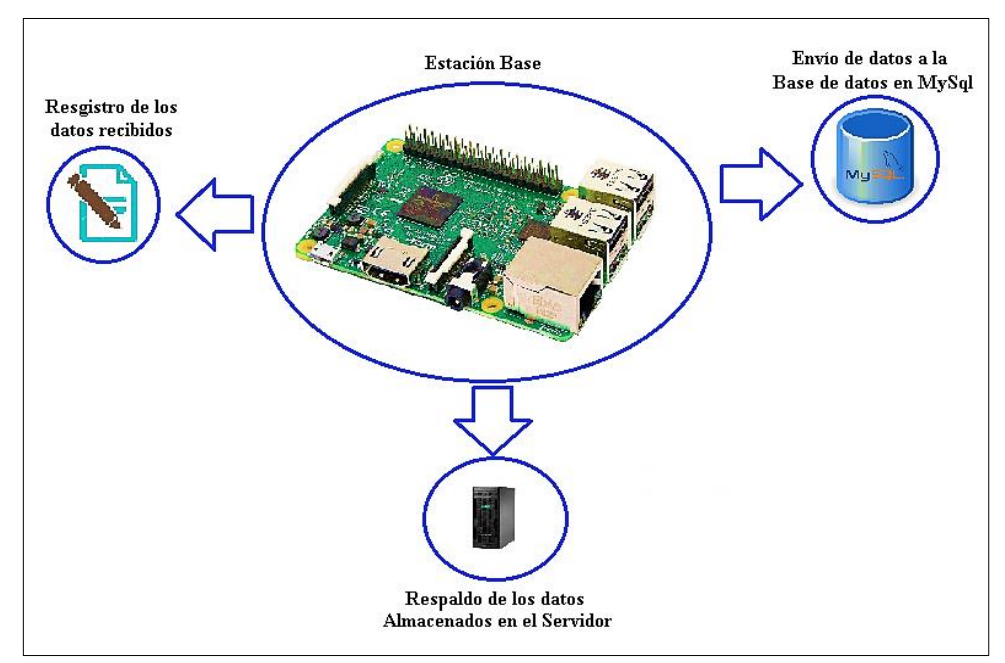

**Figura 47.** Comunicación y procesos ejecutados por Raspberry pi con otras plataformas en red.

La Raspberry pi, además de ejecutar el código, que comanda a los sensores recolectar la información, esta se encarga de almacenar en registros, los diferentes datos recolectados a lo largo del día, esta información es enviada a una base de datos, en MySQL, la cual posteriormente, se vincula con la aplicación que se desarrolló, para visualizar en tiempo real los datos que se recolecten. Adicionalmente, al finalizar la jornada la Raspberry subirá el registro generado en el día, a un repositorio de cada nodo en el servidor.

# **6.2 DESARROLLO DE LA APLICACIÓN**

En la presente sección, se detalla la funcionalidad lógica de la aplicación creada, esta fue desarrollada con el fin de proporcionar, a través de un celular móvil, los datos que son recolectados y procesados por la estación base.

La aplicación, otorga al usuario un medio de visualización de datos, rápida y asequible sobre el IUV, es decir, transmite la información recolectada en tiempo real, hacia los dispositivos móviles.

A continuación, se detalla la funcionalidad a la cual se rige la aplicación creada.

#### **6.2.1 Requisitos de funcionamiento**

El desarrollo de la aplicación, debe cumplir con diferentes requerimientos al momento de mostrar la información recolectada, como: la lectura captada por los sensores, el mensaje de prevención con respecto al nivel de IUV medido, datos informativos con respecto a IUV, entre otras características; de tal manera que la aplicación pueda mostrar por una parte, los datos que sean almacenados en el servidor, y por otra, los datos que son registrados en tiempo real por los sensores, además de presentar las advertencias respectivas del IUV, al considerar estos puntos, se planteó la siguiente estructura para el desarrollo de la aplicación en base a las siguiente secciones:

- Presentación de datos en tiempo real.
- Presentación de datos almacenados en el servidor.
- Presentación de información preventiva del IUV.

A continuación, se detalla el funcionamiento y el desarrollo de la aplicación, con la cual se pudo dar cumplimiento a los requisitos previos:

# *6.2.1.1 Diagrama de flujo del funcionamiento lógico de las aplicaciones*

La lógica que rige a la aplicación desarrollada, se puede visualizar en el siguiente diagrama de flujo (figura 48), esta aplicación se ha nombrado como "MonSolar" en referencia al monitoreo de la radiación solar que realiza el sistema, la cual, permite visualizar sus datos desde cualquier punto, en el cual se tenga una conexión a internet, a su vez, permite consultar los diferentes datos obtenidos en el presente día o anteriores. Además dichos datos se almacenan en repositorios alojados en la nube, para que puedan ser descargados en cualquier momento, todas estas características se desarrollaron, con la finalidad de dar cumplimiento a los diferentes requisitos establecidos. La base de datos, en la cual se rige la aplicación para el almacenamiento de cada uno de los datos, se basa en MySQL. El sistema, está programado para que recolecte datos cada 10 minutos, durante 14 horas de 5 am a 7 pm, lo que da un total de 84 muestras recolectadas durante el día.

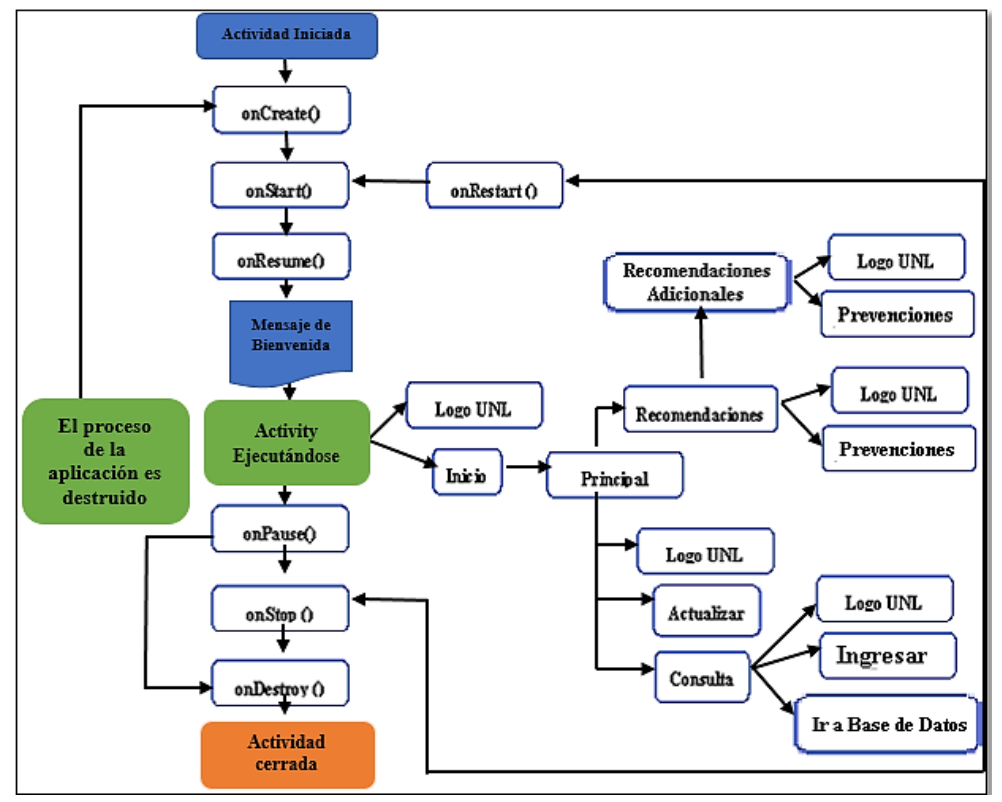

**Figura 48.** Diagrama de flujo de la aplicación MonSolar.

#### **6.2.2 Funcionamiento general de la aplicación MonSolar**

En sí, una vez iniciada los diferentes métodos del ciclo de vida de la aplicación, en el momento en que se ejecuta como tal, pasa a la primer etapa del ciclo de vida de la interfaz que también se la conoce como "activity" dentro del software de Android Studio, lo cual se describió en la sección (4.2.3), y con ello se presenta la primera interfaz de la aplicación, que es detallada a continuación en cada literal, con respecto al funcionamiento de cada una de las fases.

### **a) Interfaz de inicio**

Tal y como se visualizó en la figura 49, la presente actividad o interfaz, se inicia con un mensaje de bienvenida que se crea conjuntamente con el método "onCreate()". En sí, la interfaz esta, conformada por dos botones, uno de ellos es un "ImageBoton" (botón con imagen), que representa el logo del escudo y nombre de la Universidad Nacional de Loja, en caso que se presione sobre este, direccionará a la aplicación sobre una "WebView" (ventana web) que permitirá el poder visualizar la página web de la carrera, de Ingeniería en Electrónica y Telecomunicaciones, con posibilidad de retornar a la interfaz de inicio, al presionar la tecla de retroceso propia de los celulares móviles, o la que se encuentra en la parte superior izquierda de la interfaz.

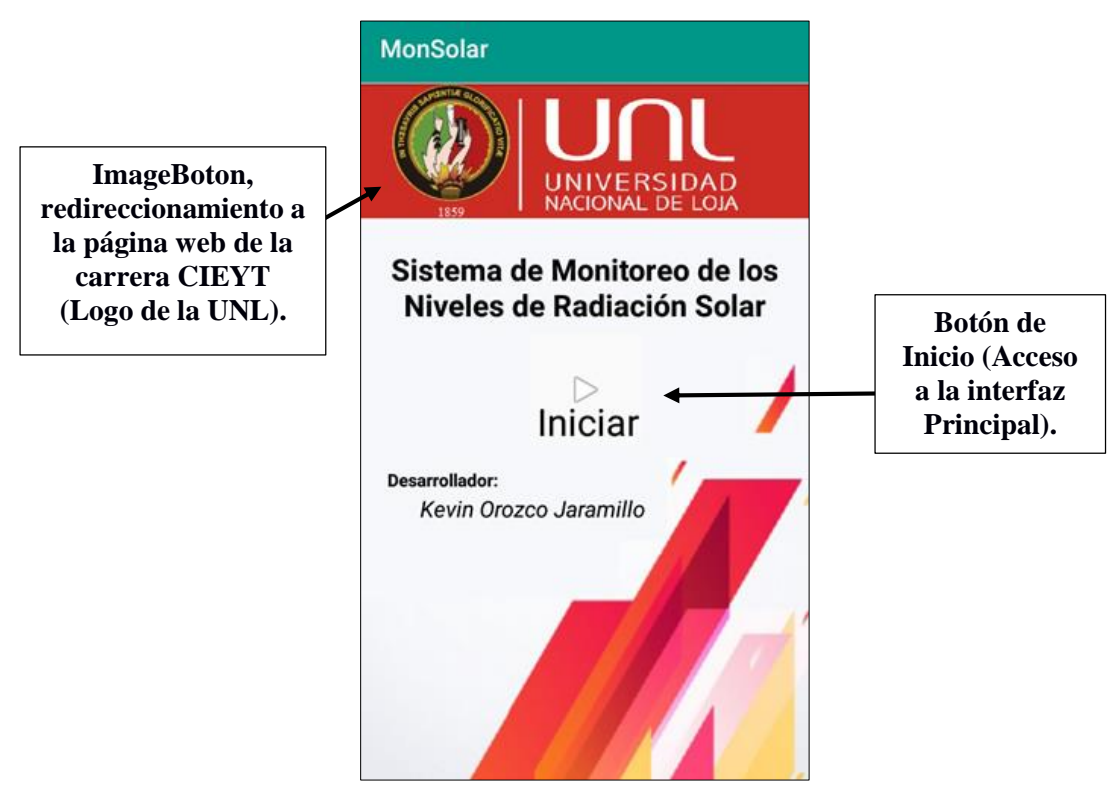

**Figura 49.** Interfaz gráfica de inicio de la aplicación MonSolar.

La segunda opción, que se presenta como Inicio, permite al usuario dirigirse a la "activity" principal de la aplicación (figura 51).

La programación, que hace posible el funcionamiento del botón de inicio, y de la redirección de la aplicación, a la página web de la carrera, se puede visualizar en la figura 50, respectivamente.

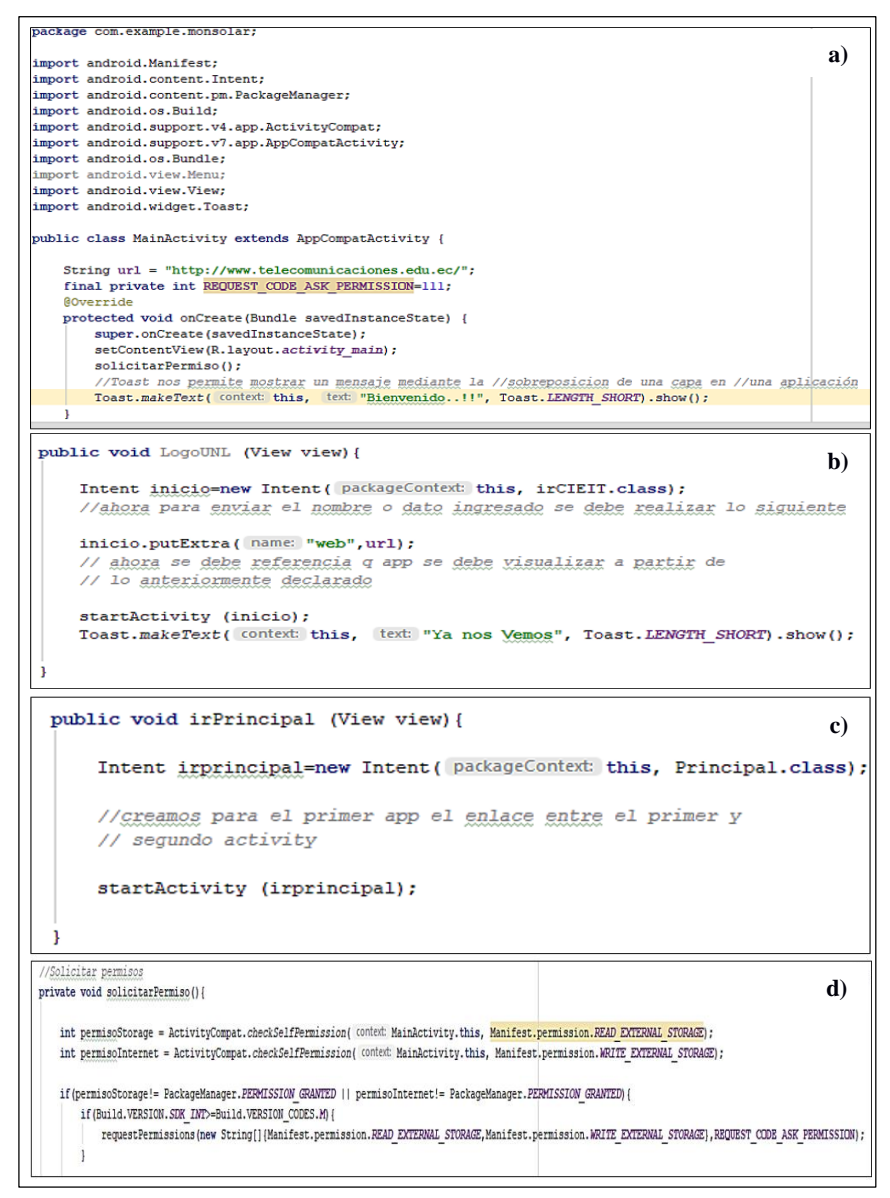

**Figura 50. a)** Inicio del método onCreat: declaración de variables y librerías a utilizar. **b)** Redireccionamiento a la página web de la Carrera de Ingeniería en Electrónica y Telecomunicaciones. **c)** Enlazado y acceso entre interfaz de inicio y principal. **d)** Solicitud de permisos.

En la figura 50 (a), se puede visualizar como se realiza la declaración, de las librerías y variables a utilizar, con respecto al "package" y "public class MainActivity", corresponden a la ruta o directorio dentro del ordenador en el que es almacenado los archivos, y el nombre de la interfaz, en la que trabaja, la misma que se crea de forma automática al desarrollar una nueva interfaz y asignarle un nombre. De igual manera el

método "@Override", es la pauta de inicio para indicar el arranque del método "onCreate()", definido anteriormente, que también se crea conjuntamente con la clase respectiva de la interfaz.

En la figura 50 (b) y (c), se realiza el direccionamiento, que se genera desde la interfaz de inicio a la página de la carrera y a la interfaz principal respectivamente, las dos se diferencian en que en el caso de presionar el botón de inicio, esta solo se enlaza con la interfaz principal, a través del comando "Intent", el cual permite iniciar una nueva instancia de otra interfaz, por medio de la variable "irprincipal", la cual a su vez es igual a la clase de la interfaz donde se desea acceder, y se pasa esta misma variable al "startActivity", el cual en realidad es el que arranca lo establecido en el comando "Intent". Mientras, que para el "ImageBoton" del logo de la UNL, además de establecer el acceso al "WebView", que no es más que otra interfaz llamada en este caso "irCIEIT", en la cual se realiza el mismo proceso que el botón de inicio, pero se añade el comando "putExtra" a la variable del "Intent" que se haya utilizado, el "putExtra" nos permite recuperar un valor o variable, que se haya declarado en esta interfaz, y enviarla a la interfaz que se desea acceder por medio de un nombre definido, el cual en este caso es (web), declarado al inicio en la variable url (figura 50 (a)), luego en la interfaz del "WebView", se debe especificar el mismo nombre definido para que se redireccione a la URL establecida.

Cabe recalcar, que en esta interfaz inicial, es cuando se debe solicitar los permisos al usuario, como de uso de internet y de poder guardar archivos en el dispositivo móvil, para el caso en que se tenga que descargar un fichero de la base de datos, la programación para la solicitud de permisos, se visualiza en la figura 50 (d), correspondiente a los permisos nombrados.

## **b) Interfaz principal**

Una vez, presionado el botón de inicio, se accede a la interfaz principal (figura 51) la cual de igual manera cuenta con el "ImageBoton", del logo de la UNL y tres botones adicionales. Dos de estos botones, representan los datos que se obtienen de los sensores, que vendrían a ser los nodos (nodo 1 - junto a la vivienda autosustentable y nodo 2 - aulas de geología), ubicados dentro de la FEIRNNR, cada uno de ellos se rige a partir del código (anexo 3 y 8) que se genera en la estación base (Raspberry pi 3B), y actúa en el momento en que el usuario solicita ver los valores de censado, por medio del botón de Actualizar, del cual se generará una imagen en la que se visualiza, los puntos donde se encuentran los sensores, dentro de la FEIRNNR y el último valor recolectado por cada sensor, incluyendo la fecha y hora en que fue tomado, con lo cual ya se da por cumplido el primer requisito preestablecido en el desarrollo de la aplicación.

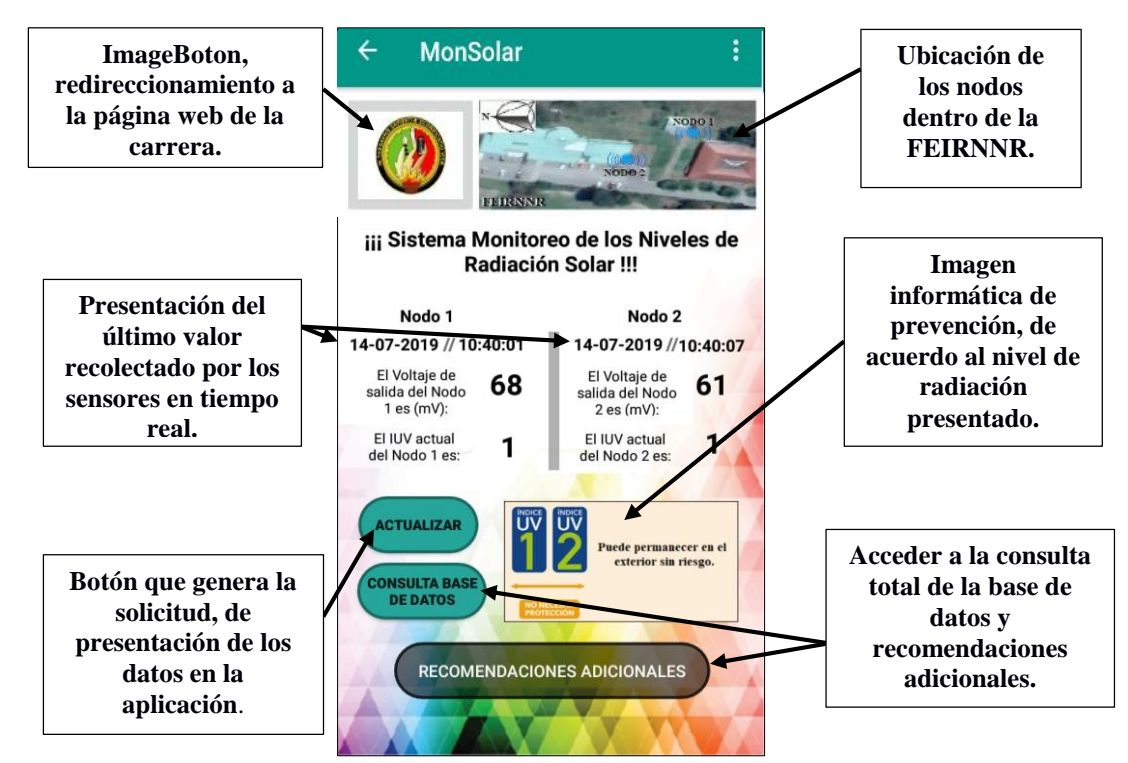

**Figura 51.** Actividad o interfaz principal de la aplicación MonSolar.

En la figura 52, se visualiza el código correspondiente, a la adquisición y presentación de los datos, desde el servidor a la aplicación.

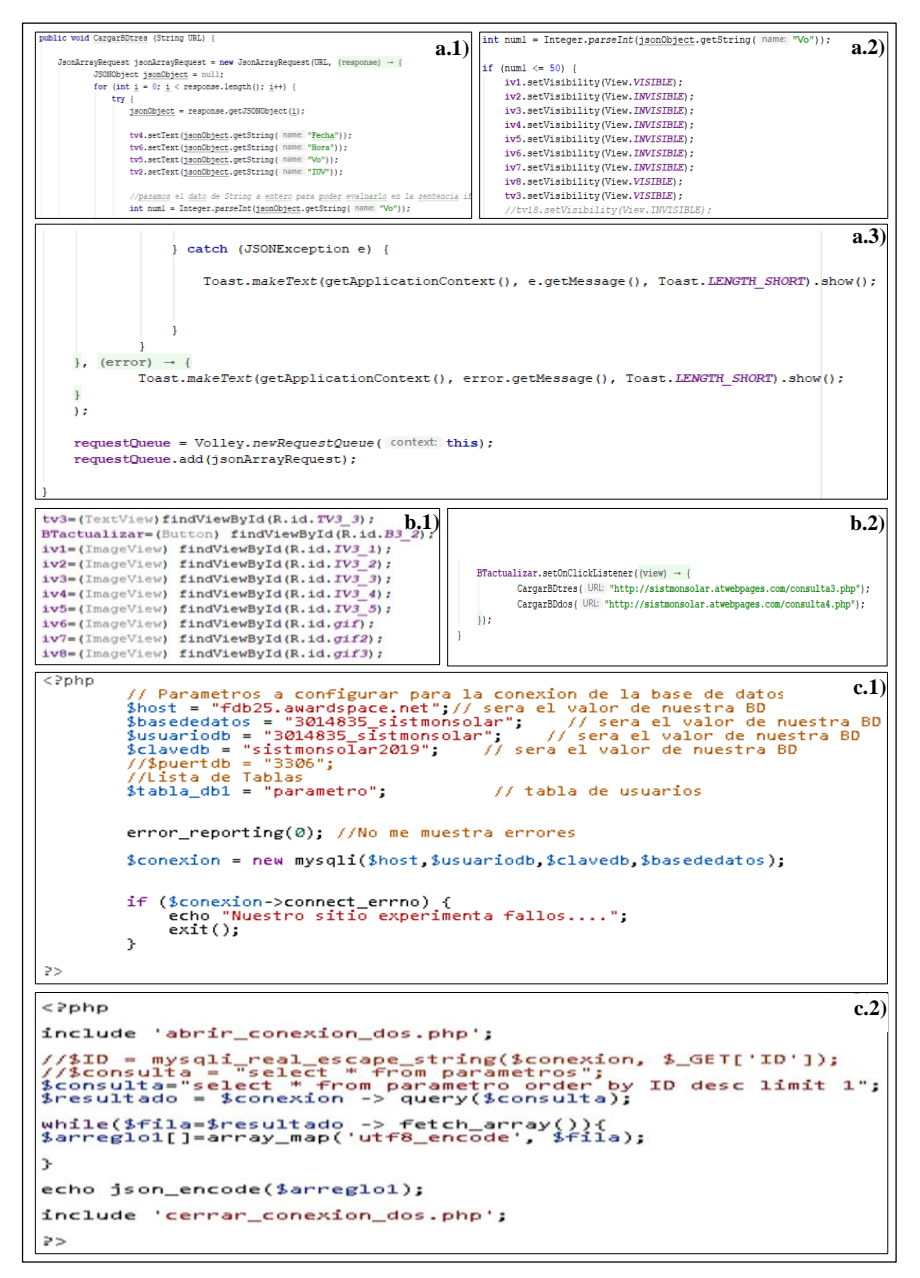

**Figura 52. a)** Solicitud de dato a la base de datos MySQL **b)** Declaración de la función sobre el botón Actualizar. **c)** Consulta a la base de datos, por medio de PHP.

En la figura 52 (a), se establece la función que realizará la solicitud a la base de datos, para la presentación del último dato recolectado, para ello se crear un array por medio de Json, que es el medio de lenguaje más fácil de entender, tanto para la máquina como para el ser humano, en el arreglo Json se especifica una URL, que representa la consulta en lenguaje PHP, que se le hace a la base de datos (figura 52 (c)), en función del nombre de la tabla donde se almacenan los datos de cada sensor, este proceso se realiza tanto para el nodo uno como para el nodo 2.

Posteriormente, se declara un objeto Json el cual se encargará de contener a la matriz, pero para evitar errores antes de realizar la consulta, se lo debe declarar como nulo. Luego dentro de una sentencia For, la cual se ejecutará hasta que se cumpla la condición, en que la variable (i) sea igual que la longitud del dato recibido, y dentro del cual se ejecutará un comando "try/catch", que se utiliza cuando se desea prever excepciones durante la ejecución de la aplicación o programa, aunque posteriormente en el catch se las introduce, en caso que exista un error , que en ese caso se presentará la excepción o error en pequeños cuadros de dialogo, generados por el método "Toast" (figura 52 (a.3)). Dentro del "try", se establece los parámetros que se desean obtener de la base de datos, y se especifica el contenedor o "TextView" donde se ubicarán, esto se logra por medio de la declaración y relación que se crea al inicio de cada "activity", en el cual se enlaza la parte gráfica de nuestra aplicación, con la de programación (figura 52 (b.1)).

Por último, se coloca las condiciones en función del nivel de IUV que se presente, para que a partir de este, se realice la visualización de una imagen preventiva y de la localización de los nodos, y a su vez se realiza el uso de la librería "volley" para la optimización del envió de la petición, y una vez generada la consulta, simplemente se especifica la ejecución de la función, por medio del botón Actualizar (figura 52 (b.2)).

El segundo botón, permite realizar una consulta a la base de datos, sobre los diferentes valores que se hayan generado en el día a través de uno de los nodos de la red (figura 53), al seleccionar uno de estos nodos y presionar el botón ingresar la aplicación accederá a la interfaz de un "WebView", que funciona igual que el "ImageBoton" del escudo de la UNL, pero este se programó para visualizar un "WebService", el cual fue diseñado para la base de datos (figura 54), en este "WebService" se nos pedirá ingresar dos fechas, correspondientes al rango en que se desea realizar la consulta, pero cabe decir, que al inicio de esta interfaz también se puede ingresar al almacenamiento masivo de los registros de cada nodo, situado dentro de diferentes directorios en el servidor, para ello, se debe presionar el botón de base de datos en el que se encontrarán diferente documentos, que representan los datos recolectados por los sensores a lo largo de los días, que se

diferencian entre sí, por el nombre del documento correspondiente a la fecha del día en que se generó, de esta forma se da cumplimiento al segundo requisito establecido.

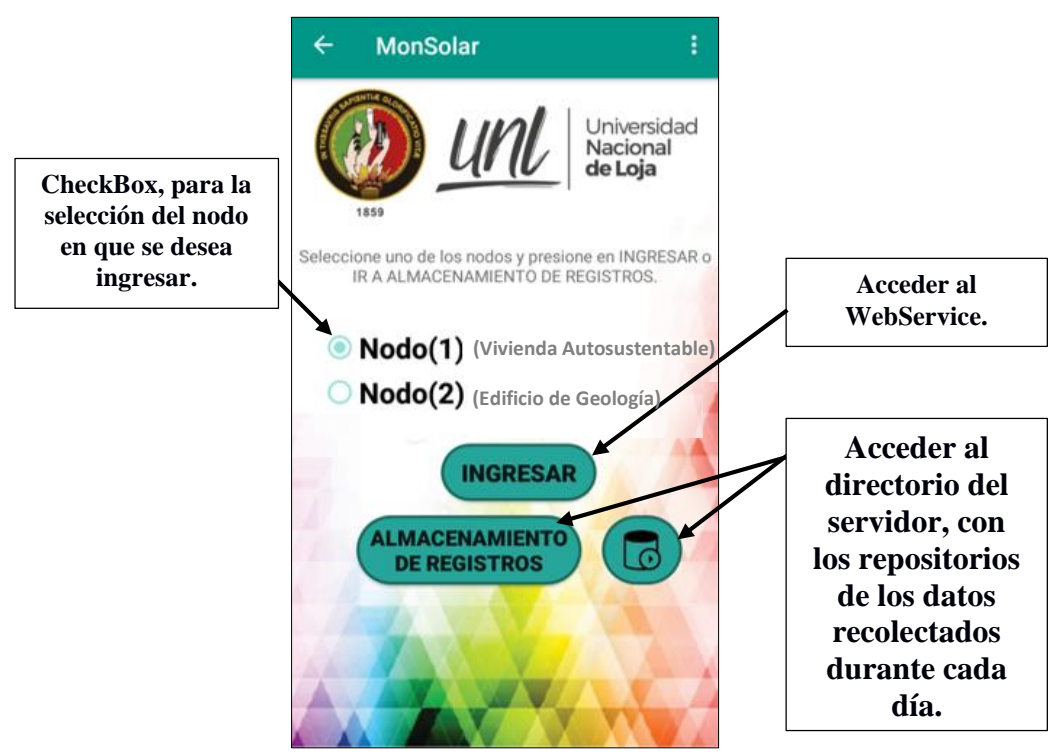

**Figura 53.** Actividad o interfaz consulta de base de datos en la aplicación MonSolar.

En este caso, el código utilizado es el mismo que se implementó, para el direccionamiento a la página web de la UNL, simplemente cambian las direcciones web a las cuales se dirige el "WebView".

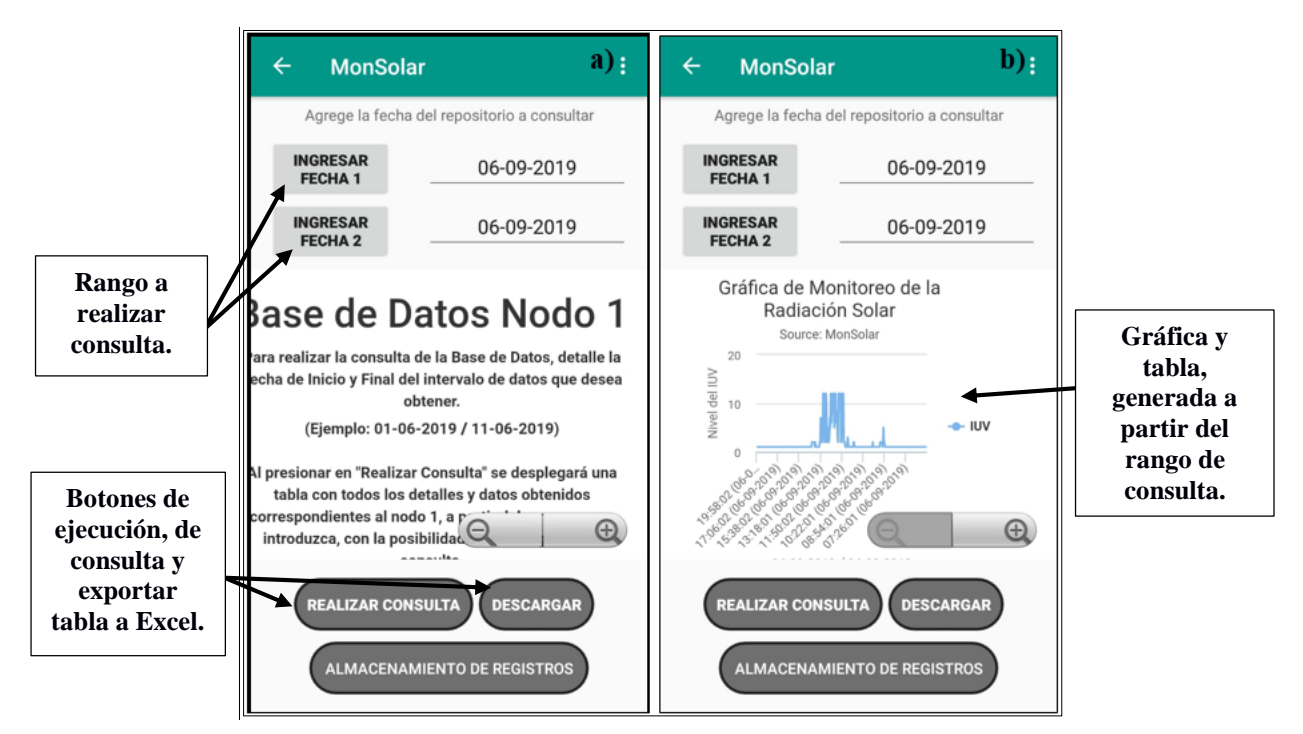

**Figura 54.** Interfaz del WebView. **a)** Ingreso del rango de datos a consultar, en función de la fecha. **b)** Grafica y tabla generada, de los datos obtenidos a partir del rango ingresado.

El "WebService", se genera a partir de la programación establecida en los directorios del servidor, los cuales se rigen bajo el lenguaje de PHP, en este caso en la figura 55, se visualiza la programación realizada para generar, tanto la gráfica, la descarga del archivo en Excel y la tabla de consulta, lo cual es accionado por los dos botones de la parte inferior de la interfaz.

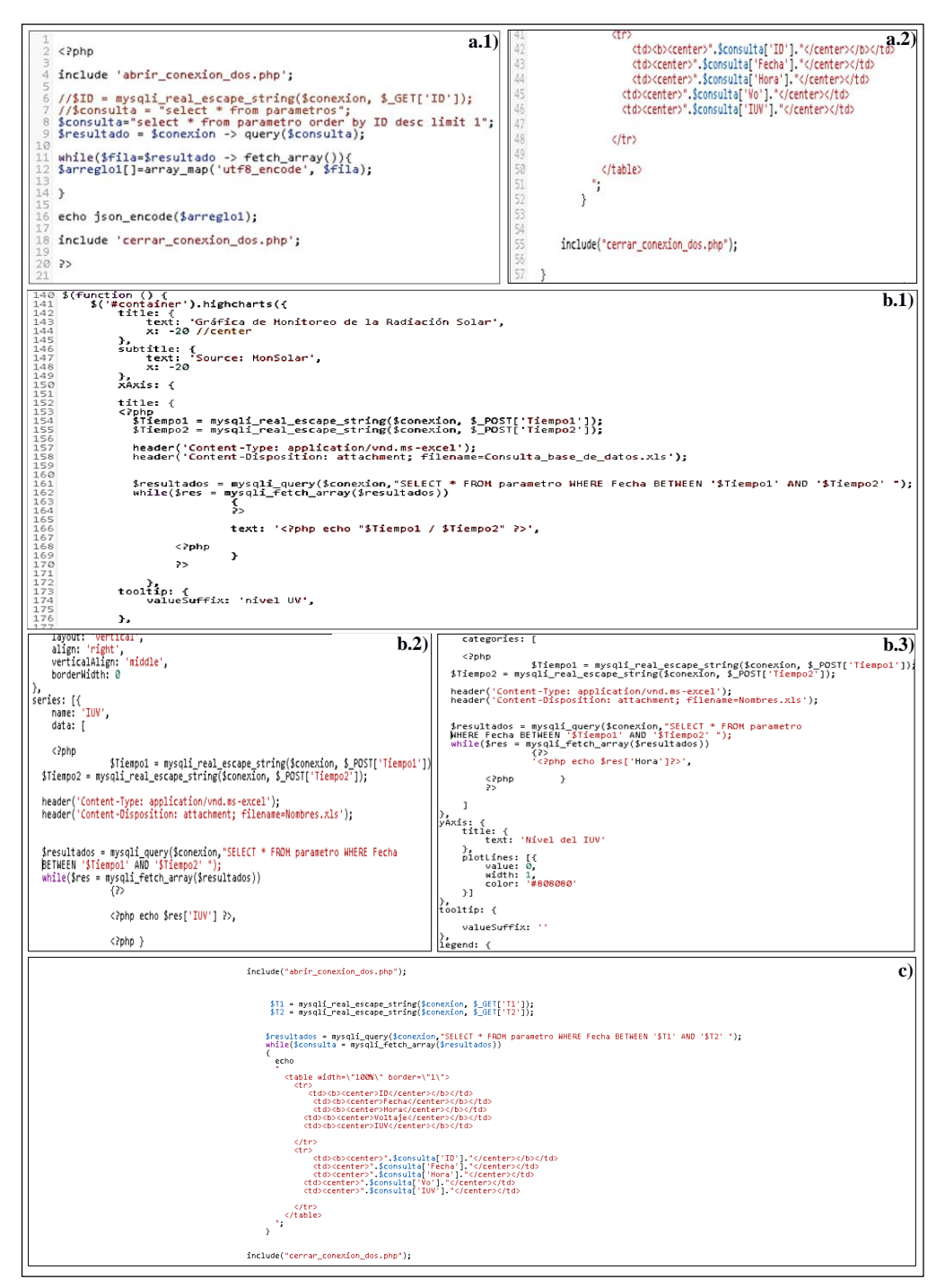

**Figura 55. a)** Código, para exportar archivo punto excel, en función del rango de consulta a generar. **b)** Generar gráfica, en función del rango ingresado. **c)** Generar tabla, a partir del rango ingresado.

El tercer botón, corresponde al de recomendaciones, el cual permite observar y tomar en consideración las diferentes precauciones, en función a los diversos niveles de radiación del índice UV que hay, además cuenta de igual manera con el direccionamiento a la página de la carrera, por medio del "ImageBoton" como en las anteriores "activitys" (figura 56 (a)), y adicionalmente, frente a cada uno de los niveles del IUV, se tiene un botón de visualización de las diversas precauciones que se pueden tomar de forma individual, para cada nivel que existe del IUV (figura 56 (b)), y así, se da por cumplido de forma total, los requisitos establecidos previamente al desarrollo de la aplicación.

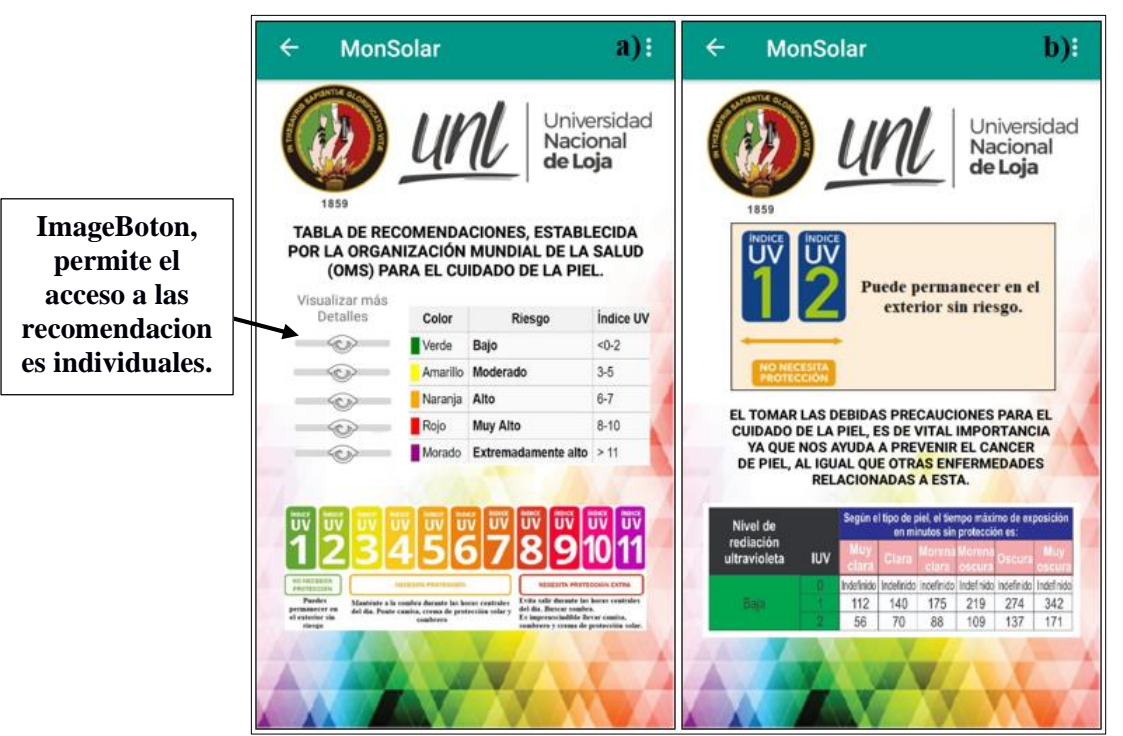

**Figura 56. a)** Interfaz de recomendaciones del IUV. **b)** Interfaz de recomendaciones individuales, de los niveles del IUV.

De igual manera, que en las anteriores interfaces en este caso, la programación que rige a la presente interfaz, se basa en la establecida con el botón inicio, de la interfaz de bienvenida, con la cual se puede acceder a las diferentes interfaces de cada nivel del IUV.

Y de una forma práctica, en la parte superior derecha de todas las interfaces (figura 57), a excepción de la de inicio, se cuenta con dos opciones, una referente al manual de usuario, que se descarga de forma automática al presionar sobre este, y trata sobre el funcionamiento y manipulación de cada interfaz, de tal manera que sea fácil de utilizar para el usuario, mientras que la segunda opción corresponde a una interfaz informativa, del desarrollador de la aplicación.

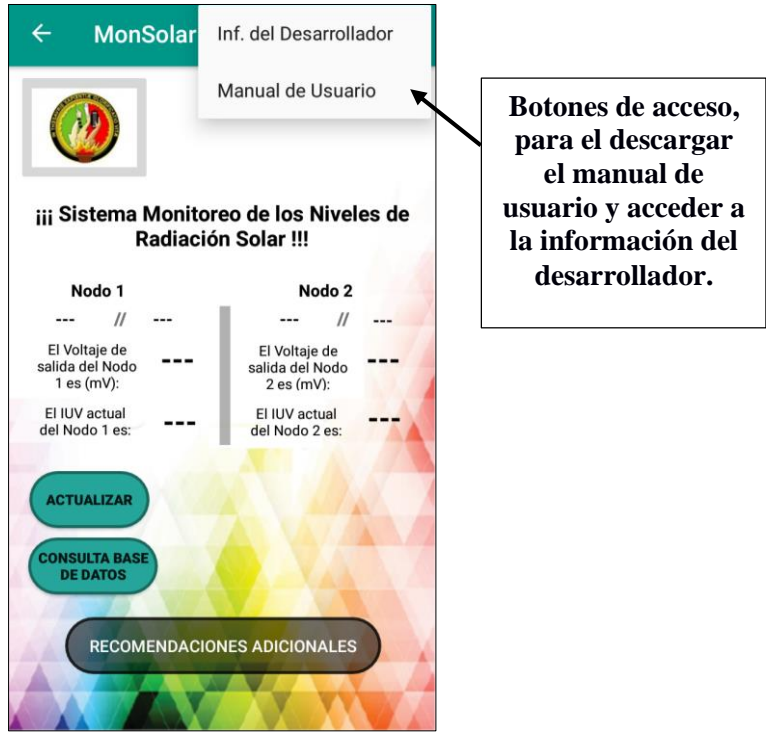

**Figura 57.** Menú adicional de configuración.

En la figura 58, se muestra la programación generada para poder lograr realizar la descarga, esta también se utiliza para la descarga de los registros que se generen en la consulta de la base de datos, y que se deseen descargar.

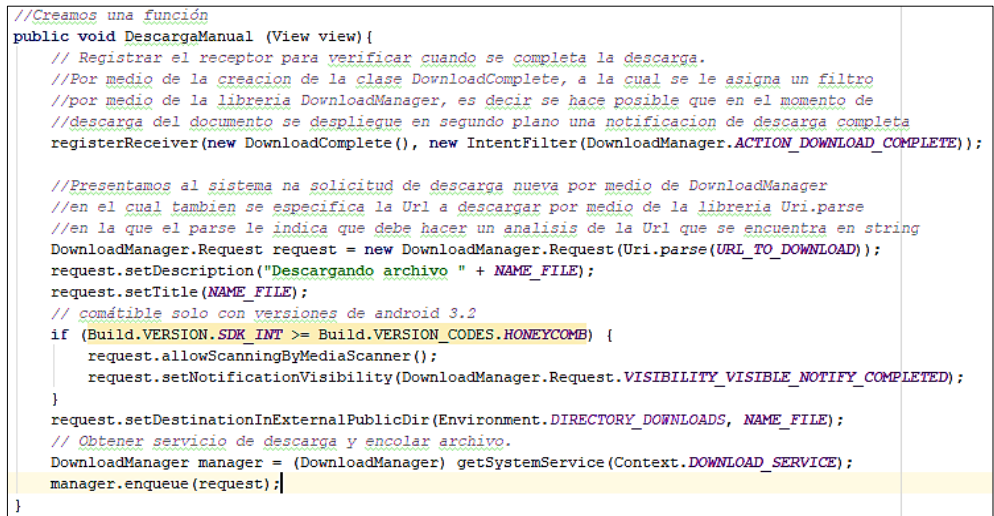

**Figura 58.** Programación para la descarga del archivo manual de usuario.pdf.

En este caso, se hace uso del comando "DownloadManager", a partir del cual permite generar la descarga, de acuerdo a los datos que se coloquen en función de la URL donde se almacene el archivo a descargar, adicionalmente, se pueden colocar parámetros para la

descarga, como: nombre del archivo, directorio de descarga y notificación de descarga, por medio del comando "request", que funciona de forma conjunta con el "DownloadManager".

# **6.3 IMPLEMENTACIÓN DEL HARDWARE DEL SISTEMA DE MONITOREO DE LOS NIVELES DE RADIACIÓN SOLAR**

En la presente sección, se detalló la instalación de los diferentes equipos, sobre los puntos ya preestablecidos en la sección 6.1, referentes a la estación base y nodo, incluyendo algunas pruebas de adquisición de datos y comunicación, que se realizaron entre nodo-estación base, funcionamiento general del sistema y obtención de datos de toda la red.

A continuación, se detallan los diferentes puntos a certificar, con respecto a las diferentes etapas que se abordaron para verificar la instalación, y rendimiento del sistema.

#### **6.3.1 Instalación del sistema**

Tal y como se detalló en la sección 6.1, la instalación de la estación base y del nodo se la realizó a partir de una evaluación previa de la zona, en la cual se consideró: distancia entre nodo y estación base, que exista línea de vista y que estas se encontrasen desprovistas de cualquier obstáculo en dirección al sol, de tal manera que se pueda recolectar la mayor cantidad de datos, con respecto a la radiación solar que esta produjese, desde el alba hasta el ocaso, la ubicación de cada una de estas se visualiza en la figura 59.

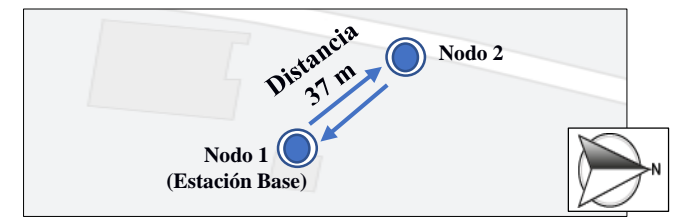

**Figura 59.** Ubicación y distancia entre nodo 1 y nodo 2, de la red de sensores.

En los siguientes literales, se evidenció la instalación realizada, correspondiente a la estación base y nodo del sistema de monitoreo de los niveles de radiación solar.

## **a) Instalación de la estación base**

La instalación de la estación base, conjuntamente con el solmáforo, tal y como se detalló en la sección 6.1, este se colocó a 40 metros al norte, a partir del edificio de secretaría general de la FEIRNNR.
En la figura 60, se tiene una vista directa, de la implementación del mismo dentro de la FEIRNNR, y en el anexo 2, se puede observar el desarrollo del armado tanto estructural como eléctrico del solmáforo**.** 

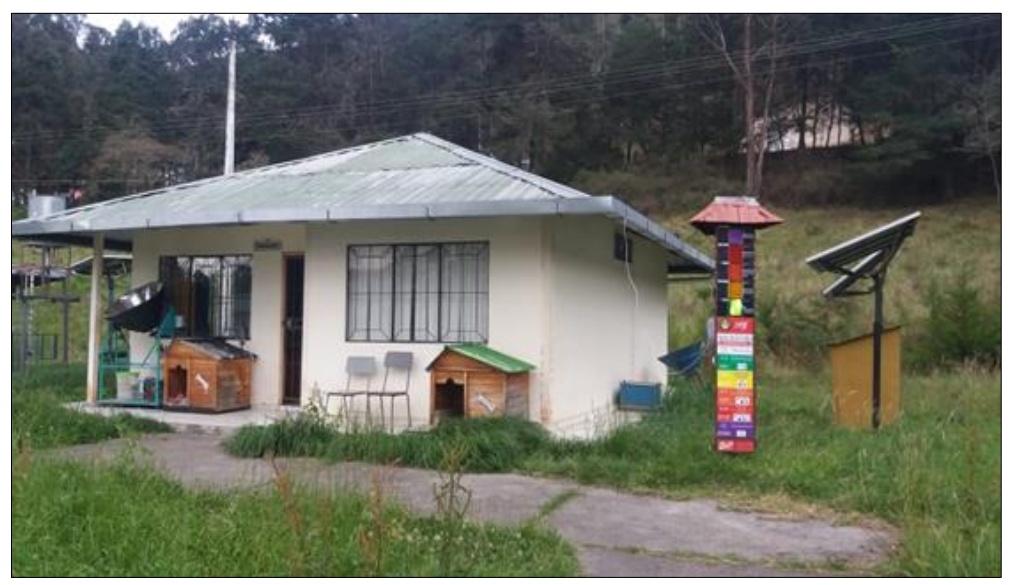

**Figura 60.** Colocación del solmáforo junto a la Vivienda Autosustentable, dentro de la FEIRNNR, y comprobando su funcionalidad.

Cabe recalcar, que dentro del solmáforo existe un circuito de potencia (figura 61), que trabaja conjuntamente con la Raspberry, para la conmutación entre los diferentes niveles, o secciones que posee el solmáforo. Este circuito a su vez, ayuda a evitar la sobrecarga de voltaje sobre la Raspberry, para que esta no se sobrecargue, por causa de los 120V con los que trabajan los focos para su encendido, en la figura 61 se visualiza el circuito, la simulación realizada en Proteus tanto en 2D, como en 3D y su respectivo ensamblaje en una baquelita.

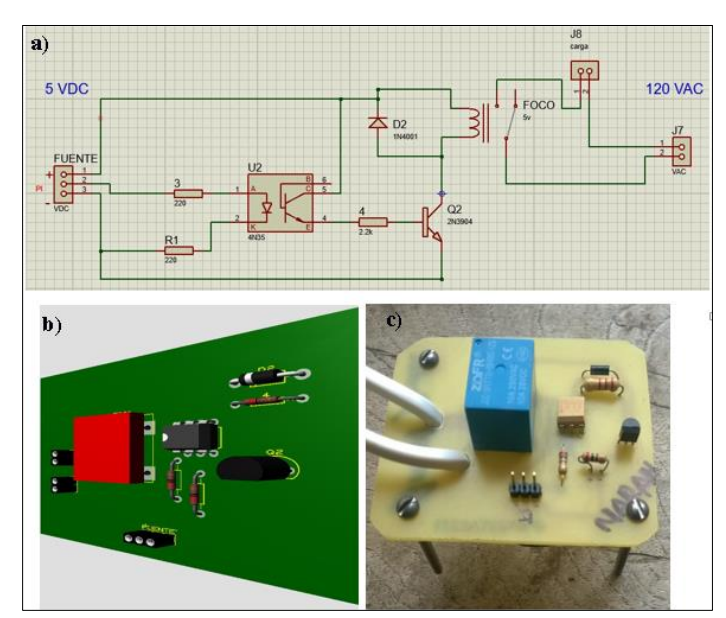

**Figura 61. a)** Simulación en Proteus del circuito de potencia. **b)** Simulación en 3D del circuito de potencia. **c)** Circuito de potencia armado en baquelita.

## **b) Instalación del nodo**

A partir, del diseño simulado (figura 44) por medio del software SketchUp, se procedió a crear el mismo, a través de la utilización de una impresora en 3D y del software de diseño Autodesk Fusion 360, que es otra herramienta para el modelado en 3D, el cual tiene la gran ventaja de permitir exportar los archivos con la extensión compatible, para la impresora en 3D.

En la parte superior del nodo, se añadió un aislamiento, para evitar el filtrado de agua, debido al clima lluvioso al que se va exponer, incluyendo la resistencia ante las altas temperaturas, por ende, el aislante utilizado posee también características térmicas, capaces de soportar temperaturas aproximadas a los 398.889 °C y evitar filtraciones externas, de tal forma que garantice, que los elementos internos se encuentren protegidos ante el agua de lluvia, y a su vez, se evita deformaciones del nodo, ante las elevadas temperaturas que pueden producirse Adicional a esto, se colocó una pequeña lamina de acrílico para proteger el sensor, por causa que este se ve expuesto al exterior, para realizar la toma de datos, pero corre el riesgo, que en caso de lluvia, se vea afectado su funcionamiento, el resultado de la estructura del nodo creado se visualiza en la figura 62.

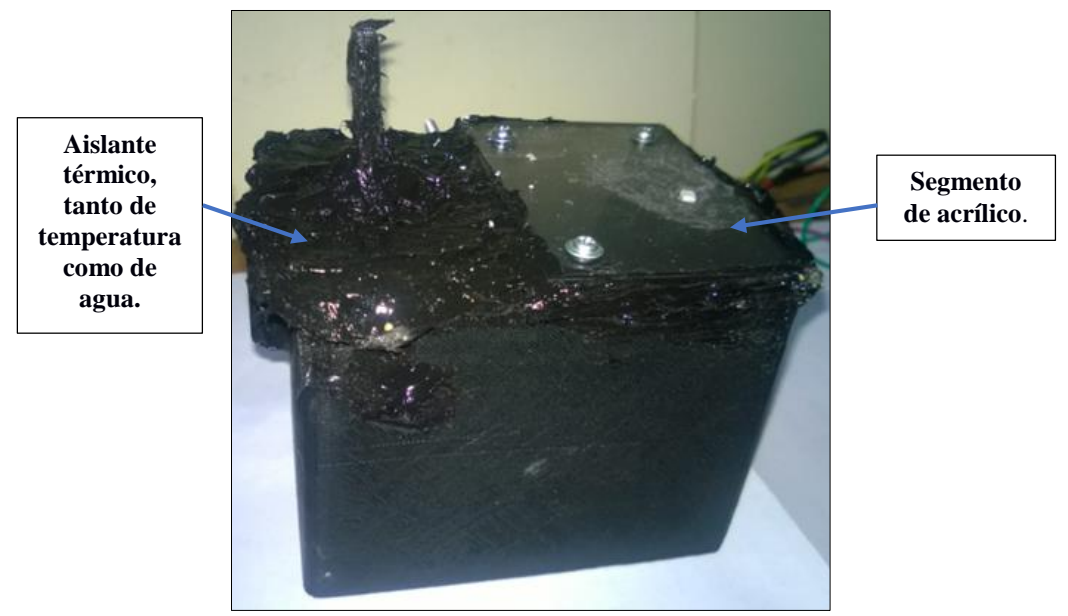

**Figura 62.** Estructura del nodo.

La implementación del nodo dentro de la FEIRNNR, tal y como se detalló en la sección 6.1 del presente capítulo, el nodo se colocó sobre las aulas de la Carrera de Geología y Minas, este está conformado por el sensor GUVA, un Xbee para la comunicación inalámbrica con la estación base y un circuito regular de voltaje de 3.3 V, para la alimentación tanto del sensor como del Xbee, adicionalmente se colocó un ventilador, para el enfriamiento interno de los dispositivos, por causa de las altas temperaturas a las que se expondrá el nodo, en la figura 63 se puede visualizar, los diferentes elementos mencionados dentro del nodo.

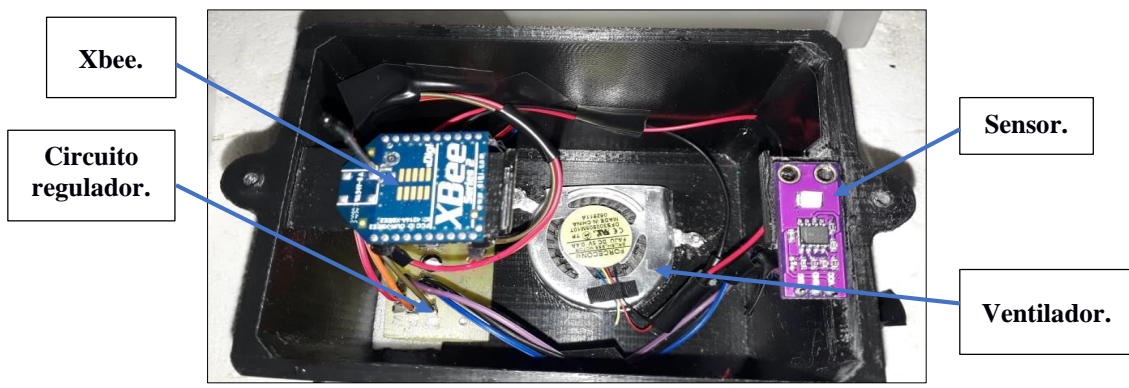

**Figura 63.** Elementos internos del nodo.

#### **6.3.2 Evaluación del sistema**

Una vez, realizada la instalación de los diferentes componentes de la red WSN, se realizaron las pruebas pertinentes para la certificación de la eficiencia del sistema, detallados en los siguiente literales, en el que se considera la adquisición de los datos, y del envió de los mismos hacia la estación base, para su posterior procesamiento, almacenamiento, envió al servidor, respaldo y presentación a través de la aplicación desarrollada.

## **a) Pruebas de adquisición de datos**

En sí, para la obtención de los datos correspondientes al sistema de monitoreo y radiación solar, se colocaron dos sensores como se detalló en el previo diseño, y tal como se mencionó, uno de ellos está situado a 40 metros al norte del edificio de Secretaria de la Facultad, junto a la Vivienda Autosustentable de la FEIRNNR, y el segundo en el edificio correspondiente a las aulas de la Carrera de Geología, pero previo a su colocación se realizó una prueba de calibración del sensor, por medio de una comparativa entre los niveles de voltaje presentados por el sensor GUVA-S12SD, y el nivel del IUV que presentaba el solmáforo (figura 64) que se encuentra implementado en la Plaza de Santo Domingo, dentro de la Ciudad de Loja, y posteriormente con el sistema de monitoreo solar implementado por parte del INAMHI.

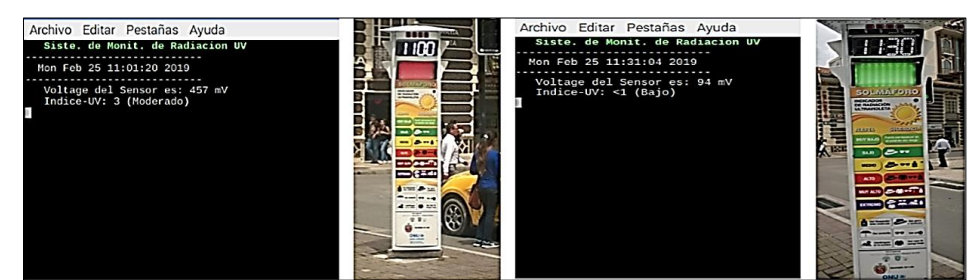

**Figura 64.** Comparativa en el nivel de radiación entre el sensor Guv-s12sd y el solmáforo.

Para la adquisición de los datos, se desarrolló un script en el lenguaje de Python, la programación establecida para esta se detalla en el anexo 3, en donde se obtiene el valor de voltaje en mV del sensor y su equivalente al nivel del IUV, incluyendo la hora y fecha en que fue tomada la muestra, tal y como se observó en la figura 64 de la comparativa realizada.

Con respecto a la comparativa realizada entre el sensor GUVA y el sistema del INAMHI, se basó en tres pruebas, generadas a diferentes horas del día (tabla 13), en el cual se buscó realizar la toma de muestras, con el fin, de demostrar el comportamiento de los niveles de radiación solar, a lo largo del día, considerando los diferentes climas, que son característicos de la Ciudad de Loja, a continuación se detalla las pruebas realizadas.

| $N^{\circ}$ de<br>Prueba | Fecha - Hora                                    | <b>Enfoque</b>                                                                                                    |  |  |  |
|--------------------------|-------------------------------------------------|----------------------------------------------------------------------------------------------------|--|--|--|
| Prueba 1                 | 24-07-2019 / 12H00                              | La prueba se basó, en la toma de muestras en<br>la hora de radiación más alta, correspondiente<br>al momento cundo el sol se encuentra en el<br>cenit, para determinar que el sensor es capaz<br>de recolectar datos de radiación de alto nivel.                                                                                                    |  |  |  |
|                          | 25-07-2019 / 12H00                              | Y la comparativa, entre los datos obtenidos por<br>el sensor y de INAMHI.                                                                                                    |  |  |  |
|                          | 26-07-2019 / 12H00                              | La prueba se desarrolló, enfocándose a la toma<br>de muestras a diferentes horas a lo largo del<br>día, con los cuales se realizó la comparativa,<br>entre los datos obtenidos por el sensor y de<br>INAMHI, pero adicional a esto, se buscó el<br>demostrar la eficiencia de la aplicación,                                                                 |  |  |  |
| Prueba 2                 | 27-07-2019 / 12H00                              |                                                                                                    |  |  |  |
|                          | 28-07-2019 / 12H00                              | presentando los datos recolectados por el<br>sensor, a las diferentes horas que fueron<br>tomadas.                                                                                                    |  |  |  |
| Prueba 3                 | $02-09-2019$ ; 06-09-<br>$2019 / 10H00 - 16H00$ | última prueba, se estableció<br>La<br>para<br>determinar el correcto funcionamiento del<br>sistema de monitoreo de radiación solar, ya<br>implementado en la FEIRNNR, del cual se<br>consideró la toma de muestras en horas de<br>mayor radiación, y su presentación de forma<br>gráfica, por medio de la consulta de registros,<br>creada en la aplicación. |  |  |  |

**Tabla 13.** *Descripción de las pruebas realizadas.*

# **Prueba 1**

La primera prueba, se basa en una comparativa entre, el valor analógico del sensor GUVA con respecto al IUV, y del valor que es presentado por el sistema de monitoreo de radiación solar del INAMHI, dicha prueba se realizó durante dos días consecutivos, en la cual, la toma de muestras fue en rangos de 10 minutos cada una durante una hora, correspondiente a 6 muestras por día., durante la hora de mayor radiación UV, en el que el sol se encuentra en el cenit (12h00).

En la tabla 14, se hace un resumen de las lecturas tomadas del día 24-07-2019 por el sensor Guva, y de las presentadas por el sistema del INAMHI, del cual en la figura 65 se procede hacer una comparativa gráfica del IUV obtenido, y en la figura 66 y anexo 1, se presenta una evidencia gráfica de la captura de los datos.

|                       |       |                     | <b>SENSOR GUVA-S12SD</b> |            |         |
|-----------------------|-------|---------------------|--------------------------|------------|---------|
| <b>HORA</b>           |       | <b>INAMHI (IUV)</b> | Voltaje de salida (mV)   | <b>IUV</b> | % ERROR |
| $\bullet\bullet$<br>๑ | 12:10 |                     | 531                      |            |         |
| -<br>5<br>$\sim$      | 12:20 |                     | 662                      |            |         |
| ⊡<br>⊡<br>∍           | 12:30 |                     | 560                      |            | 6.67    |
| $\mathbf{\sim}$       | 12:40 |                     | 657                      |            |         |
|                       | 12:50 |                     | 753                      |            |         |
|                       | 13:00 |                     | 828                      |            |         |

**Tabla 14.** *Comparativa de los niveles del IUV entre INAMHI y el sensor GUVA-S12SD del 24 de Julio del 2019 (clima: soleado y nubloso).*

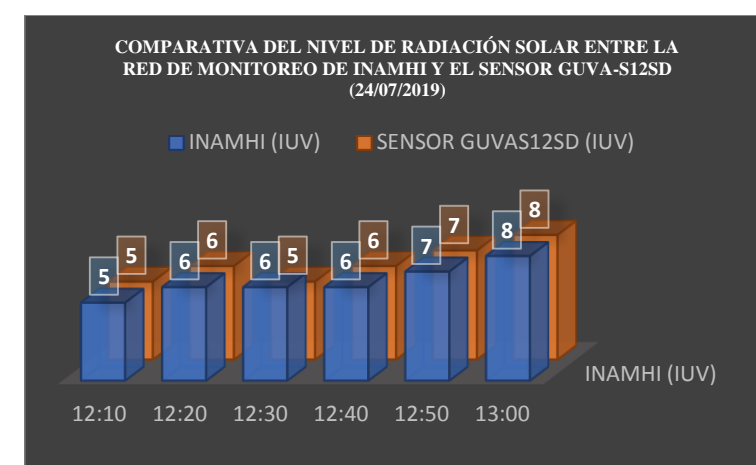

**Figura 65.** Gráfica del IUV obtenido, entre INAMHI y el sensor GUVA-S12SD, en función de las 12 horas del día (clima: soleado y nubloso).

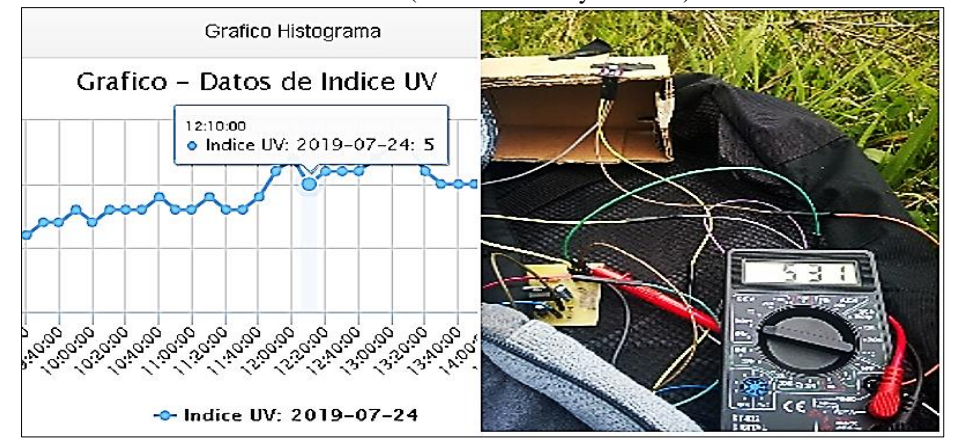

**Figura 66.** Comparativa entre el IUV de la INAMHI, presentado por medio de un gráfico de datos y el valor analógico del IUV generado por el sensor GUVA (clima: templado; nivel: moderado).

Para la obtención del porcentaje de error, este se calcula a partir de la resta y división entre, el valor teórico menos el valor medido, sobre el valor teórico, y esto se multiplica por el 100%, para el caso de las muestras recolectadas, el valor teórico representado por el valor del INAMHI, y el valor medio corresponde al valor analógico obtenido.

En la tabla 15, se realiza un resumen del nivel del IUV muestreado durante el día 25- 07-2019, correspondiente al segundo día de la toma de datos de la prueba 1, entre el sensor GUVA y el sistema de monitoreo del INAMHI. Adicionalmente, en la figura 67 y 68 se presentan una comparativa y pruebas gráficas tanto del IUV, como de las lecturas captadas, las mismas que se pueden ver en el anexo 1

| <b>HORA</b>            |       |                     | <b>SENSOR GUVA-S12SD</b> | % ERROR |     |
|------------------------|-------|---------------------|--------------------------|---------|-----|
|                        |       | <b>INAMHI (IUV)</b> | Voltaje de salida (mV)   | IUV     |     |
| $\bullet$<br>๑         | 12:10 |                     |                          |         |     |
| 0<br>$\mathbf{\Omega}$ | 12:20 |                     | 453                      |         | 9.4 |
| EE<br>∼<br>⊜           | 12:30 |                     | 500                      |         |     |
| n,<br>$\mathbf{N}$     | 12:40 |                     | 413                      |         |     |
|                        | 12:50 |                     | 555                      |         |     |
|                        | 13:00 |                     | 449                      |         |     |

**Tabla 15.** *Comparativa de los niveles del IUV entre INAMHI y el sensor GUVA-S12SD del 25 de Julio del 2019 (clima: semi-soleado y nubloso).*

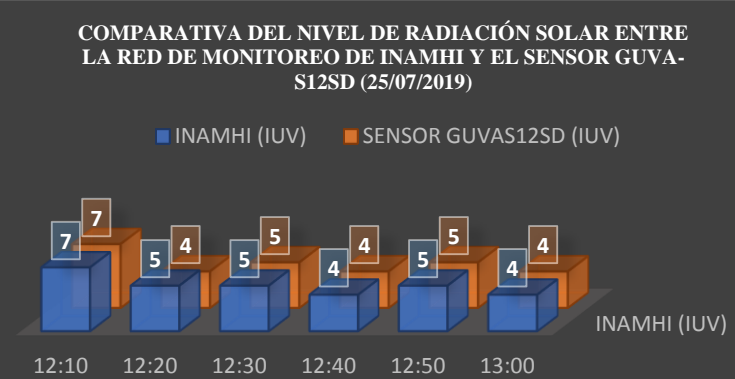

**Figura 67.** Gráfica del IUV obtenido, entre INAMHI y el sensor GUVA-S12SD, en función de las 12 horas del día (clima: semi-soleado y nubloso).

.

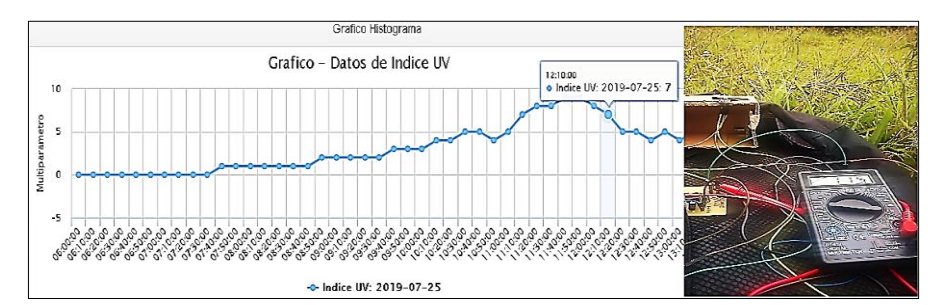

**Figura 68.** Comparativa entre el IUV de la INAMHI, presentado por medio de un gráfico de datos y el valor analógico del IUV generado por el sensor GUVA (clima: semi-soleado; nivel: alto).

En la presente prueba, durante la toma de datos de los dos días, se obtuvieron valores del IUV entre  $4 - 8$ , que comparados con la tabla del IUV (figura 23) y las recomendaciones establecidas por parte de la OMS (sección 4.3.1.5), evidencia un grado de radiación muy alto (color: rojo) aunque este aun no es extremo, si es perjudicial para la salud del ser humano, si se expone a largas horas con la piel sin protección, en este caso por parte de la OMS se recomienda utilizar: camisa, crema de protección solar,

sombrero y gafas de sol. Durante estos días, se evidencio en la toma de datos, que el nivel del IUV aumenta o disminuye de forma lineal en el transcurso del día, tal y como se visualizó en la figura 67, este cambio puede también ser muy brusco, aumentando desde un nivel de radiación solar de 5 a uno de 8 (figura 65-66), en un par de minutos, todo depende del tipo de clima en el que se encuentre el día.

Con respecto, a los valores de las tablas 14 y 15, generadas en las fechas 24-07-2019 y 25-07-2019, fueron elaborados a partir del valor que arrojo el sistema de monitoreo de INAMHI, y del valor analógico que generó el sensor GUVA, que al estar optimizado para trabajar en modo fotovoltaico, permite obtener a su salida un valor en milivoltios (mV), como referencia al valor del IUV, tal y como se menciona en la sección 4.3.2.1 literal (b), a partir de esto, la conversión de mV a los niveles del IUV, se generan al dividir el valor analógico por un factor de 0.1, del cual se toma en consideración solo el valor entero, de tal manera que en el caso de tener un voltaje de 775 mV (tabla 14), este equivaldría a un IUV=7 (775 mV /  $0.1 = 7$ ).

Puede existir una variación, referente a la toma de la muestra por parte de la INAMHI, y del sistema que se implementó en la FEIRNNR, por motivo, de que la recolección de datos del IUV determinado por INAMHI, se basa en la adquisición de datos por medio de tres diferentes sensores, los cuales toman en consideración, la radiación solar tanto directa, reflejada y global, dando así un análisis mucho más basto y preciso del valor del IUV recolectado, con ello la presente comparativa y correspondiente validación del correcto funcionamiento del sensor, se pudo conseguir, a través de la medición prolongada de los datos durante el minuto en que la muestra es solicitada, es decir, en el momento en que se envía la petición por parte de la estación base del INAMHI, para recolectar una muestra de la radiación solar, la cual es muestreada cada 10 minutos, pero esta se puede adquirir a lo largo de todo el minuto, por ejemplo si dicho dato es solicitado a las 10:20:00 del día, esto no garantiza que exactamente en ese preciso instante sea recolectado, sino que al existir un retardo entre, el envío de la solicitud, la adquisición del dato, y la respuesta por parte de los sensores al sistema del INAMHI para su correspondiente procesamiento, este puede variar, por los cambios impredecibles de la radiación solar, esta misma observación, sucede al momento en que la estación base del sistema de monitoreo implementado en la FEIRNNR, solicita la muestra al nodo remoto (nodo 2) para su posterior presentación, por ello, en la comparativa realizada se analizó todas las muestras generadas por el sensor GUVA, a lo largo del minuto en que el sistema del INAMHI solicita un dato a los sensores, dando como resultado que el dato presentado, también es generado por el sensor GUVA-S12SD durante este tiempo de solicitud.

#### **Prueba 2**

La segunda prueba, se enfocó en la toma de muestras bajo un intervalo de tiempo de una hora por muestra, correspondiente a tres muestras desde las 11 a las 13 horas, las mismas que se recolectaron con el fin de visualizar y evaluar un cambio considerable en el nivel del IUV, pero además, demostrar la correcta presentación y adquisición de los datos, a través de la aplicación desarrollada.

En la tabla 16, se evidencia un resumen de los datos recolectados durante los tres días consecutivos que duro la presente prueba, y cuyos valores fueron comparados, entre los generados por el sistema del INAMHI y el sensor GUVA-S12SD, incluyendo: una prueba gráfica de la comparativa del IUV (figura 69) y una captura gráfica, de la interfaz de la aplicación ejecutada en un celular móvil, presentando los datos recolectados (figura 70- 72).

|                      | <b>HORA</b> |                     | <b>SENSOR GUVAS12SD</b> |                | % ERROR  |
|----------------------|-------------|---------------------|-------------------------|----------------|----------|
|                      |             | <b>INAMHI (IUV)</b> | Voltaje de salida (mV)  | <b>IUV</b>     |          |
| 26/07/2019<br>FECHA: | 11:00       | $\overline{4}$      | 405                     | $\overline{4}$ | $\theta$ |
|                      | 12:00       | 6                   | 618                     | 6              | 0        |
|                      | 13:00       | 10                  | 1096                    | 10             | $\theta$ |
|                      | 11:00       | 6                   | 616                     | 6              | $\theta$ |
| 27/07/2019<br>FECHA: | 12:00       | 7                   | 682                     | 6              | 2,57     |
|                      | 13:00       | 7                   | 770                     | 7              | 0        |
|                      | 11:00       | 2                   | 210                     | 2              | $\Omega$ |
| 28/07/2019<br>FECHA: | 12:00       | 2                   | 223                     | 2              | $\Omega$ |
|                      | 13:00       | $\mathfrak{D}$      | 273                     | 2              | $\theta$ |

**Tabla 16.** *Comparativa de los niveles del IUV entre INAMHI y el sensor GUVA-S12SD del 26 de Julio del 2019 (clima: soleado y semi-nubloso).*

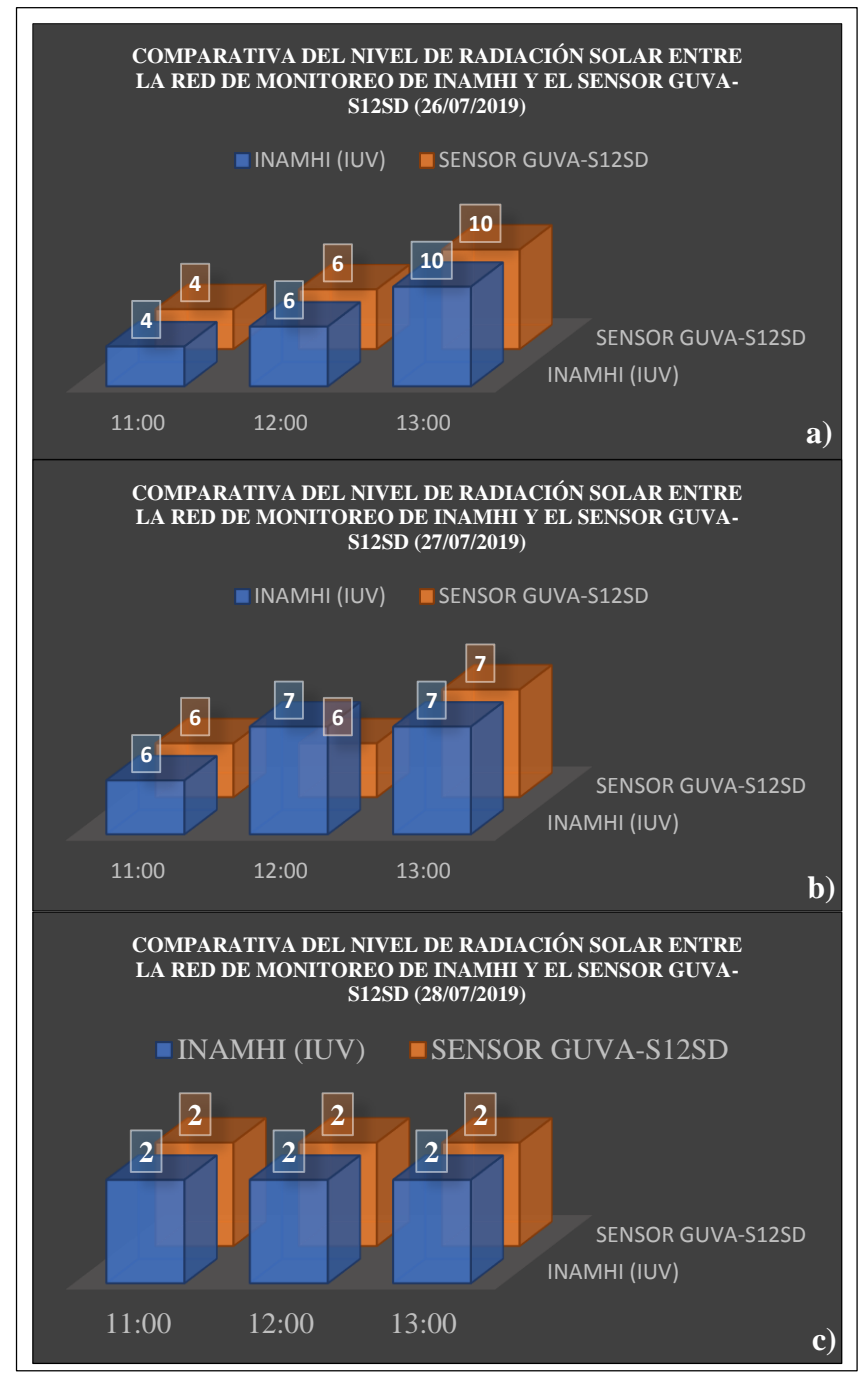

**Figura 69.** Gráfica del IUV obtenido de la comparativa, entre, el INAMHI y el sensor GUVA-S12SD, en función de tres de las horas con mayor radiación en el día (11-12-13 horas). **a)** Datos recolectados del día 26-07-2019. **b)** Datos recolectados del día 27-07-2019. **c)** Datos recolectados del día 28-07-2019.

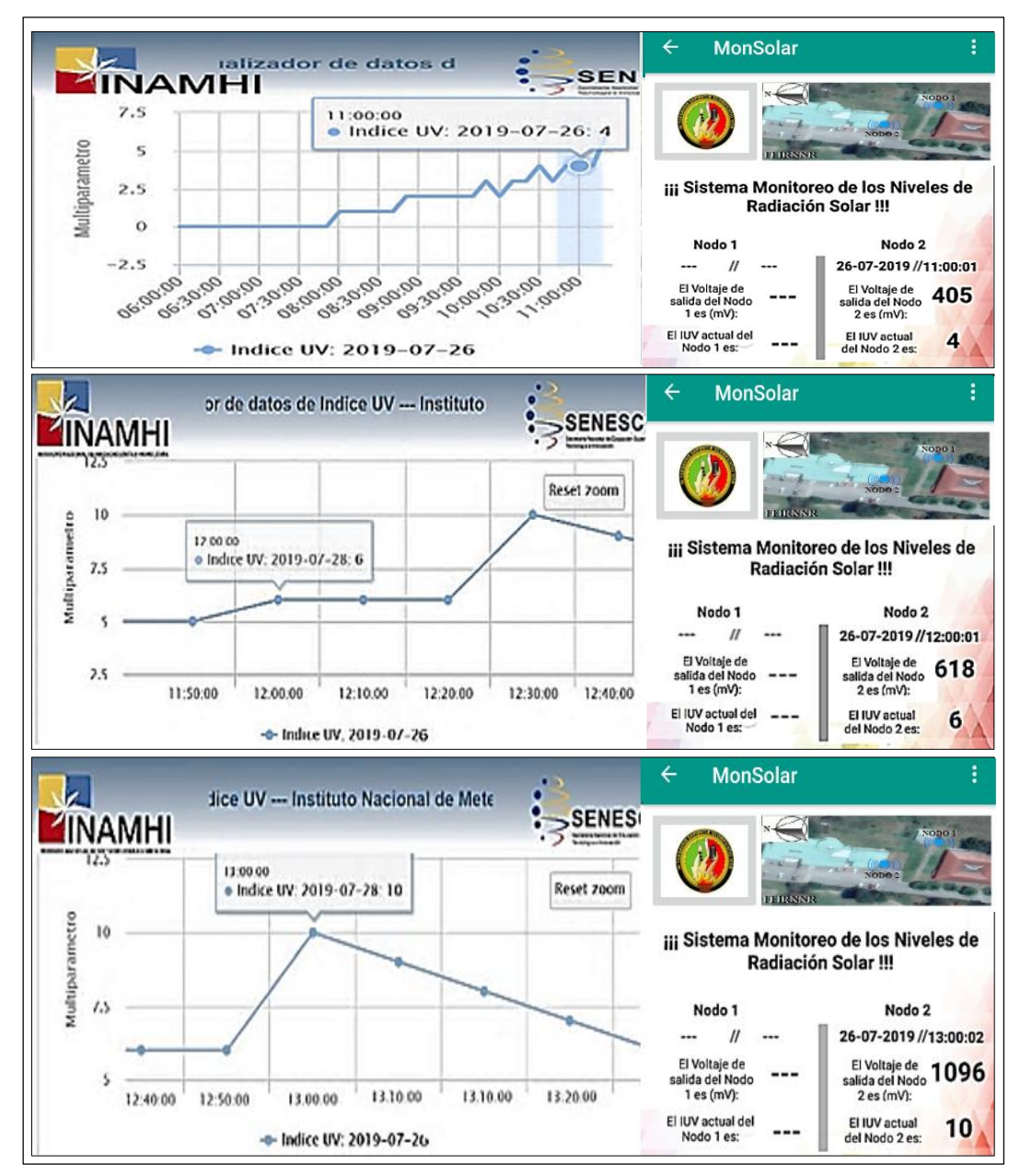

**Figura 70.** Comparativa del IUV, entre el sensor GUVA-S12SD y el INAMHI, del día 26-07-2019, presentado por medio de un gráfico de datos y el valor visualizado por el sensor GUVA-S12SD, a través de la aplicación desarrollada.

Tal y como se pudo observar, en la presente figura procedente del día 26-07-2019, se evidencia un cambio elevado en el nivel del IUV, en el cual de un nivel de IUV= 4, que a partir de la escala de radiación ultravioleta, se clasificada con un color amarillo de riesgo moderado, varío a un nivel de IUV=10, representado por el color rojo que indica un riesgo muy alto, en el cual este nivel, se aproxima a un nivel 11, que es considerado como un nivel extremo, aumentando la posibilidad de provocar cáncer en la piel.

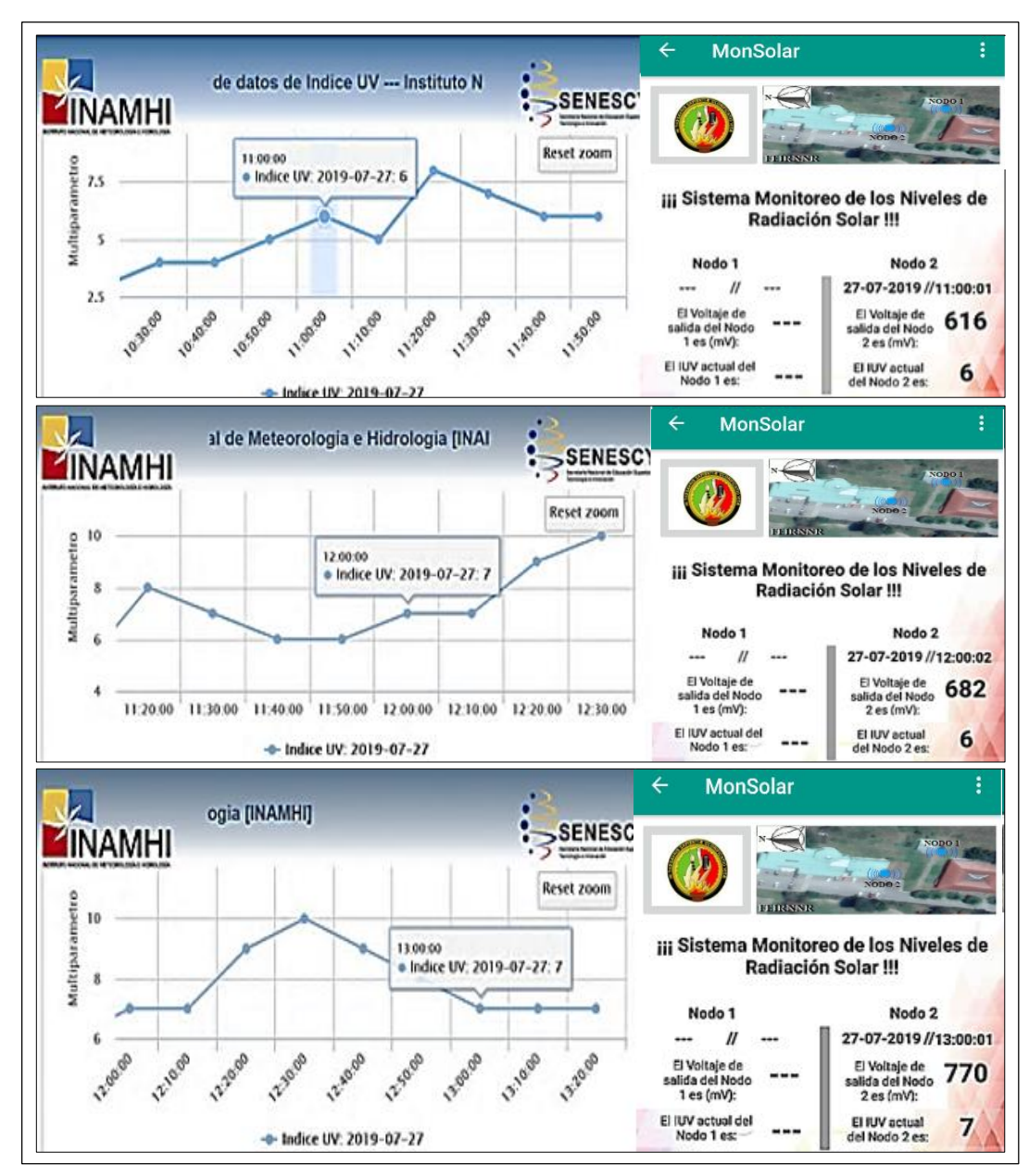

**Figura 71.** Comparativa del IUV, entre el sensor GUVA-S12SD y el INAMHI, del día 27-07-2019, presentado por medio de un gráfico de datos y el valor visualizado por el sensor GUVA-S12SD, a través de la aplicación desarrollada.

En la recolección de muestras, correspondientes al día 27-07-2019, se pudo comprobar lo anteriormente mencionado, de una forma más evidente. En las pruebas generadas inicialmente (prueba 1), en las cuales se evidencio una variación lineal leve en la radiación solar, tal y como se visualiza en tablas 14 y 15, dependiendo directamente si el clima se mantiene templado o nubloso, en este caso el IUV, se mantuvo entre un nivel de 6 a 7,

que es representado según la escala del IUV, por un color naranja, el cual indica un riesgo alto, por el cual, se debe utilizar: bloqueador solar, gorra, gafas y camisas de manga larga.

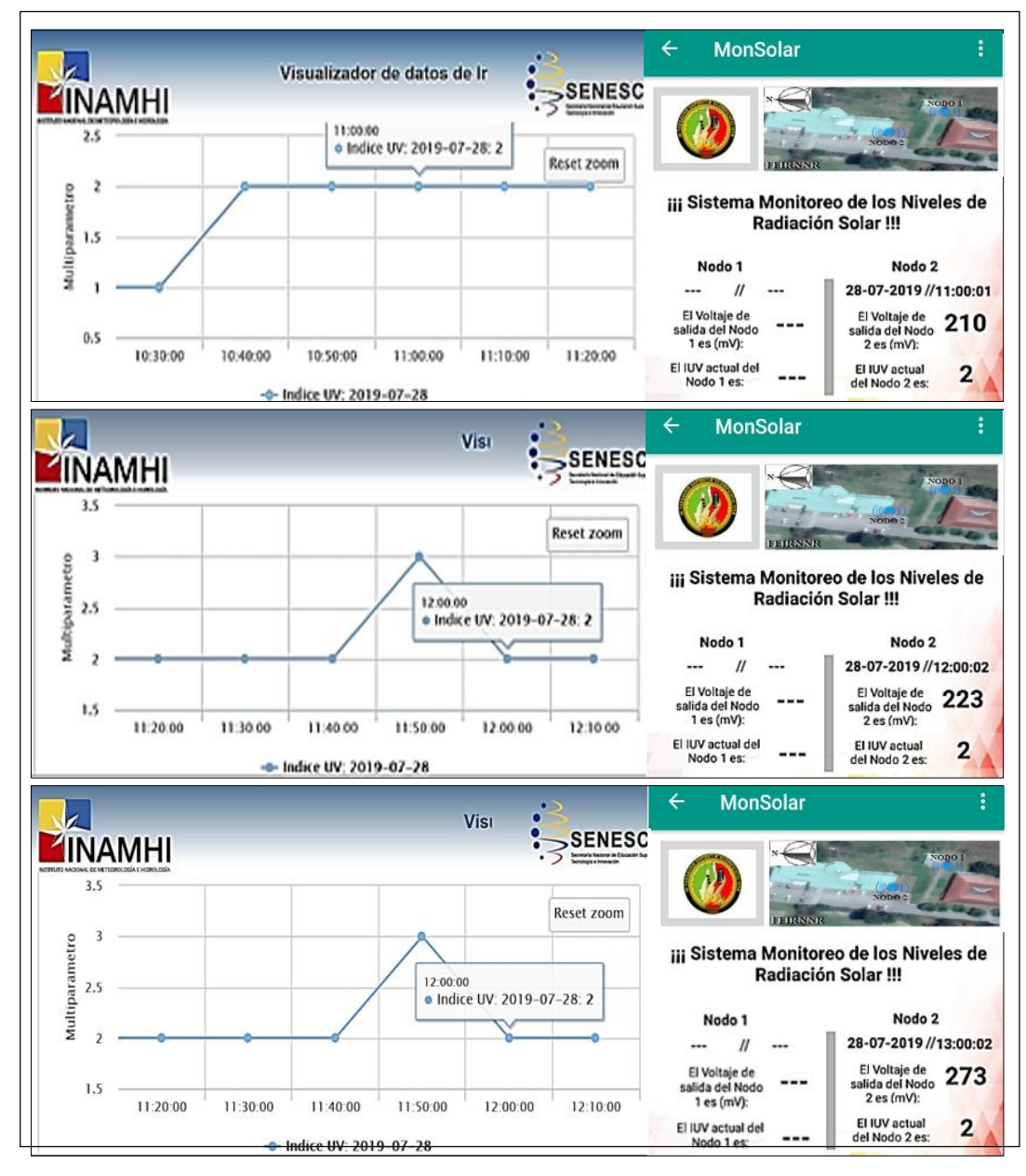

**Figura 72.** Comparativa del IUV, entre el sensor GUVA-S12SD y el INAMHI, del día 27-07-2019, presentado por medio de un gráfico de datos y el valor visualizado por el sensor GUVA-S12SD, a través de la aplicación desarrollada.

En esta última recolección de datos de la presente prueba, ejecutada el 28-07-2019, se realizó la toma de muestras para un clima común de la Ciudad de Loja, el mismo que se caracteriza por ser templado y tener mucha agrupaciones de nubes, este tipo de clima suele tenerse en la mayoría de los días a lo largo del año, el cual evita que los rayos UV, pasen directamente a la superficie terrestre, lo cual se refleja de una forma muy evidente

en los niveles bajos del IUV=2, que a partir de las recomendaciones del OMS, son niveles en los que no hay peligro ante la exposición UV.

#### **Prueba 3**

A partir de la comparativa y calibración del sensor, se prosiguió a realizar la tercera prueba de adquisición de datos, en el nodo 1 y nodo 2, pero estos, ya implementados dentro de sus respectivas estructuras, situadas en las ubicaciones establecidas en la sección 6.1.1.1, en la FEIRNNR.

El nodo 1, se rige de igual manera al código establecido en el anexo 3 y 8. La interconexión, realizada entre el sensor y la estación base, se realizó por medio del conversor A/D MCP3208, la cual, se puede visualizar en la figura 73.

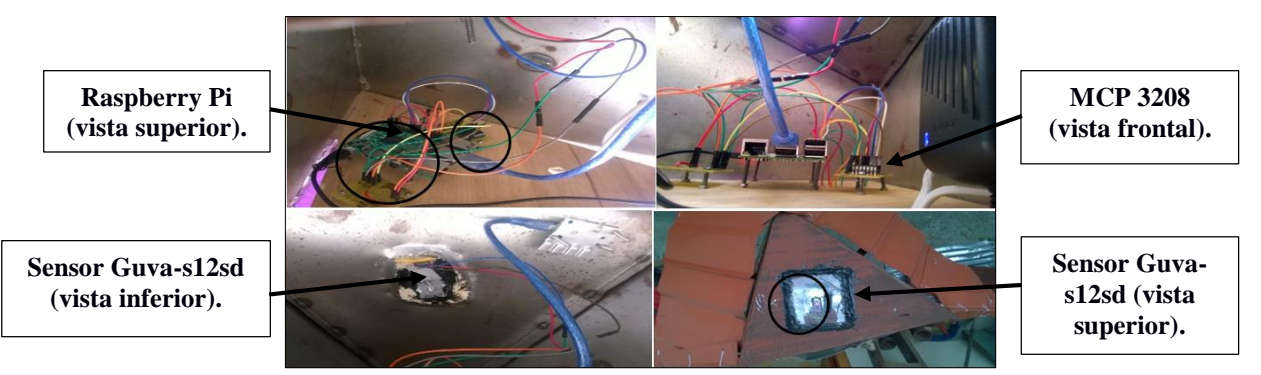

**Figura 73.** Interconexión entre Raspberry pi - MCP 3208 - sensor GUVA-S12SD.

Tal y como se observa en la figura presentada, el sensor correspondiente al nodo 1 que se encuentra dentro de la estación base, al igual que el colocado en el nodo 2 (sección 6.1.4.2), se encuentran protegidos por una lámina de acrílico, y recubiertos por un aislante térmico negro, alrededor del adhesivo que sostiene el acrílico, por causa de las altas temperaturas que debe soportar el mismo y que a su vez, sirve como aislante de agua. Adicional a esto, se colocó el sensor UV sobre un disipador de calor de aluminio.

La tercera y última prueba del sistema, se ejecutó considerando la toma de muestras, en intervalos de 10 minutos, en un rango de seis horas consecutivas, correspondientes a las horas, que a lo largo del día, producen mayor radiación, la prueba fue realizada durante cinco días. Y para su validación, se realiza la comparativa, entre los valores presentados del INAMHI y el sensor GUVA-S12SD (tabla 17), del cual se genera una gráfica visual en la figura 74, creada desde la aplicación.

Las siglas N1 y N2, de la tabla 17 representan al nodo 1 y nodo 2, de la red WSN. El porcentaje de error, fue establecido por medio del IUV recolectado, entre el valore del INAMHI y del N1, ya que este representa el nodo central de la red, y es el que se toma de referencia, para establecer las indicaciones preventivas de la aplicación, y del encendido de las luces del solmáforo implementado, por su mayor velocidad de respuesta al estar conectado a la Raspberry pi 3B, de forma alámbrica.

|                   |       | <b>INAMHI</b>  | N1             |            | %Error |       | <b>INAMHI</b>           | N1             |                | %Error |
|-------------------|-------|----------------|----------------|------------|--------|-------|-------------------------|----------------|----------------|--------|
|                   |       |                | V <sub>0</sub> | <b>IUV</b> |        |       |                         | V <sub>0</sub> | <b>IUV</b>     |        |
|                   | 10:00 | 6              | 629            | 6          | 4,83   | 13:10 | 11                      | 1135           | 11             | 3,18   |
|                   | 10:10 | 5              | 609            | 6          | 21,80  | 13:20 | 11                      | 1155           | $11+$          | 5,00   |
|                   | 10:20 | 6              | 655            | 6          | 9,17   | 13:30 | 11                      | 1168           | $11+$          | 6,18   |
|                   | 10:30 | 6              | 635            | 6          | 5.83   | 13:40 | 11                      | 1135           | 11             | 3,18   |
|                   | 10:40 | 6              | 645            | 6          | 7,50   | 13:50 | 10                      | 1116           | 11             | 11,60  |
|                   | 10:50 | 6              | 623            | 6          | 3.83   | 14:00 | 10                      | 1103           | 11             | 10,30  |
| FECHA: 02/09/2019 | 11:00 | $\overline{7}$ | 652            | 6          | 6,86   | 14:10 | 9                       | 1025           | 10             | 13,89  |
|                   | 11:10 | 8              | 846            | 8          | 5,75   | 14:20 | 8                       | 732            | $\tau$         | 8,50   |
|                   | 11:20 | 9              | 1005           | 10         | 11,67  | 14:30 | $\tau$                  | 737            | $\tau$         | 5,29   |
|                   | 11:30 | 11             | 1031           | 10         | 6,27   | 14:40 | 8                       | 979            | 9              | 22,38  |
|                   | 11:40 | 10             | 1035           | 10         | 3,50   | 14:50 | 6                       | 706            | $\tau$         | 17,67  |
|                   | 11:50 | 12             | 1092           | 10         | 9,00   | 15:00 | 6                       | 633            | 6              | 5,50   |
|                   | 12:00 | 12             | 1257           | $11+$      | 4,75   | 15:10 | 6                       | 623            | 6              | 3,83   |
|                   | 12:10 | 12             | 1288           | $11+$      | 7,33   | 15:20 | 4                       | 377            | 3              | 5,75   |
|                   | 12:20 | 12             | 1134           | 11         | 5,50   | 15:30 | $\overline{4}$          | 422            | $\overline{4}$ | 5,50   |
|                   | 12:30 | 12             | 1142           | 11         | 4,83   | 15:40 | $\overline{4}$          | 387            | 3              | 3,25   |
|                   | 12:40 | 12             | 1131           | 11         | 5,75   | 15:50 | 4                       | 396            | 3              | 1,00   |
|                   | 12:50 | 12             | 1228           | $11+$      | 2,33   | 16:00 | 3                       | 304            | 3              | 1,33   |
|                   | 13:00 | 12             | 1264           | $11+$      | 5,33   |       | Promedio del % de Error |                |                | 6,98   |

**Tabla 17.** *Comparativa de los niveles del IUV entre INAMHI y el sensor GUVA-S12SD del 02 de Septiembre del 2019 (clima: nubloso).*

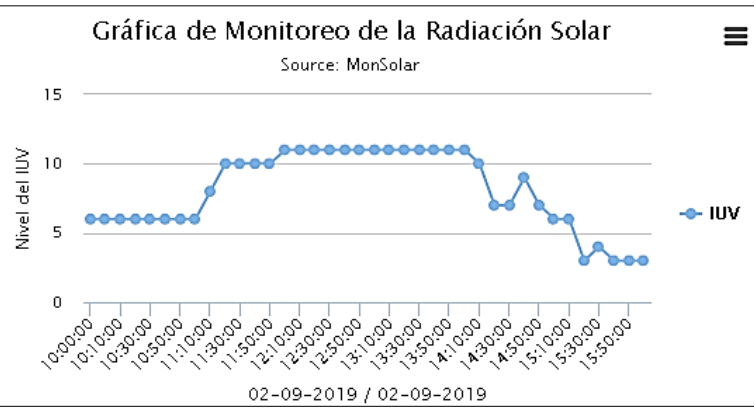

**Figura 74.** Captura gráfica de la aplicación desarrollada, sobre los datos recolectados del 02-09-2019.

Los valores promediados del porcentaje de error, generados en la tabla 19, no sobrepasan el 7,71%. La obtención del porcentaje de error, con respecto a las anteriores pruebas realizadas, se basa en el hecho de considerar el valor entero del IUV, entregado por el sensor GUVA-S12SD y del INAMHI, más no el valor en mV de cada muestra recolectada, el cual, se aproxima mucho más al valor entero mostrado, por motivo de que el INAMHI, no proporciona dicho valor. Pero la presente prueba, se efectuó con el afán de demostrar, que la diferencia radica en una variación de  $\pm 1$ , entre las tomas de muestra del INAMHI y del N1 o incluso entre nodos, por lo que, se puede dar como satisfactoria la comparativa generada.

De la tabla 17, se demuestra que en días soleados, al tener el cielo desprovisto de cualquier nube, se tienen valores extremos, desde las 11h00 hasta aproximadamente las 15h00, lo cual evidencia una alta duración de la radiación UV, en la que los valores sobrepasan el nivel 11 de la escala del IUV, por lo que son completamente perjudiciales para la salud del ser humano, y pueden producir cáncer en la piel. Directamente la precaución ante niveles extremos de radiación, es el no exponerse a estos, y buscar protección bajo techo.

El segundo día de prueba, correspondiente al 03-09-2019, se realizó la comparativa entre los valores presentados del INAMHI y del sensor GUVA-S12SD, del cual se obtuvo la tabla 18, y una representación gráfica, de los datos recolectados por el N1, que pueden ser visualizados en la figura 75.

|                   |       | <b>INAMHI</b>  | N1             |                | %Error |       | <b>INAMHI</b>           | N1             |                | %Error |
|-------------------|-------|----------------|----------------|----------------|--------|-------|-------------------------|----------------|----------------|--------|
|                   |       |                | V <sub>0</sub> | <b>IUV</b>     |        |       |                         | V <sub>0</sub> | <b>IUV</b>     |        |
|                   | 10:00 | 3              | 305            | 3              | 1,67   | 13:10 | $\overline{4}$          | 421            | $\overline{4}$ | 5,25   |
|                   | 10:10 | $\overline{4}$ | 405            | 3              | 1,25   | 13:20 | $\overline{4}$          | 411            | $\overline{4}$ | 2,75   |
|                   | 10:20 | 3              | 367            | 3              | 22,33  | 13:30 | $\overline{4}$          | 387            | 3              | 3,25   |
|                   | 10:30 | $\overline{4}$ | 365            | 3              | 8,75   | 13:40 | 3                       | 327            | 3              | 9,00   |
|                   | 10:40 | 6              | 615            | 6              | 2,50   | 13:50 | 3                       | 324            | 3              | 8,00   |
|                   | 10:50 | 4              | 382            | 3              | 4,50   | 14:00 | $\overline{4}$          | 378            | 3              | 5,50   |
|                   | 11:00 | 3              | 314            | 3              | 4,67   | 14:10 | 3                       | 309            | 3              | 3,00   |
| FECHA: 03/09/2019 | 11:10 | 4              | 386            | 3              | 3,50   | 14:20 | $\overline{2}$          | 184            | $\mathbf{1}$   | 8,00   |
|                   | 11:20 | 3              | 318            | 3              | 6,00   | 14:30 | 3                       | 278            | 2              | 7,33   |
|                   | 11:30 | 3              | 325            | 3              | 8,33   | 14:40 | $\overline{2}$          | 214            | $\overline{2}$ | 7,00   |
|                   | 11:40 | 3              | 315            | 3              | 5,00   | 14:50 | 3                       | 289            | 2              | 3,67   |
|                   | 11:50 | $\overline{4}$ | 369            | 3              | 7,75   | 15:00 | 6                       | 578            | 5              | 3,67   |
|                   | 12:00 | $\overline{4}$ | 385            | 3              | 3,75   | 15:10 | 6                       | 585            | 5              | 2,50   |
|                   | 12:10 | 3              | 325            | 3              | 8,33   | 15:20 | 5                       | 487            | $\overline{4}$ | 2,60   |
|                   | 12:20 | $\overline{4}$ | 435            | 4              | 8,75   | 15:30 | $\overline{4}$          | 431            | 4              | 7,75   |
|                   | 12:30 | $\overline{4}$ | 427            | 4              | 6,75   | 15:40 | 3                       | 325            | 3              | 8,33   |
|                   | 12:40 | $\overline{4}$ | 421            | $\overline{4}$ | 5,25   | 15:50 | 3                       | 308            | 3              | 2,67   |
|                   | 12:50 | 4              | 403            | 4              | 0,75   | 16:00 | $\overline{2}$          | 186            | 1              | 7,00   |
|                   | 13:00 | 3              | 293            | $\overline{c}$ | 2,33   |       | Promedio del % de Error |                |                | 5,66   |

**Tabla 18.** *Comparativa de los niveles del IUV entre INAMHI y el sensor GUVA-S12SD del 03 de Septiembre del 2019 (clima: nubloso).*

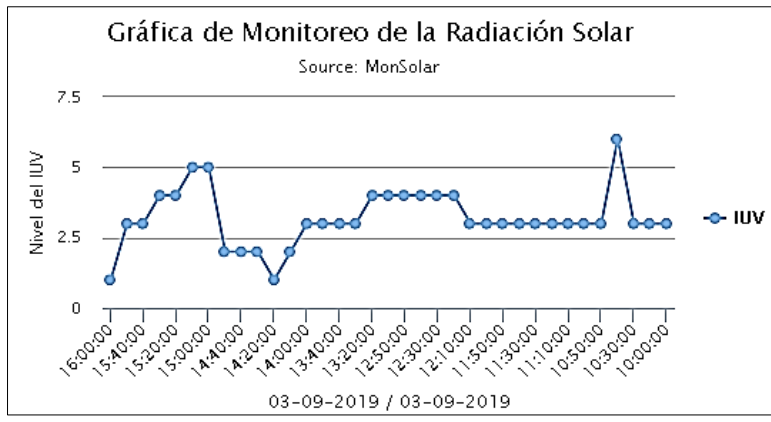

**Figura 75**. Captura gráfica de la aplicación desarrollada, sobre los datos recolectados del 03-09-2019.

Durante la ejecución de la prueba 3, correspondiente al 03-09-2019, se obtuvieron resultados similares entre los generados por el sensor GUVA-S12SD y del INAMHI, donde el valor recolectado no sobrepasa el 11,98% de error. Los valores presentados con respecto al IUV, indican que estos no son mayores a un valor seis, equivalente al color naranja, según la escala establecida por la OMS, por lo que las medidas preventivas, son leves, con respecto al uso de protección para el cuidado de la piel.

Para el tercer día de prueba, correspondiente a la prueba 3, se realizó nuevamente la recolección de muestras a lo largo del día, y se estableció la comparativa entre los valores del INAMHI y del sensor GUVA-S12SD, los cuales se ven descritos en la tabla 19, y gráficamente en la figura 76.

|                   |       | <b>INAMHI</b>  | N1    |                |       | %Error |                         | N1             |                | %Error |
|-------------------|-------|----------------|-------|----------------|-------|--------|-------------------------|----------------|----------------|--------|
|                   |       |                | Vo    | <b>IUV</b>     |       |        | <b>INAMHI</b>           | V <sub>0</sub> | <b>IUV</b>     |        |
|                   | 10:00 | $\overline{2}$ | 6,50  | $\mathbf{1}$   | 6,50  | 13:10  | 3                       | 327            | 3              | 9,00   |
|                   | 10:10 | 2              | 7,50  | $\mathbf{1}$   | 7,50  | 13:20  | 3                       | 285            | $\overline{2}$ | 5,00   |
|                   | 10:20 | 3              | 4,33  | $\overline{c}$ | 4,33  | 13:30  | $\overline{4}$          | 435            | $\overline{4}$ | 8,75   |
|                   | 10:30 | 5              | 2,40  | 5              | 2,40  | 13:40  | $\overline{4}$          | 428            | $\overline{4}$ | 7,00   |
|                   | 10:40 | 6              | 4.00  | 6              | 4,00  | 13:50  | 5                       | 521            | 5              | 4,20   |
|                   | 10:50 | 5              | 20,80 | 6              | 20,80 | 14:00  | 6                       | 632            | 6              | 5,33   |
|                   | 11:00 | 3              | 4,33  | 3              | 4,33  | 14:10  | 6                       | 715            | $\overline{7}$ | 19,17  |
| FECHA: 04/09/2019 | 11:10 | $\overline{4}$ | 7.00  | $\overline{4}$ | 7,00  | 14:20  | $\tau$                  | 712            | $\tau$         | 1,71   |
|                   | 11:20 | 5              | 22,40 | 6              | 22,40 | 14:30  | $\,8\,$                 | 836            | $\,8\,$        | 4,50   |
|                   | 11:30 | 5              | 24,60 | 6              | 24,60 | 14:40  | 6                       | 625            | 6              | 4,17   |
|                   | 11:40 | 5              | 23,00 | 6              | 23,00 | 14:50  | 6                       | 598            | 5              | 0,33   |
|                   | 11:50 | 5              | 21,40 | 6              | 21,40 | 15:00  | 6                       | 635            | 6              | 5,83   |
|                   | 12:00 | 6              | 2,33  | 5              | 2,33  | 15:10  | $\overline{4}$          | 511            | 5              | 27,75  |
|                   | 12:10 | 4              | 7,00  | $\overline{4}$ | 7,00  | 15:20  | 3                       | 308            | 3              | 2,67   |
|                   | 12:20 | 5              | 4,80  | 5              | 4,80  | 15:30  | $\overline{4}$          | 415            | $\overline{4}$ | 3,75   |
|                   | 12:30 | 6              | 3,50  | 5              | 3,50  | 15:40  | 3                       | 404            | $\overline{4}$ | 34,67  |
|                   | 12:40 | 5              | 7,60  | 5              | 7,60  | 15:50  | 3                       | 325            | 3              | 8,33   |
|                   | 12:50 | 3              | 5,67  | 3              | 5,67  | 16:00  | 3                       | 287            | $\overline{2}$ | 4,33   |
|                   | 13:00 | $\overline{4}$ | 8,00  | 4              | 8,00  |        | Promedio del % de Error |                |                | 9,29   |

**Tabla 19.** *Comparativa de los niveles del IUV entre INAMHI y el sensor GUVA-S12SD del 04 de Septiembre del 2019 (clima: soleado y semi-nubloso).*

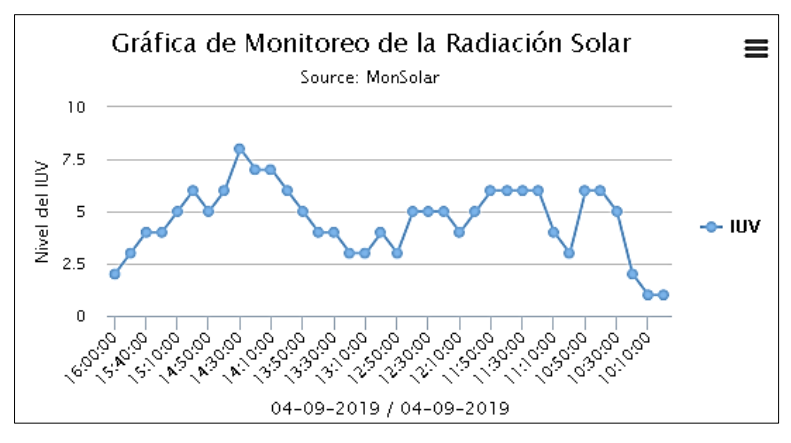

**Figura 76.** Captura gráfica de la aplicación desarrollada, sobre los datos recolectados del 04-09-2019. En el día 04-09-2019, se obtuvieron datos semejantes con respecto al nivel de IUV,

recopilado por el sensor GUVA-S12SD y del INAMHI, en la cual la variación entre un valor y otro fue de ±1, al igual que la variación generada en las pruebas anteriores. De la tabla 19, el mayor nivel censado es el correspondiente al del valor ocho, equivalente a un IUV muy alto, por lo que se debe utilizar, protector solar, ropa adecuada, y buscar sombra en caso de que se esté en el exterior, pero este IUV no perduro a lo largo del día, por lo que no se tuvo mayor riesgo si las personas se expusiesen al sol.

La prueba correspondiente al 05-09-2019, se detalla en la tabla 20, en la cual se conserva el valor de variación de ±1 con respecto a los valores, de INAMHI y el sensor GUVA-S12SD, y en la figura 77, se visualiza una representación gráfica de los datos obtenidos.

|                   |       | <b>INAMHI</b>  | N1             |                | %Error |       | <b>INAMHI</b>           | N1             |                | %Error |
|-------------------|-------|----------------|----------------|----------------|--------|-------|-------------------------|----------------|----------------|--------|
|                   |       |                | V <sub>0</sub> | <b>IUV</b>     |        |       |                         | V <sub>0</sub> | <b>IUV</b>     |        |
|                   | 10:00 | $\mathbf{1}$   | 104            | $\mathbf{1}$   | 4,00   | 13:10 | 3                       | 305            | 3              | 1,67   |
|                   | 10:10 | $\mathbf{1}$   | 107            | 1              | 7,00   | 13:20 | 3                       | 321            | 3              | 7,00   |
|                   | 10:20 | $\mathbf{1}$   | 110            | $\mathbf{1}$   | 10,00  | 13:30 | $\overline{4}$          | 423            | $\overline{4}$ | 5,75   |
|                   | 10:30 | $\overline{2}$ | 187            | $\mathbf{1}$   | 6,50   | 13:40 | 3                       | 326            | 3              | 8,67   |
|                   | 10:40 | $\overline{2}$ | 204            | $\overline{2}$ | 2,00   | 13:50 | 2                       | 184            | $\mathbf{1}$   | 8,00   |
|                   | 10:50 | $\mathbf{1}$   | 108            | $\mathbf{1}$   | 8,00   | 14:00 | $\overline{2}$          | 235            | $\overline{2}$ | 17,50  |
|                   | 11:00 | $\overline{2}$ | 186            | $\mathbf{1}$   | 7,00   | 14:10 | $\overline{2}$          | 207            | $\overline{c}$ | 3,50   |
| FECHA: 05/09/2019 | 11:10 | $\overline{2}$ | 212            | $\overline{2}$ | 6,00   | 14:20 | $\overline{2}$          | 185            | 1              | 7,50   |
|                   | 11:20 | $\overline{2}$ | 214            | $\overline{2}$ | 7,00   | 14:30 | 2                       | 217            | $\overline{2}$ | 8,50   |
|                   | 11:30 | 3              | 323            | 3              | 7,67   | 14:40 | $\mathbf{1}$            | 115            | $\mathbf{1}$   | 15,00  |
|                   | 11:40 | $\overline{2}$ | 217            | $\overline{2}$ | 8,50   | 14:50 | $\overline{2}$          | 196            | $\mathbf{1}$   | 2,00   |
|                   | 11:50 | 3              | 297            | $\overline{c}$ | 1,00   | 15:00 | $\overline{2}$          | 183            | $\mathbf{1}$   | 8,50   |
|                   | 12:00 | 3              | 302            | 3              | 0,67   | 15:10 | $\mathbf{1}$            | 125            | 1              | 25,00  |
|                   | 12:10 | 3              | 315            | 3              | 5,00   | 15:20 | $\mathbf{1}$            | 117            | 1              | 17,00  |
|                   | 12:20 | 3              | 329            | 3              | 9,67   | 15:30 | $\mathbf{1}$            | 114            | $\mathbf{1}$   | 14,00  |
|                   | 12:30 | $\overline{4}$ | 374            | 3              | 6,50   | 15:40 | $\mathbf{1}$            | 117            | 1              | 17,00  |
|                   | 12:40 | 3              | 328            | 3              | 9,33   | 15:50 | $\mathbf{1}$            | 114            | $\mathbf{1}$   | 14,00  |
|                   | 12:50 | 3              | 325            | 3              | 8,33   | 16:00 | $\mathbf{1}$            | 114            | 1              | 14,00  |
|                   | 13:00 | 3              | 315            | 3              | 5,00   |       | Promedio del % de Error |                |                | 8,48   |

**Tabla 20.** *Comparativa de los niveles del IUV entre INAMHI y el sensor GUVA-S12SD del 05 de Septiembre del 2019 (clima: soleado).*

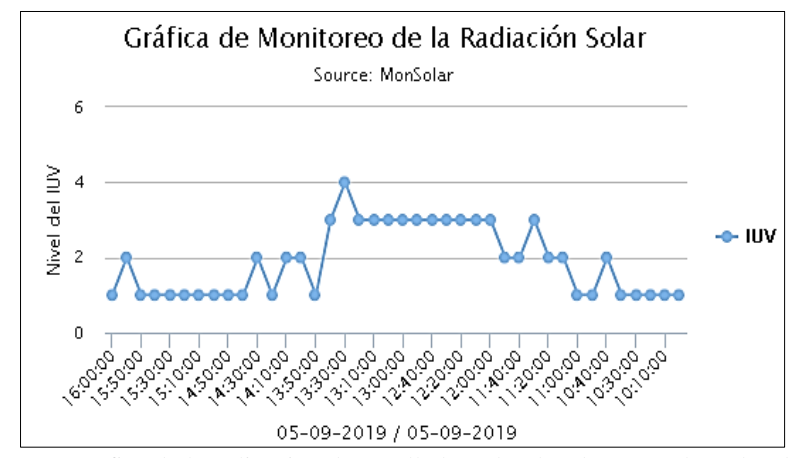

**Figura 77.** Captura gráfica de la aplicación desarrollada, sobre los datos recolectados del 05-09-2019.

De la tabla 20, se observa que el mayor nivel de radiación UV es el cuatro, correspondiente al color amarillo, dentro de la escala de colores del IUV, este nivel no fue sobrepasado a lo largo del día, por lo que la protección que debe ser utilizada por el ser humano es baja, incluyo a lo largo de la hora céntrica del día.

Para la ejecución de la última prueba, con respecto a la comparativa entre el sensor GUVA-S12SD y del INAMHI, se resumen los datos obtenidos en la tabla 21, de la cual, se genera la figura 78, por medio de la aplicación desarrollada.

**Tabla 21.** *Comparativa de los niveles del IUV entre INAMHI y el sensor GUVA-S12SD del 06 de* 

|                   |       | <b>INAMHI</b>  | N1  |                                  | %Error |       | <b>INAMHI</b>           | N1  |                |        |
|-------------------|-------|----------------|-----|----------------------------------|--------|-------|-------------------------|-----|----------------|--------|
|                   |       |                | Vo  | $\mathbf{I}\mathbf{U}\mathbf{V}$ |        |       |                         | Vo  | <b>IUV</b>     | %Error |
|                   | 10:00 | 3              | 312 | 3                                | 4,00   | 13:10 | $\overline{4}$          | 382 | 3              | 4,50   |
|                   | 10:10 | 3              | 325 | 3                                | 8,33   | 13:20 | 3                       | 316 | 3              | 5,33   |
|                   | 10:20 | 3              | 341 | 3                                | 13,67  | 13:30 | 3                       | 324 | 3              | 8,00   |
|                   | 10:30 | 3              | 304 | 3                                | 1,33   | 13:40 | 3                       | 319 | 3              | 6,33   |
|                   | 10:40 | 3              | 298 | $\overline{2}$                   | 0,67   | 13:50 | $\overline{4}$          | 389 | 3              | 2,75   |
|                   | 10:50 | 3              | 284 | $\overline{2}$                   | 5,33   | 14:00 | $\overline{4}$          | 406 | 4              | 1,50   |
|                   | 11:00 | 3              | 308 | 3                                | 2,67   | 14:10 | 3                       | 336 | 3              | 12,00  |
|                   | 11:10 | $\overline{4}$ | 384 | 3                                | 4,00   | 14:20 | $\overline{4}$          | 445 | 4              | 11,25  |
|                   | 11:20 | 6              | 572 | 5                                | 4,67   | 14:30 | 5                       | 478 | $\overline{4}$ | 4,40   |
|                   | 11:30 | $\overline{4}$ | 391 | 3                                | 2,25   | 14:40 | $\overline{4}$          | 425 | $\overline{4}$ | 6,25   |
| FECHA: 06/09/2019 | 11:40 | $\overline{4}$ | 421 | $\overline{4}$                   | 5,25   | 14:50 | 3                       | 321 | 3              | 7,00   |
|                   | 11:50 | 5              | 479 | $\overline{4}$                   | 4,20   | 15:00 | 3                       | 311 | 3              | 3,67   |
|                   | 12:00 | 6              | 562 | 5                                | 6,33   | 15:10 | $\mathfrak{Z}$          | 307 | 3              | 2,33   |
|                   | 12:10 | 7              | 728 | 7                                | 4,00   | 15:20 | 2                       | 216 | 2              | 8,00   |
|                   | 12:20 | $\overline{7}$ | 703 | $\overline{7}$                   | 0,43   | 15:30 | 2                       | 189 | $\mathbf{1}$   | 5,50   |
|                   | 12:30 | 5              | 513 | 5                                | 2,60   | 15:40 | $\mathbf{1}$            | 114 | 1              | 14,00  |
|                   | 12:40 | 6              | 590 | 5                                | 1,67   | 15:50 | $\mathbf{1}$            | 107 | 1              | 7,00   |
|                   | 12:50 | $\tau$         | 713 | $\tau$                           | 1,86   | 16:00 | 1                       | 107 | 1              | 7,00   |
|                   | 13:00 | 5              | 563 | 5                                | 12,60  |       | Promedio del % de Error |     |                | 5,48   |

*Septiembre del 2019 (clima: soleado y semi-nubloso).*

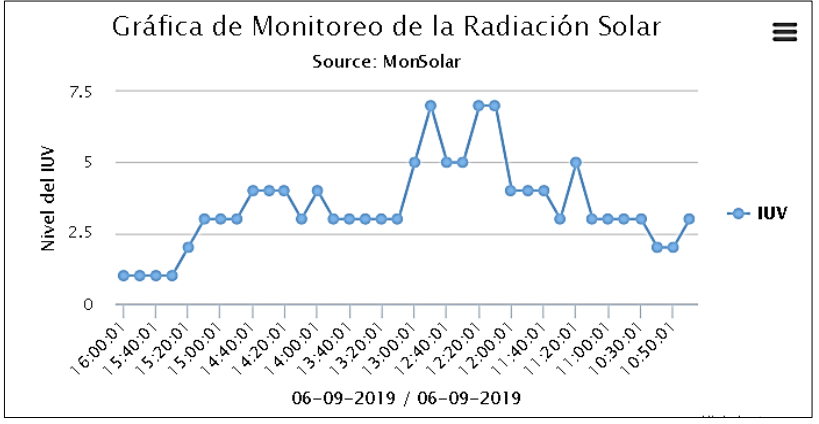

**Figura 78.** Captura gráfica de la aplicación desarrollada, sobre los datos recolectados del 06-09-2019.

En la presente recolección de datos, al igual que en los anteriores censados llevadas a efecto, la variación del IUV fue reducida, presentando una tolerancia de  $\pm 1$ , del cual, los nivel censados se mantuvieron por debajo del nivel 5 a lo largo del día, a excepción de las 14H50, en que, el nivel llegó a un valor de 7, que representa un riesgo alto, pero al no persistir a lo largo del día, las prevenciones con respecto a la radiación solar, son leves.

En la figura 79, se visualiza una comparativa entre los diferentes promedios obtenidos del porcentaje de error, del cual se observa que el mayor promedio es 13.25, cuyo valor es reducido, ya que como se mencionó, al considerar la diferencia en el equipo y de los tres sensores simultáneos, que utiliza el INAMHI para la recolección de muestras de radiación UV, el promedio de error generado es satisfactorio, permitiendo dar por exitosa la respectiva calibración y adquisición de datos del sensor GUVA-S12SD, ya implementado dentro de la FEIRNNR.

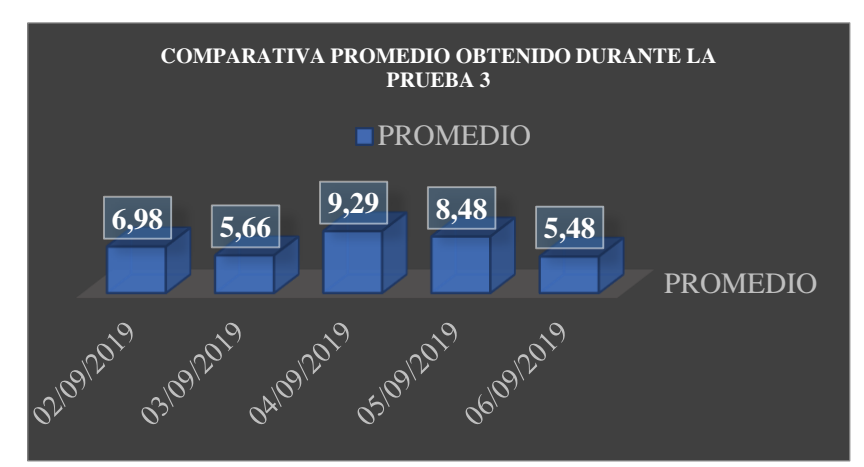

**Figura 79**. Gráfica de la comparativa, entre los diversos promedios de error, obtenidos a lo largo de la prueba 3.

### **b) Pruebas de comunicación inalámbrica**

Para la realización de las pruebas de comunicación, con respecto al despliegue del sistema de monitoreo de radiación solar, se realizó de forma inalámbrica la adquisición de datos, entre la estación base y el nodo 2, los cuales cubren una distancia promedio de transmisión, entre 30 a 40 metros, previamente se ejecutaron pruebas a menor distancia de las cuales se obtuvieron resultados eficientes, en la figura 80 se puede observar la prueba de la comunicación inalámbrica ejecutada ya en la zona de instalación, en la cual, se colocó la estación base y nodo, en los puntos establecidos previamente en el diseño (sección 6.1.1), y se ejecutó la solicitud de datos, por parte de la estación base, durante el lapso de una hora, en intervalos de 2 minutos generando la tabla 22, en el que se detalla: la hora, fecha, voltaje de salida en mV y el valor correspondiente al IUV, en la cual, el nodo 2 realizo el censado de los datos.

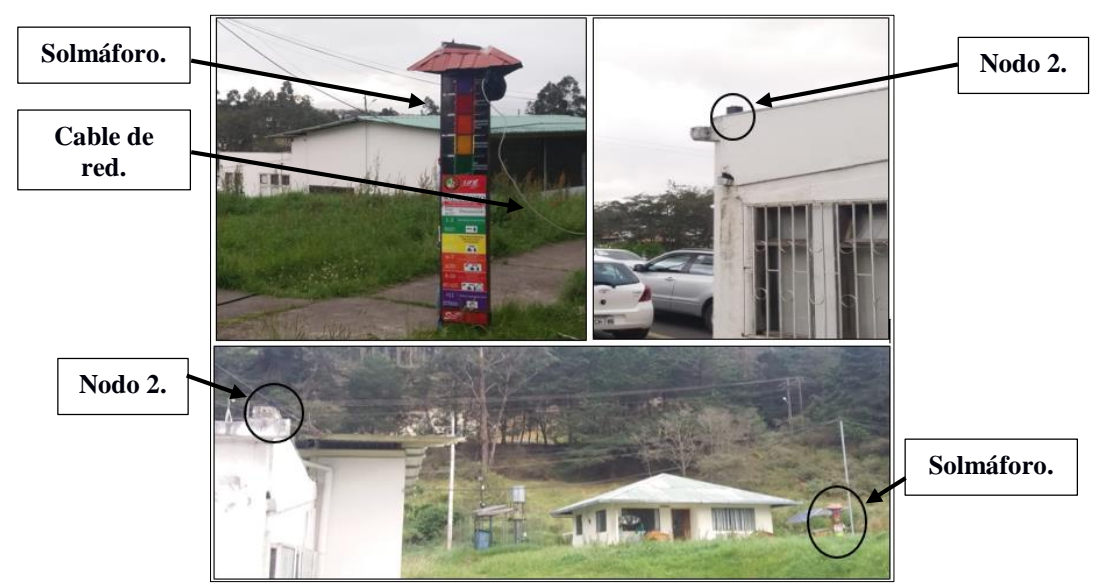

**Figura 80.** Prueba de comunicación inalámbrica. **a)** Vista desde el nodo 2 al solmáforo. **b)** vista desde el solmáforo al nodo 2.

| Wed Sep $4\ 17:00:18\ 2019 \rightarrow 102 \text{ mV}$ : Indice-UV = 1   | Wed Sep $4 \frac{17:30:06}{2019}$ --> 99 mV: Indice-UV = 1 |
|--------------------------------------------------------------------------|------------------------------------------------------------|
| Wed Sep $4\frac{17:02:20\,2019}{-} > 102 \, \text{mV}$ : Indice-UV = 1   | Wed Sep $4 \frac{17:32:06}{2019}$ --> 99 mV: Indice-UV = 1 |
| Wed Sep $4\ 17:04:06\ 2019 \rightarrow 102 \text{ mV}$ : Indice-UV = 1   | Wed Sep $4 \frac{17:34:06}{2019}$ --> 99 mV: Indice-UV = 1 |
| Wed Sep $4\frac{17:06:06\frac{2019}{-}}{102 \text{ mV}}$ : Indice-UV = 1 | Wed Sep $4 \frac{17:36:06}{2019}$ --> 99 mV: Indice-UV = 1 |
| Wed Sep $4\ 17:08:06\ 2019 \rightarrow 100$ mV: Indice-UV = 1            | Wed Sep $4 \frac{17:38:07}{2019}$ --> 97 mV: Indice-UV = 1 |
| Wed Sep $4\frac{17:10:07}{2019}$ --> 103 mV: Indice-UV = 1               | Wed Sep $4 \frac{17:40:06}{2019}$ --> 97 mV: Indice-UV = 1 |
| Wed Sep $4 \frac{17:12:06}{2019} \rightarrow 100$ mV: Indice-UV = 1      | Wed Sep $4 \frac{17:42:08}{2019}$ --> 97 mV: Indice-UV = 1 |
| Wed Sep $4 \frac{17:14:06}{2019} \rightarrow 100$ mV: Indice-UV = 1      | Wed Sep $4 \frac{17:44:11}{2019}$ --> 97 mV: Indice-UV = 1 |
| Wed Sep $4\frac{17:16:06}{2019} \rightarrow 100$ mV: Indice-UV = 1       | Wed Sep $4 \frac{17:46:14}{2019}$ --> 97 mV: Indice-UV = 1 |
| Wed Sep $4 \frac{17:18:08}{2019}$ --> 100 mV: Indice-UV = 1              | Wed Sep $4 \frac{17:48:18}{2019}$ --> 97 mV: Indice-UV = 1 |
| Wed Sep $4\frac{17:20:12\frac{2019}{-}}{100\text{ mV}}$ : Indice-UV = 1  | Wed Sep $4 \frac{17:50:19}{2019}$ --> 97 mV: Indice-UV = 1 |
| Wed Sep $4 \frac{17:22:15}{2019}$ --> 100 mV: Indice-UV = 1              | Wed Sep $4\frac{17:52:06}{2019}$ --> 97 mV: Indice-UV = 1  |
| Wed Sep $4 \frac{17:24:18}{2019}$ --> 99 mV: Indice-UV = 1               | Wed Sep $4 \frac{17:54:05}{2019}$ --> 97 mV: Indice-UV = 1 |
| Wed Sep $4 \frac{17:26:20}{2019}$ --> 99 mV: Indice-UV = 1               | Wed Sep $4\frac{17:56:06}{2019}$ --> 96 mV: Indice-UV = 1  |
| Wed Sep $4\frac{17:28:06\frac{2019}{-}}{105}$ mV: Indice-UV = 1          | Wed Sep $4\frac{17:58:06}{2019}$ --> 96 mV: Indice-UV = 1  |

**Tabla 22.** *Registro de los datos recolectados por el nodo 2.*

Tal y como se observa en la tabla 22, de las 30 peticiones enviadas por la estación base, el nodo 2, recolectó el 100% de las solicitudes. Es importante recalcar, que el nodo 1, al estar conectado de forma alámbrica a la Raspberry pi 3B, este no necesito de realizar previamente pruebas de comunicación, ya que esta es garantizada.

La prueba de comunicación, se cumplió con la utilización de los módulos Xbee S2 y el Xbee explorer usb, los cuales se deben configurar previamente, también se debió modificar parcialmente el código, para la adquisición de los datos de forma inalámbrica, todo esto se detalla en los anexos 7 y 8.

La conexión realizada para el Xbee, dentro de la estación base, se visualiza en la figura 81.

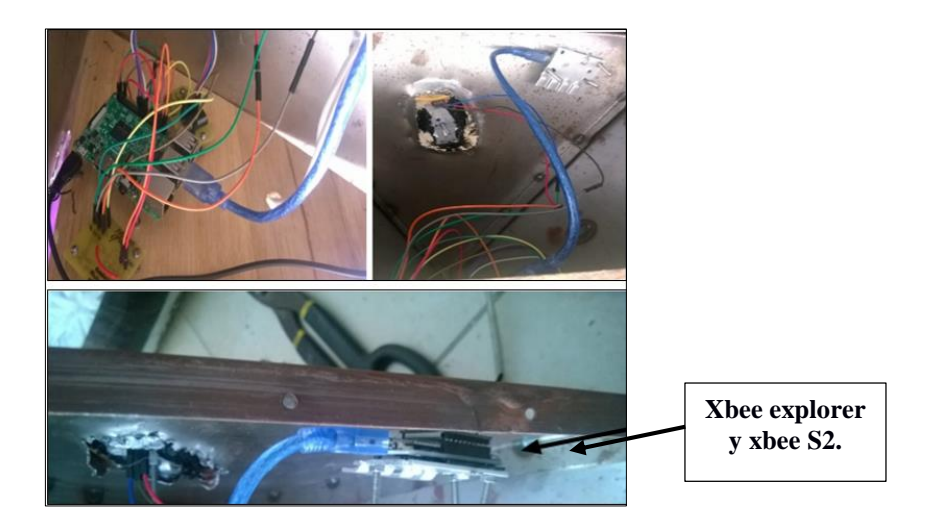

**Figura 81.** Interconexión entre Raspberry pi - Xbee explorer - Xbee S2.

# **c) Funcionamiento general del sistema**

El funcionamiento completo del sistema, tal y como se lo detalló en la sección 6.2.1.1, se basa en tres objetivos puntuales. El primer objetivo se enfoca, en recolectar y presentar, al público en general por medio del solmáforo, el nivel de radiación solar censado, a través del encendido de sus luces (figura 82).

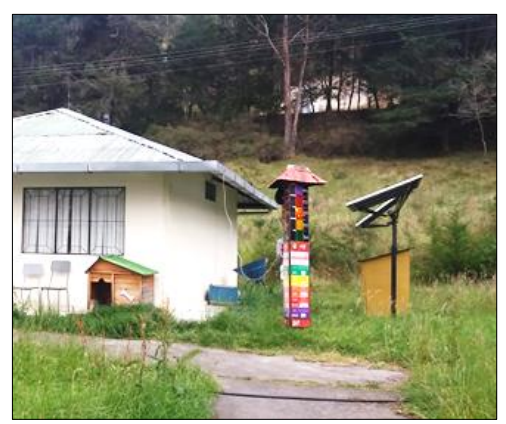

**Figura 82.** Solmáforo implementado.

El segundo objetivo, permite la visualización de los datos recolectados, por medio de la aplicación desarrollada, en la cual, también se muestran las prevenciones a tomar en cuenta, según el nivel de radiación solar presentado (figura 83). Es importante recalcar, que los datos visualizados, se generan a partir de la toma de muestras del nodo 1, ya que este se encuentra conectado de forma alámbrica a la estación base, de tal manera que su velocidad de respuesta y disponibilidad, es mucho más eficiente con respecto al nodo 2.

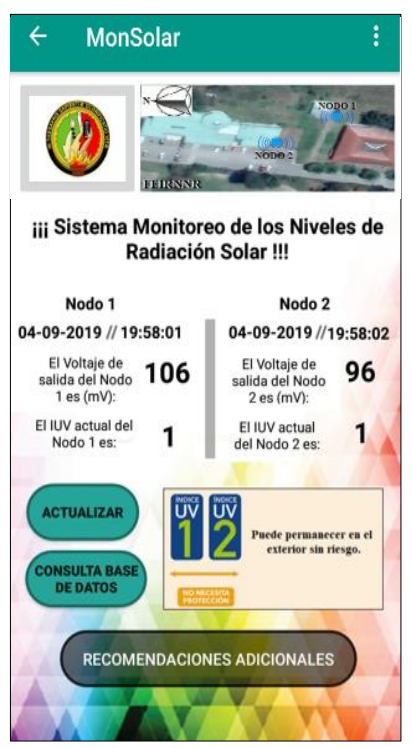

**Figura 83.** Interfaz principal de la aplicación desarrollada.

Y el tercer, se basa en la consulta de los datos recolectados, al ingresar en una de las opciones de la aplicación creada, en la que permite el visualizar todos los datos censados, a partir de la colocación de la fecha que se desea consultar (figura 84)

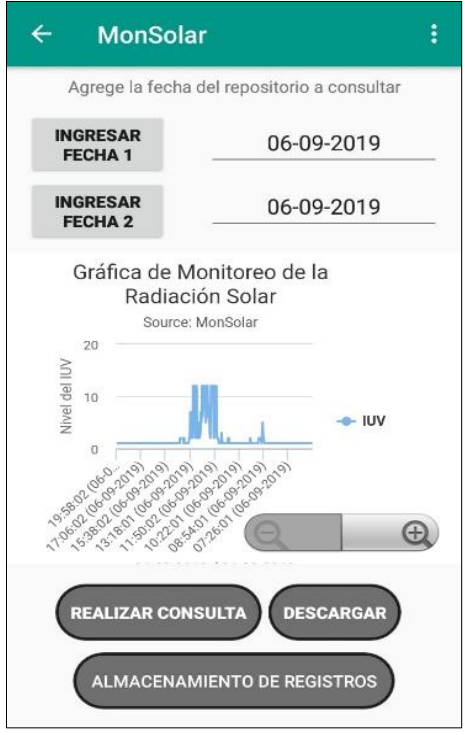

**Figura 84.** Presentación y consulta del IUV censado.

# **7 DISCUSIÓN**

Dando un enfoque en el despliegue de las redes WSN, y ante los indicios de hoy en día, con las masivas campañas de protección solar, por motivos del incremento de la radiación UV, a causa del desvanecimiento de la capa de ozono, lo cual conlleva a diferentes enfermedades inclusive terminales, debido a la exposición de la piel ante el sol. Por esta inferencia, se ha generado el presente proyecto de titulación, el cual se enfoca en el objetivo general, el mismo que se plasmó, a través del desarrollo de cinco objetivos específicos, de tal manera que garanticen, la eficiencia del funcionamiento del sistema.

Para ello, la presente investigación, desarrolló actividades que permitieron corroborar y dar por cumplido, los diferentes objetivos que han sido planificados, a continuación, se detalla cómo se dio el cumplimiento de cada uno de estos:

**Objetivo 1: Recopilar y analizar información, sobre el funcionamiento de una red de sensores, su arquitectura, topologías, técnicas de medición, protocolos de comunicación, plataformas, sistemas operativos, niveles y mapas de radiación solar, que sean adecuados para establecer el estado del arte en que se encuentra la tecnología y la radiación solar.**

En el proceso de investigación, se realizó una recopilación y análisis de información exhaustiva, orientada a través de bases de datos, y proyectos de investigación relacionados al presente tema de titulación.

Todo lo relacionado a las indagaciones realizadas, se encuentra detallado en la sección 4, referente a la revisión literaria, en esta se establece y se define lo que es una red de sensores y sus diferentes elementos, tales como: su arquitectura, en la cual se describe, las diferentes etapas de obtención de datos, comunicación y almacenamiento, que corresponde al nodo y estación base o gateway, de una red WSN, también se describe las diversas topologías que los nodos de la red pueden formar, tarjetas de comunicación inalámbrica, para la conexión de los nodos y la estación base, en la cual se realizó una comparativa entre la tarjeta, spark, Xbee S2 y bluetooth 5.0, descrita en la sección 4.1.3, adicionalmente a esto, se especifica un conjunto de aplicaciones de redes de sensores, orientadas a diversos campos o aplicaciones, como: la agricultura, el deslizamiento de tierra, el monitoreo de estructuras o de incendios forestales, sistemas de monitoreo en el mundo, y en el Ecuador, en función del despliegue de redes de sensores. Toda esta información, se describe con mayor detalle en la sección 4.1.

Posteriormente, se especifica diversas plataformas de desarrolló de redes WSN, destinadas a realizar la gestión, procesamiento y almacenamiento de toda la red, para ello, se describen diversas plataformas de hardware, tales como: android, intel galio, nanode, Raspberry pi, sodaq mbili, beaglebone, y waspmote, las cuales poseen varias características para la administración de la red WSN. También, se examinan diferentes plataformas de hosting, destinadas al almacenamiento de los datos recolectados, considerando a su vez, el uso de bases de datos como: MySQL o SQL, para la gestión de los datos almacenados en el hosting, se incluye además, características sobre los diversos sistemas operativos para dispositivos móviles, en función del desarrollo de aplicaciones, que se detallan con mayor profundidad en la sección 4.2.

En la parte final de la presente sección, se proporciona información selecta, sobre la radiación solar, en la cual se topan temas relevantes, a: definir lo que es la radiación UV, tipos de irradiación correspondiente a la forma en que los rayos UV, se dirigen a la superficie terrestre, efectos de la radiación UV en la piel, índice UV, la cual representa la escala estandarizada por la OMS, para el cuidado de la piel, y con ello también, se redacta el conjunto de recomendaciones para cada uno de los niveles del índice UV, en la tabla 8, también se detalla, la radiación en la Ciudad de Loja, que por medio de la investigación, se observa que se tienen niveles con un pico de índice de radiación muy alto, alrededor del nivel 15, según la escala del índice UV, que son niveles perjudiciales para la salud del ser humano, por ello, se describe también, varios de los sensores UV, que permiten recolectar datos de la radiación solar, para la implementación de diversos sistemas de monitoreo, alguno de estos son: el sensor GY-ML8511, sensor GUVA-S12SD y sensor SI1132, de los que se realizó una comparativa en la sección 4.3.2.1 y conjuntamente a esto, se investigó, sobre diversos sistemas de monitoreo de radiación solar implementados en la actualidad, para mayor información, en la sección 4.3, se detalla cada uno de los temas abordados. Esta información, unida a los temas de la sección 4.1 y 4.2, permiten cumplir con el objetivo 2 y 3, del establecimiento, selección de dispositivos y diseño de la red de sensores para el monitoreo de los niveles de radiación UV.

# **Objetivo 2: Establecer y seleccionar los dispositivos de hardware y software requeridos para la medición, almacenamiento y comunicación de los niveles de radiación solar.**

La investigación generada, permitió evaluar las características de los diferentes dispositivos descritos, y que se tenían disponibles dentro del país, proporcionando así, diferentes alternativas que satisfacen las características de la red de sensores inalámbrica, y de recolección de datos, con respecto a la radiación solar.

Inicialmente, se seleccionó la plataforma de hardware, la cual representa la estación base de la red WSN, para ello, se realizó un análisis entre las diferentes alternativas de plataformas, de las cuales se destacan: android, intel galio, nanode, Raspberry pi 3B, sodaq mbili, beaglebone black, y waspmote, a partir de esto, se estudió sus diversas características, detalladas en la sección 4.2.1, con lo cual, al final de la sección en la tabla 5, se genera una comparativa de las plataformas redactadas, y de esta comparativa, se destacó y selecciono a la Raspberry pi 3B, por sus cualidades de almacenamiento, procesamiento y módulos de comunicación insertados de fábrica, lo que le otorga disponibilidad, para la conexión a redes inalámbricas y la facilidad de convertirla en un servidor, estas y otras características con respecto a la plataforma seleccionada, se detalla en la tabla 3 de la presente sección.

La selección del sensor UV, esta detallada en la sección 4.3.2.1, en el cual de igual manera, se describen los diferentes sensores que se encuentran disponibles en el mercado, los cuales son: el sensor GY-ML8511, el sensor GUVA-S12SD y el sensor SI1132, y por medio del análisis de sus características más relevantes, se ha desarrollado la comparativa presentada en la tabla 12, considerando al sensor GUVA-S12SD, como el más óptimo para la presente implementación, por motivos de su compatibilidad con la Raspberry pi 3B, y además que su sensibilidad es mucho más rápida, en comparación con los otros sensores UV, por causa a que este, utiliza un verdadero sensor de medición de los rayos UV.

Para el proceso de la comunicación inalámbrica, entre el sensor Guva y la Raspberry pi, se efectuó una comparativa entre tres tipos de tarjetas: spark, bluetooth y Xbee S2, la comparativa creada se detalla en la sección 4.1.3, en la que se examinó su disponibilidad

en el mercado, costos, compatibilidad con la plataforma seleccionada y rango de alcance, a partir de estos aspectos, la tarjeta con mejores características fue la Xbee S2, en donde sus características de rango y costo superaron a las otras tarjetas, lo que fue decisivo para su elección, esta se basa en el protocolo zigbee de la IEEE 802.15.4, que se enfoca en el despliegue de las redes de sensores, de bajo consumo de energía, lo referente a la tarjeta de comunicación inalámbrica, se examina en el literal b, de la presente sección.

Con respecto al software seleccionado, este se eligió a partir de los dispositivos de hardware establecidos, los cuales permitieron realizar la configuración de los mismos, cada uno de estos software utilizados, se detallan en la sección 5.1.1, en la cual se consideran software adicionales, como: XCTU, para la configuración de la tarjetas inalámbricas Xbee S2, Android Studio, software que permite el desarrollo de aplicaciones para dispositivos móviles, y software para el diseño, tanto de placas de circuitos eléctricos, como del modelado en 3D, correspondientes a Proteus, Autodesk Fusión 360 y Sketchup, que se utilizaron en función del diseño que se realizó, para los circuitos de alimentación y potencia, y de las estructuras tanto del nodo como de la estación base. El software para el desarrollo de la aplicación, se lo selecciono, a partir de un análisis profundo, realizado entre los diferentes sistemas operativos móviles, de los que se ha seleccionado la plataforma de android, para la creación de la aplicación que presenta los datos recolectados por los sensores, a causa de su gran despliegue, comercialización y disponibilidad de software para su desarrollo, la selección realizada se detalla con mayor enfoque en la sección 4.2.3.

Adicionalmente, se formó una comparativa de las plataformas de hosting en la sección 4.2.2, correspondiente a la tabla 6, en la cual, se examinó las plataformas de: AwardSpace, Zatar, Ubidots, Carriots, ThingSpeak y Xivel, plataformas que se enfocaron al almacenamiento de los datos en internet, de la información recolectada por parte de los sensores GUVA-S12SD. En la comparativa se implanto diferentes requisitos que debían cumplir los hosting, entre los aspectos primordiales esta: permitir un tamaño de almacenamiento alto, ser gratuito, tener gestión de archivos, permitir crear una base de datos y proporcionar dominios, ante estas características la mejor alternativa fue el hosting de AwardSpace, el cual cumple de forma satisfactoria estas y otras características. A partir del hosting seleccionado, se estableció una base de datos, que administraría la información enviada al hosting, para ello se analizó los datos recobrados y detallados en la sección 4.2.2.1, y al final de la misma se realiza una comparativa entre las base de datos investigadas, de la cual se obtuvo dos opciones, con respecto a base de datos más utilizadas, una de ellas es la base de datos en MySQL y la base de datos en SQL, en la que el gestor de MySQL fue seleccionado, por motivos de su facilidad de programación, compatibilidad con el hosting y sobre todo su versatilidad para la administración de los datos, siendo una base de datos mucho más actualizada.

# **Objetivo 3: Diseñar la red de sensores que permita realizar el monitoreo y recolección de los niveles de radiación en la Facultad de la Energía, las Industrias y los Recursos Naturales No Renovables de la Universidad Nacional de Loja.**

Para el diseño de la red, se puntualizó el número de nodos y sensores a utilizar, para ello, se efectuó un estudio previo de la zona de implementación, definida en la sección 6.1.1, de la cual, se tomaron en cuenta algunos parámetros, como: sitios sin obstrucción, distancia máxima entre los puntos definidos, topología, tipo de comunicación y diseño estructural que albergará a los elemento de la red WSN. Por medio del análisis, se ha establecido el colocar dos sensores GUVA-S12SD, en el que, uno se comunicará de forma alámbrica con la Raspberry pi 3B y el otro de forma inalámbrica por medio de la tarjeta Xbee S2, delimitando un distancia entre señor GUVA-S12SD y Raspberry pi 3B, de 40 metros, que referente a lo observado en la sección 4.1.3 y anexo 9, donde se establece el alcance máximo de la tarjeta Xbee S2, con una cobertura de 40 metros sin línea de vista y 120 metros con línea de vista, de lo cual, la Raspberry pi 3B se colocó a 40 metros de la Secretaría General junto a la Vivienda Autosustentable de la FEIRNNR, y el sensor inalámbrico a 40 metros de la Raspberry pi 3B, sobre las aulas correspondientes a la Carrera de Geología, de tal manera que el nodo inalámbrico y la estación base, no excedan la distancia delimitada, tal y como se puede observar, en la figura 40 de la sección 6.1.1.1.

En cuanto, al sensor GUVA-S12SD, que se conectó de manera alámbrica a la Raspberry pi 3B, representa el nodo central de la red, este se comunica con la Raspberry pi 3B por medio de un conversor A/D MCP 3208, detallado en la sección 6.1.3.2. . En el caso del sensor inalámbrico, la recepción de los datos enviados por el Xbee S2, son receptados por medio del módulo Xbee explorer usb, el cual le otorga al Xbee S2,

establecer una comunicación serial con la Raspberry pi 3B, redactado en la sección 6.1.3.1, formando así, una topología en estrella, con la Raspberry pi 3B como núcleo, y el sensor alámbrico e inalámbrico como los host de conexión.

Secuencialmente a esto, en la sección 6.1.4, se desarrolló el diseño estructural del nodo y estación base, en la que se decide el colocar la Raspberry pi 3B, el conversor A/D MCP 3208, el Xbee xplorer usb y el sensor GUVA-S12SD, dentro de una estructura que incorpora, adhesivos informativos sobre el índice UV y luces, que funcionan con respecto al dato recolectado por el sensor GUVA-S12SD, para que así, el público en general pueda visualizar en tiempo real, el dato censado por el nodo central, el cual realiza el censado cada 1 minuto, y muestra el nivel de IUV tomado por medio de las luces, esta configuración se rige a la escala de colores definida por la OMS, para indicar la intensidad del nivel de IUV que se tiene, esta información se encuentra más detallada en las secciones 4.3.1.4 y 4.3.1.5. El diagrama del diseño preestablecido, se presenta en la sección 6.1.5.

El funcionamiento conceptual completo del sistema, se detalla en la sección 6.1.1.1, este, se basa en el envío de los datos recolectados por los nodos a la estación base, la cual ejecuta en segundo plano la programación de cada nodo, en intervalos de 10 minutos. La Raspberry pi 3B o estación base, también realiza la creación de diferentes registros, correspondiente a los datos que se recolectan, día tras día, y los envía de forma inalámbrica, por medio del acceso a internet en la FEIRNNR, a la base de datos desarrollada en el servidor de AwardSpace, para posteriormente su visualización por medio de la aplicación desarrollada, pero ante la limitación de almacenamiento que existe en el hosting, para la base de datos, la Raspberry pi 3B, se programa para realizar una limpieza cada año, pero los registros y datos son respaldados tanto en la Raspberry pi 3B, como el subcarpetas dentro del servidor, la programación realizada con la cual ejecuta las diferentes acciones mencionadas, se encuentran detallada en los siguientes anexos, anexo 3: código para la adquisición de datos de forma alámbrica, anexo 4: código para enviar los registros generados en el día, a la base de datos en el servidor, anexo 5: código para la eliminación de registros de la estación base, anexo 6: código para la eliminación de la base de datos en el servidor, anexo 7: código para la adquisición de datos de forma inalámbrica.

El cumplimiento del presente objetivo, permite el desarrollo del objetivo 4, con respecto a la implementación del sistema de monitoreo, dentro de la FEIRNNR.

# **Objetivo 4: Implementar la red de sensores, con los parámetros establecidos e incorporar una aplicación móvil para la visualización de los datos.**

Una vez establecido el funcionamiento, la estructura de los nodos, dispositivos de comunicación y programación a utilizar, se procedió a realizar el desarrollo de la aplicación e implementación del sistema de monitoreo de los niveles de radiación solar.

La ejecución de la aplicación móvil, entra en acción a partir de los datos censados por cada nodo, en los intervalos de tiempo establecidos, y comandados por la Raspberry pi 3B. La aplicación como tal, cuenta con tres interfaces esenciales, la primera de estas, permite visualizar el último valor recolectado por los sensores y enviado al servidor, a partir del cual, se muestran las prevenciones que se debe considerar según el nivel del IUV presentado. La segunda interfaz, proporciona mayor información, sobre los diferentes niveles de IUV que se tiene, y las correspondientes prevenciones para cada uno de estos. Y la tercera interfaz, permite al usuario el poder consultar, los registros de la base de datos, con respecto a los datos recolectados y almacenados, durante cada día por parte de los sensores. El desarrollo como tal, de la aplicación para dispositivos móviles bajo la plataforma de android, se encuentra descrita en la sección 6.2, de la cual se denota el funcionamiento lógico de la aplicación, y se describe con mayor detalle la funcionalidad de cada una de las interfaces, sobre las cuales puede interactuar el usuario, incluyendo el código de cada una de estas, el cual fue desarrollado bajo el software de Android Studio, que trabaja con el lenguaje de programación Java, y permite realizar emulaciones de la aplicación que se desarrolla, lo cual fue vital, para comprobar el correcto desempeño de la aplicación, la diversas características del software utilizado, se describe en las secciones 4.2.3.4 y 5.1.1.

Para la comprobación del funcionamiento del sistema como tal, se buscó verificar el correcto censado por parte de los sensores GUVA-S12SD, evaluar la comunicación inalámbrica por medio del Xbee S2, encendido de las luces según el nivel del índice UV recolectado y la gestión realizada por la Raspberry pi 3B, para enviar y almacenar la información.

La instalación del sistema, se detalla en la sección 6.3.1, literal a, con respecto a los diferentes componentes del nodo 1 puestos en funcionamiento, por medio de la colocación de la estructura que contendrá a la Raspberry pi 3B, la elaboración de este se representa en el anexo 2, y la visualización de los diferentes elementos, colocados de forma interna a la estructura, corresponden al: sensor Guva-S12D, Xbee S2, Xbee xplorer usb, conversor MCP 3208 y un circuito de conmutación y seguridad para el encendido de las luces, colocadas en la estructura, los cuales se pueden observar en la figura 81 y 88. La construcción del nodo, se desarrolló por medio de una impresora en 3D, la que alberga: la tarjeta comunicación inalámbrica Xbee S2 y el sensor GUVA-S12SD, pero adicional a esto, también se incorporó un ventilador, para el enfriamiento de los dispositivos internos del nodo, todos estos dispositivos se pueden visualizar en la figura 63, sección 6.3.1 literal b.

Tanto la estación base como el nodo 2, fueron aislados por medio de pasta térmica, para evitar el filtrado de agua, y que esta llegase hasta los elementos electrónicos, situados dentro de cada estructura, colocando a su vez, enfriadores de aluminio en el sensor GUVA-S12SD y tarjeta inalámbrica Xbee S2, los cuales se pueden visualizar en la figura 62 y 81. Por medio de esto, se dio por cumplido lo establecido en el diseño de las estructuras, las cuales se basan en las norma internacional 60528 del IEC, detallado en la parte final de la sección 6.1.4, de cada estructura.

# **Objetivo 5: Evaluar el funcionamiento de la red de sensores y el monitoreo de datos adquiridos.**

Finalmente, la evaluación completa del funcionamiento del sistema, se basó en tres pruebas de campo, realizadas a diferentes horas, enfocándose en obtener el mayor nivel de radiación solar posible, para evaluar los diferentes niveles de radiación, y constatar que los sensores GUVA-S12SD, son capaces de dar lecturas de estos niveles.

La primera prueba realizada, se basa en la obtención de los datos de forma analógica, por medio del voltaje de salida generado por los sensores GUVA-S12SD, la cual se realizó a lo largo de toda una hora en intervalos de 10 minutos, durante el punto más alto de radiación, que es cuando el sol se encuentra en su cenit. En la segunda prueba, se realizó el censado de datos en intervalos de una hora, durante tres horas consecutivas

correspondientes a las horas de mayor radiación, desde las 11H00 hasta las 13H00 de la tarde, para denotar el cambio existente en la radiación a lo largo del día, adicionalmente se buscó el demostrar el correcto funcionamiento de la aplicación desarrollada, mediante la presentación de los datos recolectados, a través de su interfaz principal. La tercer y última prueba, fue la más importante, en la cual, se desarrolló la toma de muestras ya con el sistema de monitoreo de los niveles de radiación solar, implementado dentro de la FEIRNNR, en la cual se realizó y visualizo la toma de muestras, por medio del solmáforo construido, como por la interfaz de la aplicación creada, la prueba se basó en la recolección de datos en intervalo de 10 minutos, desde las 10H00 hasta las 16H00, y para la validación, de las diversas pruebas realizadas, se llevó a cabo una comparativa con el sistema implementado por el INAMHI, varias de las pruebas capturadas fotográficamente, se pueden observar en el anexo 1 y para mayor detalle de las pruebas descritas, estas se encuentran redactadas en la la sección 6.3.2.

Cabe recalcar, que durante el desarrollo del presente proyecto, se presentaron diversos problemas, en cuanto a la transmisión inalámbrica de los datos, desde el Xbee a la estación base, y la incompatibilidad de soporte del software de configuración del Xbee con el sistema operativo de la Raspberry, lo que dificultaba lograr una comparativa directa, entre el voltaje de salida que otorga el sensor a partir de la radiación solar recibida, y la que es enviada en la trama del Xbee, pero por medio de la incorporación de los dos nodos, se pudo realizar la calibración y configuración del nodo inalámbrico, por medio de la medición del valor analógico del sensor conectado de forma alámbrica a la Raspberry pi 3B.

La red del sistema de monitoreo, en sí tiene gran potencial, por el hecho de su alta capacidad para procesar mayor información, de la que ya está recibiendo por parte de los sensores UV, ya que las tarjetas Xbee S2 soportan la comunicación de una red mallada, dando la posibilidad de agregar un mayor número de sensores, y poder gestionar la información que estos generen, que no necesariamente deben ser para medir el IUV, sino que se puede censar diferentes parámetros y generar una red heterogénea, con la ventaja de ejecutar y analizar tareas diferentes.

A partir de lo anteriormente planteado, se abre la posibilidad de dar un mayor despliegue a la red, o mejorar la presente, por medio de actuadores que ejecuten alguna

acción a partir de la información que se recolecte, por ejemplo, para el presente proyecto, se podría fusionar los datos recolectados, con un dispensador de bloqueador solar, según el nivel de IUV.
#### **8 CONCLUSIONES**

- Mediante la recopilación y análisis de la información, se ha diseñado un sistema de monitoreo funcional, el cual, parte de la integración de un nodo, que incorpora un sensor GUVA-S12SD, el cual es un sensor de radiación UV, y una tarjeta de comunicación inalámbrica Xbee S2, que recopila y envía la información recolectada, por medio de la utilización del protocolo zigbee, basado en el estándar 802.15.4 de la IEEE, a través del empleo de una Raspberry pi 3B, que permite procesar y almacenar la información, en la base de datos de MySQL, para su posterior presentación a través de la aplicación desarrollada, otorgándole la capacidad de recobrar los datos recolectados por los sensores, pudiendo así, crear estadísticas de los diferente valores censados a lo largo de la semana o mes.
- El diseño como tal del sistema, se enfocó en la colocación optima de los nodos, de tal manera que no exista ningún impedimento en la visualización entre el sensor y los rayos solares, garantizando así, una eficiencia del 100% en cuanto a la adquisición de los datos, y por ende de la disponibilidad de la información, proporcionando al usuario diversas alternativas, para el acceso de los datos recolectados.
- La implementación del sistema de monitoreo, dentro de la FEIRNNR, proporciona un medio de visualización directo del nivel de radiación solar, para la comunidad universitaria, otorgando una transparencia al usuario en todo momento sobre los datos censados, a través de la creación del solmáforo y de la aplicación desarrollada como tal.
- La sensibilidad del sensor GUVA-S12SD, con respecto a la toma de datos en las diferentes pruebas de campo desarrolladas, es ha satisfacción, para ello, se tomó como referencia los datos obtenidos por el sistema de radiación IUV del INAMHI, a partir del cual, se observó una variación de  $\pm 1$  con un promedio de error máximo de 9,29% con respecto a los valores del IUV, medidos por el sensor GUVA-S12SD. Ante estas premisas, se observa que la variación obtenida es mínima, garantizando así, la eficiencia en la toma de muestras, presentadas en la sección de resultados.
- El rendimiento como tal, del sistema de monitoreo, satisface los requerimientos previstos, comprobados en las pruebas realizadas llegando a validar los datos de nuestro equipo en comparativa con los datos de mayor robustez que presentan los equipos de recolección o censado de información, presentados por el INAMHI y del solmáforo colocado en la plaza de Santo Domingo dentro de la ciudad de Loja, otorgándole así al sistema una garantía en los datos recolectados con respecto al nivel de radiación solar en tiempo real.
- La incorporación de la aplicación, fue de vital importancia para la presentación de la información, en el cual se utilizó el software Android Studio, desarrollando así, una app amigable con el usuario e informativa, creada bajo el lenguaje de programación Java. En la aplicación se visualiza: el valor censado por parte de los nodos, que varía entre  $\pm 1$  con respecto al IUV, en comparativa con los valores presentados por el INAMHI, otorgándole un porcentaje de error menor al 10%, además se muestra la ubicación de los nodos, prevenciones con respecto al nivel de IUV mostrado, los mismos que, son descargados desde la base de datos en MySQL, por medio de la programación ejecutada, también presenta la base de datos de los valores censados para diferentes días, manual de usuario y recomendaciones adicionales para la protección de la piel, a diferentes niveles de radiación UV. Esta aplicación, se puede ejecutar en diversos sistemas operativos de android, otorgando así, al público en general a través de su celular, un punto informativo del nivel de índice UV, en todo momento.
- La utilización de los Xbee S2, facilita realizar la recolección de los datos en diferentes puntos a lo largo de la FEIRNNR, gracias a su mejor cobertura entre la tarjetas Xbee S2 del nodo y estación base, que es capaz de llegar a distancias de 120 metros de línea de vista, dando así, diferentes perspectivas con respecto al punto idóneo en donde se debe colocar el nodo y la estación base, adicional a esto, la utilización del protocolo zigbee en las tarjetas fue importante por sus características de bajo consumo de energía que bordean los mW y bajas tasas de transmisión que llegan a velocidades de 250 Kbps permitiendo establecer

fácilmente la comunicación inalámbrica sin necesidad de utilizar mayores dispositivos para establecer la mejor comunicación entre el nodo 2 y la Raspberry pi 3B.

#### **9 RECOMENDACIONES**

- Para el diseño de la estructura del nodo, se recomienda trabajar de forma directa con el software Autodesk Fusion 360, por su compatibilidad directa con la impresora 3D. Mientras que para el diseño de la estructura del solmáforo, se facilita el utilizar las herramientas básicas de Sketchup, el cual de forma sencilla permite el realizar un bosquejo rápido, de cualquier diseño a implementar, que no necesite demasiados detalles.
- Para la alimentación del sistema a implementar, se recomienda el conectar directamente a la red eléctrica del lugar, en caso que los puntos de energía fuesen accesibles, de esta forma se evita gastos adicionales, en la adquisición de baterías y paneles solares.
- Para el desarrollo de aplicaciones con Android Studio, es mucho más confiable, el utilizar un dispositivo real para poder visualizar las diferentes interfaces creadas en lugar de emularlas, ya que la adaptabilidad a las diferentes resoluciones no siempre funcionan en el dispositivo físico, en comparación al virtual, además que ayuda a que el ordenador no se sobrecaliente, por el procesamiento que conlleva el realizar la emulación.
- Para el almacenamiento de la información, se recomienda el utilizar el gestor bases de datos en MySQL, ya que, es un administrador mucho más fácil de manipular, y que se encuentra en la mayoría de hosting.
- Para la implementación del nodo y estación base, con respecto a la protección del sensor, se recomienda utilizar acrílico de una línea, ya que este produce menor reducción, en cuanto al valor tomado por el sensor, permitiendo que este no arroje datos erróneos, y en cuanto a su aislamiento, se recomienda utilizar pasta térmica, de tipo industrial, de esta forma se logra aislar tanto el nodo como la estación base, de cualquier lluvia, y a su vez, se otorga una gran resistencia ante las altas temperaturas, que puedan producirse por los días soleados, evitando que los elementos eléctricos corran peligro.

 Para la conexión a corriente alterna, se recomienda el utilizar un opto-acoplador, para evitar así que los dispositivos de baja potencia, como la Raspberry pi 3B, sensores o tarjetas de comunicación, se vean afectadas, en caso de que exista alguna elevación de tensión inesperada, por causa de que se utiliza, voltaje AC de 120 V, para el encendido de las luces del solmáforo.

#### **10 BIBLIOGRAFÍA**

Alvarado, A. (4 de Abril de 2018). *La radiación ultravioleta es mayor durante los equinoccios en Quito.* Obtenido de https://www.elcomercio.com/tendencias/quito-supera-escala-radiacionuvorganizacionmundialdelasalud.html?fbclid=IwAR0A4oirQpJOiQPm2CxyjJZs2 Xr8XTJlJ2hHi10zcHF2K-3sQiCZNA0Abjw

Android. (2019). *Android Studio*. Obtenido de https://developer.android.com/studio

Arduino. (2018). *arduino.cc*. Obtenido de https://www.arduino.cc/

- AspenCore, Inc. (29 de Marzo de 2015). *GUVA-S12SD UV sensor module & circuit*. Recuperado el 16 de Febrero de 2019, de https://www.electroschematics.com/11509/guva-s12sd-uv-sensor-modulecircuit/?fbclid=IwAR0VHmlhliin8Ec62Kys5yI9iltSz\_gxti3E4cCTNonpC96zxwuJ6rM5mo
- Autodesk. (2019). *Fusion 360*. Obtenido de https://www.autodesk.com/products/fusion-360/overview#intro
- Barry, R. (2017). *freertos.org*. Obtenido de https://www.freertos.org/RTOS.html
- Beagleboard. (28 de unio de 2018). *beagleboard.org*. Obtenido de https://beagleboard.org/black
- Bosmediano, C. M., & Ochoa, Q. P. (2017). *Diseño e implementación de una plataforma hadware para aplicaciones de redes inalámbricas de sensores.* Loja: UTPL.
- Cabeza, J. (2017). *Sistema web-móvil para la gestión y el control de comunicación entre usuarios.* Jaén: Universidad de Jaén.
- Cajilima, A. J. (2015). *Desarrollo de una aplicación, para dispositivos móvils que permita adminitrar pedidos y controlar rutas de los vendedores, aplicada a la empresa: almacenes Juan Eljuri CIA. LTA. división perfumería.* Cuenca: Universidad Politécnica Saleciana.
- Campaña, B. S., & Londoño, P. J. (2013). Estudio de redes de sensores y aplicaciones orientadas a la recolección y análisis de señales Biomédicas. *Gerencia Tecnológica Informática (GTI)*, 85-99.
- Chacón, C., Cely, E., & Guerrero, F. (2008). Diseño y construcción de un medidor de radiación solar. *Tecnura*, 1-23.
- Chen, & C., J. (2011). *Physics of solar energy.* EEUU: John Wiley and Sons.
- Chio, C. N., Tibaduiza, B. D., Aparicio, Z. L., & Caro, O. L. (2014). *Redes de Sensores Inalámbricos.* Bogotá: Universidad Nacional de Colombia.
- Chuquimia, C. J. (2015). *Georeferenciación de cajeros automáticos y ancias bancarias mediante aplicación android.* La Paz: UNIVERSIDAD MAYOR DE SAN ANDRÉS.
- Collantes, J. (2015). Efectos de la radiación solar en la piel. *Eugenio Espejo*, 5.

Collantes, J. (2015). Efectos de la radiación solar en la piel. *Eugenio Espejo*, 5-6.

- CONELEC. (2008). *Atlas solar del Ecuador confines de generación eléctrica.* Obtenido de http://biblioteca.olade.org/opac-tmpl/Documentos/cg00041.pdf
- ConTiki. (2015). *contiki-os.org*. Obtenido de http://www.contiki-os.org/
- Crockford, D. (s.f.). *Introducción a JSON.* Recuperado el 19 de Abril de 2019, de https://www.json.org/json-es.html
- Dávila, N. G. (2006). El razonamiento Inductivo y Deductivo dentro de proceso investigativo en ciencias experimentales y sociales. *Laurus*, 180-205.
- Deymonnaz, P. (2012). *Análisis de vulnerabilidades esteganográficas en protocolos de comunicación IP y HTTP.* Buenos Aires: Universidad de Buenos Aires.
- Diaz, T. (2018). *Donarán un solmáforo al Municipio de Loja.* Obtenido de https://www.loja.gob.ec/noticia/2018-09/donaran-un-solmaforo-al-municipio-deloja
- Digi International Inc. (2018). *Digi Xbee S1 802.15.4 RF modules.* Recuperado el 16 de Febrero de 2019, de https://www.digi.com/pdf/ds\_Xbeemultipointmodules.pdf
- Digi International Inc. (2019). *XCTU Next Generation Configuration Platform for Xbee/RF Solutions*. Obtenido de https://www.digi.com/products/embeddedsystems/digi-Xbee-tools/xctu
- eCos. (2015). *ecos.sourceware.org*. Obtenido de http://ecos.sourceware.org/ecos/
- ElectroniLab. (2016). *Xbee Pro 900 RPSMA*. Obtenido de https://electronilab.co/tienda/Xbee-pro-900-rpsma/
- Espinoza, J. (2008). *Ecuador entre los países que reciben mayor intensidad la radiación solar.* Obtenido de http://www.exa.ec/indnews/hiperion/CIUDADANIAINFORMADA-Ecuador%20entre%20los%20pa%C3%ADses%20qu...pdf
- F., U. (Julio de 2018). *steemit.com*. Obtenido de https://steemit.com/stemespanol/@ulisesfl17/el-espectro-solar-electromagnetico-y-el-agotamiento-delozono-estratosferico?sort=votes
- Franco, K. (2017). *Analisis comparativo de radiación solar Vs Actividad solar en Quito y sus efectos sobre la salud en el pedíodo 2007 -2016.* Quito: Universidad Politécnica Saleciana de Quito.
- Fresneda, C. (23 de Noviembre de 2013). *Premio 'Ciudades Inteligentes' para un sensor 'made in Barcelona' que mide la contaminación urbana*. Obtenido de https://www.elmundo.es/ciencia/2013/11/23/529095c363fd3de25a8b4570.html
- Gabrielloni, S. (01 de Enero de 2011). *cosmetologas.com*. Obtenido de http://www.cosmetologas.com/noticias/val/912-42/radiaciones-solares-y-susefectos-sobre-la-piel.html
- Galizia, C. (s.f.). *Los grados de protección IP en los equipos e instalaciones y su interpretación según IEC y NEMA.* Obtenido de http://electrico.copaipa.org.ar/attachments/102\_Interpretaci%C3%B3n%20de%2 0los%20Grados%20de%20Protecci%C3%B3n%20seg%C3%BAn%20IEC%20y %20NEMA.pdf
- García, A. (2014). *La incidencia de cáncer de piel es mayor en ciudades de la Sierra.* Obtenido de https://www.elcomercio.com/tendencias/cancerdepiel-ecuadorsierra-incidencia-radiaciones.html
- García, M. C. (2017). *Integración de Redes Telemáticas IoT con Raspberry pi.* Barcelona: Universitat Oberta de Catalunya.
- Guamán Q., J., Guamán, Q. R., Torres, C. H., & Figueroa, D. R. (2016). *Diseño de una red de sensores para la detección y protección de incendios.* Loja: MASKANA.
- Hernandez, P. (8 de Marzo de 2014). *pedrojhernandez.com*. Obtenido de https://pedrojhernandez.com/2014/03/08/radiacion-directa-difusa-y-reflejada/
- Izasa, G., & Castillo, L. (2013). *Estudio de redes de sensores y aplicaciones orientadas a la recolección y análisis de señales iomédicas.* Caldas: Universidad de Caldas.
- Lapis Semiconductor Co. Ltd. (08 de Marzo de 2013). *ML8511.* Obtenido de https://cdn.sparkfun.com/datasheets/Sensors/LightImaging/ML8511\_3-8-13.pdf
- Lázaro, D. (2018). *Introducción a los Web Services*. Obtenido de https://diego.com.es/introduccion-a-los-web-services
- libelium. (Octubre de 2016). *libelium.com*. Obtenido de http://www.libelium.com/products/waspmote/hardware/
- Lorete, J. (2010). *Curso de fotoprotección.* Barcelona: Universidad de Barcelona.
- Loureiro, R. (12 de Junio de 2015). *openaccess.uoc.edu.* Obtenido de http://openaccess.uoc.edu/webapps/o2/bitstream/10609/42812/6/rloureiroTFC06 15memoria.pdf
- Lozano, I. (9 de Enero de 2013). *blogthinkbig.com.* Obtenido de https://blogthinkbig.com/4-alternativas-arduino-beaglebone-Raspberrypinanode-waspmote
- Maxim Integrated Products, Inc. (Marzo de 2015). *DS3231 .* Obtenido de https://datasheets.maximintegrated.com/en/ds/DS3231.pdf
- MaxStream, Inc. . (2007). *Xbee™ Series 2 OEM RF Modules.* United States: Digi International, Inc. .
- Mendieta, C., & Darío, V. (2018). *Diseño e impleentación de un sistema para el monitoreo en tiempo real de deslizamientos de tierra usando red de sensores inalámbricos y plataformas de Internet de las Cosas.* Loja: Universidad Técnica Particular de Loja.
- Mendieta, C., Valarzo, L., Darío, J., & Gabriela, V. (2018). *Diseño e implementación de un sistemapara el monitoreo en tiempo real de deslizamiento de tierra usando una red de sensores inalámbricos y plataformas de Internet de las Cosas.* Loja: UTPL.
- Microchip Technology Inc. (2002). *MCP3204/3208.* Obtenido de https://ww1.microchip.com/downloads/en/DeviceDoc/21298c.pdf
- Montero, F. (s.f.). *Lenguaje SQL.* Obtenido de http://www.cartagena99.com/recursos/alumnos/apuntes/Manual-SQL1.pdf
- OMS. (2003). *Índice UV solar mundial.* Ginebra: Organización Mundial de la Salud.
- ORACLE. (s.f.). *¿Qué es la tecnología Java y para qué la necesito?* Obtenido de https://www.java.com/es/download/faq/whatis\_java.xml
- Organización Munsial de la Salud. (2003). *Índice UV Solar Mundial (Guía práctica).* Ginebra: OMS.
- Ortiz, E. (01 de Febrero de 2019). *Siete estaciones controlarán el río Daule a partir de 2020*. Obtenido de https://www.expreso.ec/guayaquil/estaciones-controlriosdaule-fondodeagua-AX2606929
- Oyarce, A. (Agosto de 2008). *Guía del Usuario: Xbee Series 1.* Recuperado el 16 de Febrero de 2019, de https://www.mcielectronics.cl/website\_MCI/static/documents/Xbee\_Guia\_Usuar io.pdf
- Pachar, B., & Hever, P. (2018). *Evaluació de tecnologías inalábricas de comunicación y protocolos de IoT usando LTE.* Loja: Universidad Técnica Particular de Loja.
- Pérez, G. A. (2007). *Desarrollo de herramientas web de gestión docente.* Cartagena: UNIVERSIDAD POLITÉCNICA DE CARTAGENA.
- Piña, J. (2011). *Guía Técnica radiación Ultravioleta de Origen Solar.* Santiago: Ministerio de Salud (Chile).
- Ramón, R. (2007). *El método científico y sus etapas*. Obtenido de http://www.indexf.com/lascasas/documentos/lc0256.pdf
- Ranieri, J., Villar, S., & Rodríguez, Á. (s.f.). *Sistemas operativos.* Obtenido de https://www.edu.xunta.gal/centros/iesblancoamorculleredo/aulavirtual2/pluginfil e.PhP/25655/mod\_page/content/30/SistemasOperativos\_JoaoRanieri\_AlvaroRod riguez\_SergioVillar.pdf
- Raspberry. (2018). *Raspberrypi.org*. Obtenido de https://www.Raspberrypi.org/documentation/faqs/#introduction
- Raspberry. (2018). *What is a Raspberry Pi?* Obtenido de https://www.Raspberrypi.org/documentation/faqs/#introduction
- Raspberry Shop. (2017). *Raspberry Pi 3*. Obtenido de https://www.Raspberryshop.es/Raspberry-pi-3.PhP
- RIOT. (2017). *riot-os.org*. Obtenido de https://www.riot-os.org/
- Robert, S. A. (2009). *Fundamentos de SQL.* Santa Fe: McGRAW-HILL INTERAMERICANA EDITORES, S.A. DE C.V.
- Roithner LaserTechnik. (07 de Febrero de 2011). *GUVA-S12SD.* Obtenido de https://cdnshop.adafruit.com/datasheets/1918guva.pdf
- Rosso, R. (25 de Enero de 2019). *Android Studio*. Obtenido de https://androidstudio.uptodown.com/windows
- Rueda, J., & Talavera, J. (2017). Similitudes y diferencias entre Redes de Sensores Inalámbricas e Internet de las Cosas: Hacia una postura clarificadora. *Revista Colombiana de Computación (RCC)*, 58-74.
- Samartín, J. (2016). *Diseño e Implementación de una red de sensore inalámbricos para el monitoreo de los ríos.* Loja: UTPL.
- Silicon Laboratories Inc. (Diciembre de 2014). *UV Index and ambient light sensor IC with I2C interface.* Obtenido de https://www.silabs.com/documents/public/datasheets/Si1132.pdf
- SODAQ. (s.f.). *shop.sodaq.com.* Obtenido de https://shop.sodaq.com/sodaq-mbili.html
- SparkFun Electronics. (11 de Noviembre de 2015). *SparkFun Xbee Explorer USB.* Recuperado el 16 de Febrero de 2019, de https://media.digikey.com/pdf/Data%20Sheets/Sparkfun%20PDFs/WRL-11812\_Web.pdf
- Tecma Red S.L. (14 de Febrero de 2019). *Londres despliega la mayor red de monitorización de calidad del aire para entender y atajar la contaminación*. Obtenido de https://www.esmartcity.es/2019/02/14/londres-despliega-mayor-redmonitorizacion-calidad-del-aire-entender-atajar-contaminacion
- Trimble Inc. (2019). *SketchUp*. Obtenido de https://www.sketchup.com/es
- Universidad de Alicante. (2015). *Sistemas operativos.* Obtenido de https://rua.ua.es/dspace/bitstream/10045/54704/2/ci2\_basico\_2015- 16\_Sistemas\_operativos.pdf
- Ventura, V. (2016). *Sensor de radiación ultravioleta con Arduino*. Obtenido de https://polaridad.es/sensor-radiacion-ultravioleta-arduino-indice-uv-uvm30aguva-s12sd/
- YOROBOTICS. (2016). *MODULO BLUETOOTH 5.0 TINYBLE NRF52832 LOW ENERGY 200 METROS*. Obtenido de https://yorobotics.co/producto/modulobluetooth-5-0-tinyble-nrf52832-low-energy-200-metros/
- 7Graus. (2018). *Significado de Método científico*. Obtenido de https://www.significados.com/metodo-cientifico/

## **ANEXO 1. COMPARATIVA EN LA TOMA DE MUESTRAS DE LA RADIACIÓN SOLAR, ENTRE EL SENSOR GUVA-S12SD Y DEL INAMHI**.

Tanto, la prueba 1 como la prueba 2, correspondientes al anexo 1, representan las pruebas de evaluación del sistema, realizadas en la sección 6.3.2 del literal a.

#### **Prueba 1 (24-07-2019)**

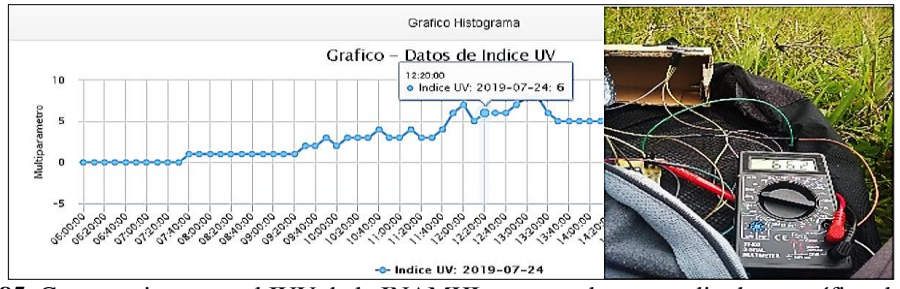

**Figura 85.** Comparativa entre el IUV de la INAMHI, presentado por medio de un gráfico de datos y el valor analógico del IUV generado por el sensor GUVA (clima: templado; nivel: moderado).

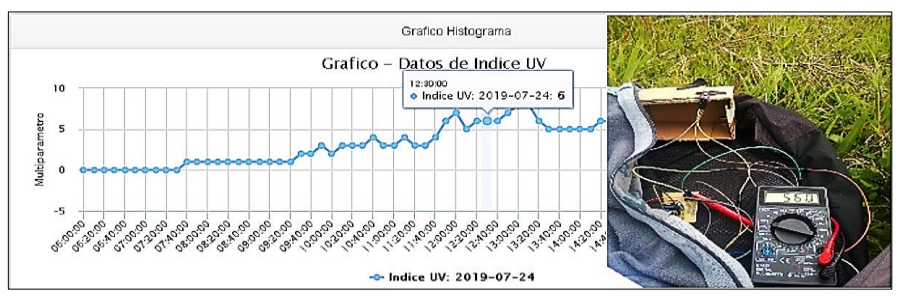

**Figura 86.** Comparativa entre el IUV de la INAMHI, presentado por medio de un gráfico de datos y el valor analógico del IUV generado por el sensor GUVA (clima: templado; nivel: alto).

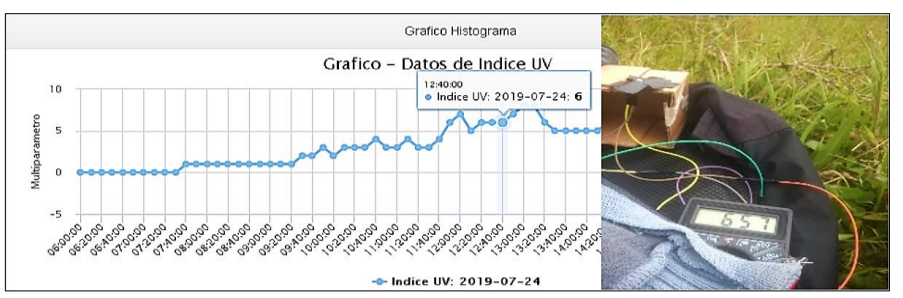

**Figura 87.** Comparativa entre el IUV de la INAMHI, presentado por medio de un gráfico de datos y el valor analógico del IUV generado por el sensor GUVA (clima: templado; nivel: moderado).

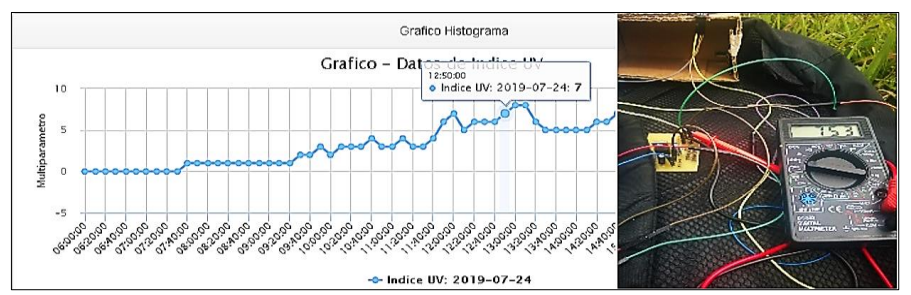

**Figura 88.** Comparativa entre el IUV de la INAMHI, presentado por medio de un gráfico de datos y el valor analógico del IUV generado por el sensor GUVA (clima: semi-soleado; nivel: alto).

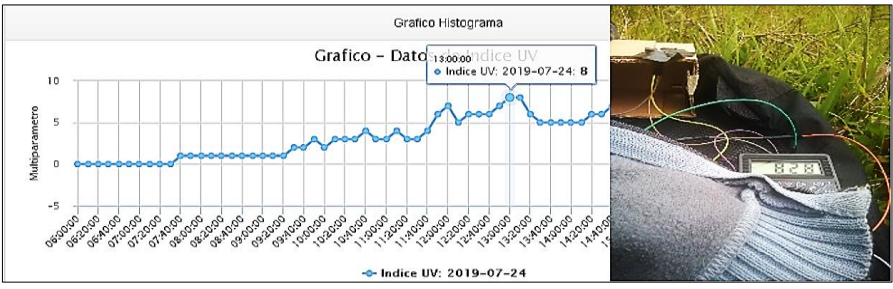

**Figura 89.** Comparativa entre el IUV de la INAMHI, presentado por medio de un gráfico de datos y el valor analógico del IUV generado por el sensor GUVA (clima: semi-soleado; nivel: alto).

#### **Prueba 1 (25-07-2019)**

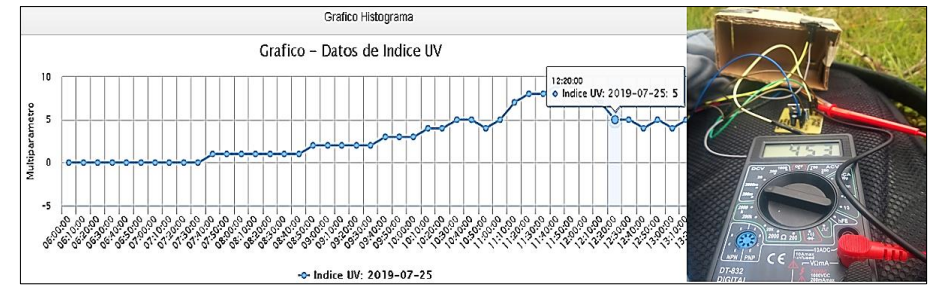

**Figura 90.** Comparativa entre el IUV de la INAMHI, presentado por medio de un gráfico de datos y el valor analógico del IUV generado por el sensor GUVA (clima: templado; nivel: moderado).

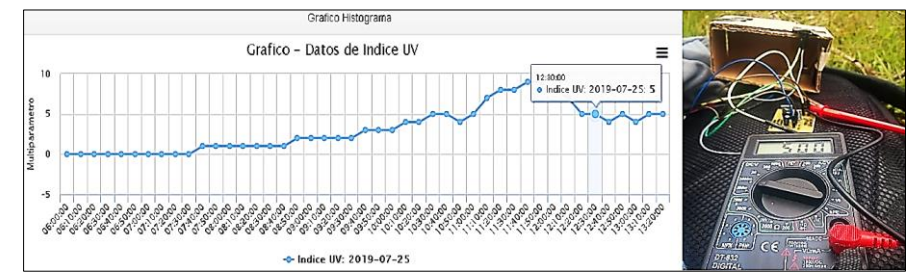

**Figura 91**. Comparativa entre el IUV de la INAMHI, presentado por medio de un gráfico de datos y el valor analógico del IUV generado por el sensor GUVA (clima: templado; nivel: moderado).

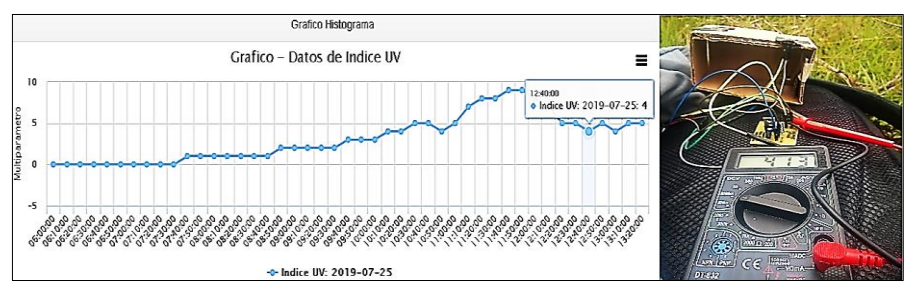

**Figura 92.** Comparativa entre el IUV de la INAMHI, presentado por medio de un gráfico de datos y el valor analógico del IUV generado por el sensor GUVA (clima: templado; nivel: moderado).

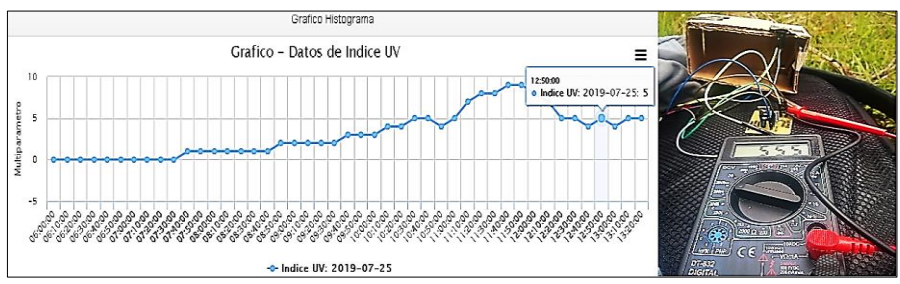

**Figura 93.** Comparativa entre el IUV de la INAMHI, presentado por medio de un gráfico de datos y el valor analógico del IUV generado por el sensor GUVA (clima: templado; nivel: moderado).

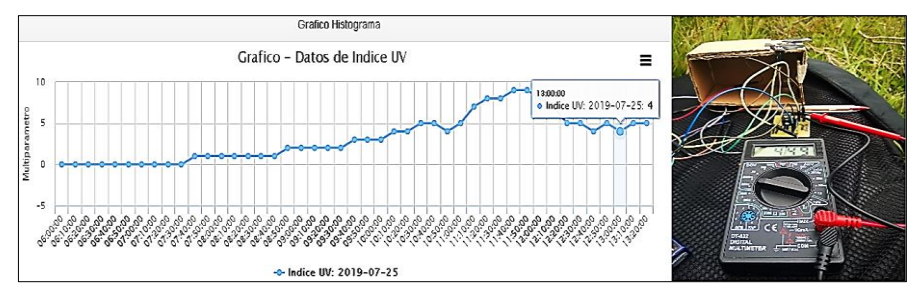

**Figura 94.** Comparativa entre el IUV de la INAMHI, presentado por medio de un gráfico de datos y el valor analógico del IUV generado por el sensor GUVA (clima: templado; nivel: moderado).

## **ANEXO 2. ENSAMBLADO DE LA ESTRUCTURA DEL SOLMÁFORO.**

En el presente anexo, se puede visualizar desde la figura 101 hasta la figura 106, una evidencia fotográfica del ensamblado de la estructura, correspondiente al solmáforo, que alberga tanto a la estación base como al nodo 1.

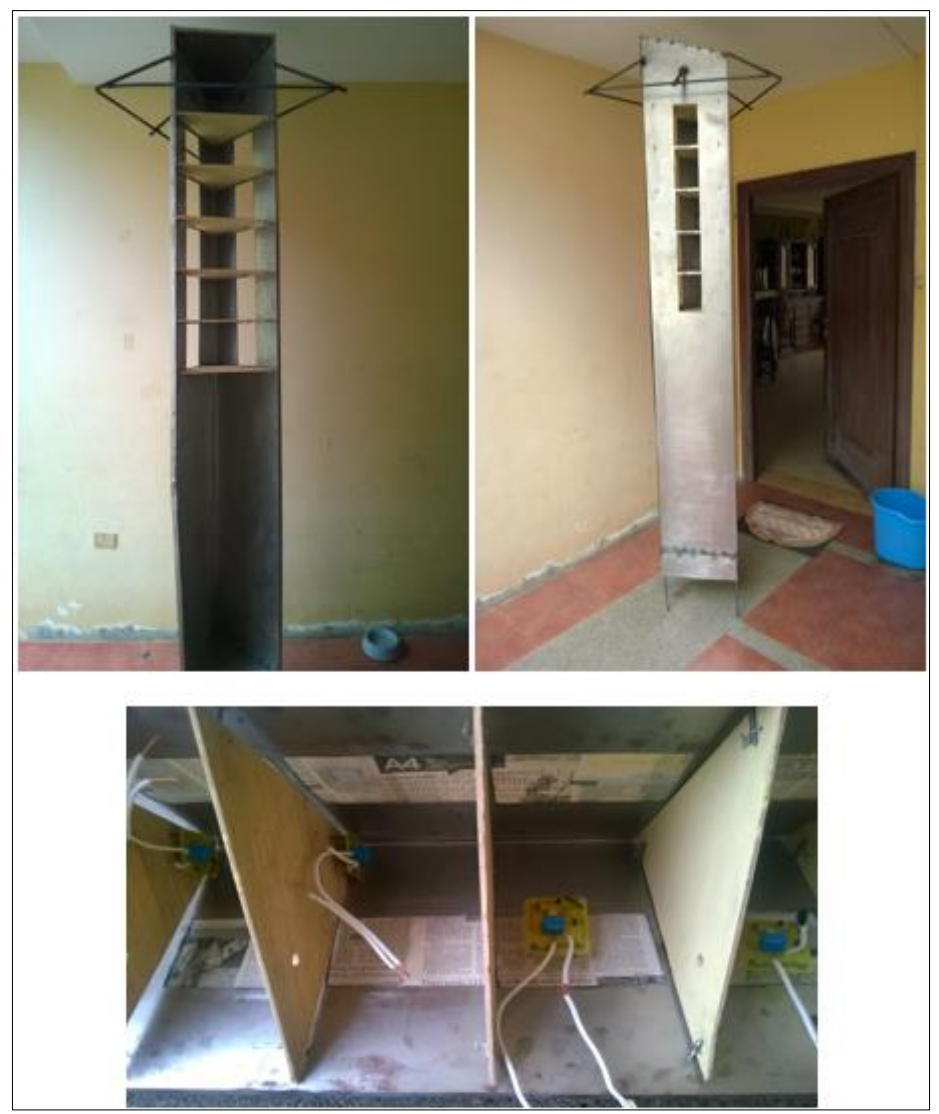

**Figura 95.** Seccionado interno de la estructura, para los diferentes niveles de radiación ultravioleta y colocación de circuito de potencia.

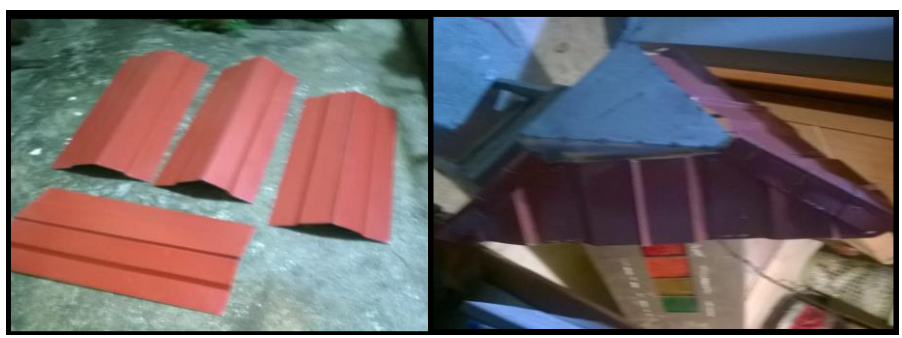

**Figura 96.** Recorte de y colocación de zinc tipo teja sobre el solmáforo.

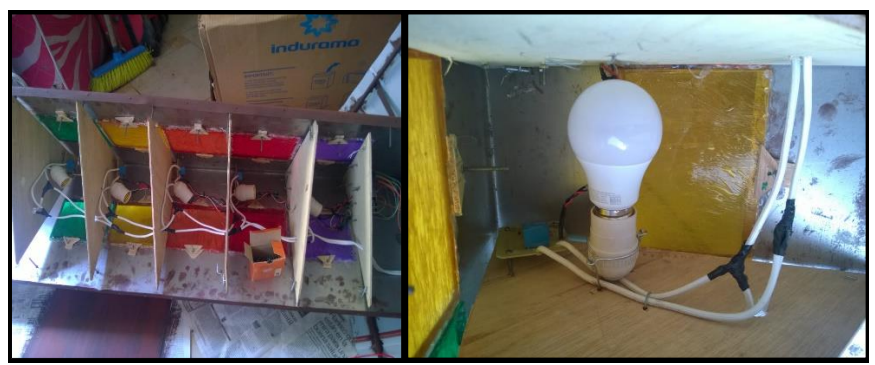

**Figura 97.** Colocación de focos, vidrios y adhesivos en representación de los colores establecidos por la OMS, para los niveles del IUV.

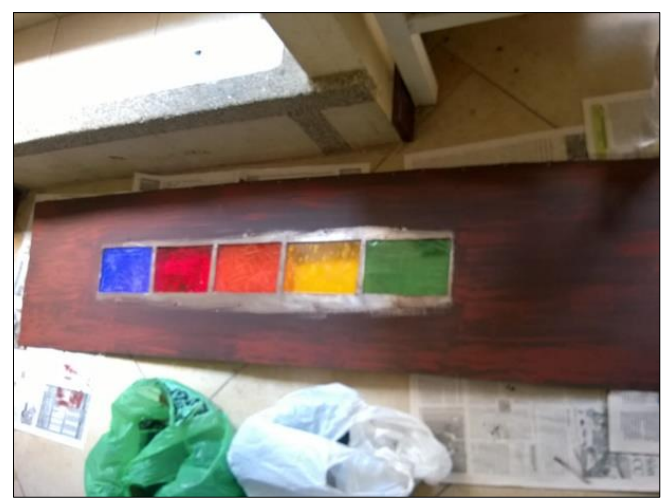

**Figura 98.** Pintado de la estructura, efecto madera con pintura anticorrosiva.

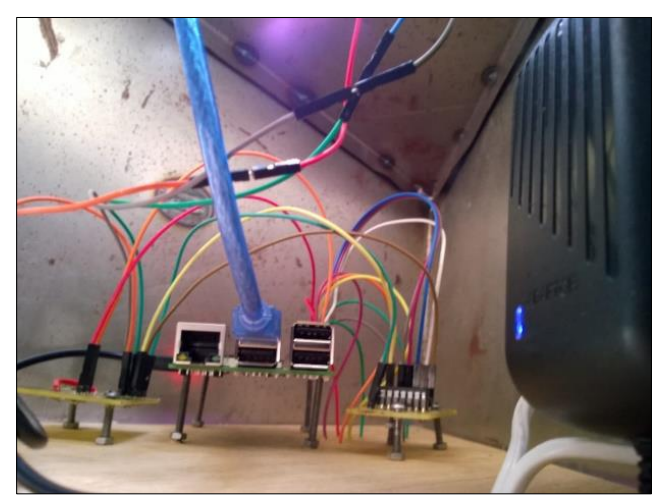

**Figura 99.** Colocación del sistema de alimentación y estación base (Raspberry pi).

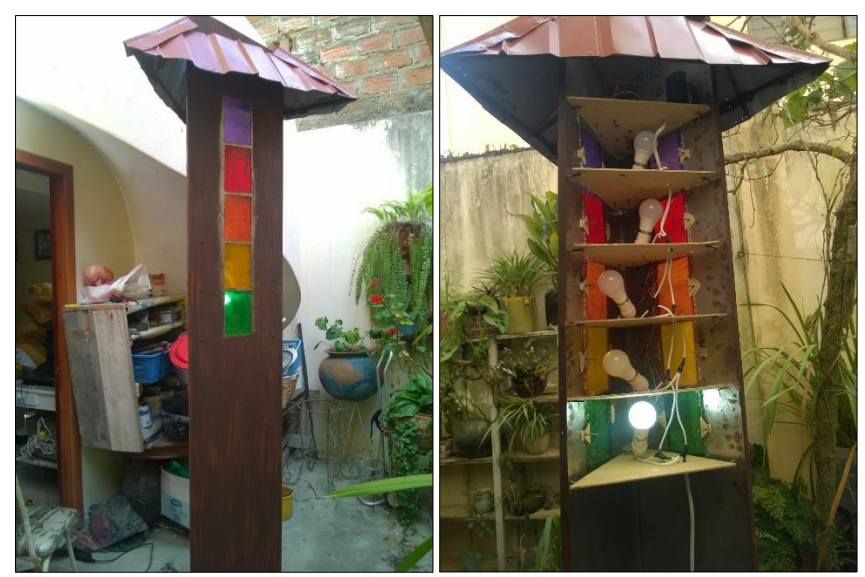

**Figura 100.** Prueba de funcionamiento.

# **ANEXO 3. CÓDIGO PARA LA ADQUISICIÓN DE DATOS DE FORMA ALÁMBRICA.**

En el actual anexo, se detalla la programación completa, desarrollada en Python, para la adquisición de los datos del nodo 1, de forma alámbrica.

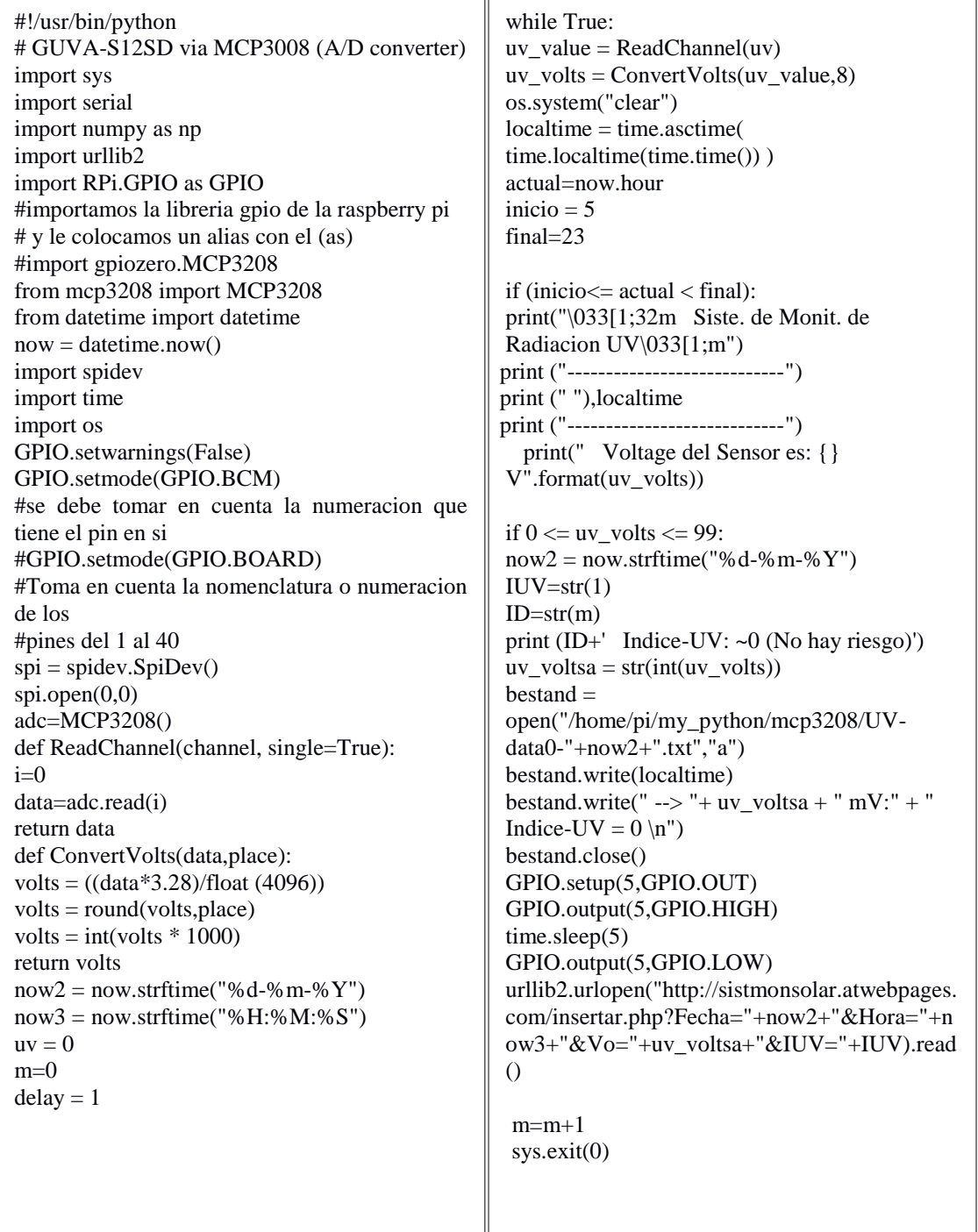

if  $100 \leq uv$  volts  $\leq 199$ :  $now2 = now.strffime("%d-%m-%Y")$  $IUV=str(1)$  $ID2=str(m)$  print (ID2+') Indice-UV: 1 (Bajo)') uv\_voltsa =  $str(int(uv, volts))$  $bestand =$ open("/home/pi/my\_python/mcp3208/UV-data0- "+now2+".txt","a") bestand.write(localtime) bestand.write(" --> "+ uv\_voltsa + " mV:" + " Indice-UV =  $1 \ln$ ") bestand.close() GPIO.setup(5,GPIO.OUT) GPIO.output(5,GPIO.HIGH) time.sleep(5) GPIO.output(5,GPIO.LOW) urllib2.urlopen("http://sistmonsolar.atwebpages. com/insertar.php?Fecha="+now2+"&Hora="+no  $w3+$ " & Vo="+uv\_voltsa+" &IUV="+IUV).read()  $m=m+1$  sys.exit(0) if  $200 \leq uv$  volts  $\leq 299$ :  $now2 = now.strffime("%d-%m-%Y")$  $IUV=str(1)$  $ID2=str(m)$  print (ID2+' Indice-UV: 2 (Bajo)') uv\_voltsa =  $str(int(uv$ \_volts))  $bestand =$ open("/home/pi/my\_python/mcp3208/UV-data0- "+now2+".txt","a") bestand.write(localtime) bestand.write(" --> "+ uv\_voltsa + " mV:" + " Indice-UV =  $2 \ln$ ") bestand.close() GPIO.setup(5,GPIO.OUT) GPIO.output(5,GPIO.HIGH) time.sleep(5) GPIO.output(5,GPIO.LOW) urllib2.urlopen("http://sistmonsolar.atwebpages. com/insertar.php?Fecha="+now2+"&Hora="+no w3+" $&Vo="uv$  voltsa+" $&IUV="+IUV)$ .read() if  $300 \leq uv$  volts  $\leq 399$ :

 $m=m+1$ sys.exit(0)

 $now2 = now.strffime("%d-%m-%Y")$  $IUV=str(2)$  $ID2=str(m)$  print (ID2+' Indice-UV: 3 (Moderado)') uv\_voltsa = str(int(uv\_volts))  $bestand =$ open("/home/pi/my\_python/mcp3208/UVdata0-"+now2+".txt","a") bestand.write(localtime) bestand.write(" --> "+ uv\_voltsa + " mV:" + " Indice-UV =  $3 \n\times$  bestand.close() GPIO.setup(5,GPIO.OUT) GPIO.output(5,GPIO.HIGH) time.sleep(5) GPIO.output(5,GPIO.LOW) urllib2.urlopen("http://sistmonsolar.atwebpage s.com/insertar.php?Fecha="+now2+"&Hora=" +now3+" $&Vo=$ "+uv\_voltsa+" $&V=$ "+IUV). read()  $m=m+1$ sys.exit(0) if  $400 \leq uv$  volts  $\leq 499$ :  $now2 = now.strffime("%d-%m-%Y")$  $IUV=str(3)$  $ID2=str(m)$  print (ID2+' Indice-UV: 4 (Moderado)') uv\_voltsa =  $str(int(uv_volts))$  bestand = open("/home/pi/my\_python/mcp3208/UVdata0-  $"+now2+".txt", "a")$  bestand.write(localtime) bestand.write(" --> "+ uv\_voltsa + " mV:" + " UV-index =  $4 \ln$ ") bestand.close() GPIO.setup(6,GPIO.OUT) GPIO.output(6,GPIO.HIGH) time.sleep(5) GPIO.output(6,GPIO.LOW) urllib2.urlopen("http://sistmonsolar.atwebpa

ges.com/insertar.php?Fecha="+now2+"&Ho  $ra = "+now3 + "&Vo = "+uv -voltsa + "&IUV = "+$ IUV).read()  $m=m+1$ sys.exit(0)

```
if 500 \leq uv volts \leq 599:
now2 = now.strffime("%d-%m-%Y")IUV=str(4)ID2=str(m) print (ID2+' Indice-UV: 5 (Moderado)')
uv\_voltsa = str(int(uv\_volts))\theta bestand \theta =
open("/home/pi/my_python/mcp3208/UV-
data0-"+now2+".txt","a")
 bestand.write(localtime)
bestand.write(" --> "+ uv_voltsa + " mV:" + "
Indice-UV = 5 \nmid n")
 bestand.close()
 GPIO.setup(6,GPIO.OUT)
 GPIO.output(6,GPIO.HIGH)
 time.sleep(5)
 GPIO.output(6,GPIO.LOW)
urllib2.urlopen("http://sistmonsolar.atwebpages.
com/insertar.php?Fecha="+now2+"&Hora="+n
ow3+"&Vo="+uv_voltsa+"&IUV="+IUV).read
\bigcapm=m+1 sys.exit(0)
if 600 \leq uv volts \leq 699:
now2 = now.strftime("%d-%m-%Y")IUV=str(5)ID2=str(m) print (ID2+' Indice-UV: 6 (Alto)')
uv\_voltsa = str(int(uv\_volts))\theta bestand =open("/home/pi/my_python/mcp3208/UV-
data0-"+now2+".txt","a")
 bestand.write(localtime)
bestand.write(" --> "+ uv_voltsa + " mV:" + "
Indice-UV = 6 \nmid n")
 bestand.close()
 GPIO.setup(6,GPIO.OUT)
 GPIO.output(6,GPIO.HIGH)
 time.sleep(5)
 GPIO.output(6,GPIO.LOW)
urllib2.urlopen("http://sistmonsolar.atwebpages.
com/insertar.php?Fecha="+now2+"&Hora="+n
ow3+"&Vo="+uv_voltsa+"&IUV="+IUV).read
()
m=m+1 sys.exit(0) 
                                                if 700 \le uv volts \le 799:
                                                now2 = now .strftime("%d-%m-%Y")
                                                IUV=str(6)ID2=str(m) print (ID2+' Indice-UV: 7 (Alto)')
                                                uv_voltsa = str(int(uv_volts))
                                                bestand = 
                                                open("/home/pi/my_python/mcp3208/UV-
                                                data0-"+now2+".txt","a")
                                                 bestand.write(localtime)
                                                 bestand.write(" --> "+ uv_voltsa + " mV:" + "
                                                Indice-UV = 7 \ln")
                                                 bestand.close()
                                                  GPIO.setup(13,GPIO.OUT)
                                                  GPIO.output(13,GPIO.HIGH)
                                                  time.sleep(5)
                                                  GPIO.output(13,GPIO.LOW)
                                                urllib2.urlopen("http://sistmonsolar.atwebpages.
                                                com/insertar.php?Fecha="+now2+"&Hora="+n
                                                ow3+"&Vo="+uv_voltsa+"&IUV="+IUV).read
                                                \bigcapm=m+1 sys.exit(0) 
                                                if 800 \leq uv volts \leq 899:
                                                now2 = now.strftime("%d-%m-%Y")IUV=str(7)ID2=str(m) print (ID2+' Indice-UV: 8 (Muy Alto)')
                                                uv_voltsa = str(int(uv_volts)) bestand = 
                                                open("/home/pi/my_python/mcp3208/UV-
                                                data0-"+now2+".txt","a")
                                                 bestand.write(localtime)
                                                 bestand.write(" --> "+ uv_voltsa + " mV:" + "
                                                Indice-UV = 8 \nmid n")
                                                 bestand.close()
                                                  GPIO.setup(13,GPIO.OUT)
                                                  GPIO.output(13,GPIO.HIGH)
                                                  time.sleep(5)
                                                 GPIO.output(13,GPIO.LOW)
                                                urllib2.urlopen("http://sistmonsolar.atwebpages.
                                                com/insertar.php?Fecha="+now2+"&Hora="+n
                                                ow3+"&Vo="+uv_voltsa+"&IUV="+IUV).read
                                                ()
                                                m=m+1 sys.exit(0)
```

```
if 900 \le uv volts \le 999:
now2 = now.strffime("%d-%m-%Y")IUV=str(8)ID2=str(m) print (ID2+' Indice-UV: 9 (Muy Alto)')
uv_voltsa = str(int(uv_volts))
\theta bestand \theta =
open("/home/pi/my_python/mcp3208/UV-
data0-"+now2+".txt","a")
 bestand.write(localtime)
bestand.write(" --> "+ uv_voltsa + " mV:" + "
Indice-UV = 9 \nmid n'')
 bestand.close()
 GPIO.setup(19,GPIO.OUT)
 GPIO.output(19,GPIO.HIGH)
 time.sleep(5)
 GPIO.output(19,GPIO.LOW)
urllib2.urlopen("http://sistmonsolar.atwebpages.
com/insertar.php?Fecha="+now2+"&Hora="+n
ow3+"&Vo="+uv_voltsa+"&IUV="+IUV).read
\bigcapm=m+1 sys.exit(0)
if 1000 \le uv volts \le 1099:
 now2 = now.strftime("%d-%m-%Y")IUV=str(9)ID2=str(m) print (ID2+' Indice-UV: 10 (Muy Alto)')
 uv_voltsa = str(int(uv_volts))
 \theta bestand \theta =
open("/home/pi/my_python/mcp3208/UV-
data0-"+now2+".txt","a")
  bestand.write(localtime)
 bestand.write(" --> "+ uv_voltsa + " mV:" + "
Indice-UV = 10 \ln")
  bestand.close()
  GPIO.setup(19,GPIO.OUT)
  GPIO.output(19,GPIO.HIGH)
  time.sleep(5)
 GPIO.output(19,GPIO.LOW) 
urllib2.urlopen("http://sistmonsolar.atwebpages.
com/insertar.php?Fecha="+now2+"&Hora="+n
ow3+"&Vo="+uv_voltsa+"&IUV="+IUV).read
()
 m=m+1 sys.exit(0)
                                                if 1100 \leq uv volts \leq 1199:
                                                now2 = now.strffime("%d-%m-%Y")IUV=str(10)ID2=str(m) print (ID2+' Indice-UV: 11 (Extremo)')
                                                uv_voltsa = str(int(uv_volts))
                                                 \theta bestand \theta =
                                                open("/home/pi/my_python/mcp3208/UV-
                                                data0-"+now2+".txt","a")
                                                 bestand.write(localtime)
                                                bestand.write(" --> "+ uv_voltsa + " mV:" + "
                                                Indice-UV = 11 \ln")
                                                 bestand.close()
                                                  GPIO.setup(19,GPIO.OUT)
                                                  GPIO.output(19,GPIO.HIGH)
                                                  time.sleep(5)
                                                  GPIO.output(19,GPIO.LOW)
                                                urllib2.urlopen("http://sistmonsolar.atwebpages
                                                .com/insertar.php?Fecha="+now2+"&Hora="+
                                                now3+"&Vo="+uv_voltsa+"&V="+IUV).re
                                                ad()m=m+1 sys.exit(0)
                                               if uv volts >= 1200:
                                                now2 = now.strftime("%d-%m-%Y")IUV=str(11)ID2=str(m) print (ID2+' Indice-UV: 11+ (Extremo)')
                                                uv_voltsa = str(int(uv_volts)) bestand = 
                                                open("/home/pi/my_python/mcp3208/UV-
                                                data0-"+now2+".txt","a")
                                                 bestand.write(localtime)
                                                bestand.write(" --> "+ uv_voltsa + " mV:" + "
                                               11 + \ln")
                                                 bestand.close()
                                                  GPIO.setup(26,GPIO.OUT)
                                                 GPIO.output(26,GPIO.HIGH)
                                                  time.sleep(5)
                                                 GPIO.output(26,GPIO.LOW)
                                                urllib2.urlopen("http://sistmonsolar.atwebpages
                                                .com/insertar.php?Fecha="+now2+"&Hora="+
                                                now3+"&Vo="+uv_voltsa+"&IUV="+IUV).re
                                                ad()m=m+1 sys.exit(0)
```
**Figura 101.** Código para la adquisición de datos de forma alámbrico.

# **ANEXO 4. CÓDIGO PARA EL ENVIÓ DEL REGISTRO GENERADO EN EL DÍA, A LA BASE DE DATOS EN EL SERVIDOR.**

En el presente anexo, se detalla el código encargado del envío de los diferentes registros, correspondiente a las muestras recolectadas por los nodos.

```
#!/usr/bin/python
# -*- coding: utf-8 -*-
from ftplib import FTP
from datetime import datetime
now = datetime.now()import time
import os
servidor="sistmonsolar.atwebpages.com"
#user="kevoroz99@gmail.com"
#passw="kevin02281995"
user="3014835_file"
passw="kevin02281995"
routeDestination="/nodo1/"
try:
     conexion = FTP(servidor)
     conexion.login(user,passw)
     conexion.cwd(routeDestination)
     print("[+] Conexion establecida correctamente")
except Exception,e:
     print("[-] No se pudo realizar la conexion correctamente "+str(e))
conexion.retrlines("LIST")
now2 = now.strftime("%d-%m-%Y")
fich = open("/home/pi/my_python/mcp3208/UV-data0-"+now2+".txt","rb")
conexion.storbinary("STOR UV-data0-"+now2+".txt",fich)
fich.close()
conexion.quit()
```
**Figura 102.** Código para el envió de registros.

.

# **ANEXO 5. CÓDIGO PARA LA ELMINACIÓN DE REGISTROS DE LA ESTACIÓN BASE.**

En el anexo 5, se muestra el código encargado de la eliminación de los registros, en la Raspberry pi 3B, para evitar que su memoria de almacenamiento, sea completamente llenada.

| from date time import date time<br>$now = datetime.now()$                                               |
|----------------------------------------------------------------------------------------------------|
| import time<br>import os                                                                                |
| $now2 = now . strtime("%d - %m - %Y")$<br>os.remove("/home/pi/my_python/mcp3208/UV-data0-"+now2+".txt") |

**Figura 103.** Código para eliminar registros de la estación base.

## **ANEXO 6. CÓDIGO PARA LA ELMINACIÓN DE TABLAS DE REGISTRO DE LA BASE DE DATOS EN EL SERVIDOR.**

En el anexo 6, se ejecuta el mismo principio, establecido en el anexo 5, sobre la eliminación de tablas dentro de la base de datos del hosting, para evitar sobrepasar la capacidad de memoria que posee.

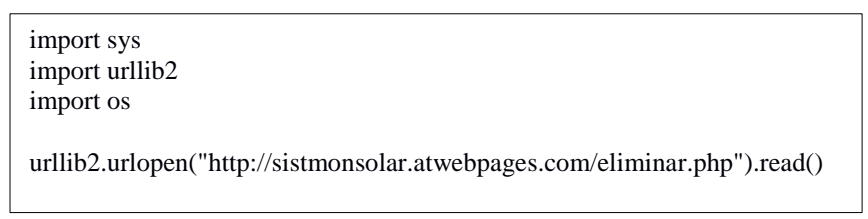

**Figura 104.** Código para eliminar registros de la base de datos.

## **ANEXO 7. CONFIGURACIÓN REALIZADA DE LOS XBEE, PARA LA COMUNICACIÓN INALÁMBRICA ENTRE ETACIÓN BASE – NODO 2**

La siguiente configuración, corresponde a la que se realizó en el Xbee S2 colocado en la estación base, identificado como coordinador, los datos encerrados en un recuadro rojo representan los que fueron alterados según la necesidad que se tuvo, el resto de la configuración se mantuvo como default en sus parámetros.

La configuración de cada uno de los Xbee se la realiza por medio de la conexión entre el Xbee xplorer usb – Xbee S2 – PC, y el software X-CTU, que es proporcionado por parte de la compañía Digi, para la configuración de cada elemento de la gama Xbee S2 (figura 105 - 111).

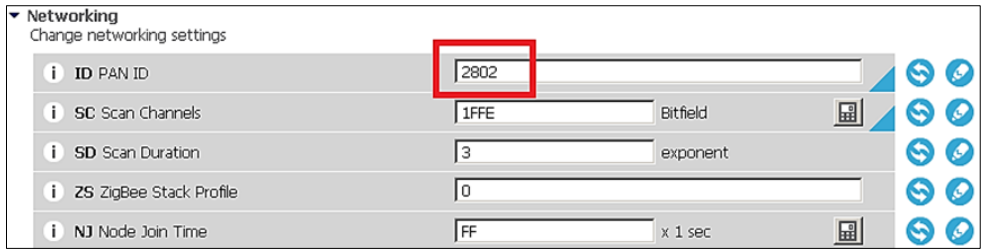

**Figura 105.** Configuración del ID correspondiente a la contraseña del Xbee.

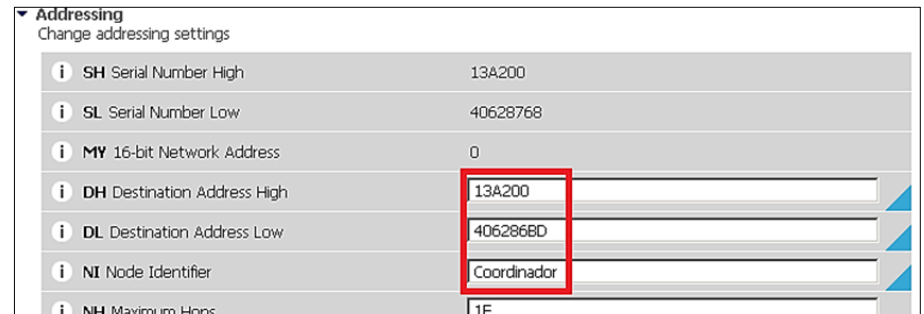

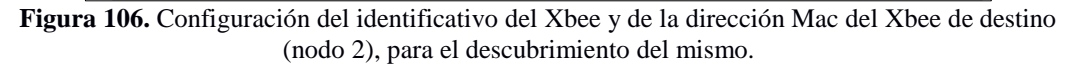

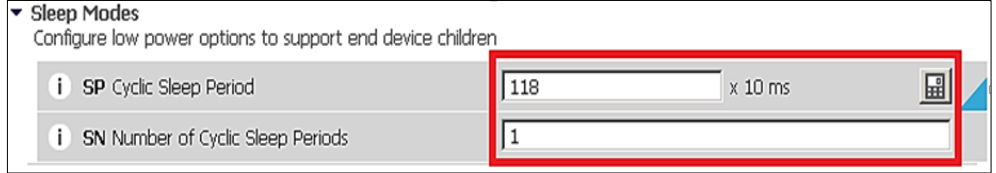

**Figura 107.** Configuración correspondiente al periodo cíclico de espera, en caso que no existiese la solicitud de datos por parte de la Estación base.

Configuración correspondiente al nodo 2, localizado sobre las aulas de la Carrera de Ingeniería en Electrónica y Telecomunicaciones.

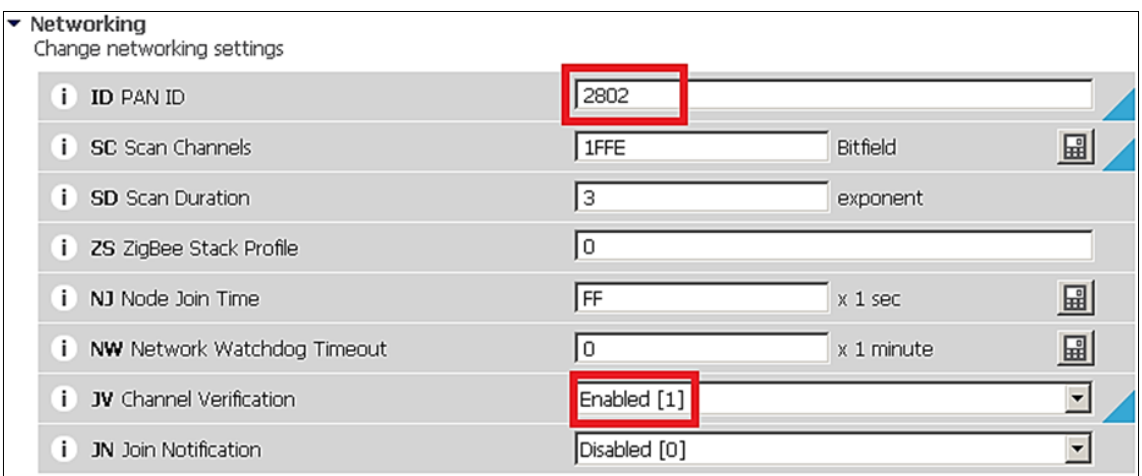

**Figura 108.** Configuración del ID, igual que a la del Coordinador y verificación del mismo por medio del canal.

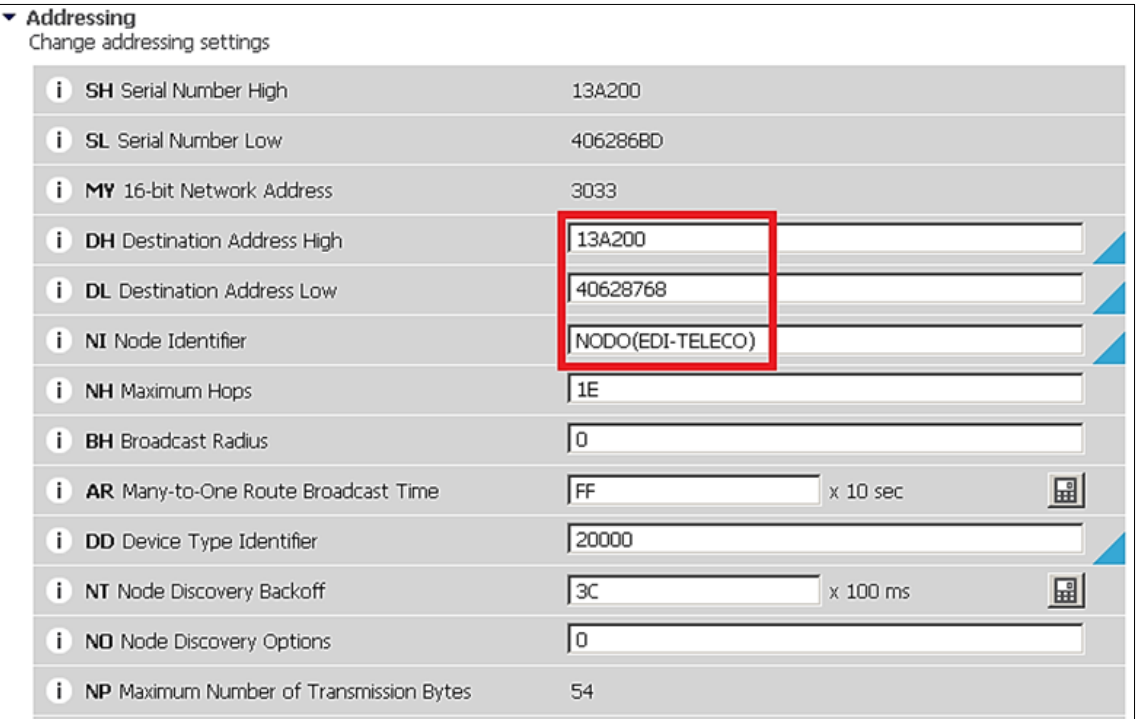

**Figura 109.**Configuración del identificativo del Xbee y de la dirección Mac del Xbee de destino (nodo 2), para el descubrimiento del mismo.

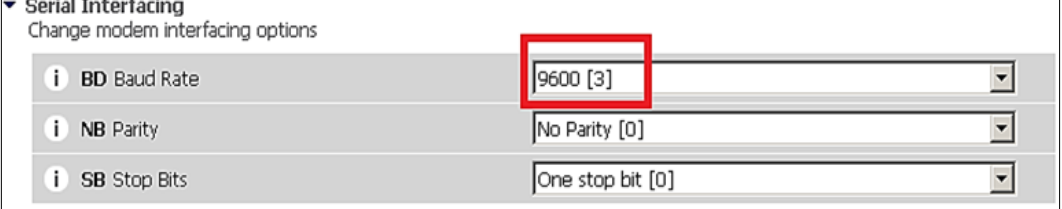

**Figura 110.** Configuración de la capacidad o velocidad de transmisión, esta es vital para la programación que se realice.

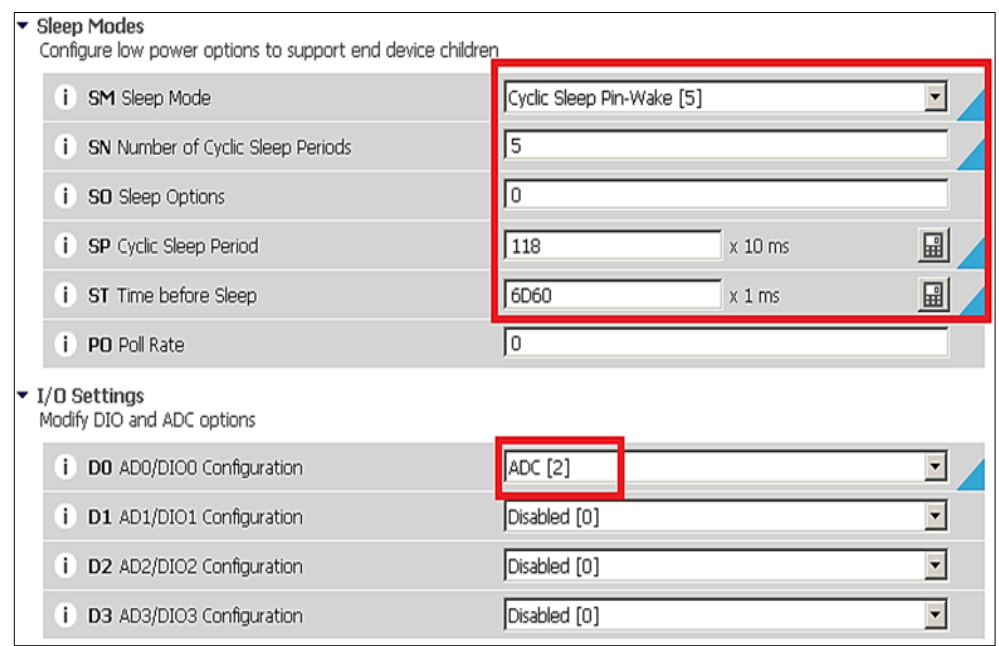

**Figura 111.** Configuración de los diferentes parámetros correspondientes al modo sleep o de ahorro de energía del Xbee y del pin D0 para la conversión de A/D provenientes del sensor Guva.

# **ANEXO 8. CÓDIGO PARA LA ADQUISICIÓN DE DATOS DE FORMA INALÁMBRICA.**

A continuación, se visualiza el código utilizado para la adquisición de los datos desde el nodo hacia la estación base, de forma inalámbrica, por medio de los Xbee S2.

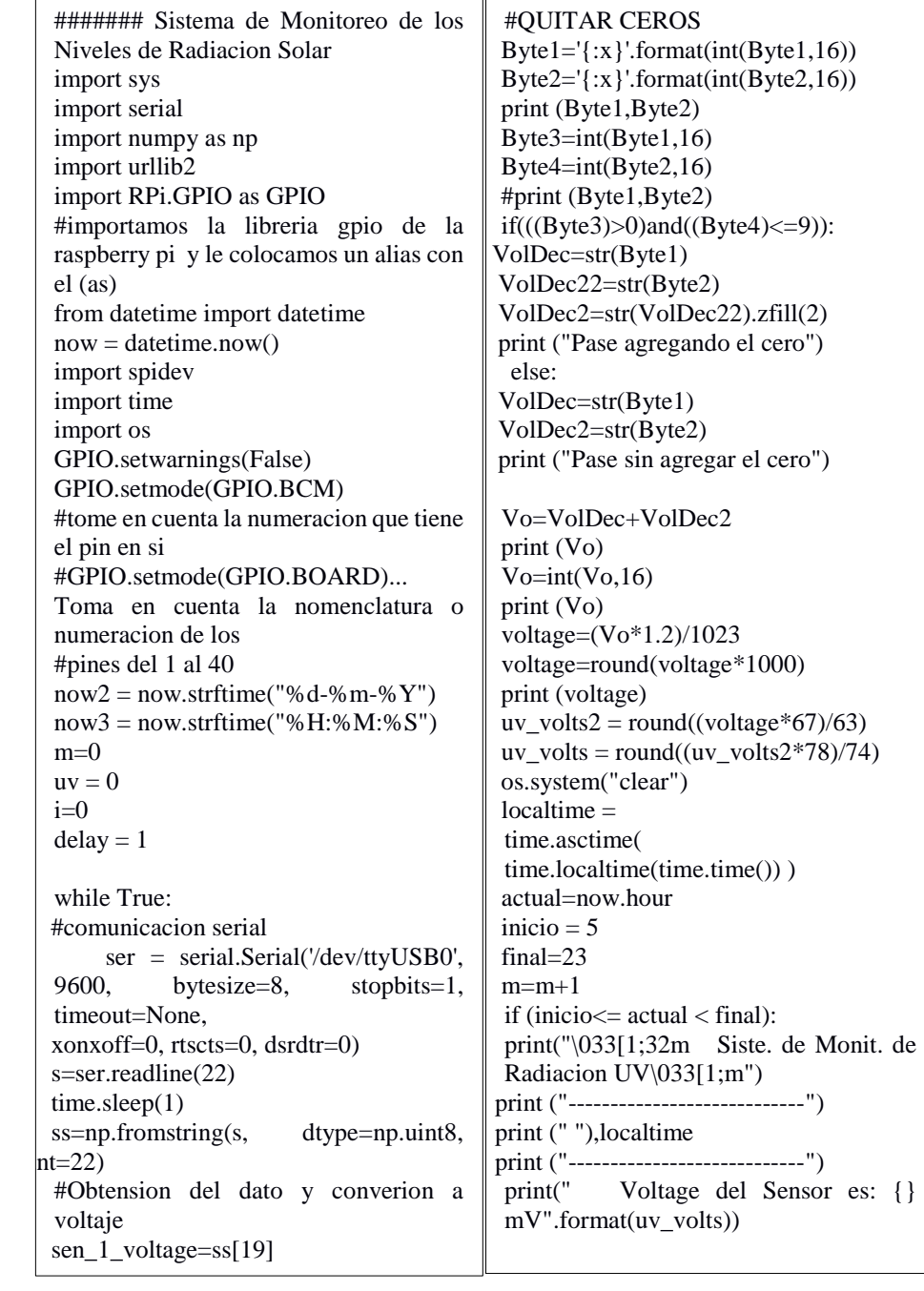

if  $0 \leq uv$  volts  $\leq 99$ :  $now2 = now.strffime("%d-%m-%Y")$  $IUV=str(0)$  $ID=str(i)$ <br>print  $(ID+'$ Indice-UV:  $\sim 0$  (No hay  $uv_voltsa = str(int(uv_volts))$  bestand = open("/home/pi/my\_python/mcp3208/U V-data2-"+now2+".txt","a") bestand.write(localtime) bestand.write(" $\rightarrow$ "+ uv\_voltsa + " mV:"  $+$  " Indice-UV = 0 \n") bestand.close() GPIO.setup(5,GPIO.OUT) GPIO.output(5,GPIO.HIGH) time.sleep(10) GPIO.output(5,GPIO.LOW) urllib2.urlopen("http://sistmonsolar.atw ebpages.com/insertartres.php?Fecha=" +now2+"&Hora="+now3+"&Vo="+uv \_voltsa+"&IUV="+IUV).read()  $m=m+1$  sys.exit(0) if  $100 \le uv$  volts  $\le 199$ :  $now2 = now.strftime("%d-%m-%Y")$  $IUV=str(1)$  $ID2=str(i)$  print (ID2+') Indice-UV: 1 (Bajo)') uv\_voltsa =  $str(int(uv$ \_volts)) bestand=open("/home/pi/my\_python/mc ID2=str(i) p3208/UV-data2-"+now2+".txt","a") bestand.write(localtime) bestand.write(" $\rightarrow$ "+ uv\_voltsa + " mV:"  $+$  " Indice-UV = 1 \n") bestand.close() GPIO.setup(5,GPIO.OUT) GPIO.output(5,GPIO.HIGH) time.sleep(10) GPIO.output(5,GPIO.LOW) urllib2.urlopen("http://sistmonsolar.atwe bpages.com/insertartres.php?Fecha="+no w2+"&Hora="+now3+"&Vo="+uv\_volt sa+"&IUV="+IUV).read()  $m=m+1$  sys.exit(0) if  $200 \leq uv$  volts  $\leq 299$ :  $now2 = now.strffime("%d-%m-%Y")$  $IUV=str(2)$  $ID2=str(i)$  print (ID2+' Indice-UV: 2 (Bajo)')  $uv\_voltsa = str(int(uv\_volts))$ bestand = open("/home/pi/my\_python/mcp3208/U V-data2- "+now2+".txt","a") bestand.write(localtime) bestand.write(" --> "+ uv\_voltsa + " mV:"  $+$  " Indice-UV = 2 \n") bestand.close() GPIO.setup(5,GPIO.OUT) GPIO.output(5,GPIO.HIGH) time.sleep(10) GPIO.output(5,GPIO.LOW) urllib2.urlopen("http://sistmonsolar.atwe bpages.com/insertartres.php?Fecha="+no w2+"&Hora="+now3+"&Vo="+uv\_volts a+"&IUV="+IUV).read()  $m=m+1$  sys.exit(0) if  $300 \leq uv$  volts  $\leq 399$ :  $now2 = now.strftime("%d-%m-%Y")$  $IUV=str(3)$  print (ID2+' Indice-UV: 3 (Moderado)')  $uv_voltsa = str(int(uv_volts))$ bestand = open("/home/pi/my\_python/mcp3208/U V-data2- "+now2+".txt","a") bestand.write(localtime) bestand.write(" --> "+  $uv_voltsa$  + "  $mV$ :" + " Indice-UV = 3 \n") bestand.close() GPIO.setup(5,GPIO.OUT) GPIO.output(5,GPIO.HIGH) time.sleep(10) GPIO.output(5,GPIO.LOW) urllib2.urlopen("http://sistmonsolar.atwe bpages.com/insertartres.php?Fecha="+no w2+"&Hora="+now3+"&Vo="+uv\_volts  $a+$ " &IUV="+IUV).read()  $m=m+1$ sys.exit(0)

if  $400 \leq uv$  volts  $\leq 499$ :  $ow2 = now.strffime("%d-%m-%Y")$  $UV=str(4)$  $D2=str(i)$ print (ID2+' Indice-UV: 4 (Moderado)')  $v_v$ voltsa = str(int(uv\_volts))  $\epsilon$  = bython/mcp3208/UV-data2estand.write(localtime) bestand.write(" --> "+  $uv_voltsa$  + "  $mV$ :" + " UV-index = 4 \n") estand.close() GPIO.setup(6,GPIO.OUT) GPIO.output(6,GPIO.HIGH)  $me.sleep(10)$  GPIO.output(6,GPIO.LOW) urllib2.urlopen("http://sistmonsolar.at webpages.com/insertartres.php?Fecha= "+now2+"&Hora="+now3+"&Vo="+u v\_voltsa+"&IUV="+IUV).read()  $=m+1$  $vs. exit(0)$ if  $500 \le uv$  volts  $\le 599$ :  $now2 = now . \text{str}(\text{Time}("%d - %m - %Y")$   $\|$  IUV=str(7)  $IUV=str(5)$  $ID2=str(i)$ print (ID2+' Indice-UV: 5 (Moderado)')  $uv_voltsa = str(int(uv_volts))$  bestand = open("/home/pi/my\_python/mcp3208/ UV-data2-"+now2+".txt","a") estand.write(localtime) bestand.write(" --> "+ uv voltsa + "  $mV$ :" + " Indice-UV = 5 \n") bestand.close() GPIO.setup(6,GPIO.OUT) GPIO.output(6,GPIO.HIGH) time.sleep(10) GPIO.output(6,GPIO.LOW) urllib2.urlopen("http://sistmonsolar.at webpages.com/insertartres.php?Fecha= "+now2+"&Hora="+now3+"&Vo="+u v\_voltsa+"&IUV="+IUV).read()  $n=m+1$  $vs. exit(0)$ if  $600 \le uv$  volts  $\le 699$ :  $now2 = now.strffime("%d-%m-%Y")$  $IUV=str(6)$  $ID2=str(i)$  print (ID2+' Indice-UV: 6 (Alto)') uv\_voltsa = str(int(uv\_volts)) bestand = open("/home/pi/my\_python/mcp3208/U V-data2- "+now2+".txt","a") bestand.write(localtime) bestand.write(" --> "+  $uv_voltsa$  + "  $mV$ :" + " Indice-UV = 6 \n") bestand.close() GPIO.setup(6,GPIO.OUT) GPIO.output(6,GPIO.HIGH) time.sleep(10) GPIO.output(6,GPIO.LOW) urllib2.urlopen("http://sistmonsolar.atwe bpages.com/insertartres.php?Fecha="+no w2+"&Hora="+now3+"&Vo="+uv\_volts  $a+$ " &IUV="+IUV).read()  $m=m+1$  sys.exit(0) if  $700 \le uv$  volts  $\le 799$ :  $now2 = now.strffime("%d-%m-%Y")$  $ID2=str(i)$  print (ID2+' Indice-UV: 7 (Alto)')  $\vert \text{uv\_voltsa} = \text{str}( \text{int}( \text{uv\_volts}) )$ bestand open("/home/pi/my\_python/mcp3208/U V-data2- "+now2+".txt","a") bestand.write(localtime) bestand.write(" --> "+  $uv_voltsa$  + "  $mV$ :" + " Indice-UV = 7 \n") bestand.close() GPIO.setup(13,GPIO.OUT) GPIO.output(13,GPIO.HIGH) time.sleep(10) GPIO.output(13,GPIO.LOW) urllib2.urlopen("http://sistmonsola r.atwebpages.com/insertartres.php ?Fecha="+now2+"&Hora="+now  $3+$ " & Vo="+uv\_voltsa+" & IUV="+ IUV).read()  $m=m+1$ 

system in the contract of the contract of the contract of the contract of the contract of the contract of the<br>International contract of the contract of the contract of the contract of the contract of the contract of the

if  $800 \leq uv$  volts  $\leq 899$ :  $now2 = now.strffime("%d-%m-%Y")$  $IUV=str(8)$  $ID2=str(i)$  print (ID2+' Indice-UV: 8 (Muy Alto)') uv\_voltsa =  $str(int(uv$ \_volts)) bestand open("/home/pi/my\_python/mcp3208/U V-data2- "+now2+".txt","a") bestand.write(localtime) bestand.write(" --> "+ uv\_voltsa + "  $mV$ :" + " Indice-UV = 8 \n") bestand.close() GPIO.setup(13,GPIO.OUT) GPIO.output(13,GPIO.HIGH) time.sleep(10) GPIO.output(13,GPIO.LOW) urllib2.urlopen("http://sistmonsolar.atwe bpages.com/insertartres.php?Fecha="+n ow2+"&Hora="+now3+"&Vo="+uv\_vo ltsa+"&IUV="+IUV).read()  $=m+1$  $vs. exit(0)$ if  $900 \le uv$  volts  $\le 999$ :  $now2 = now.strffime("%d-%m-%Y")$  $IUV=str(9)$  $ID2=str(i)$  print (ID2+' Indice-UV: 9 (Muy Alto)') uv\_voltsa =  $str(int(uv$ \_volts)) bestand = open("/home/pi/my\_python/mcp3208/U V-data2- "+now2+".txt","a") bestand.write(localtime) bestand.write(" --> "+ uv\_voltsa + "  $mV$ :" + " Indice-UV = 9 \n") bestand.close() GPIO.setup(19,GPIO.OUT) GPIO.output(19,GPIO.HIGH) time.sleep(10) GPIO.output(19,GPIO.LOW) urllib2.urlopen("http://sistmonsolar.atwe bpages.com/insertartres.php?Fecha="+n ow2+"&Hora="+now3+"&Vo="+uv\_vo ltsa+"&IUV="+IUV).read()  $m=m+1$  sys.exit(0) if  $1000 \leq uv$  volts  $\leq 1099$ :  $now2 = now.strffime("%d-%m-%Y")$  $\text{IUV}=\text{str}(10)$  $ID2=str(i)$  print (ID2+' Indice-UV: 10 (Muy Alto)')  $uv$  voltsa = str(int(uv volts)) bestand = open("/home/pi/my\_python/mcp3208/UVdata2- "+now2+".txt","a") bestand.write(localtime) bestand.write(" --> "+ uv\_voltsa + " mV:"  $+$  " Indice-UV = 10 \n") bestand.close() GPIO.setup(19,GPIO.OUT) GPIO.output(19,GPIO.HIGH) time.sleep(10) GPIO.output(19,GPIO.LOW) urllib2.urlopen("http://sistmonsolar.atwebp ages.com/insertartres.php?Fecha="+now2+ "&Hora="+now3+"&Vo="+uv\_voltsa+"&I UV="+IUV).read()  $m=m+1$  sys.exit(0) if  $1100 \le uv$  volts  $\le 1199$ :  $now2 = now.strffime("%d-%m-%Y")$  $IUV=str(11)$  $ID2=str(i)$  print (ID2+' Indice-UV: 11 (Extremo)') uv\_voltsa =  $str(int(uv$ \_volts))  $bestand =$ open("/home/pi/my\_python/mcp3208/UVdata2- "+now2+".txt","a") bestand.write(localtime) bestand.write(" --> "+ uv\_voltsa + " mV:"  $+$  " Indice-UV = 11 \n")

```
 bestand.close()
 GPIO.setup(19,GPIO.OUT)
 GPIO.output(19,GPIO.HIGH) 
 time.sleep(10)
   GPIO.output(19,GPIO.LOW) 
 urllib2.urlopen("http://sistmonsolar.atwebpages.com/insertartres.php?Fecha="+now2+"&Hora="+
 now3+"&Vo="+uv_voltsa+"&IUV="+IUV).read()
m=m+1 sys.exit(0)
 if uv\_volts \geq 1200:
now2 = now.strffime("%d-%m-%Y")IUV=str(12)ID2=str(i) print (ID2+' Indice-UV: 11+ (Extremo)')
uv_voltsa = str(int(uv_volts))
 bestand = open("/home/pi/my_python/mcp3208/UV-data2-
 "+now2+".txt", "a") bestand.write(localtime)
  bestand.write(" --> "+ uv_voltsa + " mV:" + " Indice-UV = 11+ \n\mid n")
 bestand.close()
 GPIO.setup(26,GPIO.OUT)
 GPIO.output(26,GPIO.HIGH)
 time.sleep(10)
 GPIO.output(26,GPIO.LOW)
 urllib2.urlopen("http://sistmonsolar.atwebpages.com/insertartres.php?Fecha="+now2+"&Hora="+
 now3+"&Vo="+uv_voltsa+"&IUV="+IUV).read()
n=m+1ys.exit(0) else:
     sys.exit(0);
```
**Figura 112.** Código para la comunicación la adquisición de los datos de forma inalámbrica.

#### **ANEXO 9. TRABAJOS FUTUROS**

La red implementada como tal, tiene un gran potencial para el despliegue de un mayor número de sensores, no necesariamente que recolecten variables de la radiación UV, dando así la posibilidad, de convertirse en una red heterogénea.

El sistema de monitoreo de radiación solar, tiene la posibilidad de expandirse a la siguiente etapa de lo que es una red de sensores, por medio de la implementación de un actuador, que se basa en la ejecución de una acción. A partir de la información analizada sobre los rayos UV, pude ser utilizado para implementar un dispensador de bloqueador solar, que trabaje en función del nivel del IUV.

También, el análisis de la información recolectada, al ser fusionada con diversos sistemas matemáticos de estadística, puede permitir el predecir el nivel de radiación UV, que puede producirse a lo largo de los diversos días, proporcionando así, un mayor nivel de prevención para el público en general.

## **ANEXO 10. DATASHEET DE EQUIPOS UTILIZADOS.**

En el presente anexo, se visualizan los diferentes datasheet de los equipos utilizados, en la implementación del sistema de monitoreo.

#### **Datasheet del sensor GUVA-S12SD**

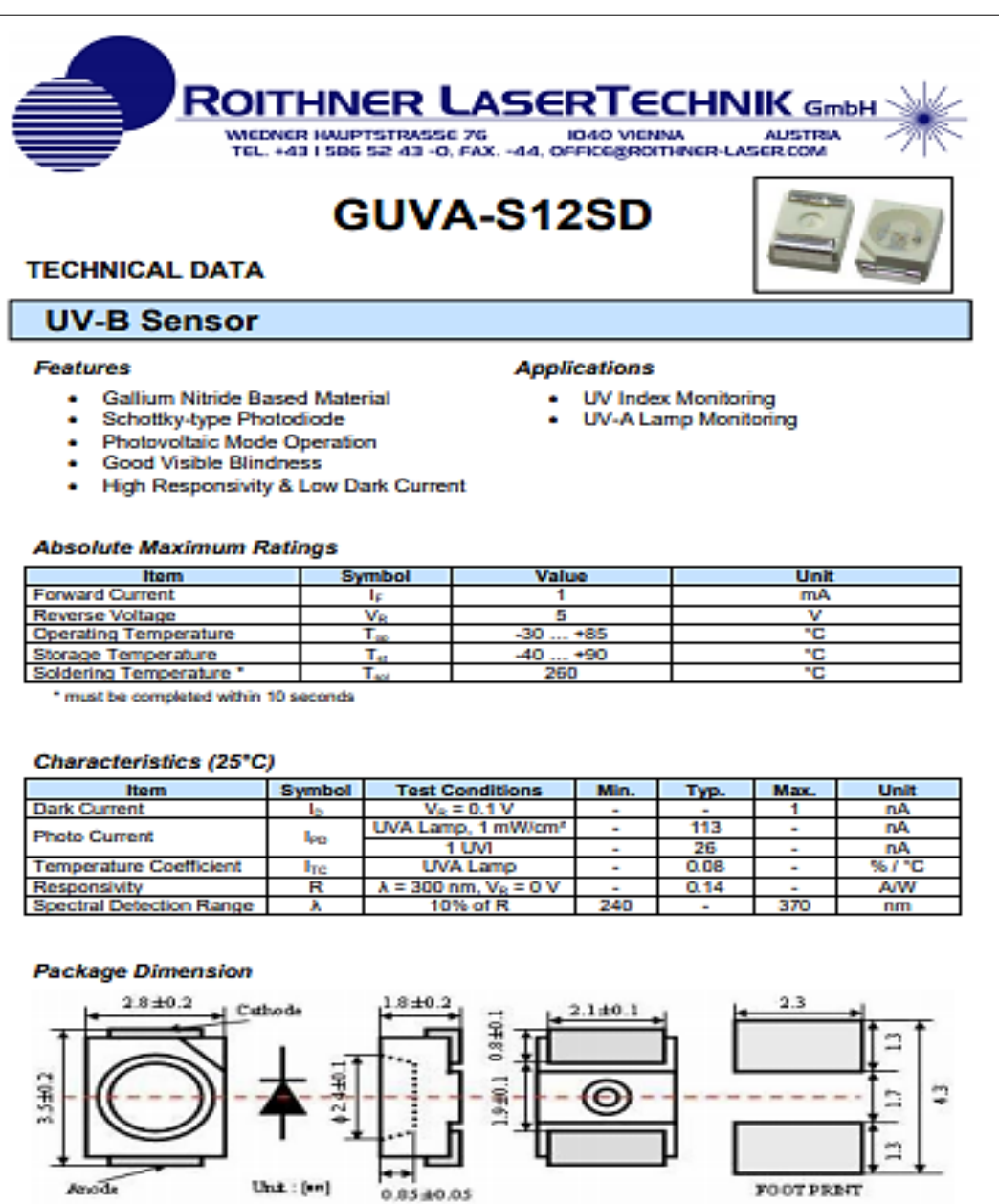

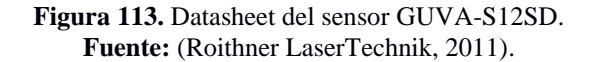

### **Datasheet del Xbee S2**

## Specifications of the XBee/XBee-PRO ZB RF Module

Range figure estimates are based on free-air terrain with limited sources of interference. Actual range will Note vary based on transmitting power, orientation of transmitter and receiver, height of transmitting antenna, height of receiving antenna, weather conditions, interference sources in the area, and terrain between receiver and transmitter, including indoor and outdoor structures such as walls, trees, buildings, hills, and mountains.

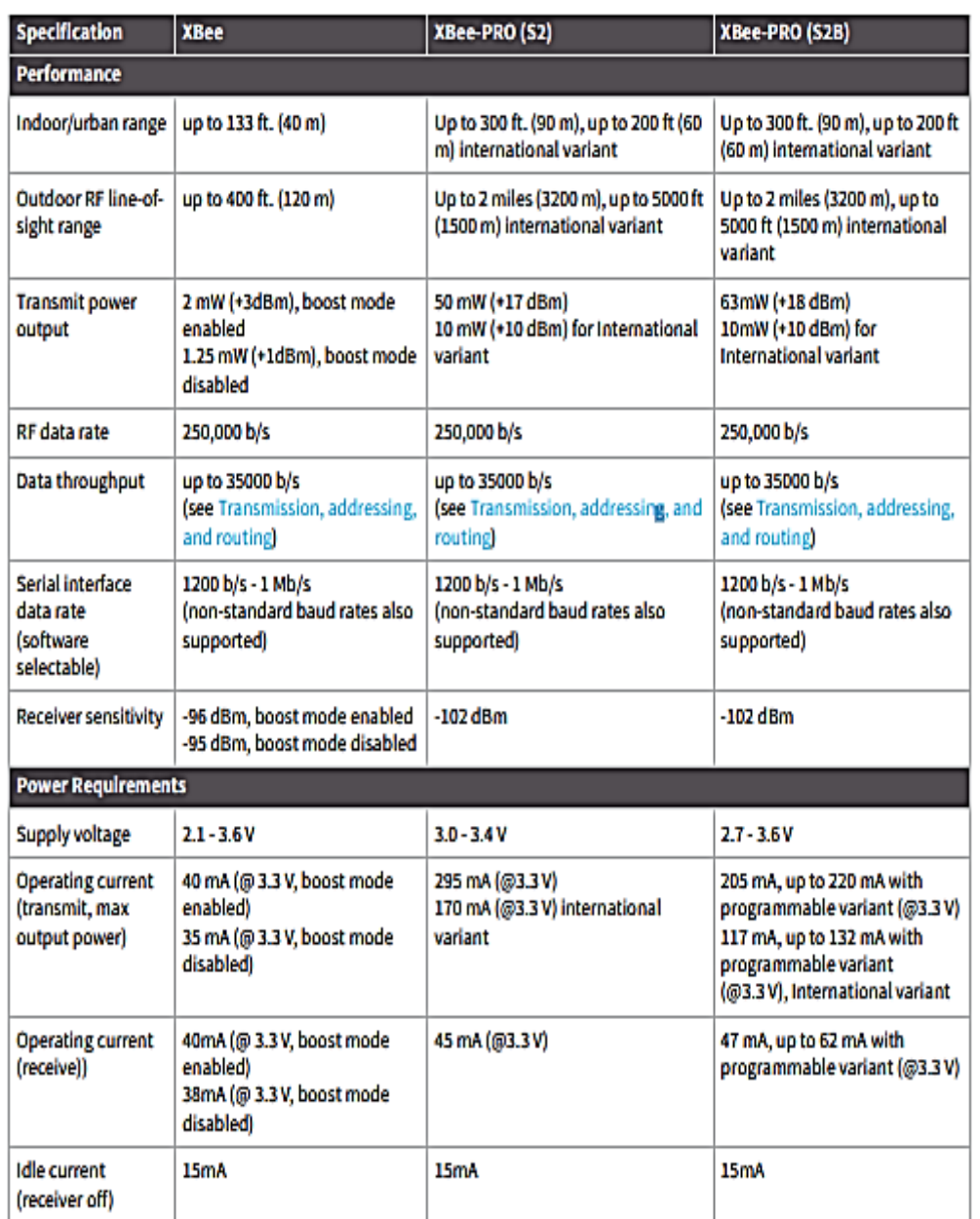

**Figura 114.** Datasheet del Xbee S2. **Fuente:** (Digi International Inc, 2018). **Datasheet de la Raspberry pi 3B**

 $\overline{a}$ 

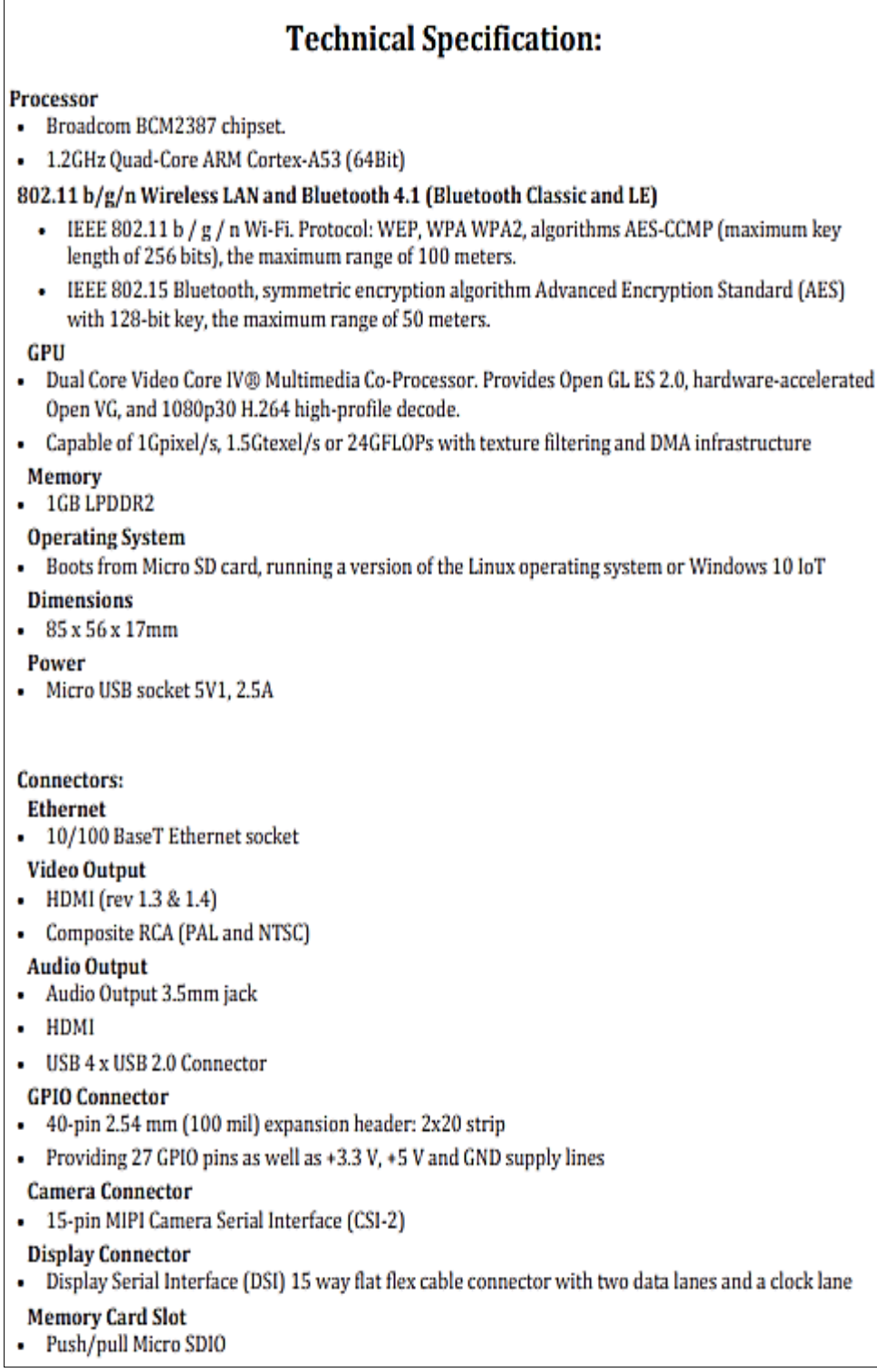

**Figura 115.** Datasheet de la Raspberry pi 3B. **Fuente:** (Raspberry, 2018).

#### **Datasheet del MCP 3208**

# MCP3204/3208 MICROCHIP

## 2.7V 4-Channel/8-Channel 12-Bit A/D Converters with SPI™ Serial Interface

#### **Features**

- · 12-bit resolution
- + ± 1 LSB max DNL
- + ± 1 LSB max INL (MCP3204/3208-B)
- + ± 2 LSB max INL (MCP3204/3208-C)
- 4 (MCP3204) or 8 (MCP3208) input channels
- Analog inputs programmable as single-ended or pseudo-differential pairs
- . On-chip sample and hold
- · SPI serial interface (modes 0,0 and 1,1)
- · Single supply operation: 2.7V 5.5V
- 100 ksps max. sampling rate at V<sub>DD</sub> = 5V
- 50 ksps max. sampling rate at V<sub>DD</sub> = 2.7V
- Low power CMOS technology:
- 500 nA typical standby current, 2 µA max. - 400 uA max, active current at 5V
- Industrial temp range: -40°C to +85°C
- Available in PDIP, SOIC and TSSOP packages

#### **Applications**

- · Sensor Interface
- · Process Control
- · Data Acquisition
- Battery Operated Systems

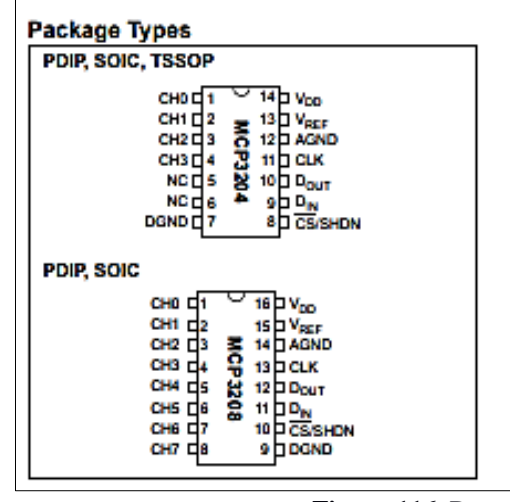

#### **Description**

The Microchip Technology Inc. MCP3204/3208 devices are successive approximation 12-bit Analogto-Digital (A/D) Converters with on-board sample and hold circuitry. The MCP3204 is programmable to provide two pseudo-differential input pairs or four singleended inputs. The MCP3208 is programmable to provide four pseudo-differential input pairs or eight singleended inputs. Differential Nonlinearity (DNL) is specified at ±1 LSB, while Integral Nonlinearity (INL) is offered in ±1 LSB (MCP3204/3208-B) and ±2 LSB (MCP3204/3208-C) versions.

Communication with the devices is accomplished using a simple serial interface compatible with the SPI protocol. The devices are capable of conversion rates of up to 100 ksps. The MCP3204/3208 devices operate over a broad voltage range (2.7V - 5.5V). Low current design permits operation with typical standby and active currents of only 500 nA and 320 uA, respectively. The MCP3204 is offered in 14-pin PDIP, 150 mil SOIC and TSSOP packages. The MCP3208 is offered in 16-pin PDIP and SOIC packages.

#### **Functional Block Diagram**

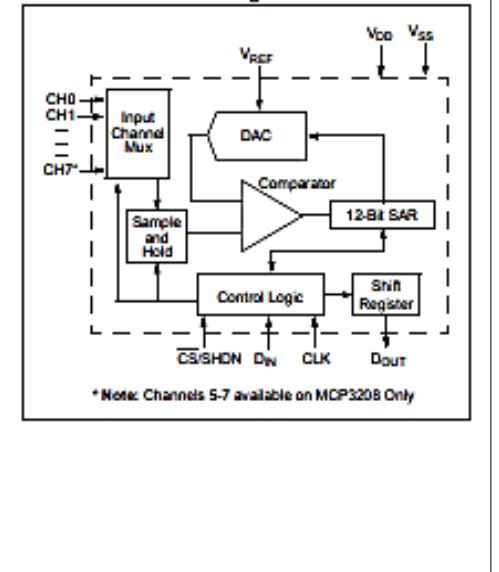

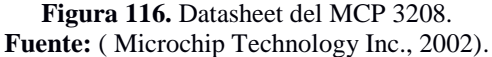